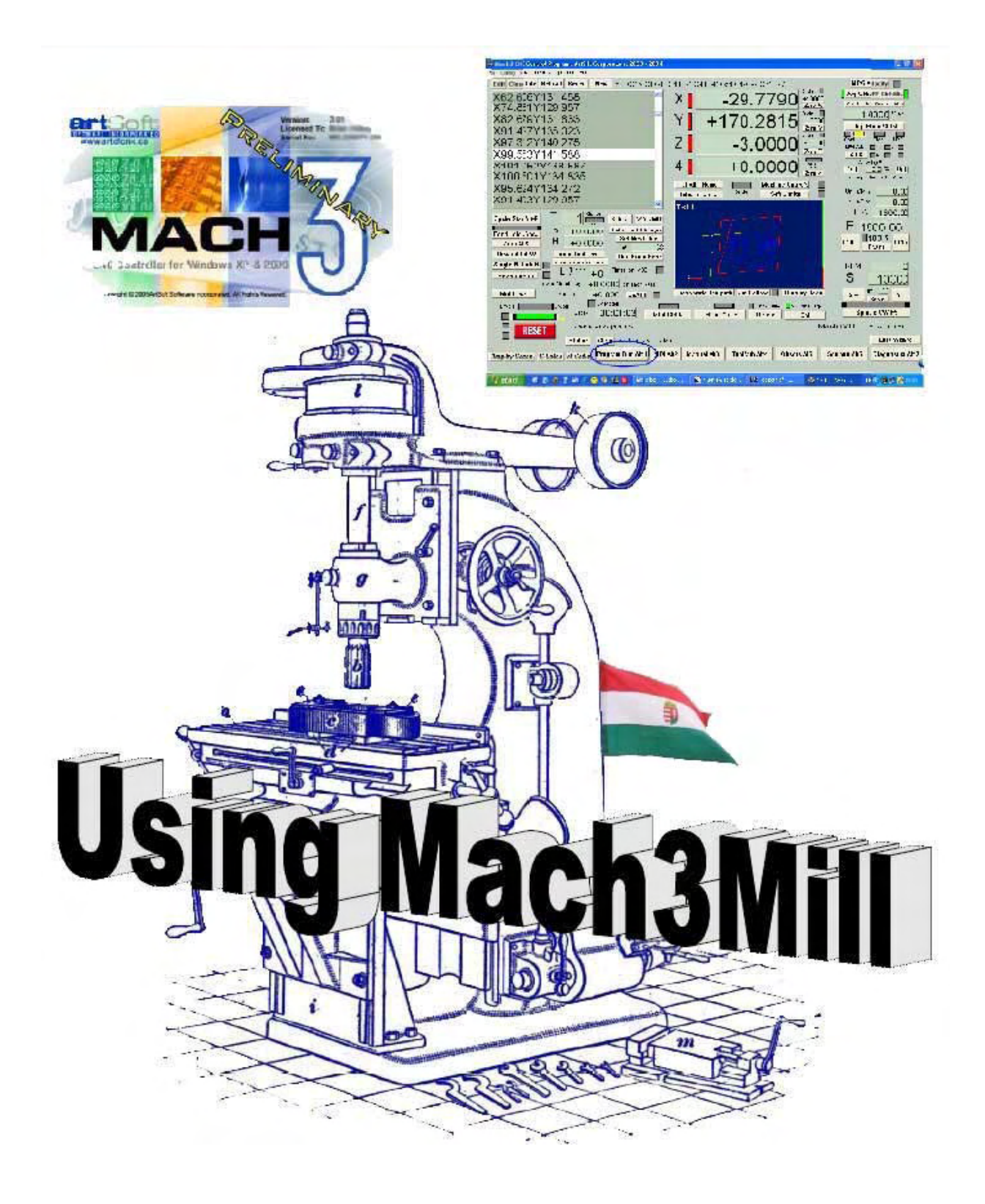

# Mach3 Mill maróprogram felhasználói kézikönyv

# TARTALOMJEGYZÉK

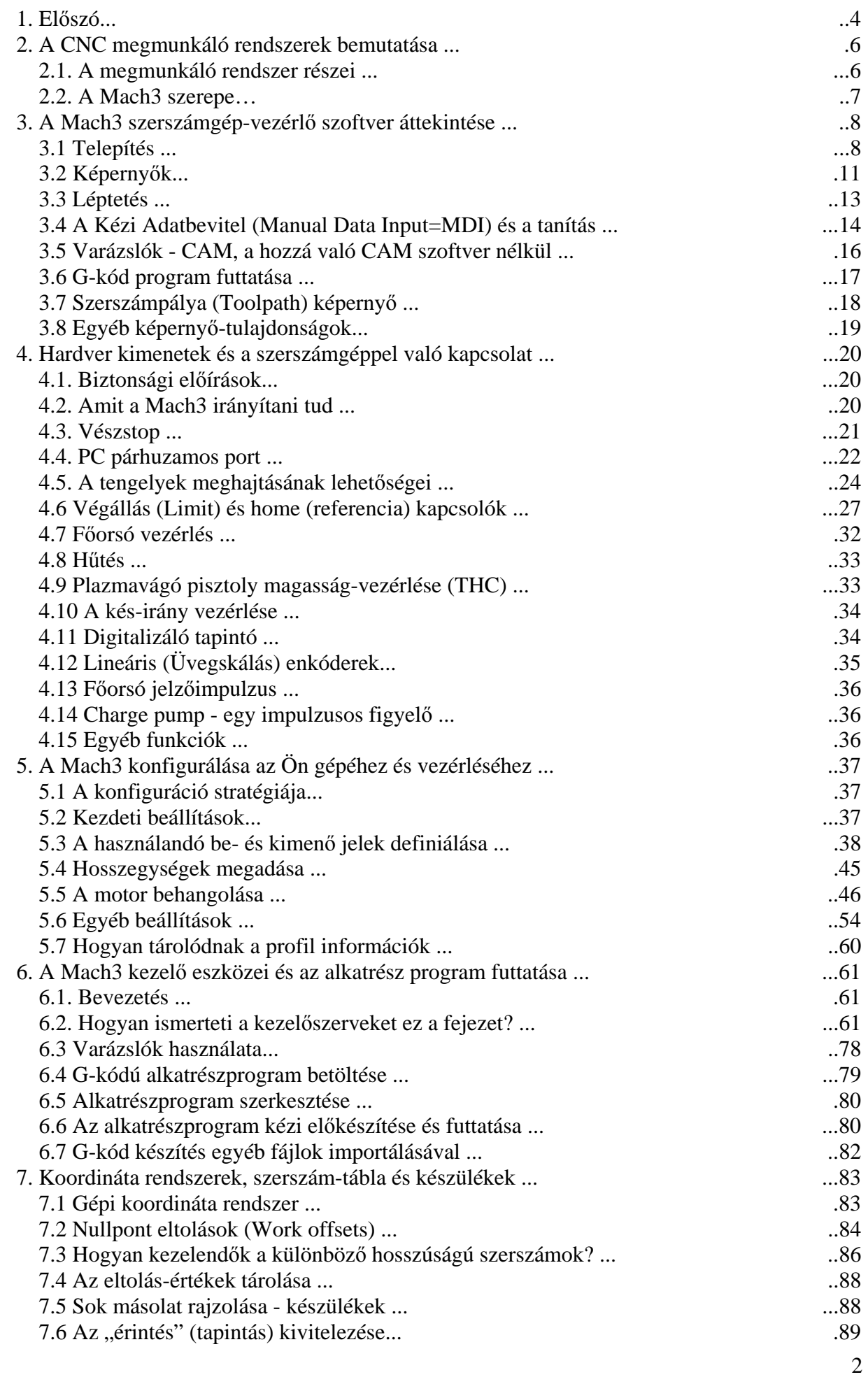

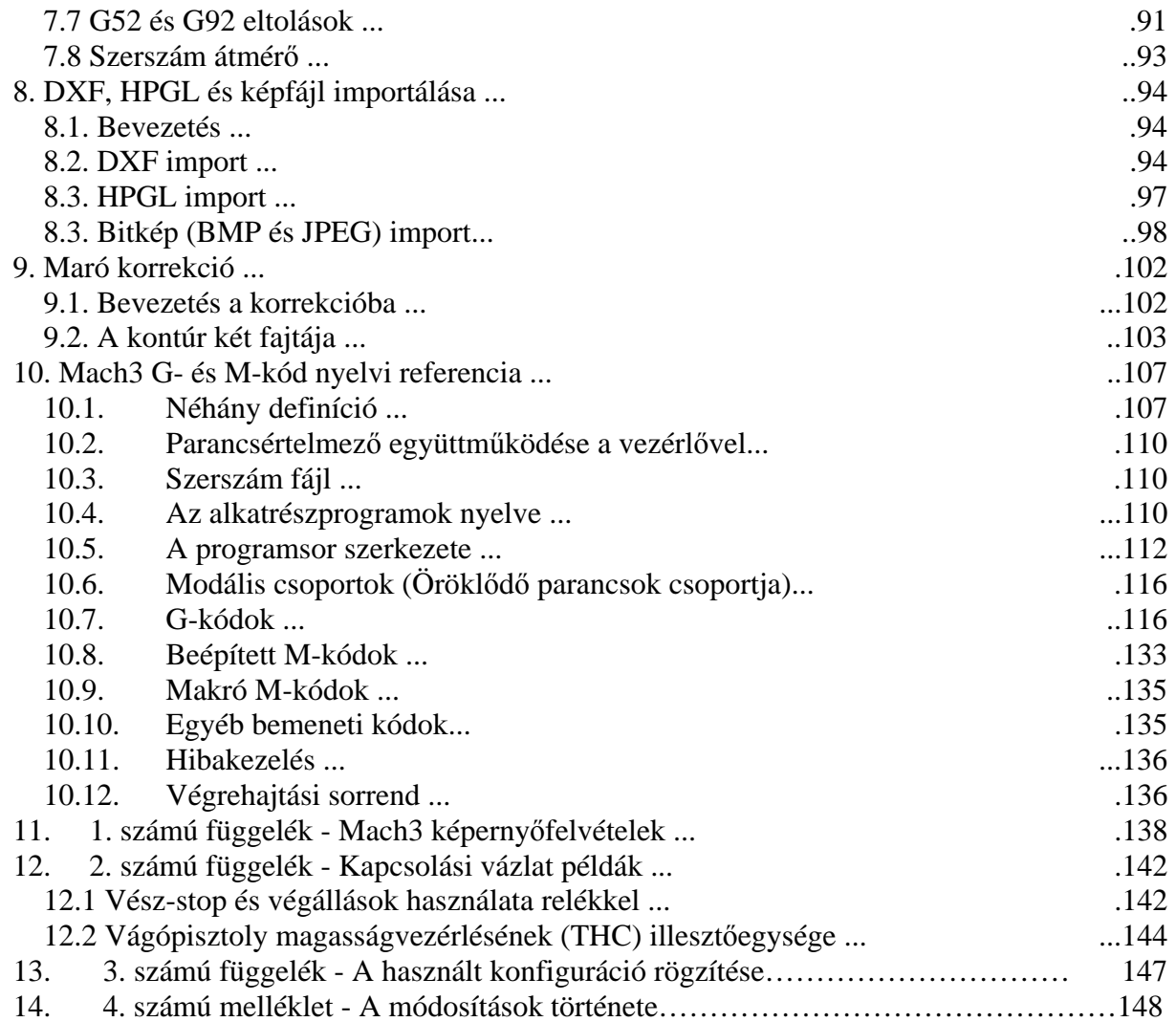

# 1. Előszó

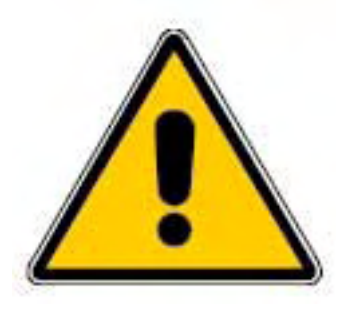

Minden gépi berendezés potenciális veszélyforrás. A számítógép által vezérelt gépek veszélyesebbek, mint a kézi vezérlésűek, mert például, egy számítógép képes egy 8 hüvelykes kiegyensúlyozatlan öntöttvas négypofás tokmány 3000 fordulat/perc fordulatszámmal történő forgatására, egy nagyoló maró késének mély besüllyesztésére egy tölgyfadarabba, vagy a munkadarabot az asztalon tartó satu marására.

Ez a kézikönyv egy útmutatást kíván adni Önnek a biztonsági óvintézkedésekről és technikákról. Mivel nem ismerjük gépének részleteit, valamint (helyi) környezetét, nem vállalhatunk felelősséget a gép teljesítményéért, mint ahogy az általa okozott kárért vagy sérülésért sem. Az Ön felelőssége, hogy tudatában legyen az Ön által tervezett és kivitelezett gép képességeinek, és eleget tegyen az országában vagy államában hatályos törvényi és gyakorlati előírásoknak.

Ha bármi kétség merül fel Önben, kérjen útmutatást egy professzionális, megfelelő végzettséggel rendelkező szakembertől, és ne kockáztassa saját vagy mások testi épségét.

Ez a dokumentum elegendő információt nyújt arról, hogy miként használható a Mach3Mill szoftver szerszámgépével, hogyan konfigurálandó különböző tengely meghajtás módokhoz. Továbbá olvashat azokról a programozásnál támogatott bemeneti nyelvekről és formátumokról is, melyek ismeretével megvalósíthat egy hatékony CNC rendszert egy legfeljebb hat vezérelt tengellyel rendelkező gépen. A marók, routerek és plazmavágó asztalok tipikus vezérelhető szerszámgépek.

Habár a Mach3Mill képes alakesztergálásra (vagy hasonló műveletekre), az eszterga két tengelyének irányítására, kifejlesztettek egy külön programot (Mach3Turn) és támogató dokumentációt az esztergák, stb. teljes funkcionalitásának biztosítására.

Egy kísérő dokumentum (Customising Mach3) részletes magyarázatot ad arról, hogyan változtassunk a képernyő rajzokon, hogyan tervezzük meg saját képernyőnket és a varázslókat, illetve hogyan építsünk ki kapcsolatot speciális hardver berendezésekkel.

Erősen ajánlott a Mach3 elektronikus vitafórumához csatlakoznia, amit jelenleg a Yahoo! működtet és a cég honlapján (www.artofcnc.ca) található linkre kattintva érhető el. Tudnia kell, hogy számos tapasztalt mérnök található a fórumon, de ez nem helyettesíti egy szerszámgép gyártó támogató hálózatát. Ha az Ön alkalmazásának ilyen szintű támogatásra van szüksége, akkor érdemes a rendszert egy helyi terjesztőtől vagy eredeti berendezésgyártótól (OEM, Original Equipment Manufacturers) megvásárolnia nagykereskedelmi hálózatban. Ebben az esetben élvezheti a Mach3 előnyeit, akár helyszíni támogatásal is.

A szöveg bizonyos részeit a kézikönyvben "szürkítve" nyomtatták. Ezek a gépvezérlőkben általában megtalálható, de a Mach3-ban jelenleg nem elérhető szolgáltatások leírásai. Egy kiszürkített szolgáltatás leírása nem tekinthető kötelezettségnek a gyártóra nézve, hogy a szolgáltatást megvalósítsa termékében.

Számos személyt illet köszönet, beleértve az eredeti csapatot, akik a Nemzeti Szabványosítási és Vizsgáló Testületnél (NIST - National Institute for Standards and Testing) dolgoztak az EMC (Electromagnetic Compatibility - Elektromágneses összeférhetőség/zavarvédelem) tervezeten, illetve a Mach3 felhasználókat, akiknek a tapasztalatak, eszközeik és konstruktív megjegyzéseik nélkül ez a kézikönyv nem jöhetett volna létre. Az egyéni felhasználói programokért és funkciókért járó elismeréseket a kézikönyv azokat leíró részeinél találhatják.

Az ArtSoft Corporation a termék folyamatos fejlesztésének a híve, tehát a fejlesztésre vonatkozó javaslatokat, helyesbítéseket hálásan fogadja.

Art Fenerty és John Prentice fenntartják maguknak ennek a munkának a szerzői jogát. A kézikönyv másolási joga kizárólag tanulmányozási szándékkal és/vagy a Mach3 licenszelt vagy

bemutató példányaihoz engedélyezett. Az előbbiek értelmében harmadik fél nem számolhat fel költséget a kézikönyv másolásáért.

Minden erőfeszítést megtettünk a kézikönyv lehető legteljesebb és legpontosabb elkészítése érdekében, de nem vállalunk érte garanciát, és nem biztosítjuk használhatóságát. Az információkat "változtatás nélkül" biztosítjuk. A szerzők és a kiadó nem tartoznak sem kötelezettséggel, sem felelősséggel semmilyen személynek vagy csoportnak a kézikönyvben található információkból fakadó bárminemű veszteség vagy kár keletkezését illetően. A kézikönyv használatára azok a licensz feltételek érvényesek, amiket a Mach3 szoftver telepítésekor kell elfogadnia.

A Windows XP és a Windows 2000 a Microsoft Corporation regisztrált védjegye.Ha a kézikönyvben más védjegyet is felhasználtunk, és nem jeleztük, akkor kérjük értesítse az ArtSoft Corporation-t, hogy javíthassuk a hibát a későbbi kiadásokban.

Megjegyzés: Ez a kézikönyv egy előzetes kiadás a Mach3Mill Beta és Release Candidate verziójának támogatására. Több helyen utal a Mach3 testre szabására (Customizing Mach3). A könyv megírásakor még nem elérhető ez a dokumentáció, de a Mach2 testre szabása (Customizing Mach2) általában alkalmazható és helyette használható.

Fordítási megjegyzés:

A fordítás pillanatában a Mach3 szoftver még folyamatosan fejlődött, ezért a szoftverben akadhatnak olyan funkciók, melyek itt nincsenek dokumentálva!

A dokumentáció komoly anyagi ráfordítással és összefogással született meg. Ha lehetőség lesz rá,

megpróbáljuk a leírást mindig aktualizálni, ehhez külső segítséget is szívesen fogadunk!

Külön köszönet a fórumon e munkára összeállt csapatnak, akik nélkül ez a dokumentum nem jöhetett volna létre!

# 2. A CNC megmunkáló rendszerek bemutatása

Ez a fejezet ismerteti a kézikönyvben használt szakkifejezéseket és tisztázza a számjegy vezérlésű maró rendszerek különböző részeinek szerepét.

#### 2.1. A megmunkáló rendszer részei

Az 1.1-es ábra egy számjegy vezérlésű maró számára kialakított rendszer főbb részeit mutatja be.

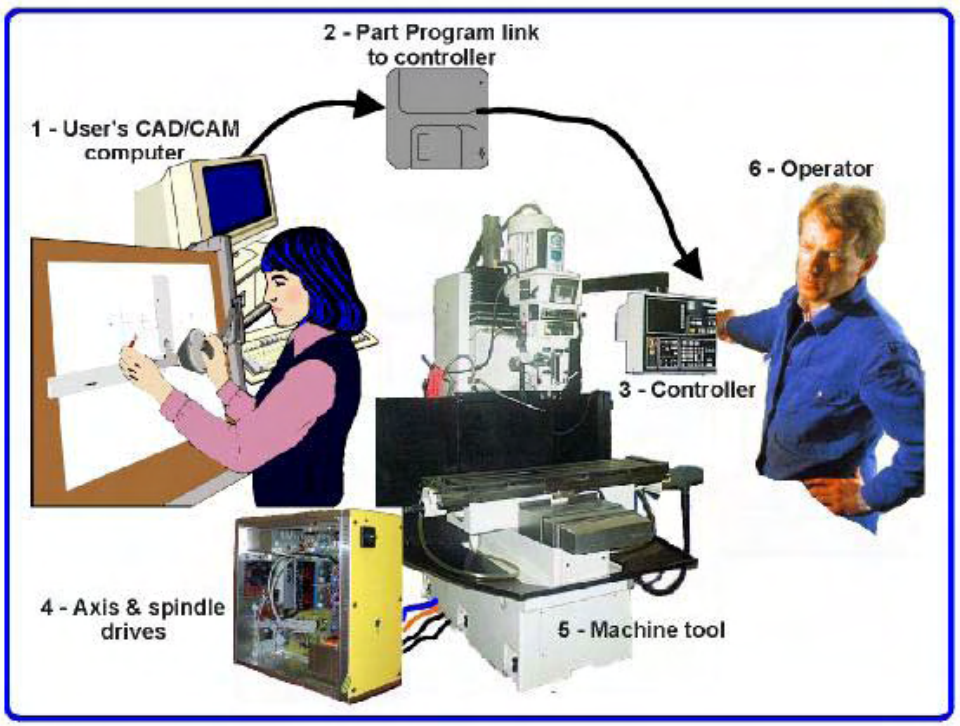

1.1 ábra. Egy tipikus NC megmunkáló rendszer

Az alkatrész tervezője általában CAD/CAM programot vagy programokat használ egy számítógépen.

A szoftver kimenete - ami egy alkatrészprogram, általában "G-kódban"- mágneslemezen vagy hálózaton keresztül a gépvezérlőbe érkezik.

A gépvezérlő (Machine Controller) értelmezi az alkatrészprogramot, és irányítja a szerszámot, mely kivágja a munkadarabot.

A gépvezérlő jeleit felerősítik az eszközvezérlők (Drives), hogy azok elég erősek legyenek, és jól legyenek időzítve a motorok vezérléséhez.

A gép tengelyei csavarorsók, sínek és szíjak segítségével mozognak, amiket szervo vagy léptető motorok hajtanak.

A gépkezelő kezeli a CNC gépet.

Bár a képen egy marógép látható, a gép lehetne akár felsőmaró, de akár egy plazma- vagy lézervágó is. Egy külön kézikönyv foglalkozik az esztergagépek és a függőleges fúrók Mach3-al történő vezérlésével. Általában a gépvezérlő el tudja indítani, és le tudja állítani az orsómotort, valamint szabályozni tudja a sebességét. Emellett ki- és bekapcsolhatja a hűtést, valamint ellenőrizheti, hogy az alkatrészprogram vagy a gépkezelő (6) nem akarja-e valamelyik tengelyt a határokon kívülre vezérelni.

A gépvezérlőnek vannak olyan kezelőszervei is, mint pl. a gombok, a billentyűzet, a potenciométer szabályozók, a kézi impulzus generátor (MPG) kerék, vagy egy joystick, melyek lehetővé teszik, hogy a gépkezelő manuálisan kezelje a gépet és elindítsa, vagy leállítsa az alkatrész programot. A gépvezérlő egy kijelzővel rendelkezik, hogy a gépkezelő tudja, mi történik.

Mivel a G-kód program utasításai a gép tengelyeinek bonyolult és koordinált mozgását igényelhetik, a gépvezérlőnek képesnek kell lennie arra, hogy nagyon sok számítást végezzen valós időben (pl. egy csavarvonal kivágása rengeteg trigonometrikus számítást igényel). Ez tette mindig is drága eszközzé a gépvezérlőt.

# 2.2. A Mach3 szerepe

A Mach3 egy szoftvercsomag, ami PC-n fut, és segítségével a PC egy nagyon hatékony, gazdaságos gépvezérlőként működhet.

A Mach3 futtatásához Windows XP vagy Windows 2000 szükséges, ideális esetben legalább 1 GHz-es processzorral és 1024x768-as képernyő felbontással. Egy asztali gép sokkal jobban teljesít, mint egy laptop, és olcsóbb is. Természetesen ezt a számítógépet a műhely bármely más funkciójára is használhatja, amikor épp nem a gépet vezérli (mint pl. az (1) pont az 1.1-es ábrán - CAD/CAM programcsomag futtatására).

A Mach3 egy (vagy akár kettő) párhuzamos (nyomtató) porton keresztül kommunikál. Szükség esetén soros (COM) portot is képes használni.

A gép tengelymozgató motorjai meghajtójának tudnia kell fogadni a léptető impulzusokat és az irányjeleket. Jóformán minden léptetőmotor így működik, és a modern, digitális kódolóval rendelkező DC és AC szervo rendszerek is. Figyelem! Ha Ön egy régi NC gépet alakít át, melynek a szervói resolvereket használnak a tengelyek pozíciójának mérésére, valószínű, hogy teljesen új meghajtók kellenek minden tengelyhez.

# 3. A Mach3 szerszámgép-vezérlő szoftver áttekintése

Mivel most is ezt olvassa, ezért egyértelmű, hogy úgy gondolja, a Mach3 egy eszköz lehet a műhelyében. A legjobb dolog, amit tehet, hogy letölti az ingyenes bemutató verziót és kipróbálja a számítógépén. Jelenleg nincs szüksége csatlakoztatott szerszámgépre, sőt nem is tanácsos csatlakoztatni (ha van akkor sem).

Abban az esetben, ha egy komplett rendszert vásárolt viszonteladójától, akkor a telepítés egyes fázisait már elvégezték az Ön gépén, így azt nem szükséges megismételni.

### 3.1 Telepítés

A Mach3 szoftver az ArtSoft Corp. által az Interneten terjesztett szoftver. Öntelepítő fájlban töltheti le a csomagot (ami jelenleg kb. 6Mb). A csomag időkorlát nélkül használható, kis megkötéssel a sebességre, a munka méretére illetve egyéb speciális részek használatára nézve. Ha megvásárolja a licenszet, akkor a már telepített bemutató verziót fel tudja oldani és azt korlátok nélkül használhatja. Az árakkal, részletekkel és más kérdésekkel kapcsolatban kérjük látogassa meg az ArtSoft Co. weblapját: www.artofcnc.ca

#### 3.1.1 Letöltés

Töltse le a csomagot a www.artofcnc.ca oldalról a jobb egérgomb, Cél mentése más néven paranccsal és mentse az öntelepítő fájlt egy arra alkalmas munkamappába (lehet a Windows/Temp is). Ehhez az szükséges, hogy a Windows-ban adminisztrátori jogokkal rendelkezzen, mint felhasználó.

Miután a fájlt letöltötte, rögtön el is indíthatja a Megnyitás paranccsal a letöltő ablakban, vagy be is zárhatja azt egy későbbi telepítéshez. Ha telepíteni szeretné a fájlt, akkor csak el kell indítani a letöltött fájlt. Pl. megteheti ezt a Windows Intézővel (Start menü jobb egérgomb), a letöltött fájlon történő dupla kattintással is.

#### 3.1.2 Telepítés

Még nincs szükség csatlakoztatott szerszámgépre. Ha csak most kezdi, akkor hasznosabb, ha nincs is csatlakoztatva. Ha mégis csatlakoztatott egyet, akkor jegyezze meg, hogy honnan, hova, milyen kábel vezet a szerszámgéptől a PC-hez. Kapcsolja ki a számítógépet, a szerszámgépet és annak vezérlését, és húzza ki a 25 pontos csatlakozó(ka)t a PC hátoldalából. Kapcsolja be a számítógépet!

Amikor elindítja a telepítést, akkor egy sor (más Windows alapú programoknál is használatos, megszokott) telepítő ablak jelenik meg, amiket engedélyezni kell (pl. licensz elfogadása, telepítési mappa kijelölése,..). A Setup Finished párbeszédablakban győződjön meg arról, hogy az Initialise System be legyen pipálva, és kattintson a Finish gombra. Ezután a szoftver jelzi, hogy újra kell indítani a számítógépet mielőtt bármilyen Mach3 szoftvert elindítana.

#### 3.1.3 A létfontosságú újraindítás

Az újraindítás létfontosságú dolog ebben a fázisban. Ha ezt nem teszi meg, akkor olyan nehézségekbe fog ütközni, melyből csak a Windows Vezérlőpult segítségével történő kézi meghajtó eltávolítással tud kilépni. Ezért kérjük, indítsa újra a számítógépet most!!!

Amennyiben érdekli, hogy miért fontos az újraindítás, olvassa tovább, ellenkező esetben ugorjon a következő fejezetre.

Jól lehet a Mach3, egy egyszerű programnak tűnik, amikor használja, de alapjában véve 3 részből áll: a meghajtó, ami a Windows részeként kerül telepítésre, mint pl. a nyomtatónál, a grafikus felhasználói felület (GUI) és az OCX, ami üzeneteket fogad és küld a GUI-nak. Az ok bonyolult, hogy miért áll a rendszer három részből (például lehetőség nyílik a szakértők számára saját program írásával vezérelni a Mach3 rendszert), de a meghajtó a legfontosabb és legzseniálisabb része.

A Mach3-nak képesnek kell lennie jelet küldeni a megadott időben, hogy vezérelhesse a szerszámgép tengelyeit. A Windows feladata a felhasználói programok futtatása, amikor másra nincs lehetőség. Ebből következően a Mach3 nem lehet egy "normál felhasználói program"; a legalsó, legbelső szinten kell működnie a Windows rendszeren belül. Ráadásul a nagy sebességigény mellett (minden egyes tengelyt akár 45.000 alkalommal is adhat le jelet másodpercenként) a meghajtónak kell összhangba hoznia a saját kódjait. A Windows ezt nem engedélyezi (ez az egyik trükkje a vírusok működésének is), vagyis igényelnie kell ezt a különleges jóváhagyást. E miatt a folyamat miatt van szükség az újraindításra. Amennyiben nem indítja újra a rendszert a Windows "kék halállal lefagyhat" és a meghajtó megsérülhet. Ezek után az egyetlen javítási út a meghajtó manuális eltávolítása lesz.

A szörnyű figyelmeztetések után nem mondhatunk mást, minthogy nagyon ajánlott újraindítani a rendszert a program első telepítése után. Amikor csak egy újabb verzióval frissíti a programot, akkor nem szükséges az újraindítás, habár ezen telepítés során is felkéri erre a rendszer. A Windows XP gyorsan újraindul, vagyis nem olyan nagy fáradtság megtenni ezt.

#### 3.1.4 Kényelmesen használható ikonok az asztalon

Tehát újraindította a számítógépét. Az installálás varázsló elhelyezett egy ikont a tálcán a fő programhoz.

A Mach3.exe az aktuális felhasználói felület megnevezése. Elindítás után megkérdezi, hogy melyik Profilt szeretné használni. A Mach3Mill, Mach3Turn, stb. rövidítések, amelyek olyan Profilokkal futnak együtt, amik "/p" változóval vannak ellátva. Rendszerint ezeket fogja használni a kívánt rendszer elindításához. Ezek után érdemes beállítani egy pár ikont az asztalon más Mach3 programokhoz. Használja a Windows Intézőt (Startmenü jobb egérgomb), ahol az .exe fájlon történő jobb egérgomb lenyomása után kattintson a Küldés/asztal (parancsikon létrehozása) menüpontra. Ezt ismételje meg az

OCXDriverTest.exe és a KeyGrabber.exe fájlok esetében is. Tegye ezeket az ikonokat is az asztalra.

#### 3.1.5 Installálás tesztelése

Erősen ajánlott a rendszer tesztelése az installálás után. A Mach3 nem egy egyszerű program. Nagy szabadsági fokra van szüksége a Windows-zal ahhoz, hogy feladatát el tudja látni, vagyis nem fog működni minden rendszeren sok tényezőnek köszönhetően. Ilyen például a QuickTime rendszerfigyelő (qtask.exe) ami a háttérben futva kiolthatja a programot. Vannak más programok is, amelyek futásáról valószínűleg nem is tud, és mégis hasonlóan blokkolja a Mach3 futását. A Windows el tud indítani és futtat is sok folyamatot a háttérben; némelyikük látható a tálcán ikonként, de vannak olyanok is melyek sohasem mutatják meg magukat. A szabálytalan működésnek a LAN kapcsolat is lehet a forrása, ami az automatikus sebesség figyelésre van beállítva. Ebben az esetben azt 10Mbps vagy 100Mbps sebességre kell beállítani. Végezetül egy olyan számítógép, ami már volt csatlakoztatva az internetre, szert tehetett egy sereg "robot" típusú kém programra is, amelyek figyelik a tevékenységeket és adatokat küldenek a feladójuknak. Ez a folyamat befolyásolhatja a Mach3 működését is, amit Ön el szeretne kerülni. Használjon olyan keresőt, mint pl. a "Spybot", hogy megtisztítsa ezen kellemetlen programoktól számítógépét. Ezen okokból kiindulva fontos - habár nem kötelező -, hogy ellenőrizze rendszerét, ha valami gyanúsat észlel, vagy ha csak egyszerűen azt szeretné megtudni, hogy a telepített összetevők megfelelően működnek-e. Kattintson duplán a létrehozott OCXDriverTest ikonra. (3.1 ÁBRA)

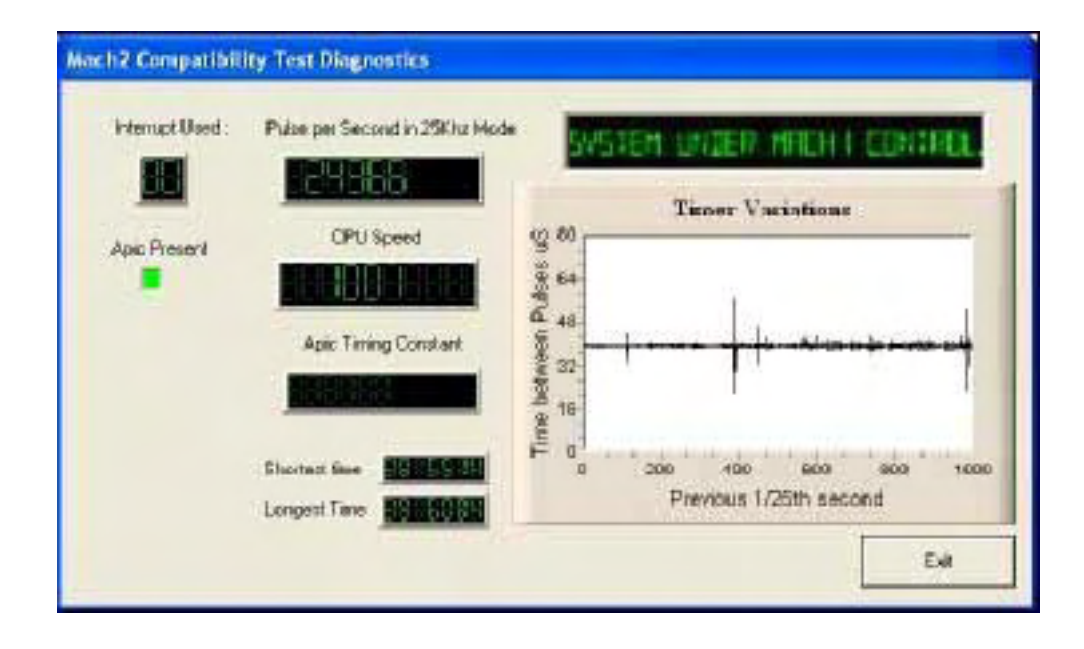

#### 3.1. Ábra Az OCX Test program képernyője

Figyelmen kívül hagyhat minden ablakot az Impulzus ismétlődési Frekvencia kivételével. Annak 24600 Hz körül kell lennie, de változhat a rendszertől függően. Ez nem azt jelenti, hogy az impulzusidő nem állandó, hanem azt, hogy a számítógép túlterhelt, illetve lelassult, mert a Mach3 a legnagyobb prioritású a rendszerben, és az óra visszaminősíthető olyan prioritásra, mely elég lassú ahhoz, hogy az egy másodpercnyi idő változó hosszúságú legyen. Mivel az impulzus számláló a Windows idő másodperc értékén alapul, ezért a Windows idő változása miatt az impulzus számláló ingadozni látszik annak ellenére, hogy stabil. Alapjában véve, ha a 3.1 ábrához hasonló képernyőt lát, akkor minden rendben fut és bezárhatja az OCXDriverTest programot és átugorhat az alatta látható képernyőre.

A Windows "szakértőket" érdekelhet néhány egyéb dolog. A fehér négyzetes ablak egy időzítés analizáló. Amikor ez fut, kis eltérésekkel egy egyenest ábrázol. Ezen eltérések nem mások, mint változások az időzítésben egyik megszakítási körtől a másikig. Ezeknek a legtöbb rendszernél nem szabad nagyobbnak lenniük, mint kb. 1/4 hüvelyk, egy 17 hüvelykes monitoron mérve. Minden esetben, amikor valamilyen változás következik be - habár lehet, hogy ezek a küszöbérték alatt vannak, - szükséges egy időzítés rezegtetés készítése, így amikor a szerszámgép csatlakoztatva van végezzen el egy mozgatási tesztet a léptetés, valamint a G0/G1 mozgások simák és gördülékenyek.

Az alábbi két eset egyike történhet akkor, amikor futtatja a tesztet a probléma meghatározásához.

1., Driver not found or installed, contact Art.", ami azt jelenti, hogy a meghajtót nem lett olvasta be a Windowsba különböző okokból. Ez történhet akkor, amikor az XP rendszer meghajtó adatbázisa sérült. Ebben az esetben a Windows újraindítása lehet a megoldás. A másik ok esetleg az, hogy —Win2000 operációs rendszert futtat. A Win2000 rendszernek van egy hibája/tulajdonsága, ami megakadályozza a meghajtó futását. Szükséges lehet a manuális futtatás, ami a következő részben olvasható.

2. Amikor a rendszer azt mondja, hogy "taking over… 3…2…1…" és újraindul, két dolog valamelyike történt. Vagy nem indította újra a rendszert, amikor kellett volna, vagy a meghajtó sérült, vagy nem lehetséges az adott rendszerben történő használata. Ebben az esetben kövesse a következő fejezetben leírtakat és távolítsa el a meghajtót manuálisan, majd installálja újra. Ha ugyanaz a dolog történik, értesítse az ArtSoft-ot a www.artofcnc.com oldalon található levelezési link használatával és ellátjuk a megfelelő tanácsokkal.

Néhány rendszerben találhatók olyan alaplapok, melyek APIC időzítővel ellátott hardverrel vannak szerelve, de azok BIOS kódja azt nem használja. Ez összezavarhatja a Mach3

installálását. Lehetőség van egy DOS kötegelt fájl (specialdriver.bat) futtatására egy DOS-os ablakban, amely egy régebbi i8529 megszakítás vezérlőt használó meghajtót fog készíteni. Minden esetben meg kell ismételnie ezt, amikor letölti a Mach3 egy javított verzióját, és azt újratelepíti.

#### 3.1.6 OCXTest a Mach3 összeomlása után

Előfordulhat olyan szituáció, amikor a Mach3 rendszer összeomlik - ami egy pillanatnyi hardverprobléma ill. szoftver hiba miatt lehet -, ilyenkor amilyen gyorsan csak lehet futtassa az OCXTest programot. Ha késik 2 percet, akkor a Mach3 meghajtó a Widows rendszer "kékhalál" típusú leállását okozhatja. Az OCXTest futtatása visszaállítja a meghajtót egy stabil állapotba, amíg a Mach3 rendszer feláll.

#### 3.1.7 Megjegyzések a manuális meghajtó telepítéséhez és eltávolításához

Csak abban az esetben szükséges ennek a résznek az elolvasása, ha nem sikerült futtatni az OCXTest programot.

A meghajtót (Mach3.sys) lehetséges manuálisan telepíteni és újratelepíteni, a Windows Vezérlőpult használatával. A párbeszédablakok kis mértékben különböznek a Win2000 és a WinXP esetében, de a lépések azonosak.

- Indítsa el a Vezérlőpult/Rendszer ikonját dupla kattintással.

- Válassza a Hardver menü Hardver hozzáadása ikont (mint ahogyan azt már említettük, a Mach3 a Windows legbelső szintjén fut.) A Windows keresni fog egy új hardvert (de nem talál majd).

- Mondja a Varázslónak, hogy már installálta és lépjen a következő ablakra.

- Megjelenik a hardverek listája. Menjen a lista aljára és válassza az Új eszköz hozzáadása gombot, majd lépjen a következő ablakra.

- Itt ne kérje a Windows automatikus keresés elindítását, és válasza a "Hardver installálása egy megadott listából választva (haladó)" opciót.

- a lista tartalmazni fog egy Mach1/2 Pulsing Engine bejegyzést. Válassza ezt és lépjen a következő ablakra.

- Kattintson a Saját lemezről gombra, és mutasson a Mach3 mappára (Alapesetben C:\Mach3). A Windows megtalálja a Mach3.inf fájlt. Válassza ki és indítsa el, így a Windows installálja a meghajtót.

A meghajtót még ennél is egyszerűbben lehet eltávolítani: -

Nyissa meg és indítsa a Vezérlőpult/Rendszer ikonját - Válassza

a Hardver/Eszközkezelőt.

- Láthatja az eszközök és azok meghajtóinak listáját. A Mach1 Pulsig Engine alatt található a Mach3 Driver. Használja a + jelet, hogy kinyithassa a faszerkezetet (amennyiben szükséges). A Mach3 Driver-en történő jobb egérgomb kattintás után lehet az eltávolítást választani. Ez eltávolítja a Mach3.sys fájlt a Windows mappából. A Mach3 mappában még ezek után is megtalálható a másolata.

Már csak egy dologra kell felhívnunk a figyelmet. A Windows emlékszik minden információra, ahogyan konfigurálta a Mach3-at a profil fájlban. Ez az információ nem kerül törlésre a program eltávolításával vagy más Mach3 fájlok törlésével, vagyis mindig emlékezni fog bármikor frissíti fel a rendszert.Éppen ezért törölje az .XML profil fájlt vagy fájlokat.

# 3.2 Képernyők

Még mindig nem áll készen arra, hogy a Mach3 "száraz-futását" kipróbálja. Sokkal egyszerűbb bemutatni, hogy hogyan állítsa be a jelenlegi szerszámgépet, ha van gyakorlata a Mach3-al. Jelenleg csak szimuláljon egy szerszámgépet és tanuljon, úgy, mintha még nem lenne CNC szerszámgépe. Abban az esetben, ha van, győződjön meg arról, hogy nincsen csatlakoztatva a PC-hez.

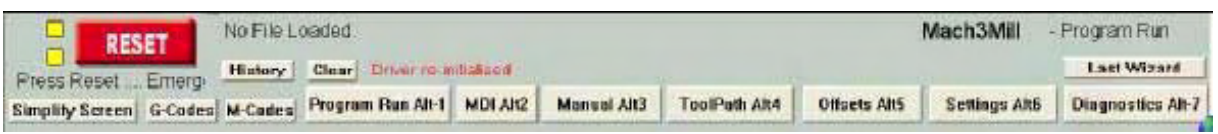

#### 3.2. ábra. Képernyőválasztó gombok

A Mach3 úgy van tervezve, hogy nagyon egyszerűen állíthatóak a képernyők a kényelmes munkavégzéshez. Ez azt jelenti, hogy a képernyők nem feltétlenül néznek ki ugyanúgy, mint ahogyan azt az 1.sz függelékben látni lehet. Ha lényeges különbségek vannak, akkor a rendszert szállítónak kötelessége adni egy átdolgozott képernyőkép gyűjteményt, ami harmonizál az Ön rendszerével.

A Mach3Mill ikonra kettőt kattintva indul el a program. A Mill Progam Run képernyőnek hasonlónak kell lennie az 1.sz függelékben találhatóhoz.

Vegye észre a piros Reset gombot. Van felette egy felvillanó vörös/zöld színű LED (egy fénykibocsátó dióda utánzata) és egy pár sárga LED jelző. Ha megnyomja a gombot, akkor a sárga LED jelzők kialszanak és a villogó LED zöld színnel világít. A Mach3 működésre készen áll.

Ha nem tudja törölni, akkor valószínűleg az a probléma, hogy valamit csatlakoztatott a párhuzamos porthoz (például egy hardverkulcs), vagy a számítógépre már korábban telepítette a Mach3 alkalmazást a port érintkezőinek szokatlan kiosztásával a vészleállításhoz (EStop jel). Meg kell keresnie a súgót, illetve el kell olvasnia az 5. fejezetet. A fejezetben leírt legtöbb teszt és bemutató nem működik anélkül, hogy a Mach3 ki tudna lépni az EStop módból.

### 3.2.1 A képernyő objektumok típusai

Láthatja, hogy a "Program Run" képernyő az alábbi típusú objektumokból van felépítve:

- Gombok ( pl. Reset, Stop, Alt-S,...)
- DRO-k és digitális kijelzők. Minden dolog, ami számokkal jelzett, az egy DRO. A fontosabbak persze a pillanatnyi pozíciói az X,Y,Z,A,B és C tengelyeknek.
- LED-ek (különböző méretben és formában)
- G-kód ablak (saját görgetősávval)
- Szerszámút képernyő (jelenleg egy üres négyszög)
- Impulzusos vezérlés

Még van egy fontos összetevő, ami a jelenlegi képernyőn nem látszik:

- MDI (kézi adatbevitel) sora

A gombok és az MDI sor az egyetlen lehetősége a Mach3 -ba történő adatbevitelnek.

A DRO-k lehetnek a Mach3 kijelzői, vagy adatbeviteli célt szolgálnak. A háttér színe megváltozik adatbevitelkor.

A G-kód ablak és a szerszámút kijelzők tájékoztató jellegűek. Mindamellett tudja módosítani ezeket az ablakokat (pl. görgetni a G-kód ablakban, nagyítani, forgatni, úsztatni a szerszámút kijelzőt).

#### 3.2.2 A gombok és gyorsbillentyűk használata

Az alapképernyőn a legtöbb gomb rendelkezik egy gyorsbillentyűvel. Ezek a gombokon a név után, vagy a közelében lévő címkén kerülnek feltüntetésre. A megnevezett billentyű lenyomása egyenértékű a gomb egérrel történő lenyomásával. Mindezeket használhatja majd egy orsó elindításához, leállításához, az előtolás túlvezérléséhez illetve annak 100%-ra történő állítására, valamint az MDI képernyőre váltásra. Figyeljen arra, hogy a billentyűk nagy részéhez hozzá van rendelve a CTRL v. ALT billentyű is. A jó láthatóság érdekében nagy betűvel vannak írva a gombok gyorsbillentyűi, de ez nem azt jelenti, hogy a SHIFT gombot nyomva kell tartani a gyorsbillentyűk lenyomásakor!

Egy műhelyben ajánlatos minimalizálni azt az időt, amikor az egeret kell használni. A vezérlőpulton történő fizikai kapcsolások használhatók arra, hogy vezérelje a Mach3-at egy billentyűzet emuláló felületen (pl. Ultimarc IPAC). Ezek a plug-in szériák a billentyűzettel együtt Mach3 billentyűlenyomásokat szimulálnak, amelyek aktiválják a rövidítésekkel is ellátott gombok megnyomását.

Abban az esetben, ha egy gomb nem látszik a képernyőn, úgy annak a gyorsbillentyű funkciója sem aktív.

Vannak olyan különleges gyorsbillentyű kombinációk, amelyek minden képernyőn használhatóak. Az 5. fejezet megmutatja, hogyan vannak ezek beállítva.

#### 3.2.3 Adatbevitel a DRO-ba

Minden DRO-ba bevihetőek az adatok, ha az egérrel rákattint, ha a gyorsbillentyűre (ha be van állítva) kattint, illetve ha az általános gyorsbillentyűket használja a DRO-k kiválasztásához.

Próbáljon bevinni egy előtolás értéket (45.6) a Program Run képernyőn. Ha az Enter gombot nyomja, úgy elfogadja az új értéket, az ESC gombbal pedig visszatér az előző értékhez. A Backspace és a Delete gombokat nem lehet használni a DRO-kba történő adatbevitelkor.

Figyelem! Nem minden esetben érzékelhető a saját adat bevitele a DRO-ba. Pl. a pillanatnyi orsósebesség képernyője a Mach3 által kerül kiszámításra. Minden adat, amit ide beír, felülíródik. Értékeket adhat meg a tengely DRO-k számára is, de ezt ne tegye a 7. fejezet elolvasása előtt. Ez NEM a megfelelő út a szerszám mozgatásához!

# 3.3 Léptetés

Lehetséges a szerszám manuális mozgatása bármely helyre különböző léptetések használatával. Természetesen, egyes gépeken a szerszám maga mozog, másokon a munkadarab. Az egyszerűség kedvéért a továbbiakban a "szerszám—mozgatást" fogjuk használni.

Több képernyőn is látható a léptetés eszközcsoport. Különböző utakon érhető el, de a következő - a 3.3 ábrán látható - részekből áll.

A léptetés eszközcsoporton egy "Jog ON/OFF" gomb található. A léptetés funkció minden képernyőn ezzel a gombbal érhető el. Ha a képernyőn megvilágítva látszik a "Jog-labda", akkor az egeret ráhúzva, azzal rákattintva a gép fő tengelyei (marásnál X,Y) elmozdulnak. A sebesség attól függ, hogy milyen messze van az egér az ikon közepén lévő négyzettől. Így pl. az egérrel a jobb felső sarokba kattintva érhető el az X és Y tengelyek leggyorsabb mozgása. Látható, hogy a tengely DRO-k reagálnak.

Használhatja a billentyűzetet is a léptetéshez. A kurzormozgató nyilak alapértelmezetten be vannak állítva a fő tengelyek léptetésére. Ezeket a gombokat tetszés szerint átállíthatja (5. fejezet). Használhatja minden olyan képernyőn, amin látható a "Jog ON/OFF" gomb.

A 3.3 ábrán látható, hogy a Step LED világít. A Jog Mode kapcsolóval lehet váltani a Cont. (folyamatos), Step és MPG módok között.

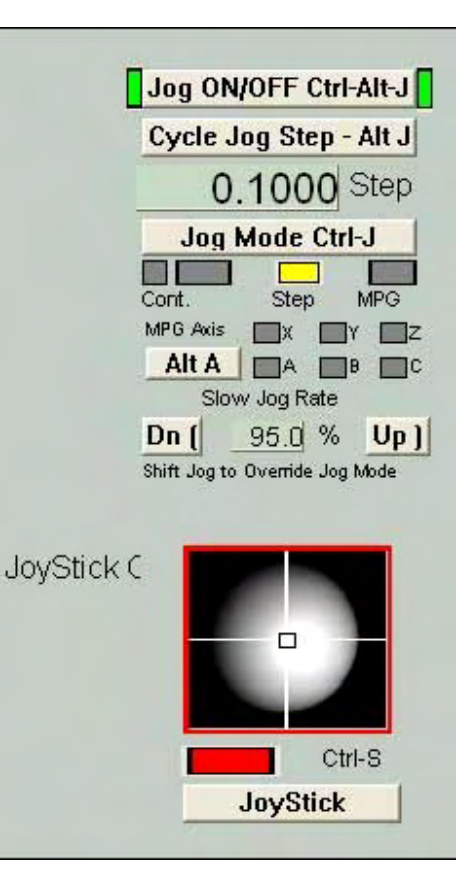

 <sup>3.3.</sup> ábra. Léptetés eszközcsoport

A Contiuous (folyamatos) módban a kiválasztott tengely addig fog mozogni, amíg a gombot lenyomva tartja. A léptetés sebessége a Slow Jog Percentage DRO ablakban állítható. 0,1% és 100% között bárhová állítható ez az érték a kívánt sebesség eléréséhez. A DRO szélein látható Up (fel) és Dn (le) gombok megnyomásával 5% onként változtathatja az értéket a kívánt irányba. A Shift gomb megnyomásával a léptetés 100% lesz az előző értéktől függetlenül. Így lehetséges gyorsan közelíteni a célhoz és pontosan pozícionálni.

A Step módban minden egyes Jog gomb lenyomásával a Step DRO-ban beállított távolsággal mozgathatja el a tengelyeket. Ezt bármekkora értékre módosíthatja. A mozgás a megadott előtolással fog történni. Meg kell jegyezni, hogy ha a gombot folyamatosan lenyomva tartja, úgy az egy ismétlődő jelet ad le, újabb mozgatást indít.

A kézikereket úgy lehet illeszteni (a párhuzamos port bemeneti csatlakozóin keresztül) a Mach3-hoz, mint egy Manuális Impulzus Generátor-t (MPG). Ez a léptetést a gomb forgatásával éri el -MPG módban. Az "Alt A" jelű gomb váltakozik a lehetséges tengelyek között, és a LED mutatja, hogy jelenleg melyik tengely van kiválasztva.

Egy másik lehetséges módja a léptetésnek, ha egy joystick van csatlakoztatva a számítógép játék ill. USB portjához. A Mach3 működik minden Windows által támogatott analóg vezérlővel (vagyis lehetséges akár egy Ferrari kormánnyal is irányítani az X tengelyt). A megfelelő Windows meghajtóra van szükség a telepítéshez. A vezérlőt engedélyezheti a Joystick gomb megnyomásával, és biztonsági okokból az engedélyezés pillanatában a joystick középső, nyugalmi pozícióban legyen.

Ha van olyan joystickja, amiben van "gyorsítás szabályzó", akkor azt beállíthatja akár mint a léptetés túlvezérlési sebességét, vagy mint az előtolást szabályzó eszközt (lásd. 5. fejezet). Egy ilyen joystick olcsó változata lehet a szerszámgép manuális vezérléséhez. Használhat összetettebb joystickot is, ha a gyártó profilját vagy jobb esetben a Mach3-al együtt szállított KeyGrabber-t installálja.

Most már elkezdheti a léptetési típusok kipróbálását saját rendszerén. Ne felejtse, hogy vannak gyorsbillentyűk a gombokhoz, szóval használja és állítsa be azokat. Minden megvan ahhoz, hogy egy kényelmes munkavégzést tudjon kialakítani.

# 3.4 A kézi adatbevitel (Manual Data Input=MDI) és a tanítás

#### 3.4.1 MDI

Használja az egeret vagy a gyorsbillentyűt az MDI képernyő előhozásához.

Ennek van egy egyszerű sora az adatbevitel számára. Belekattinthat, illetve megnyomhatja az Enter gombot a mező kiválasztásához. Begépelhet bármilyen valós sort, ami egy program része, és ez akkor lesz végrehajtva, ha megnyomja a Return gombot. Elvetheti a sort az ESC gomb megnyomásával, míg a Backspace gomb a beírt adatok javítására szolgál.

Ha tud valamilyen G-kód parancsot, akkor azt kipróbálhatja. Ha nem, akkor írja be: G0 X1.6 Y2.3

Ez a szerszámot az X=1.6 egység és Y=2.3 egység koordinátákba mozgatja. (Nem GO hanem G0 (nulla).) Láthatja, hogy a tengely DRO elmozdult az új koordinátákba.

Próbáljon ki pár különböző parancsot (vagy G0-t egy másik helyre). Ha az MDI sorban használja a fel--le nyilakat, úgy azok az előző használt parancsokat adják vissza. Ezzel meg lehet könnyíteni a parancsok ismétlését, újragépelésük helyett. Amikor kiválasztja az MDI sort, minden esetben kap egy felugró ablakban megjelenő emlékeztetést erről.

Az MDI sor (vagy blokk, ahogyan a G-kód egy sorát szokták nevezni) tartalmazhat több parancsot, de a végrehajtásuk egy - a 10. fejezetben meghatározott - érzékeny sorrend szerint történik, nem feltétlenül balról jobbra haladva. Például beállítva az előtolási sebességet az F2.5 paranccsal, az előtolás mindenféleképen hamarabb lesz végrehajtva a többi parancsnál, akár a sorközepén akár a végén van. Ha kétségei vannak a végrehajtás sorrendjéről, úgy egy sorban csak egy parancsot használjon.

#### 3.4.2 Tanítás

A Mach3 képes emlékezni a mondatokra, amiket használt az MDI-nél, és kiírja azokat egy fájlba. Ezt újra és újra le lehet futtatni, mint egy G-kód programot.

Az MDI képernyőn, nyomja meg a Start Teach gombot. A LED mögötte világítani fog, arra emlékeztetve, hogy elkezdte a tanítást. Gépeljen be egy pár MDI sort. A Mach3 el fogja azokat végezni, ahányszor csak megnyomja a Return

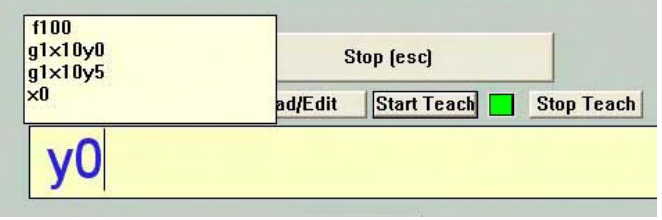

#### 3.5. ábra. Tanítás alatt egy téglalap készítése

gombot a sorok után, és letárolja azokat egy szokásos elnevezésű Teach fájlba. Ha befejezte, nyomja meg a Stop Teach gombot.

Beírhatja a saját kódjait, vagy:

G21 F100 G1 X10 Y0 G0 X10 Y5 X0 Y0

Itt minden 0=nulla

Kattintson a Load/Edit gombra és menjen a Program Run képernyőre. Láthatja, hogy az előbb beírt sorok benne vannak a G-kód ablakban (3.6 ábra). Ha rákattint a ciklus Start gombra, akkor a Mach3 végrehajtja a programot.

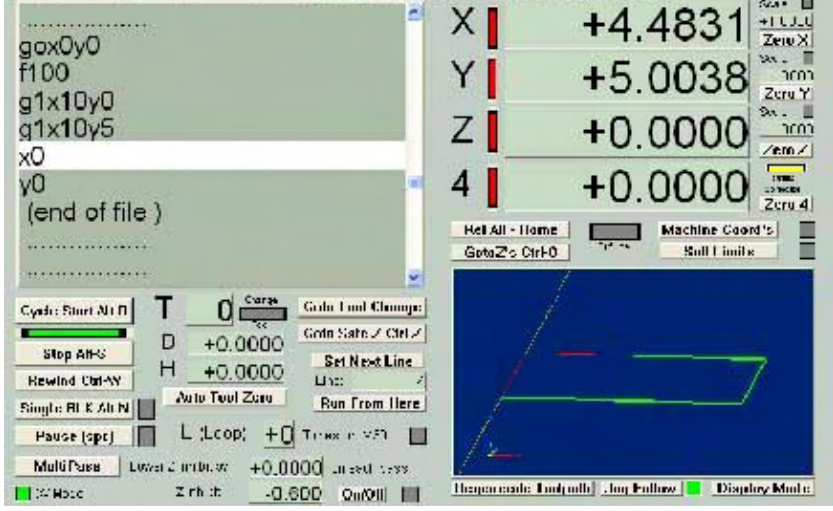

3.6. ábra. Egy betanítással készült program futtatás közben

Ha használja a szerkesztőt, úgy kijavíthatja a hibákat és elmentheti a programot egy Ön által kiválasztott fájlba.

# 3.5 Varázslók - CAM, a hozzá való CAM szoftver nélkül

A Mach3 engedélyezi a bővítő képernyők használatát, amelyek a meglehetősen összetett feladatok esetében súgóként látják el a felhasználót fontos információkkal. Ezek az úgynevezett varázsló mondatok nagymértékben megegyeznek a szokásos Windows szoftvereknél használtakkal, és ugyanúgy végigvezetnek a megfelelő információkon keresztül a feladat végéig. A hagyományos Windows varázsló feladatsorokat hoz fel egymás után, hogy azokat importálja egy adatbázisba. A Mach3-ban a Varázsló segít pl. egy kör alakú fészek kialakításában, vagy fúrni egy lyukrácsot, vagy akár digitalizálni agy munkadarab felületét.

Egyszerűen ki lehet próbálni az egyiket. A Wizard (varázsló) menüben válassza a Pick Wizard menüpontot, ami. a rendszerben telepített Varázslók listáját meg fogja mutatni (3.7 ábra). Mintaképpen kattintson a kör alakú fészek (Circular Pocket) sorra, amit az alap kiadású Mach3 is tartalmaz, és kattintson a Run gombra.

| - Function Name        | Description                        | Author                |
|------------------------|------------------------------------|-----------------------|
| <b>Avances</b>         | Calcule d'Avance                   | Brian J Clivier       |
| <b>Elenwork as</b>     | Bienvenue dancies intéractifs      | Olivier ADLER         |
| Cir Hole Pac           | <b>Drill Circular Hole Pattern</b> | <b>Brian Barber</b>   |
| Grader bolt pattern    | Drill Circular Bolt Pattern        | Brian Barker          |
| <b>Circular Pocket</b> | Out a Circular Podrat              | Stian Barker          |
| Out Circle             | Cut Circle                         | <b>Brian Barker</b>   |
| Digitpend              | Program Digispeed Officets         | Oliviar ADLER         |
| Digitalisation:        | Digitalisation de points           | Art Fenerby           |
| Digitize Wizard        | Creates Digitaling Program         | Art Fenerby:          |
| Odcoupe de cercia      | Découps de Carcia :                | Brian J Clivian       |
| Fare Store             | Face Steel:                        | <b>Brian Barbar</b>   |
| Feedrand Speedr        | Socod and Food Table               | <b>Brian Barker</b>   |
| Fieltage Interpola     | Fretage Interpola                  | <b>Erian / Okrier</b> |
| v Frakege 20           | Fraisage 20 + rayone               | Olivier ADLER         |

3.7. ábra. A Varázsló menüben megnyíló varázslók listája

A Mach3 által jelenleg mutatott képernyő át fog váltani a 3.8 ábrán látható képernyőre. Ez egy választási lehetőségeket tartalmazó képernyőt mutat. Jegyezze meg, hogy megválaszthatja a munka mértékegységeit, a fészek középpontjának pozícióját, hogyan lépjen be az anyagba a szerszám, stb.

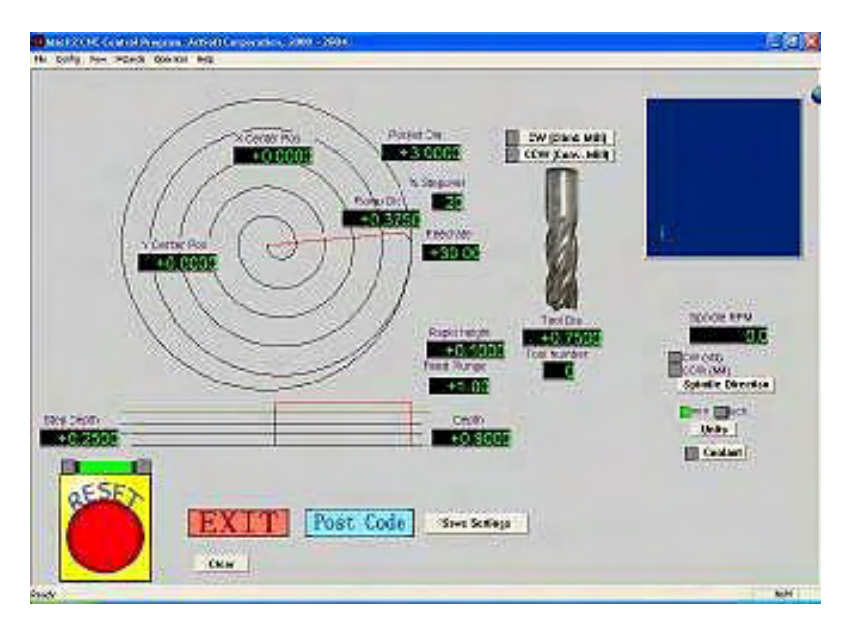

3.8. ábra. A "kör alakú fészek" varázsló alapértékekkel

Nem minden opció fontos az Ön gépénél. Pl. beállította az orsó sebességét manuálisan. Ebben az esetben elhanyagolhatja a varázsló által történő felügyeletet.

Ha meg van elégedve a fészekkel, akkor kattintson a Post Code gombra. Ez megírja a G-kód programrészt és beolvassa a Mach3-ba. Ez csak egy automatizálása annak, hogy mi mindent meg lehet tanítani. A Toolpath (szerszámpálya) képernyő megmutatja a programozott

szerszámpályát. Felülvizsgálhatja a paramétereket, hogy rövidebb szerszámpályát kapjon vagy, ha esetleg mást szeretne, és visszaküldheti a kódot.

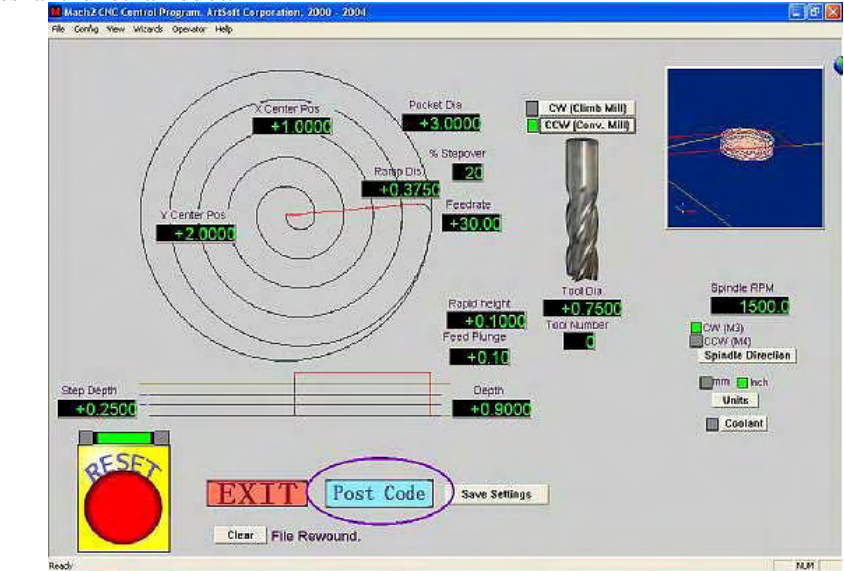

3.9. ábra. A "kör alakú zseb" varázsló az értékek beállítása és a kódolás után

Ha akarja, mentheti a beállításokat és akkor a varázsló következő megjelenésekor a most beállított adatok fognak újra előjönni.

Ha az Exit gombra kattint, visszajut a fő Mach3 ablakhoz és futtathatja a varázsló által készített alkatrészprogramot. Ez az egész folyamat általában sokkal rövidebb idő alatt végbemegy, mint amennyi időbe telik elolvasni ezt a fejezetet.

#### 3.6 G-kód program futtatása

Itt az ideje az alkatrészprogram bevitelének és szerkesztésének. Normál esetben tudja szerkeszteni a programot a Mach3 bezárása nélkül is, de ha még nincs konfigurálva, hogy melyik szerkesztő programot használja, akkor könnyebb azt a Mach3 programon kívül beállítani.

Használja a Windows Jegyzettömböt a következő sorok bevitelére egy szövegfájlba és mentse egy erre alkalmas helyre (például a Dokumentumok mappába) spiral.txt néven.

g20 f100 g0 x1 y0 z0 g3 x1 y0 z-0.2 i-1 j0 g3 x1 y0 z-0.4 i-1 j0 g3 x1 y0 z-0.6 i-1 j0 g3 x1 y0 z-0.8 i-1 j0 g3 x1 y0 z-1.0 i-1 j0 g3 x1 y0 z-1.2 i-1 j0 m0

Itt is minden 0 nulla,és ne felejtse lenyomni az Enter gombot m0 után.

Használja a File>Load G-code menüt, hogy elindítsa ezt a programot. Figyelmeztetni fogja, hogy ez a G-code ablakban lesz megmutatva.

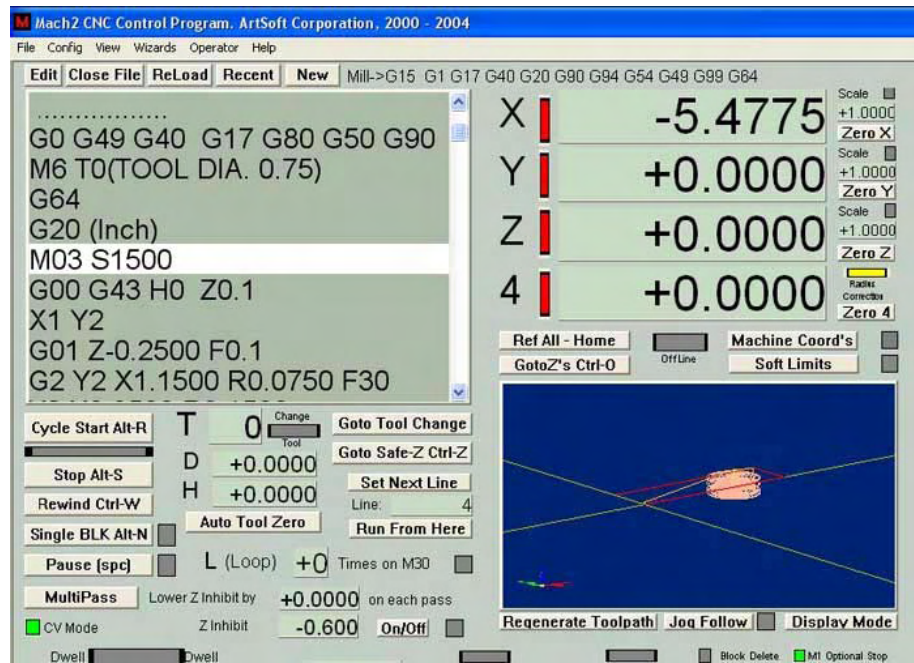

3.10. ábra. A "kör alakú zseb" varázsló futtatásra kész eredménye

A Program Run képernyőn kipróbálhatja a hatását a Start Cycle, Pause, Stop és Rewind gomboknak, valamint azok gyorsbillentyűinek.

Ahogy elindította a programot, megfigyelheti, hogy egy kiemelő vonal sajátos úton mozog a G-code ablakban. A Mach3 előre olvas és megtervezi a mozgást annak érdekében, hogy elkerülje azt a szerszámútvonalat, ami a szükségesnél jobban lelassítaná a szerszámot. Ez az előretekintés vissza van jelezve a képernyőn, és ha kell akkor megállítja a folyamatot.

Odaugorhat bármelyik sorhoz a kódban, ha a képernyő görgetésével kiemeli a sort. Ezek után használhatja a Run From Here parancsot.

Megjegyzés: A programot minden esetben a merevlemezről kell indítani, nem floppy lemezről vagy USB meghajtóról. A Mach3-nak nagysebességű hozzáférésre van szüksége a fájlhoz, ami a memóriába kerül. A program fájl nem lehet "read-only" (csak olvasható).

# 3.7 Szerszámpálya (Toolpath) képernyő

#### 3.7.1 A szerszámpálya figyelése

A Program Run képernyőn van egy fehér négyzet, amikor a Mach3 először fut. Ha a Spirál program be van olvasva, akkor a négyzetben megjelenik egy kör. Felülnézetből láthatja az alkatrészprogram szerszámpályáját, azaz a Mach3Mill programban függőlegesen néz rá az X-Y síkra.

#### 3.11. ábra. A Spiral.txt szerszámpályája

A képernyőn a szerszámpálya drótmodellje a térben van elhelyezve. Az egeret áthúzva az ablakon forgathatja ezt a teret a tetszése szerint és így más szögből is nézheti azt. A bal felső sarokban láthatja a tengelyek beállítását jelző X,Y,Z tengelyirányokat. Abban az esetben, ha az egeret középről felfelé mozgatja az ablakban, úgy a tér olyan irányba mozdul el, hogy láthatja a Z tengelyt és észreveheti, hogy a kör valójában egy negatív Z irányú csavarvonal. A Spiral program mindegyik G3 sora egy kört rajzol le miközben ezzel egy időben a szerszám 0-,2 egységgel halad lejjebb Z irányba. Láthatja a kezdő G0 mozgást is, ami nem más, mint egy egyenes.

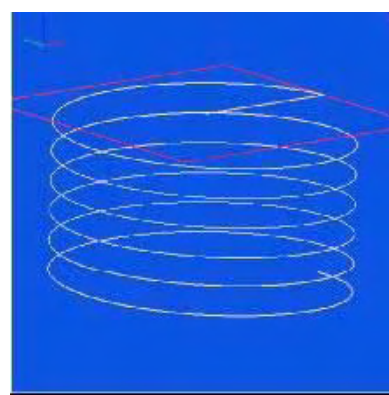

Ha akarja, elforgathatja a képernyőt úgy, hogy a szerszámútvonal szokványos izometrikus nézetben legyen.

A lejátszás pár perce már elég bizonyosságot nyújthat abban, hogy mi fog történni. Az Ön képernyője más színű is lehet, mint amit a 3.7 ábrán lát. A színeket az 5.fejezetben leírtak szerint lehet beállítani.

## 3.7.2 A szerszámpálya képernyő forgatása és nagyítása

A képernyőt úgy lehet nagyítani, hogy az egeret a Shift gomb megnyomásával egyidejűleg mozgatja az ablak előtt.

Forgatni úgy lehet, hogy a jobb egérgomb lenyomása mellett mozgatja az egeret a képernyőn.

A képernyőn történő dupla kattintás visszaállítja az eredeti nézetet nagyítás nélküli módba.

Megjegyzés: Ne próbálja meg forgatni vagy nagyítani a képernyőt azon idő alatt, amikor a szerszámpályát mozgás közben látja.

# 3.8 Egyéb képernyő-tulajdonságok

Végezetül még egy pár érték, amelyek átvezetnek a Varázslókon és az összes képernyőn.

Kis kihívásként is tekinteheti, hogy képes-e azonosítani a következő hasznos funkciókat:

- Egy gomb az idő megbecsülésére, hogy meddig tart egy alprogram futása az aktuális szerszámgépen.
- A vezérlés, ami túlvezérli az előtolást az alkatrészprogramban van meghatározva.
- DRO-k amik a beolvasott alkatrészprogramban minden egyes tengelyirányban terjedelmes mozgást biztosítanak.
- A gombok csoportja, amely megmutatja, hogy milyen koordináta rendszert ábrázol a tengely DRO. Olvassa el a 7. fejezetet a különböző rendszerek megismerésével kapcsolatban.
- A képernyő, amelyen olyan információkat állíthat be, mint például a Z tengely elhelyezése, hogy az X-Y síkban mozogva biztonságos távolságban legyen a rögzítő fülektől.
- Képernyő, amelyen figyelemmel kísérheti minden Mach3 bemeneten és kimeneten a logikai szinteket (0 és 1).

# 4. Hardver kimenetek és a szerszámgéppel való kapcsolat

Ez a fejezet a kapcsolatok hardveres vonatkozásairól szól. Az ötödik fejezet részletes leírást ad a Mach3 konfigurálásáról az összekapcsolt részek használatához.

Ha olyan gépet vásárolt, amely már fel van készítve a Mach3 futtatására, akkor várhatóan nem szükséges elolvasnia ezt a fejezetet (általános érdeklődésen kívül). Az ön szállítója minden bizonnyal ellátta Önt különféle útmutatókkal, hogy hogyan kapcsolja össze rendszere részeit.

Olvassa el a fejezetet, hogy tájékozódjon arról, hogy a Mach3 várhatóan mit fog irányítani és hogyan tud Ön összekötni olyan alapvető alkotóelemeket mint a léptetőmotor meghajtók és mikrokapcsolók. Feltételezzük, hogy az egyszerű, vázlatos áramkör kapcsolási rajzok megértése nem okoz gondot.Ha mégis, akkor itt az ideje segítséget kérnie.

Első olvasáskor a 4.6 után következő részekkel inkább még ne foglalkozzon.

#### 4.1. Biztonsági előírások

Minden szerszámgép potenciális veszélyforrás. Ez a kézikönyv egy útmutatást kíván Önnek adni a biztonsági óvintézkedésekről és technikákról, de mivel nem ismerjük az Ön gépének részleteit vagy a (helyi) környezetét, nem vállalhatunk felelősséget a gép teljesítményéért, mint ahogy az általa okozott kárért vagy sérülésért sem. Az ön felelőssége, hogy biztosan megértse az Ön által tervezett és kivitelezett gép jelentőségét és hogy eleget tegyen az országában vagy államában hatályos törvényi és gyakorlati előírásoknak.

Ha bármi kétség merül fel önben, útmutatást kell kérnie egy professzionális, megfelelő végzettséggel rendelkező szakembertől, mintsem hogy kockáztassa saját vagy mások testi épségét.

#### 4.2. Amit a Mach3 irányítani tud

A Mach3 egy nagyon rugalmas program olyan gépek irányítására tervezve, mint például a marógépek (vagy például az esztergagépek, igaz, ezeket itt nem tárgyaljuk). Ezeknek a Mach3 által irányított gépeknek a jellemzői a következők:

—Felhasználói kezelőszervek. Kötelező egy vészstop (EStop) gomb megléte minden gépen.

—Kettő vagy három tengely, melyek derékszöget zárnak be egymással (úgynevezett X, Y és Z tengely)

—Egy szerszám, ami a munkadarabhoz viszonyítva mozog. A tengelyek origója rögzített a munkadarabhoz viszonyítva. Ez a relatív mozgás természetesen kétféle módon lehetséges: (i) az eszköz mozgatásával (pl. egy maróorsó tüskéje esetében a szerszám a Z irányban mozog, vagy a keresztszánra szerelt esztergakés és szán esetében az X és Z irányokban mozog), illetve (ii) az asztal és a munkadarab mozgatásával (pl. a konzolos marógép esetében az asztal X, Y és Z irányokban mozog).

És feltételesen:

—Néhány kapcsoló, annak jelzésére, hogy az eszköz mikor van kiinduló helyzetben

—Néhány kapcsoló az eszköz engedélyezett relatív mozgáskorlátainak meghatározására. —Egy vezérelt

"orsó". Az "orsó" a szerszámot (marás) vagy a munkadarabot (esztergálás) forgatja.

—Legfeljebb három követő tengely. Ezek lehetnek forgó tengelyek (azaz a mozgásukat szögeben mérjük) vagy lineáris tengelyek. Az egyes követő lineáris tengelyek az X vagy Y vagy Z tengelyt

követhetik. Ez a kettő mindig együttesen fog mozogni az alkatrészprogramban lévő utasításokra és az Ön kézi, finombeállító mozgatására reagálva, de mindegyik külön-külön ajánlott (további részletekért lásd a követő tengelyek konfigurálása (Configuring slaved axes) c. fejezetet).

—Kapcsoló vagy kapcsolók, melyek összekapcsolják a védelmi (biztonsági) berendezéseket a gépen. —A

hűtőközeg (folyadék és/vagy permet) szállításának vezérlése.

—Már meglévő alkatrész digitalizálása a szerszámtartóban lévő tapintóval.

—Kódolók, mint például a lineáris üvegskálás kódoló, amelyek a gép részeinek pozícióját mutatják.

—Speciális funkciók

A legtöbb összeköttetés az Ön gépe és a Mach3-at futtató PC között párhuzamos (nyomtató) port(ok)on keresztül jön létre. Egyszerű gép esetében elegendő lesz egy port, míg összetettnél kettőre lesz szüksége. Kapcsolatokat a "billentyűzet emulátoron" keresztül is létrehozhat, ami látszólagos (pszeudo) billentyűleütést idéz elő válaszul a bemeneti jelekre.

Az olyan speciális funkciók, mint például az LCD kijelző, a szerszámváltó, tengely satuk vagy a forgácsszállító, a felhasználó által definiált M-kód makrókkal, soros porton keresztül (COM) irányítottak. A Mach3 mind a hat tengely mozgását irányítja, együttes mozgásukat lineáris interpolációval összehangolva, vagy két tengelyen (az X, Y és Z közül) körinterpolációt hajt végre, miközben egyidejűleg lineárisan interpolálja a másik négy tengelyt a körinterpoláció kanyarodási szögével. A szerszám tehát szükség esetén képes elvékonyodó spirális útvonalon is dolgozni. Ezen mozgások közben az előtolási sebességet az alkatrészprogramban megkövetelt értéken tartja, alárendelve a tengelyek gyorsulásának és maximális sebessége határainak.

Ha az Ön gépének mechanizmusa robotkar-szerű vagy "hexapod" (hatlábú állvány), akkor a Mach3 nem alkalmas az irányítására a kinematikai számítások miatt, amihez a "szerszám" pozíció X, Y és Z koordinátáinak és a gépkar hosszának, valamint forgásának összekapcsolására lenne szükség. A Mach3 be tudja kapcsolni az orsót, forgathatja bármely irányban, és kikapcsolhatja. A forgás mértékét (fordulat/perc) is irányíthatja és ellenőrizheti a szögpozíciót olyan műveleteknél, mint például a menet vágás.

A Mach3 a hűtőközeg két fajtáját tudja be és ki kapcsolni.

A Mach3 ellenőrzi az EStopot és feljegyzéseket készít a referencia kapcsolók, a biztonsági reteszelő és végállás kapcsolók működéséről.

A Mach3 256 különböző szerszám tulajdonságainak tárolására képes. De ha az Ön gépének van automatikus szerszám váltója vagy tárolója, akkor saját kezűleg kell irányítania.

# 4.3. Vészstop

Minden szerszámgép kell, hogy rendelkezzen egy vagy több Vészstop (EStop) gombbal, általában ezek nagy, piros gomba alakú fejjel rendelkeznek. Úgy kell ezeket elhelyezni, hogy könnyen elérhető legyen valamelyik, bárhonnan is irányítja a gépet.

Minden egyes vészstop (EStop) gombnak le kell állítania minden tevékenységet olyan gyorsan, hogy az még biztonságos legyen; az orsó forgásának és a tengelyek mozgásának le kell állnia. Ennek a szoftver megkerülésével kell történnie (értjük ezalatt a reléket és mágneskapcsolókat). Az áramkörnek tudatnia kell a Mach3-mal, hogy Ön mit tett, és erre létezik egy speciális, kötelező input. Általánosan nem elég kikapcsolni a váltakozó feszültságú áramellátást vészstop (EStop) esetén, mert a szűrőkondenzátorokban tárolt áram még számottevő ideig biztosítia a motorok forgását.

A gép nem fog tudni újra működni a "reset" gomb megnyomásáig. Ha a vészstop gomb megnyomáskor blokkol, akkor a gép nem indítható újra csak a gomb fejének elfordításával (kioldás).

Általában vészstop után nem lehetséges a megmunkálás folytatása, de legalább Ön és a gép biztonságban lesz.

# 4.4. PC párhuzamos port

#### 4.4.1. A párhuzamos port és története

Amikor az IBM az eredeti PC-t megtervezte (160k hajlékonylemezes meghajtó, 64 kbyte RAM!), azt ellátta egy illesztőfelülettel a nyomtatók 25 eres kábelének a csatlakoztatására. Ez a mai PC-ken található párhuzamos port elődje. Mivel ez az adatátvitelnek igen egyszerű módja, így nyomtatók összekötésén kívül még sok más dologra használták. PC-k közötti fájlcserére, másolásvédelmet biztosító kulcsok ("dongles") csatlakoztatására, külső egységek, mint például szkennerek, Zip driverek és természetesen vezérelt szerszámgépek csatlakoztatására használják. Az USB ezen funkciók közül sokat átvesz, kényelmesen szabadon hagyva ezzel a párhuzamos portot a Mach3 számára.

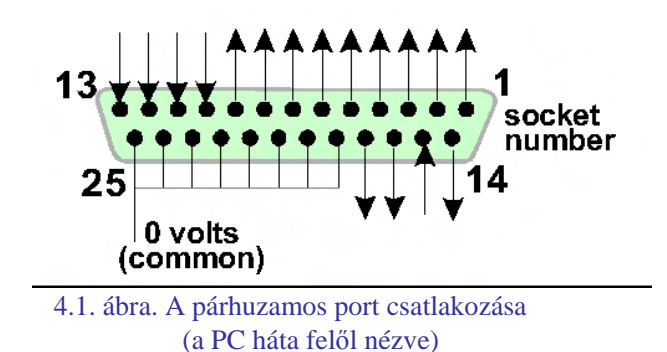

A PC-jén található csatlakozó egy 25 eres (female) "D" csatlakozó. A csatlakozóit a PC hátoldala felől nézve a 4.1-es ábra mutatja. A nyilak az információ áramlás irányát mutatják a PC-re vonatkozólag. Tehát, például a 15-ös tű egy input a PC felé.

#### 4.4.2. Logikai jelek

Első olvasáskor talán a következő fejezethez kíván ugrani és akkor tér ide vissza, ha már megismerkedett az illesztőfelület áramköreinek részleteivel. Hasznos lehet, ha ezzel párhuzamosan az Ön tengely meghajtó elektronikájának dokumentációját is olvassa.

Minden Mach3 által adott kimeneti jel, és a neki küldött bemeneti jel bináris digitális (pl.: nullák és egyesek). Ezek a jelek olyan feszültségek, amelyeket vagy a kimeneti érintkezők biztosítanak, vagy a párhuzamos port bemeneti érintkezői kapják. Ezeket a feszültségeket a komputer "0 Volt" vezetékéhez viszonyítják (ami a port csatakozó 18-as érintkezőjétől a 25-ösig van összekötve).

Az integrált áramkörök első sikeres családjához (74xx sorozat) TTL-t használtak (transistor-transistor logic). A TTL áramkörökben, bármekkora feszültséget 0 és 0,8 Volt között "lo"-nak, míg a 2,4 és 5 Volt közé eső feszültséget "hi"-nak neveznek. TTL input és negatív feszültség, vagy 5 Volt feletti feszültség összekapcsolása füstöt okozhat. A párhuzamos port eredetileg TTL használatával épült és a mai napig ezeket a feszültségeket értelmezik "lo" és "hi" jelzéseknek. Megfigyelhető, hogy még a legrosszabb esetben is csak 1,6 Volt a különbség köztük.

Természetesen tetszőleges, hogy azt mondjuk a "lo" egy logikai egyet vagy logikai nullát jelent. Mégis, mint lentebb láthatjuk, "lo" = valójában megfelelőbb a legtöbb valóságos illesztőfelület áramkör esetében.

Ahhoz, hogy egy output jelzésnek hatása legyen (csináljon valamit), áramnak kell folynia a hozzácsatlakoztatott áramkörben. A "hi" esetében a komputerből kifelé, míg "lo" esetén a komputerbe befelé fog folyni az áram. Minél több áram folyik befelé, annál nehezebb a feszültséget nullához közeli értéken tartani, így tehát a 0,8 Voltos megengedett határértékhez közelebb fog létrejönni a  $\lrcorner$ lo".

Hasonlóképpen, egy "hi"-ból kifelé folyó áram a feszültséget alacsonyabbá teszi és közelebb viszi a 2,4 Voltos alsó határértékhez. Tehát túl sok árammal a "lo" és "hi" közötti különbség még 1,6 Voltnál is kisebb lesz, és a dolgok megbízhatatlanná válnak. Végezetül érdemes megemlíteni, hogy durván 20szor több áram tartozhat a "lo"-hoz, mint amennyi a "hi"-hoz.

Ezek szerint tehát a legjobb a logikai 1-et "lo" jelzésként értelmezni. Egészen nyilvánvalóan ezt aktvív "lo" logikának nevezik. Ennek praktikai okokból a fő hátránya az, hogy a párhuzamos porthoz kapcsolt berendezésnek egy 5 voltos tápegységgel kell rendelkeznie. Ezt olykor a PC játék port csatlakozójából vagy a csatlakoztatott berendezés tápegységéből szerzi meg.

Az input jelekre áttérve, "hi" inputok esetén a komputer árammal való ellátása szükséges (kevesebb, mint 40 mikroamper) és a "lo" inputok számára biztosítani kell valamennyi áramot (kevesebb, mint 0,4 mikroampernyit).

Mivel a modern alaplapok több funkciót egyesítenek egy chipben (beleértve a párhuzamos portot is), olyan rendszereket tapasztaltunk, ahol a feszültségek csak a "hi" és "lo" szabálynak engedelmeskednek. Lehetséges, hogy azt tapasztalja számítógépe "frissítése" után, hogy az addig futó szerszámgép és a régi rendszer működése szeszélyessé válik. Az érintkezők (a 2-es érintkezőtől a 9-es érintkezőig) valószínűleg hasonló tulajdonságokkal rendelkeznek (nyomtatáskor adat érintkezők). Az 1-es érintkező szintúgy alapvető nyomtatáskor, de a többi kimeneti érintkezőt ritkán használják, és lehet, hogy kevésbe lesznek hatásosak egy gondosan optimalizált kivitelezésnél. Egy jó galvanikus leválasztó kártya (lásd következő fejezet) megkíméli Önt ezektől az elektromos kompatibilitási problémáktól.

#### 4.4.3. Elektromos zaj és drága füst

Még ha az előző fejezetet át is ugorta, ennek elolvasása ajánlott!

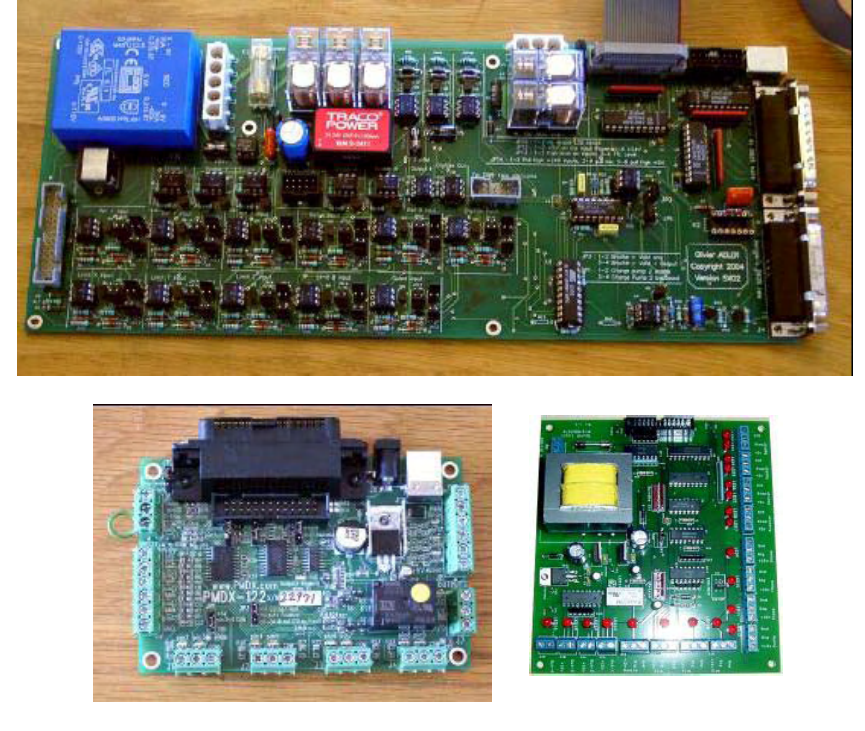

4.2.ábra Három példa a kereskedelmi forgalomban kapható galvanikus leválasztó kártyákra

Láthatja, hogy az érintkezők a 18-astól a 25-ösig a komputer tápegységének 0 Voltos oldalához csatlakoznak. Minden külső és belső jelzés a komputer felé ehhez viszonyított. Ha sok hosszú vezetéket köt ide, különösképpen, ha ezek közel futnak a motor felé vezetett nagy áramot hordozó vezetékhez, akkor ezekben a vezetékekben áram fog folyni. Ez az áram feszültséget eredményez, ami zavart okozhat és hibához vezet, ami tönkre is teheti a számítógépet.

A tengelyek és esetleg a főorsó vezérlői, amiket a párhuzamos porton keresztül a Mach3-hoz kapcsol, valószínűleg 30 és 240 Volt között működnek és sok ampernyi áram ellátására képesek. Megfelelően összekötve nem okoznak kárt a komputerben, de egy véletlen rövidzárlat könnyedén tönkreteheti az egész alaplapot, a CD-ROM-ot, sőt még a merevlemezt is.

Ebből a két okból kifolyólag erősen ajánlott egy "galvanikus leválasztó kártya" nevezetű berendezés beszerzése. Ez többek között ellátja Önt olyan csatlakozóvégekkel, amelyekhez könnyű csatlakoztatni, mindamellett külön 0 Volttal rendelkezik, (közösen) a meghajtók, home kapcsolók stb. számára, és elkerüli a port megengedett ki- és bemenő áramának túllépését. A szomszédja rádióés televíziójeleinek lehető legkevesebb zavarása érdekében megfelelően installálja ezt a galvanikus leválasztó kártyát, a meghajtó elektronikával és a tápegységgel egy fémdobozban. Ha Ön ehelyett egy szedett-vedett egységet épít, megkísérti az esetleges rövidzárlatokat és tragédiát. A 4.2-es ábra a galvanikus leválasztó kártyák három, kereskedelmi forgalomban kapható fajtáját mutatja be. Itt a prédikáció vége!

# 4.5. A tengelyek meghajtásának lehetőségei

#### 4.5.1. Léptető és szervo motoros hajtás

A tengelyek meghajtásához kétféle módon lehet hajtóerőt biztosítani: léptető motorral,

—illetve szervo motorral (AC vagy DC).

Ezen típusú motorok bármelyike csavarhajtással (egyszerű vagy golyós), szíjjal, lánccal vagy fogasléc - fogaskerék hajtással vezérelheti a tengelyeket. A mechanikai hajtás módja meghatározza a kívánt sebességet valamint forgatónyomatékot, és ezáltal a szükséges fogaskerék hajtóművet is a motor és a gép között.

A bipoláris léptető motor meghajtás tulajdonságai a következők:

olcsó,

egyszerű, 4 vezetékes kapcsolat a motorral,

kevés karbantartást igényel,

a motor sebessége kb. 1000 fordulat/percre, míg a forgatónyomaték kb. 3000 uncia hüvelykre (21 Nm) korlátozott. A maximális sebesség a motor futásától vagy a meghajtó elektronikák maximális megengedett feszültségétől függ. A maximális megengedett forgatónyomaték a motor maximálisan megengedett árammal (Amper) való terhelhetőségétől függ;

praktikai okokból a szerszámgépen a léptetőmotorokat mikrolépéses vezérlőnek kell irányítania, hogy elfogadható hatékonysággal biztosítsa a finom műveleteket bármekkora sebességnél,

nyílt hurkú vezérlést biztosít, ami azt eredményezi, hogy nagy terhelésnél lépésvesztés lehetséges, amit a gép használója nem észlel azonnal.

Másrészt a szervo motoros meghajtás:

viszonylag drága (főleg ha AC motoros),

mind a motorhoz, mind a kódolóhoz vezetékek szükségesek,

szükséges a DC motor karbantartása (kefék),

akár 4000 fordulat/percet biztosít és gyakorlatilag korlátlan forgatónyomatékot (már amennyire a pénztárcája elbírja!),

zárt hurkú vezérlést biztosít, tehát a pozíció mindig megfelelően ismert (vagy a helytelen állapot megszüntethető).

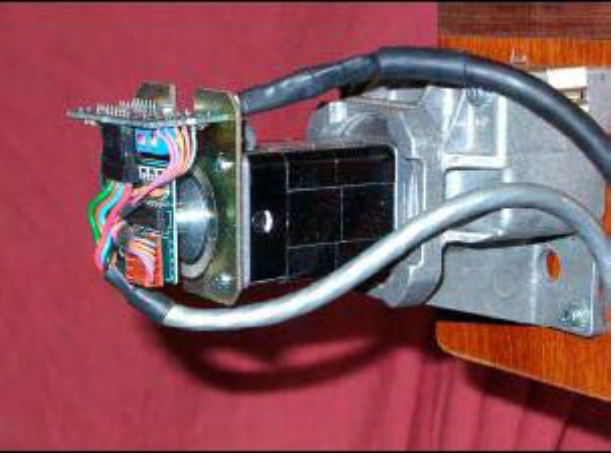

4.3. ábra Kisméretűi DC szervo motor kódolóval (balra) és csigahajtóművel

Gyakorlatban a léptető motor meghajtók kielégítő teljesítményt nyújtanak a hagyományos szerszámgépeknél, a Bridgeport-féle tornyos marótól a 6 hüvelyk csúcsmagasságú esztergapadig, hacsak nem rendkívüli műveleti pontosságot és gyorsaságot kíván elérni.

Fontos itt két figyelmeztetést megtenni. Először is, a régi gépeken a szervo rendszerek valószínűleg nem digitálisak, azaz nem step/dir jelekkel irányítottak. Ahhoz, hogy egy régi motort Mach3-mal használjon, meg kell válnia a resolver-től (ami megadta a pozíciót), csatlakoztatnia kell egy quadrature kódolót, és ki kell cserélnie az egész elektronikát.

Másodszor, óvakodjon a használt léptető motoroktól, kivéve, ha be tudja szerezni a gyártó rá vonatkzó adatait. Lehetséges, hogy 5-fázisú működésre tervezték őket, így nem működnek olyan jól a mikroléptetéses vezérlővel, és az is lehetséges, hogy jóval alacsonyabb forgatónyomaték rátával rendelkeznek, mint az ugyanakkora (méretű) modern motorok. Ha nem tudja őket teszteleni, előfordulhat, hogy véletlenül demagnetizálódnak, tehát használhatatlanná válnak. Attól az esettől eltekintve, ha Ön a tudásában és tapasztalatában nagyon magabiztos, a tengelyvezérlőket érdemes megvásárolni olyan szállítóktól, akik garanciát is vállalnak a termékért. Ha megfelelőt vásárol, csak egyszer kell vásárolnia.

#### 4.5.2. A hajtás megtervezése

A tengelyhajtásra vonatkozó számítások összessége nagyon bonyolult lenne és különben is, lehetséges, hogy nem is áll minden szükséges adat a rendelkezésére (pl.: mi a maximális használni kívánt forgácsolóerő). Ennek ellenére, szükséges néhány számítás a siker érdekében.

Ha csak áttekintésként olvassa a kézikönyvet, átugorhatja ezt a bekezdést. A

számítások bővebb részleteit az ötödik fejezetben találja.

#### 1. példa - MARÓ ASZTAL KERESZTSZÁN

A legkisebb lehetséges mozgástávolság (lépés) ellenőrzésével kezdünk. Ez a gépen végzett munka pontosságának abszolút korlátja. Ezután a gyorsjárati sebességeket és forgatónyomatékot ellenőrizzük.

Példaként azt feltételezzük, hogy egy keresztszán (Y tengely) meghajtását tervezzük. 0,1 hüvelyk" emelkedésű egy bekezdésű menettel rendelkező golyósorsót használunk. Célunk egy 0,0001<sup>2</sup> hüvelyk minimális mozgás (lépés). Így ha közvetlenül kapcsolódik az orsóhoz, akkor ez a motortengely fordulatának 1/1000-ét jelenti.

Léptetőmotoros szán

A léptető motor minimális lépése a vezérlésétől függ, és általában 200 egész lépést tesz meg fordulatonként. Mikro léptetés használata szükséges ahhoz, hogy az előtolási sebesség egész tartományán finom mozgatás történhessen és több olyan vezérlő van, amely megenged 10 mikrolépést egész lépésenként. Ez a rendszer minimális lépésként egy fordulat 1/2000 részét adja, ami már jó.

Most nézzük a gyorsjárati sebességet. Óvatosan tételezzük fel, hogy a maximális motorsebesség 500 fordulat/perc. Ez 50 hüvelyk/perc sebességet jelent, vagy azt, hogy kb. 15 másodpercet igényel a teljes szánút megtétele. Ez kielégítő, habár nem látványos.

Ennél a sebességnél a mikroléptetéses motormeghajtás elektronikája 16.666 (500 × 200 × 10 / 60) impulzus per másodpercet igényel. Egy 1 GHz-es PC-n a Mach3 35.000 impulzus per másodpercet fog előállítani, egyidejűleg a hat tengely mindegyikén. Tehát itt nincs probléma.

Most a gép által megkívánt forgatónyomatékot kell kiválasztanunk. Ennek a megmérésére az egyik lehetséges mód az, ha a gépet a legnagyobb terhelésre állítjuk be (amit úgy gondolunk, hogy valaha használni fogunk), és a szán kézikerekén lévő hosszú emelőrúd (mondjuk 12 hüvelyk) végét egy nullázott skálájú rugós konyhai mérleggel forgatjuk. A forgácsolás nyomaték igénye (uncia-hüvelykben) a mérlegen leolvasható erő (unciában) × 12 hüvelyk. A másik mód az, hogy egy már ismert, ugyanolyan típusú szánnal és orsóval rendelkező gép motorjának méretét és specifikációját használjuk.

Mivel a gyors előtolási sebesség elfogadható, betervezhető egy 2:1-es lassítású hajtómű (például fogazott-szíj hajtás), ami megközelítőleg megduplázza az elérhető nyomatékot a csavarorsón.

#### Szervo motoros szán

Ismét egy lépés nagyságát nézzük. A szervo motor rendelkezik egy kódolóval, amely a vezérlő elektronikáját informálja a helyzetéről. Ez egy lyukacsos lemezből áll, és négy négyszögjel (quadrature) impulzust generál, a lemez minden lyukára. Tehát, egy 300 lyukkal rendelkező lemez 300 ciklust generál fordulatonként (CPR, cycles per revolution). Ez a kereskedelmi forgalomban kapható kódolók számára meglehetősen alacsony. A kódoló elekronikája 1200 négyszögjel szám per motortengely fordulat (QCPR, quadrature counts per revolution) kimenetet ad.

A szervo meghajtó elektronika rendszerint egy négyszögjel-szám per bemeneti léptető-impulzussal forgatja a motort. Egyes jó minőségű szervo elektronikák szorozzák és/vagy osztják a léptetőimpulzusokat egy konstanssal (pl. 1 léptető-impulzusnyi mozgás tartozik 5 négyszög impulzushoz vagy 36/17 impulzus). Ezt gyakran elektronikus áttételnek nevezik.

Mivel egy szervo motor maximális fordulatszáma körülbelül 4000 fordulat per perc, természetesen egy fordulatszám csökkentő mechanikus hajtás szükséges. 5:1 tűnik észszerűnek. Ez 0,0000167 hüvelyk per lépés, ami sokkal jobb, mint a megkövetelt (0,0001 hüvelyk).

Mekkora lesz a maximális gyorsmeneti sebesség? 35000 léptető-impulzus per másodpercnél  $[35000/(1200 \times 5)] = 5,83$  vezérorsó fordulat per másodperc adódik. Ez megfelelő a körülbelül 9 másodperc alatti 5 hüvelyk szánút esetén. Megjegyzendő azonban, hogy a fordulatszámot a Mach3 impulzus sűrűsége határolja, nem pedig a motor fordulatszáma. Ez csak körülbelül 1750 fordulat per perc a példában. A korlátozás rosszabb lenne, ha a kódoló több impulzust adna fordulatonként. Gyakran szükséges elektronikus áttétellel rendelkező szervo elektronika használata ennek a korlátnak az átlépéséhez, ha Önnek magas számlálású kódolói vannak.

Végül a lehetséges nyomatékot kellene vizsgálni. Szervomotoron kevésbé szükséges a biztonsági ráhagyás, mint a léptetőmotoroknál, mert a szervo nem szenved el lépésvesztést. Ha a gép által igényelt nyomaték nagyon magas, akkor a motor túlmelegszik, vagy a meghajtó elektronikában túláram hiba keletkezik.

#### 2. példa - maró Állvány meghajtása

Állványos maróknál szükség lehet legalább 60 hüvelyk elmozdulásra az állvány tengelye mentén, és ennél a hossznál egy golyósorsó por elleni védelme költséges és nehézkes lenne. Számos tervező a lánc és lánckerék hajtást választja.

Választhatunk egy minimum 0,0005 hüvelykes lépésméretet. A hajtás 20 fogú, Ľ" osztású lánckerékkel 5 hüvelyk állvány-elmozdulást eredményez lánckerék fordulatonként. Egy léptetőmotor (tíz mikrolépéses) 2000 lépés per fordulatot ad, tehát egy 5:1 lassítás (szíj- vagy fogaskerék hajtómű) szükséges a motor és a lánckerék tengelye között. [0,0005 hüvelyk = 5 hüvelyk /(2000  $\times$  5)]

Ennél a tervnél, ha 500 fordulat per percre vesszük fel a léptetőmotor fordulatszámát, akkor a gyors előtolás 60 hüvelyken, elhanyagolva a gyorsítási és lassítási időt, 8,33 másodperc alatt menne végbe, ami elfogadható.

A nyomaték kalkulálása ennél a gépnél többszörösen bonyolultabb, mint a keresztszánnál, mert az állvány gyorsítás és lassítás közben tehetetlen tömegének mozgatása valószínűleg fontosabb szerepet játszik, mint a forgácsoló erő. Egyéb tapasztalatok vagy kísérletek jó útmutatást adnak. Ha Ön csatlakozik az Artsoft Master5/Mach1/Mach3 felhasználói csoportjához a Yahoo!-n, akkor elérheti egyéb felhasználók százszámra elvégzett kísérleteit is.

#### 4.5.3. Hogyan működnek a Step és Dir jelek

A Mach3 mindegyik lépéshez ad egy impulzust (logikai 1) a Step kimenetre, amit a tengelynek meg kell tenni. A Dir kimenetet be kell állítani a Step impulzus megjelenése előtt.

A logikai hullámforma a 4.4. ábrán láthatóhoz hasonló. Az impulzusok közötti kisebb hézag nagyobb léptetési sebességet eredményez.

A meghajtó elektronikák általában az aktív "lo" konfigurációt használják a Step és Dir jelekhez. A Mach3-ban ezeket a kimeneteket aktív "lo"-ra kell beállítani.

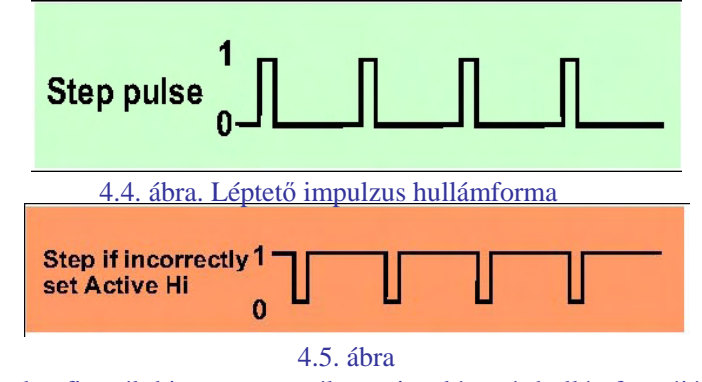

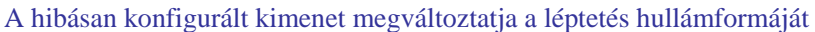

Ha ez nincs rendben, akkor a Step jel ugyanúgy fel-le mozog, de a vezérlő azt hiszi, hogy az impulzusok közötti szünetek az impulzusok, és fordítva. Ez gyakran a motor durva és megbízhatatlan futását eredményezi. A 4.5. ábrán látható a "megfordított" impulzus.

# 4.6 Végállás (Limit) és home (referencia) kapcsolók

#### 4.6.1 Stratégiák

A végállás kapcsolók arra használatosak, hogy megakadályozzák a tengelyek túlmozgását, ami kárt tehet a gép szerkezetében. Természetesen futtatthataja a gépét ezek nélkül is, de a beállítások legkisebb hibája is rengeteg költséges kárt okozhat.

A tengely home (referencia) kapcsolóval is rendelkezhet. A Mach3 egy (vagy mindegyik) tengelyt a home (referencia) pozícióba történő mozgásra utasíthatja. Ez bármikor végrehajtható kell, hogy legyen, ha a rendszer be van kapcsolva, tehát ismeri a tengelyek pillanatnyi pozícióját. Ha nem gondoskodik home (referencia) kapcsolóról, akkor Önnek kell a tengelyeket szemmértékkel egy referencia pozícióba mozgatni. Egy tengely home (referencia) kapcsolója bármilyen koordináta pozícióban lehet, Ön határozza meg a helyzetét. Azaz a home (referencia) kapcsolóknak nem kell a gépi nullponton lenniük.

Ahogy láthattuk, minden tengelynek három kapcsolóra van szüksége (azaz, végállás kapcsolókra az út két végén és egy home (referencia) kapcsolóra). Tehát egy alap marógépnek ehhez kilenc párhuzamos port bemenetre lenne szüksége. Ez nem igazán jó, mivel egy párhuzamos portnak csak 5 bemenete van! A problémát háromféleképpen orvosolhatjuk:

—A végállás kapcsolókat külső logikához csatlakoztatjuk (pl.: a vezérlő elektronikájában) és ez a logika kikapcsolja a vezérlést/vezérlőt a végállás elérésekor. A külön referencia kapcsolók Mach3 bemeneteihez vannak csatlakoztatva.

—Egy érintkezőnél megosztjuk egy tengely összes inputját és a Mach3 felelős mind a limitek ellenőrzéséért, mind a home (referencia) pozíció észleléséért.

—A kapcsolókat egy billentyűzet emulátorhoz illesztjük.

Az első módszer a kötelező és egyben a legjobb is nagyon nagy, drága vagy gyors gépeknél, ahol a mechanikai károk megelőzése nem bízható szoftverre és annak kiépítésére. A vezérlő elektronikához csatlakoztatott kapcsolók intelligensek és csak akkor engedik meg a kapcsolótól távolodó mozgást, ha a végállást elértük. Ez biztonságosabb, mint a végállás letiltása, tehát a felhasználó a gépet elmozgathatja a végállásokról, de csak egy kifinomult hajtás meglétében bízva.

Egy kis gépen, ha a második eljárást használja, még mindig lehetséges csupán 3 input használata a Mach3-hoz egy háromtengelyes marónál (illetve négy egy állványos típusú gépnél - lásd Slaving) és csak két kapcsoló szükséges, mivel egy végállás és egy referencia (kapcsoló) osztozhatnak egy kapcsolón.

A billentyűzet emulátor reakcióideje jóval lassabb, mint a párhuzamos porté, de kielégítő olyan gépek végállás kapcsolójához, amelyek nagysebességű előtolás nélküliek. Megépítésének részleteit lásd A Mach3 testre szabása (Mach3 Customisation) c. kézikönyvet.

#### 4.6.2 Kapcsolók

A kapcsolók kiválasztásánál különféle döntéseket szükséges hoznia:

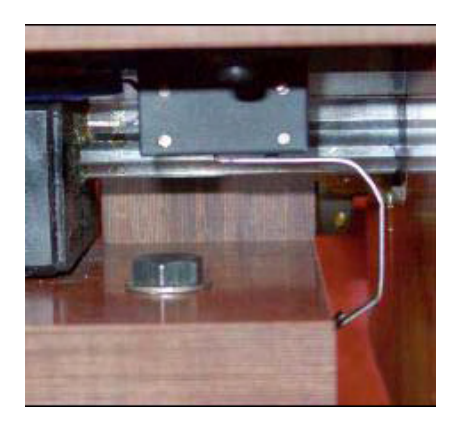

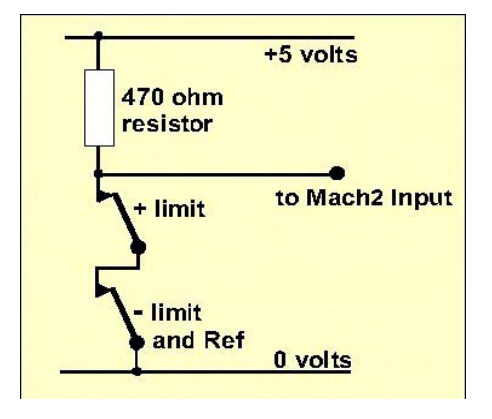

4.6 ábra Végálláskapcsoló 4.7. ábra Két NC contact kapcsoló logikai VAGY

funkcióban

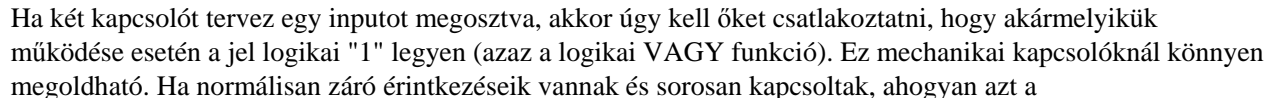

4.7-es ábra is mutatja, akkor bármelyik kapcsoló működésekor egy aktív "hi" jelet fognak küldeni. Jegyezze meg, hogy megbízható működéshez "fel kell húznia" a bemenetet a párhuzamos porthoz. A mechanikus kapcsolóknak egy jelentős áramot kell átvinni (a 470 ohm ellenállás esetén adódó áram körülbelül 10 milliamper). Mivel a kapcsolók vezetéke elég hosszú, és hajlamos felszedni a zajt, győződjön meg arról, hogy a bemenet jól kapcsolódik a 0 Voltos oldalhoz (a szerszámgép kerete ehhez nem kielégítő) és megfontolandó árnyékolt kábelt használni árnyékolt csatlakozással a vezérlő földelés csatlakozójához.

Ha elektronikus kapcsolókat használ, mint egy LED-del és fototranzisztorral rendelkező résérzékelő, akkor szükséges egy bizonyos fajta OR (vagy) kapcsolás (ami lehet egy "drótozott-or" ha egy aktív "lo" bemenet nyitott kollektorú tranzisztorokkal hajtott).

Az optikai kapcsolók, ha a hűtőfolyadéktól védve vannak, jók lehetnek fémmegmunkáló gépeken, de hajlamosak a hibás működésre fa por esetén.

Nem használhatók mágneses kapcsolók (rezgőnyelves kapcsolók vagy Hall-effektusos eszközök) olyan gépen, ami vastartalmú fémet forgácsol, vagy ahol vaspor rakódhat a mágnesre.

A műveleti pont megismételhetősége (ismétlési pontosság), főleg mechanikai kapcsolóknál, nagyban függ a kapcsoló minőségétől és a szerelése, valamint a mozgatóeszköz merevségétől. A 4.6. ábra szerinti beállítás nagyon pontatlan lenne. Az ismétlési pontosság nagyon fontos azoknál a kapcsolóknál, amiket home (referencia) kapcsolónak használunk.

A túlfutás a kapcsolónak az a mozgása, ami azután történik, hogy (a kapcsoló) működött. Végállás kapcsolóknál a hajtás tehetetlensége okoz ilyen esetet. A 4.7. ábra szerinti optikai kapcsolóknál, feltéve, hogy a szárny elég hosszú, ez nem okoz ilyen nehézséget. Egy mikrokapcsoló korlátlan túlfutást tesz lehetővé egy rámpára felfutó görgővel alkalmazva (lásd 4.11- ábra). A rámpa lejtése azonban csökkenti a kapcsoló ismétlési pontosságát. Gyakran van arra lehetőség, hogy egy kapcsolót használjunk mindkét végálláshoz két rámpát vagy szárnyat alkalmazva.

#### 4.6.3 Hová szerelje a kapcsolókat

A kapcsolók felszerelési pozíciója gyakran kompromisszumként születik meg aközött, hogy távol tartsuk őket a forgácstól és portól, valamint hogy inkább rugalmas, mint rögzített vezetékeket használjunk.

Például a 4.6-os és a 4.8-as ábrán mindkét esetben az asztal alá szerelték a kapcsolókat, annak ellenére, hogy egy mozgó kábelre van szükség, mert ott sokkal védettebbek.

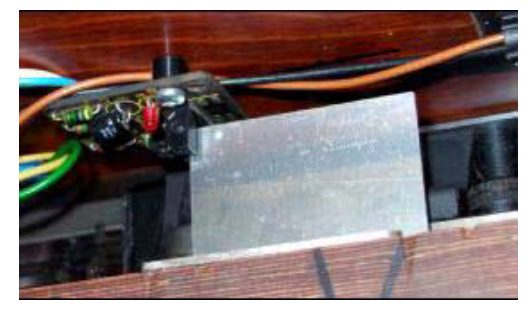

4.8. ábra - Asztalra szerelt szárnyas optikai kapcsoló hibásan szerelve a gépre

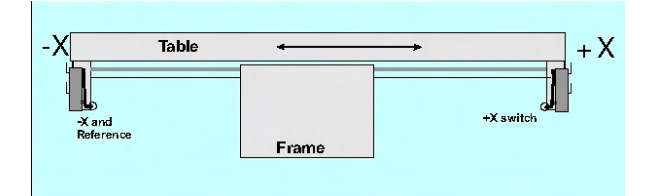

4.9. ábra. A gépkeret által működtetett kapcsolók a mechanikus ütközők mellőzésével.

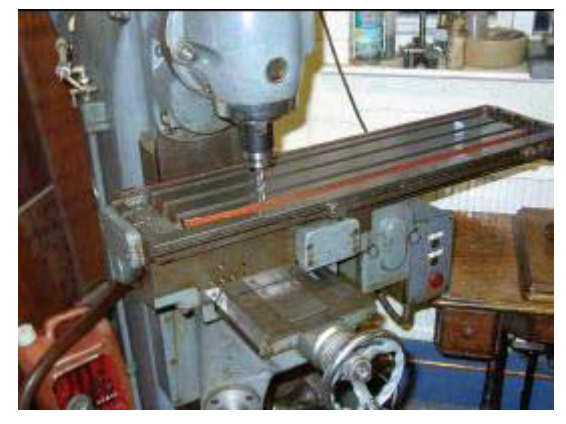

4.10. ábra. Maró X=0, Y=0 pozícióban lévő szerszámmal

Kényelmes lehet egy mozgó kábel használata két vagy több tengelyhez tartozó vezetékekkel (pl. egy állványos maró X és Y-tengelyének kapcsolói lehetnek magán a marón és a Z-tengely egy nagyon rövid kábelhurokkal kapcsolódhat a másik kettőhöz). Ne engedjen a többeres kábel csábításának a

motor és a kapcsolók kábelezésénél. Két különálló kábel együttes futtatása nem okoz problémát, ha mindkettő árnyékolt (szövettel vagy fóliával) és ezeket az árnyékolásokat a vezérlő elektronika egy közös pontján leföldelik. Segítséget jelenthet, ha megfigyeli a kereskedelmi forgalomban kapható gépeket és a Master5/Mach1/Mach2 példa képeit, illetve a Yahoo! segítségével még több ötletet és technikát keres a kapcsolókat illetően.

#### 4.6.4 Hogyan használja a Mach3 a megosztott kapcsolókat

Ez a rész olyan kis gépek konfigurálására vonatkozik, ahol a kapcsolók inkább a Mach3, mint a külső EStop (vészstop) logikáját irányítják.

Ennek teljes megértéséhez el kell olvasnia az 5. fejezetben található részt is, amely a Mach3 konfigurálásáról szól, habár az alapelv nagyon egyszerű. A két végállás kapcsolót egy bemenethez kapcsoljuk (vagy egy kapcsolót használunk és két szárnyat vagy rámpát). Ön határoz meg egy irányt mozgási irányként a referencia kapcsoló keresésekor. A végállás kapcsoló (szárny vagy rámpa) a tengely azon végén egyben home (referencia) kapcsoló is.

Normál használatban, amikor a Mach3 egy tengelyt mozgat, és észleli, hogy annak végállás bemenete aktiválódik, leáll (mint egy vészstop) és jelzi, hogy végállásra futott a gép. Nem fogja tudni a tengelyt mozgatni, hacsak:

1) Az Auto limit override (automatikus végállás felülbírálás) be van kapcsolva (a Beállítások képernyőn található kapcsoló gombbal). Ebben az esetben a Reset gombra kattinthat és lemozdulhat a végállás kapcsolóról. Ezután referencia felvételt kell végezni a géppel.

2) Az Override limits (végállások felülbírálása) gombra kattint. Egy villogó piros LED figyelmezteti Önt az ideiglenes túlhajtásra. Ez újból megengedi Önnek a Reset használatát és a kapcsolóról való lemozdulást, majd önmagát, illetve a villogó LED-et is kikapcsolja. Újból szükséges lesz a gép referencia felvétele. Egy inputot is meghatározhat a végállás kapcsolók túlhajtására.

Megjegyzendő, hogy annak ellenére, hogy a Mach3 korlátozott mozgatási sebességet használ, egyik esetben sem lesz elkerülhető a kapcsolón való áthaladás és esetleg a mechanikus megállítással okozott tengelytörés. Legyen nagyon óvatos.

#### 4.6.5 A referencia felvétel végrehajtása

Amikor a meghatározott home (referencia) kapcsolókkal rendelkező tengellyel (vagy tengelyekkel) kíván referenciát felvetetni (gombbal vagy G-kóddal), akkor a tengely addig fog a meghatározott irányba mozogni (egy választható alacsony fordulatszámon), amíg a home (referencia) kapcsolója működni nem kezd. A tengely utána "visszamozog" a másik irányba, így kikapcsolva a kapcsolót. Referencia felvétel közben a végállások hatástalanok.

Amikor egy tengely referenciapontra állt, akkor nulla vagy más, a Config>State párbeszédablakban beállított érték betöltődik abszolút gépi koordinátaként a tengely DRO-ba. Ha nullát használ, akkor a home (referencia) kapcsoló pozíciója egyben a tengely gépi nulla pozíciója is. Ha a referenciapont egy tengely negatív irányába esik (X-nél és Y-nál megszokott), akkor lehetséges, hogy -0,5 hüvelyk körüli értéket kap a DRO-ba betöltendő referenciának. Ez azt jelenti, hogy a referencia pont fél hüvelyk-re van a végállástól. Ezzel veszít egy kicsit a tengely az útjából, de ha a referencia pontba való mozgatáskor túlszalad, nem botlik bele véletlenül a végállásba. A probléma más megoldásához lásd a Szoftveres határok c. fejezetet.

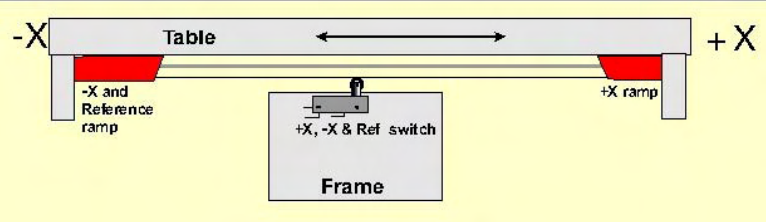

4.11. Ütközőkkel működtetett kapcsoló

Ha referencia pont felvételre utasítja a Mach3-at, mielőtt leállna a megnyomott kapcsolóról az ellenkező irányba fog mozdulni a tengely (mert úgy tekinti, hogy már a home (referencia) kapcsolón van) és megáll, amikor lemozdult a kapcsolóról. Ez rendben van akkor, ha Ön rendelkezik egy külön home (referencia) kapcsolóval, vagy a tengely referenciakapcsolóval közös végállás kapcsolójáról van szó. Viszont ha a másik végállás kapcsoló van megnyomva (és ezt a Mach3 nem tudhatja, mivel megosztottak), akkor a tengely addig mozog a pillanatnyi home (referencia) pozícióból, amíg el nem törik. Tehát a tanácsunk a következő: mindig mozduljon le óvatosan a végállás kapcsolóról, és után álljon a referencia pontra.

#### 4.6.6 Egyéb referencia- és végállás lehetőségek, tippek

A végállás kapcsolóktól távoli home (referencia) kapcsoló

Nem miden esetben kényelmes a home (referencia) kapcsolót az út végállására helyezni. Gondoljunk csak egy nagy mozgástartományú oszlopos maróra, vagy egy nagy hosszmaróra. A Z-irányú mozgás az oszlopon 8 láb is lehet, és ezt igen lassú lenne valódi forgácsolás nélkül megtenni. Ha azonban a home (referencia) pozíció az oszlop tetején van, akkor a referencia pontra állítás közel 16 lábnyi lassú Z utat foglal magában. Ha a referencia pozíciót az oszlop felének magasságában választjuk meg, akkor az idő is megfeleződik. Ilyen gép esetében ajánlott

(1) egy külön home (referencia) kapcsoló használata a Z-tengelyen (azaz szükség lesz még egy bemenetre a párhuzamos porton, de ez még mindig csak négy bemenetet jelent egy háromtengelyes gépnél), illetve (2) a Mach3 azon képességének kihasználása, hogy a referencia pontra állás után bármilyen érték beállítható a

tengely DRO-ban, azért, hogy a gépi koordinátarendszer Z-tengelyének nullpontja az oszlop tetején legyen.

Különálló nagypontosságú home (referencia) kapcsoló

Nagypontosságú gépeken az X és Y-tengelyeknek külön home (referencia) kapcsolójuk lehet, a kívánt pontosság elérése érdekében.

Több tengelyhez közösen csatlakoztatott végállás kapcsolók

Mivel a Mach3 nem észleli, hogy mely tengely mely végállására futott a gép, ezért minden végállás összeköthető VAGY-kapcsolatban és betáplálhatóak egy közös végállás bemenetbe. Így minden egyes tengelynek lehet saját referencia kapcsolója a referencia bemenetre csatlakoztatva. A három-tengelyes gépeknek továbbra is csak négy kimenetre van szükségük.

Több tengelyhez közösen csatlakoztatott home (referencia) kapcsolók

Ha tényleg híján van a Mach3 kimeneteknek, akkor létesíthet VAGY-kapcsolatot a home (referencia) kapcsolókkal és definiálhatja ehhez a jelhez az összes referencia bemenetet. Ebben az esetben egyszerre csak egy tengelyt állíthat referencia pontra - tehát el kell távolítania a REF All gombot a képernyőről - és az összes home (referencia) kapcsolónak a megfelelő tengely útjának a végén kell lennie.

Követés

Egy állványos marón vagy routeren, ahol az állvány két "lába" külön motorral vezérelt, minden motort a saját (hozzá tartozó) tengelyének kell vezérelnie. Feltételezzük, hogy az állvány az Y-irányban mozog, akkor az Atengelyt lineárisként (azaz nem-forgóként) kell definiálnunk és az A-nak az Y-t kell követnie - a részletekért lásd az ötödik fejezetben a Mach3 konfigurálása című részt. Mindkét tengelynek kell, hogy legyen végállás- és home (referencia) kapcsolója. Normál használatban mind az Y, mind az A pontosan ugyanazokat a Step és Dir utasításokat kapja a Mach3-tól. A referencia pontra állítás műveletének végrehajtásánál a tengelyek együtt mozognak egészen a referencia pontra állás utolsó részéig, ami a home (referencia) kapcsolókról történő lemozdulást jelenti. Ekkor úgy fognak mozogni, hogy mindegyik ugyanakkora távolságra áll le a saját kapcsolójáról. Így tehát a referencia

pontra állás az állvány bármely olyan befeszülését (racking) (azaz négyszögletességének eltorzulását) kijavítja, ami a gép kikapcsolásakor, vagy esetleg lépésvesztés miatt keletkezik.

### 4.7 Főorsó vezérlés

A Mach3-ban három különféle módon irányítható a főorsó, vagy ezeket figyelmen kívül hagyva irányíthatja manuálisan is.

- 1. Relé/kontaktor vezérléssel motor BE (óramutató irányával megegyező, vagy ellentétes) és motor KI
- 2. Step és Dir impulzusok által vezérelt motor (pl.: a szervomotoros főorsó)
- 3. PWM-mel (impulzus-szélesség modulációval) vezérelt motor
- 1. BE/KI motorvezérlés

Az M3 utasítás és egy képernyő gomb azt követeli meg, hogy a főorsó az óramutató járásával megegyező irányba induljon. Azt M4 utasítás azt kívánja meg, hogy a főorsó az óramutató járásával ellentétes irányban induljon el, az M5 utasítás pedig a főorsó megállását okozza. Az M3 és M4 utasítások konfigurálhatóak külső kimeneti jelek aktiválására, amik a párhuzamos porton lévő output érintkezőkön jelennek meg. Ezek után összekötjük ezeket a kimeneteket (esetleg relével) a gép motor kontaktorjainak vezérléséhez.

Habár ez nagyon egyszerűnek tűnik, a gyakorlatban nagyon óvatosnak kell lenni. Kivéve, ha valóban szükséges a főorsót visszafelé forgatni, az a legjobb, ha az M3 és M4 utasítást egyezőként kezeli, vagy engedélyezi az M4 utasításnak, hogy aktiváljon egy jelet, melyet nem csatlakoztathatunk semmihez.

Természetesen lehetséges — hibaszituációban -, hogy az óramutató járásával megegyező és ellentétes jelek egyidejűleg aktívak. Ez a kontaktoroknál hálózati rövidzárlatot okozhat. Speciális, mechanikus reteszelésű irányváltó kontaktorok kaphatók, és ha engedélyezett a főorsó óramutató járásával ellentétes forgatása, ezt kell használni. Egy másik nehézség, hogy a G-kód definíció szerint engedélyezett az M4 utasítás kiadása, mialatt a főorsó egy M3 hatására óramutató járásával megegyezően forog (és fordítva). Ha a főorsót egy AC motorral hajtja meg, és éppen irányt vált amikor teljes fordulatszámmal forog a főorsó, nagyon nagy erők ébrednek a gép mechanikai hajtásában, és valószínűleg kiolvad a hálózati biztosíték vagy kiold a megszakító. A biztonság kedvéért illesszen be várakozási időt a kontaktorok működtetésébe, vagy használjon modern inverter-hajtást, ami megengedi az irányváltást a motor forgása ellenére.

Lásd még a relé működtető jelek korlátozott számáról szóló megjegyzést a Hűtés című fejezetben.

2. Step és Dir impulzusok által vezérelt motor

Ha a főorsó motorja egy szervomotor Step/Dir hajtással (a tengelyhajtásokhoz hasonlóan), akkor két kimeneti jelet kell konfigurálni a fordulatszám és a forgásirány vezérléséhez. A Mach3 figyelembe veszi a motor és a főorsó között lévő szíjhajtás vagy fogaskerék hajtómű módosítását. További részletek a Motor Tuning cím alatt az 5. fejezetben találhatók.

3. PWM-mel (impulzus-szélesség modulációval) vezérelt motor

A Step/Dir vezérlés egy lehetőségeként a Mach3 egy impulzus-szélesség modulált jelet ad ki, ami a teljes és a kívánt fordulatszám arányának felel meg. Például az adott ciklus jelét feszültséggé konvertálhatja (a 0% ideig tartó PWM jel 0 Voltot, az 50% 5 Voltot, a 100% 10 Voltot ad) és ezt használhatja egy változtatható frekvenciájú áramátalakítós hajtású indukciós motor vezérléséhez. A PWM jel felhasználható egy szimmetrikus tirisztor (triac) vezérléséhez egy egyszerű DC fordulatszám vezérlőben.

A 4.12 és 4.13 ábrákon egy, kb. a ciklus 20%-ának és egy, a ciklus 50%-ának megfelelő impulzusszélesség látható.

Azért, hogy a PWM főorsó fordulatszám jel a forgatáshoz közvetlenül megfelelő legyen (valójában általánosan közvetlen feszültség használható a változó fordulatszámú hajtás bemenetén, de érti mire gondolunk), az impulzus jelet transzformálni kell. Lényegében egy áramkört kell használni az impulzus-szélesség modulált jel átlagának megállapításához. Ez az áramkör egy egyszerű kondenzátor és ellenállás, vagy többszörösen összetett, attól függően, hogy

(a) lineáris az összefüggés a szélesség és a végső kimenő feszültség között (b) a fordulatszámra reagálva kell változtatni az impulzus-szélességet.

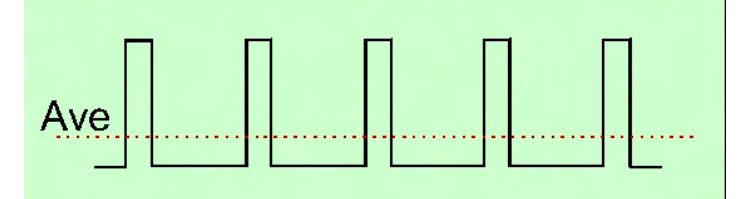

4.12. ábra. Egy 20% impulzus-szélességű modulált jel

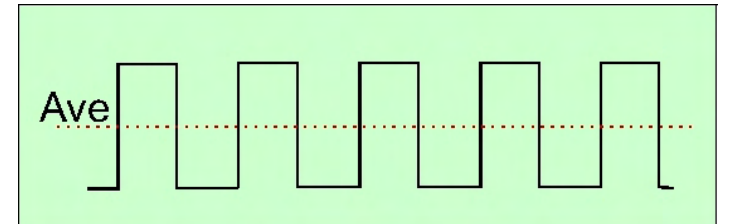

4.13. ábra. Egy 50% impulzus-szélességű modulált jel

Ügyelnie kell arra, hogy sok olcsó PWM vezérlő elektronikájának bemenetei nincsenek elszigetelve a hálózattól. További részletek találhatók a Mach2DN site fórumán és fájlterületén, valamint a "PWM converter" vagy "PWM Digispeed" keresőszavaknál a Google vagy más Ön által kedvelt keresőben.

A PWM jel egy kimenet a Spindle Step (főorsó léptetés) érintkezőn. Speciális védelmet kell biztosítani a motor kikapcsolásához alacsony sebességnél történő Motor Clockwise/Counterclockwise kimenetek használatával.

Sok felhasználó tapasztalta, hogy a PWM és egyéb főorsó fordulatszám változtató hajtás komoly elektromos zaj forrása, és ez problémákat eredményez a gép tengelyhajtásainál, végállás kapcsolóinál stb.). Ha Ön ilyen főorsó hajtást használ, akkor erősen javasolt egy optikai leválasztó kártya beszerzése, illetve ügyeljen arra, hogy leárnyékolja a kábeleket, valamint, hogy a tápkábeleket és a vezérlőkábeleket néhány hüvelyk távolságra vezesse egymástól.

# 4.8 Hűtés

Kimeneti jeleket használunk a permet- és folyó hűtés szelepeinek vagy szivattyúinak vezérléséhez. Ezek képernyőgombokkal és/vagy az M7, M8, M9 utasításokkal aktiválhatók.

Megjegyzés: Amíg a Mach3-nak hat relé kimenete van, ezek közül csak három jel áll rendelkezésre ahhoz, hogy megossza a négy funkció között (főorsó óramutató járásával megegyező, illetve ellentétes forgatása, folyó hűtés és permet hűtés). Kompromisszumot kell kötnie gépe tervezésekor.

# 4.9 Plazmavágó pisztoly magasság-vezérlése (THC)

A Mach3 egy plazmavágó pisztolyt és annak asztalát vezéreli. A Mach3 jeleket fogad a plazmavágó vezérlőjéből a pisztoly munkadarabhoz képest történő fel- és lefelé mozgatásához azért, hogy biztosítsa az optimális vágási feltételeket. A THC megméri a csúcs feszültségét, ami arányos a rés távolságával, és egy logikai "lo" jelet ad ki egy vagy két érintkezőre (az Input Pin Setup-nál a Designated Up and Down beállítás) a Z-tengely vezérléséhez. A THC a plazmavezérlőtől is fog egy jelre várni, hogy

megbizonyosodjon arról, hogy az ív stabilizálódott a vágó mozgás elindulása előtt. A THC-t többnyire magára a pisztoly rugós tartójára szerelve kényelmes beállítani egy speciális referencia kapcsolóval, a Z-tengelyen. A 4.14. ábrán látható erről egy lehetséges elrendezés.

Egy referencia felvevő művelet kikapcsolt pisztollyal a munkadarab felszínét érinti, lefelé irányuló mozgást folytat, és túlfut a kapcsolón egy fix távolsággal. A rugó kiegyenlíti ezt a túlfutást. A pisztoly visszahúzódik ezzel a fix távolsággal plusz egy akkora réssel, amit a minden vágás kezdetéhez szükséges átlyukasztás kíván meg. Ez megfelel a Z=0 beállításának. A Z-tengely nullpontja az anyag felszínéhez viszonyítva kerül beállításra, és a kezdeti átlyukasztás magasságát valamint a vágás kezdőmagasságát az alkatrészprogram kódja tartalmazza.

Ha Ön nem végez kiterjedt kísérleteket ilyen típusú berendezéssel, akkor különösen jelentős azon korábbi tanácsunk megfogadása, hogy egy komplett, már illesztett és támogatott terméket vásároljon. Mivel a pisztoly nagy feszültséget és nagy áramot használ, veszélyes, és az elektromos zaj nehézségeket okoz a PC-nek és a tengely-hajtásoknak. A korrekt módon használt csillagpontos földelési stratégia életbevágóan fontos a sikerhez. A Web-en történő keresés olyan termékeket fog feltárni, amiket speciálisan a Mach3 használatához terveztek.

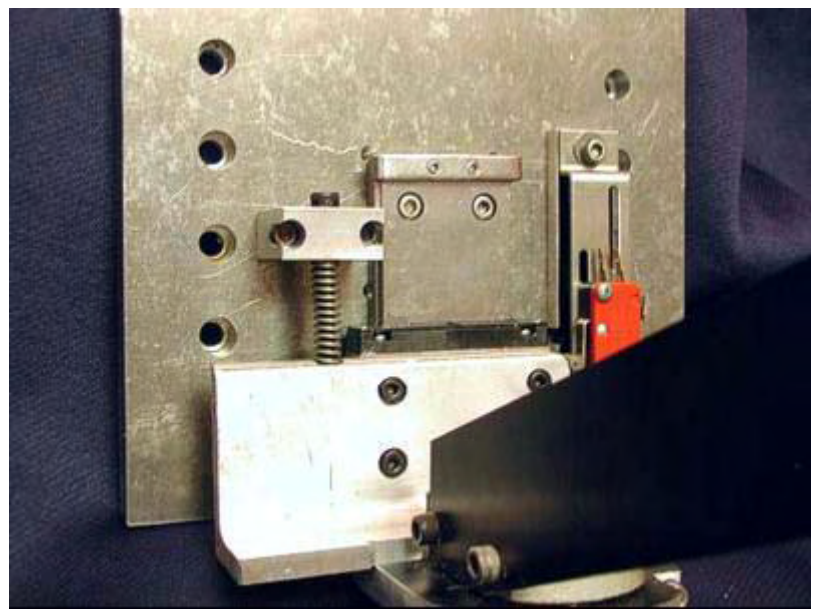

4.14. ábra. A pisztoly rugós tartójára szerelt referencia kapcsoló.

# 4.10 A kés-irány vezérlése

Az A forgó tengelyt úgy konfigurálhatja, hogy elforduljon, azért, hogy egy késszerű szerszám az XY-síkon végzett G1 mozgás irányára érintőleges legyen. Ez megvalósítható fólia vagy textil vágásakor teljes mértékben vezérelt késnél.

Megjegyzés: A jelenlegi verzióban ez a szolgáltatás nem működik ívek esetén (G2/G3 mozgások). Az Ön feladata a görbéket G1 mozgások sorozataként programozni.

# 4.11 Digitalizáló tapintó

A Mach3-at egy digitalizáló tapintóhoz kell csatlakoztatni egy mérő és digitalizáló rendszer készítéséhez. Van egy bemeneti jel, ami jelzi, ha a tapintó érintkezik és egy kimeneti jel intézkedik, arról, hogy egy érintkezésmentes tapintó (pl. lézer) tegyen egy leolvasást.

Ahhoz, hogy a tapintó használható legyen, egy pontosan gömb alakú vég szükséges (vagy legalább egy része a gömbnek) a főorsóba szerelve úgy, hogy annak középpontja pontosan a főorsó középvonalába essen, és állandó távolságra legyen egy fix ponttól (pl. a főorsó végétől) Z-irányban. Hogy alkalmas legyen nem fémes anyagok tapintására (sok digitalizálandó modellt habból, MDF-ből

vagy műanyagból készítenek), kell bele egy kapcsoló, amely a csúcs bármely (X, Y, vagy Z-irányú) kis kitérését jelzi. Ha a tapintót automatikus szerszámcserélővel használja, akkor annak vezeték nélkülinek kell lennie.

Ezek a követelmények már túl nagy kihívást jelentenek a tapintó tervezőjének, hogy mindezt házi műhelyében megépítse, viszont a kereskedelmi tapintók nem olcsók.

A fejlődés azt eredményezte, hogy lézer tapintók használata is lehetséges.

## 4.12 Lineáris (üvegskálás) kódolók

A Mach3-nak négy pár bemenete van, ezek mindegyikéhez csatlakoztatható egy négyszögjel kimenettel rendelkező kódoló (ezek jellemzően üvegskálás kódolók - a 4.16. ábra szerint). A Mach3 kijelzi ezen kódolók mindegyikének a pozícióját az erre szolgáló DRO-ban. Az értékek letölthetők és elmenthetők a fő tengely DRO-kba.

Belülről nézve a kódoló egy üveg (vagy néha műanyag) csík egyenes vonalkázással (pl. gyakran 10 mikron szélességben) egy megfelelő méretű tiszta helyen elkülönítve. A vonalazáson átjutó fény hatására a fotótranzisztor egy jelet ad, mint ahogy azt A is mutatja a 4.15. ábrán. Egy egész ciklus 20 mikron mozgásnak felel meg.

Egy - az előzőtől 5 mikron távolságra elhelyezett - (másik) lámpa és fotótranzisztor B jelet ad egy ciklusnegyeddel arrébb az A jeltől (a neve ezért quadrature).

A teljes magyarázat elég hosszú, de jegyezze meg, hogy minden 5 mikron elmozdulásnál változik a jel, tehát a skála felbontása 5 mikronos.

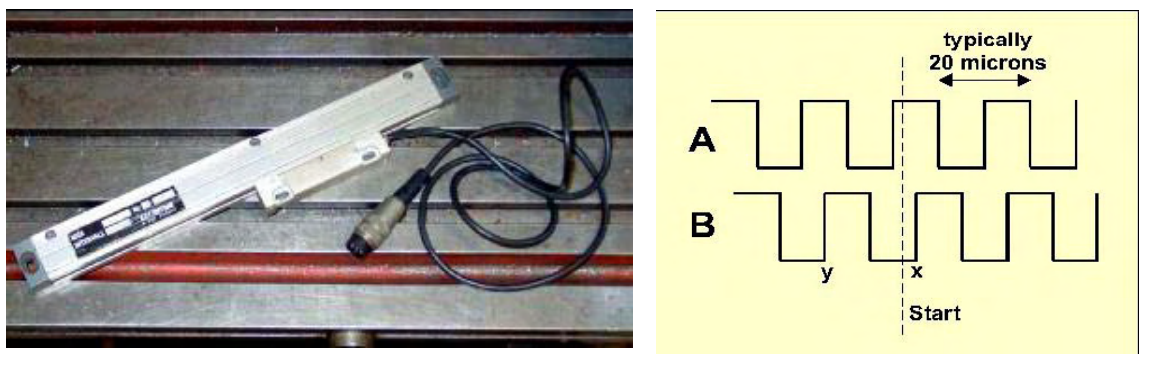

4.16. ábra. Üvegskálás - kódoló (beépítés előtt)

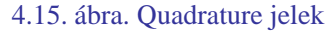

Mit mond el a változások sorozata a mozgásirányról? Például, ha B "lo"-ról "hi"-re vált, amikor az A értéke "hi" (x pont), akkor jobbra mozdultunk a megjelölt startponttól, míg ha B "hi"-ről "lo"-ra vált, amikor az A értéke "hi" (y pont), akkor balra mozdultunk a startponttól.

A Mach3 logikai jeleket vár. Bizonyos üvegskálás (pl. egyes Heidenhein modellek) analóg szinusz hullámot adnak. Ez lehetővé teszi, hogy intelligens elektronikák 5 mikronnál magasabb felbontásra interpoláljanak. Ha Ön ilyeneket akar használni, akkor ki kell négyszögesíteni a hullámformát egy műveleti erősítő/összehasonlítóval. TTL kimenetű kódolók közvetlenül a párhuzamos port bemeneti érintkezőihez csatlakoztathatók, de mivel a zaj hamis számolást eredményez, ezek miatt jobb, ha egy Schmitt trigger chip-ként ismert megoldással végzi az illesztést). A skálák egyen feszültségű (általában 5 Volt) táplálást igényelnek a lámpákhoz és bármely bennük található vezérlő chiphez.

#### Megjegyzés:

(a) Azért nem használhatja olyan könnyedén a lineáris skálát, mert a szervo hajtás visszajelző kódolója - a mechanikai hajtás kis holtjátéka vagy ruganyossága esetén - instabillá teszi a szervot.

(b) Nem könnyű csatlakoztatni a szervo motorokon lévő forgó kódolókat az enkóder DRO-khoz. Ez a pozíciókijelzővel ellátott tengelyek kézi műveleteinél vonzó megoldásnak tűnhet. A probléma az, hogy a szervo hajtáson belül a motor kódolókhoz 0 Volt használatos (általában), és szinte biztosan nem ugyanúgy 0 Volt van az Ön PC-jében vagy leválasztó kártyájában. Ezek csatlakoztatása problémákat okoz - akármennyire vonzó lehetőségnek tűnik, ne tegye!

(c) A lineáris tengelyeken használt lineáris kódolók fő előnye, hogy azok mérése nem függ a hajtó orsó, szíj, vagy lánc pontosságától, holtjátékától.

### 4.13 Főorsó jelzőimpulzus

A Mach3-nak létezik egy bemenete egy vagy több, a főorsó forgása által generált impulzus számára. Ezek felhasználhatók a főorsó aktuális fordulatszámának kijelzéséhez, a szerszám és a munkadarab mozgásának koordinálására menetvágáskor, valamint a G87 fúróciklusnál a szerszám megfelelő irányultságának beállításához. A fordulatonkénti előtolás vezérléséhez kell inkább használni, mintsem a percenkéntihez.

#### 4.14 Charge pump – impulzus figyelő

A Mach3, ha helyesen futtatják, egy körülbelül 12,5 kHz frekvenciájú állandó impulzussorozatot bocsájt ki az egyik vagy esetleg mindkét párhuzamos portra. Ez a jel nem lesz jelen a portokon, ha a Mach3 nincs betöltve, E-Stop (vész-stop) módban van, vagy ha az impulzussorozat generátor valamilyen módon hibás. Ezt a jelet használhatja egy kondenzátor feltöltésére (charge) egy dióda "szivattyúval" (pump) (innen az elnevezés), aminek kimenete - a Mach3 állapotát mutatva - engedélyezi a tengely - és főorsóhajtásokat stb. Ezt a funkciót gyakran teljesítik a kereskedelmi leválasztó kártyák.

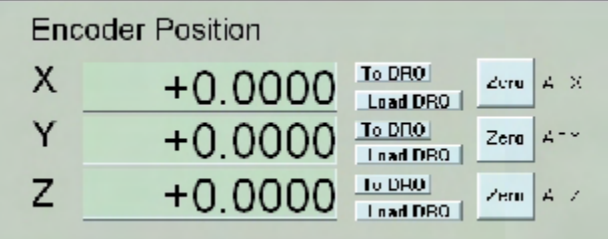

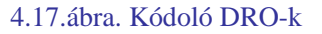

# 4.15 Egyéb funkciók

A Mach3 hat OEM Trigger bemeneti jelet tud fogadni, amelyekhez saját funkciókat rendelhet. Például ezek tesztelhetők a felhasználó által írt makrókban.

Ezekből a bemenetekből az első hármat a PC billentyűzet portjának billentyűzetkódjai emulálhatják, ahelyett, hogy fizikailag a párhuzamos porthoz csatlakoztatná. A bemeneti emuláció felépítésével teljes részletességgel a Mach3 Customisation kézikönyv foglalkozik. A párbeszédablak beállítása az ötödik részben van ismertetve.

Az 1.sz. bemenet az alkatrészprogram futásának gátlására használható. Ezt mindenképpen csatlakoztassa a gép védelme érdekében.

A hat Relay Activation (működtető relé) kimenetet már említettük a Főorsó vezérlés és Hűtés című fejezetekben. Bármelyik tartalékolható saját használatra és felhasználó által írt makrók vezérléséhez.

És egy záró gondolat - mielőtt hozzákezdene a fejezetben lévő elég sok lehetőség megvalósításához, gondoljon arra, hogy nem áll rendelkezésére végtelen számú bemenet és kimenet. Szabályosan két párhuzamos porttal is csak tíz bemenet áll rendelkezésre az összes funkció támogatására, habár a billentyűzet emulátor segít felszabadítani több bemenetet, ezek nem használhatók fel az összes funkcióhoz. További részletek az 5. fejezetben találhatók.
# 5. A Mach3 konfigurálása az Ön gépéhez és vezérléséhez

Ha a szerszámgépéhez olyan számítógépet vásárolt, amin már fut a Mach3, akkor Önnek ezt a fejezetet valószínűleg nem szükséges elolvasnia (kivéve persze általános érdeklődésből). Az Ön ellátója valószínűleg installálta a Mach3 szoftvert, beállította és/vagy ellátta Önt részletes instrukciókkal a teendőket illetően.

Ajánlott egy papíralapú másolat biztosítása a Mach3 konfigurálásáról, a biztonság kedvéért arra az esetre, ha újra kellene installálnia a szoftvert. A Mach3 egy XML fájlban tárolja ezt az információt, amit megnézhet. A Mach Fejlesztő Hálózatnak (Mach Developers Network) jónéhány nyomtatható "feladatlapja" van, ami lépésről lépésre segíti Önt a konfigurálás folyamatában és egy írásos jegyzetet ad a folyamathoz.

# 5.1 A konfiguráció stratégiája

Ez a fejezet sok apró részletet tartalmaz. Bármennyire is másképp gondolja, a beállítási folyamat teljesen egyenes irányú, amelyen lépésről-lépésre kell haladni. Az a jó stratégia, ha a fejezetek átfutása után dolgozik a Mach3-mal a számítógépén és szerszámgépén. A fejezet elején tényként kezeljük azt, hogy sikeresen feltelepítette a Mach3 rendszert (a 3. Fejezetben leírtak szerint), és az gond nélkül fut.

Jóformán minden munka, amit e fejezetben végez, olyan ablakokban történik, amit a Config menüből érhet el. Ezek a továbbiakban így lesznek jelölve: Config>Logic, ami azt jelenti, hogy válassza a Config menü Logic parancsát.

# 5.2 Kezdeti beállítások

Az első beállítási ablak a Config>Ports and Pins. Ennek az ablaknak sok füle van, melyekből a legelsőt az 5.1 ábra mutatia.

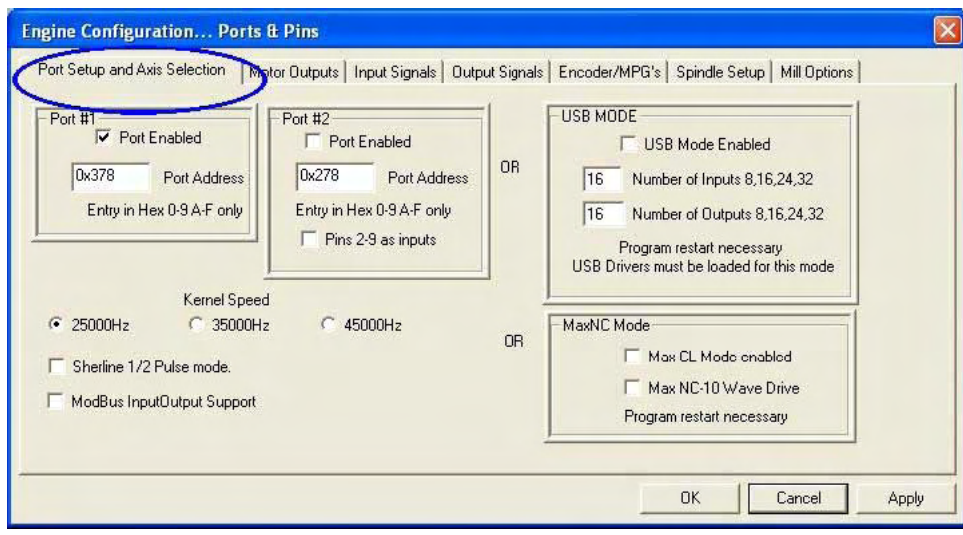

5.1. ábra. Port beállítás és tengelyválasztás tábla

5.2.1 Címek és portok meghatározása a használathoz

Ha számítógépén párhuzamos portot használ és abból csak egy van az alaplapon, akkor az alap cím a 1. Porthoz 0x378 (Hexadecimális 378), ami általában állandó.

Ha Ön egy vagy több PCI kártyát használ, akkor mindegyiknek ki kell derítenie a címét, amire válaszol. Nem szabványszerű megoldás! Futtassa a Windows/Vezérlőpult-ot a Windows /Start

menüből. Dupla kattintás a System gombon, majd válassza a Hardware fület és azon a Device Manager gombot. Nyissa ki a "Ports(COM&LPT)" alatti faszerkezetet.

Duplán kattintson az első LPT vagy ECP portra. A tulajdonságai egy új ablakban lesznek láthatóak. Válassza a Resources fület. Az első szám az IO sorban a cím, amit használ. Jegyezze fel ezt az értéket és zárja be a Properties ablakot.

Megjegyzés: Bármilyen PCI kártya telepítése vagy törlése megváltoztathatja a PCI párhuzamos port címét, még akkor is, ha azt nem is érintette.

Ha egy második portot is akar használni, akkor ismételje meg a fentiekben leírtakat. Zárja

be az Eszközkezelő, a Rendszertulajdonságok és a Vezérlőpult ablakokat.

Írja be az első port címét (ne használja a 0x előtagot, a Mach3 tudja, hogy ez egy hexadecimális szám lesz), majd ha szükséges engedélyezze a második portot és adja meg annak is a címét.

Most kattintson az Apply gombra, hogy elmentse az értékeket. Ez nagyon fontos. Semmilyen adatbeírás vagy változtatás nem kerül mentésre anélkül, hogy az Apply gombra kattintana.

#### 5.2.2 A motor frekvenciájának megadása

A Mach3 meghajtás működhet 25.000 Hz (jel/másodperc), 35.000 Hz vagy 45.000 Hz frekvenciákon, attól függően, hogy milyen gyors a processzora, vagy még milyen dolgok futnak rajta a működés közben.

A szükséges frekvencia nagysága függ a maximális impulzusgyakoriságtól, ami a tengelyek maximális sebességekor történő vezérléshez kell. A 25.000 Hz talán a léptetőmotorokhoz szükséges. Egy 10 mikro-lépéses vezérlővel, mint a Gecko201-el, kb. 750 ford/perc sebességet érhet el egy szabványos 1,8 ş-os léptetőmotorból. A nagy impulzus értékek a szervó vezérlésekhez kellenek, amelyeknek nagy felbontású tengelykódolójuk (encoder) van a motoron. A további részleteket a Motor tuning fejezetben találhat.

Az 1GHz órasebességű számítógépek a legtöbb esetben kényelmesen elfutnak a 35.000 Hz-en, tehát válassza ezt az értéket, ha gépe nem olyan lassú, melyhez a 25.000 Hz-et kellene választani. Meg tudja növelni a sebességét és újra tudja hangolni a motort, ha úgy találja, hogy a rendszer kielégítően működik a kezdeti impulzusértéken is.

A bemutató verzió csak 25.000 Hz-en fut. Abban az esetben, amikor a Mach3 nem üzemszerűen lett leállítva, mindig 25.000 Hz-es sebességre áll vissza az újraindítás után. A futó rendszer aktuális frekvenciája mindig jelezve van a Diagnostics képernyőn.

Ne felejtse el megnyomni az Apply gombot mielőtt továbblép!

# 5.3 A használandó be- és kimenő jelek definiálása

Most, hogy megalapozta az alapvető beállításokat, ideje meghatározni az Ön által használni kívánt be- és kilépő jeleket és azt, hogy ezekhez melyik párhuzamos port, melyik érintkezője legyen használva. A leválasztókártya használati utasítása adhat támpontot arra, hogy milyen kimeneteket használjon, ha az a Mach3-al történő használatra van tervezve, vagy a kártyához mellékelnek egy Profile (.XML) fájlt, melyben ezek a kapcsolatok már definiálva vannak.

#### 5.3.1 Használandó tengely és orsó kimenő jelek.

Először nézze meg a Motor Outputs fület. Ezt látja az 5.4 ábrán is.

| Signal        | Enabled | Step Pin#      | Dir Pin#       | Dir LowActive | Step Low Ac | Step Port    | Dir Port       |
|---------------|---------|----------------|----------------|---------------|-------------|--------------|----------------|
| X Axis        | ∢       | $\overline{2}$ | 3              | ∢             | ∢           | $\mathbf{1}$ | $\mathbf{1}$   |
| Y Axis        | ∢       | $\overline{4}$ | 5              | ∢             | ₫           | $\mathbf{1}$ | $\,1$          |
| Z Axis        | ×,      | 6              | $\overline{7}$ | $\mathcal{A}$ | ×,          | $\mathbf{1}$ | $\mathbf{1}$   |
| A Axis        | ∢       | 8              | 9              | ∢             | ×,          | $\mathbf{1}$ | $\mathbf{1}$   |
| <b>B</b> Axis | ×       | ö              | $\overline{0}$ | ×,            | ×,          | $\mathbf{0}$ | $\overline{0}$ |
| C Axis        | ×       | 0              | 0              | ₫             | ₫           | $\pmb{0}$    | 0              |
| Spindle       | 87      | $\mathbf 0$    | $\mathbf 0$    | ×,            | ×,          | 0            | 0              |

5.4. ábra. A tengelyek és a vezérelt orsó csatlakoztatásának definiálása

Határozza meg, hogy az X,Y,Z tengelyek vezérlései hova vannak csatlakoztatva, és kattintson oda az engedélyezésükhöz (zöld pipa). Ha a csatlakoztatott hardverének (pl. Gecko 201 léptető driver) aktív alacsony jelre van szüksége, akkor ellenőrizze, hogy ezekben az oszlopokban be vannak-e jelölve a Step és Dir(ection) jelek.

Ha van egy forgó ill. segédtengelye, akkor azt is engedélyeznie kell, és be kell állítania.

Ha az orsósebesség kézzel lesz szabályozva, akkor ezt a táblázatot befejezte. Kattintson az Apply gombra, hogy az adatok elmentődjenek!

Ha az orsósebességet a Mach3 fogja kontrollálni, akkor engedélyeznie kell ezt az orsót és kiosztani egy Step csatlakozót/Portot. Azt is meg kell határoznia, hogy ezek a jelek active-lo -e. Kattintson az Apply gombra, hogy az adatok elmentődjenek!

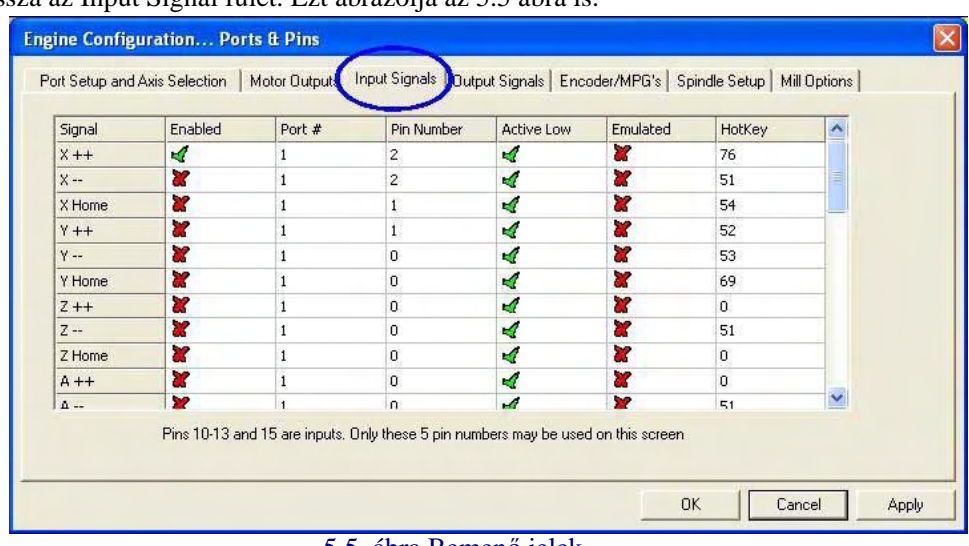

5.3.2 Használható bemenő jelek

Most válassza az Input Signal fület. Ezt ábrázolja az 5.5 ábra is.

5.5. ábra Bemenő jelek

Feltételezzük, hogy már választott egyet a 4.6 Fejezetben leírt referencia/végállás stratégiákból.

Ha az első stratégiát használja, és a végállás-kapcsolók össze vannak kötve, és elindítanak egy EStopot vagy letiltják a tengely hajtását az elektronikán keresztül, akkor nem szükséges Önnek a végállás bemeneteket ellenőrizni.

A második stratégia használatakor valószínűleg van "home" (referencia) kapcsolója az X, Y és Z tengelyekhez. Engedélyezze mindezt a Home kapcsolók sorában, és a tengelyekhez határozza meg a portokat/csatlakozókat, amelyekhez azok csatlakoztatva vannak. Ha kombinálja a végállás és a home

(referencia) kapcsolókat, akkor engedélyeznie kell a Limit--, a Limit++ és a Home sorokat minden egyes tengelyhez és mindegyikhez ugyanazt a csatlakozót jelölje ki (tengelyenként).

Használja a görgetősávot, hogy elérje az 5.5 ábrán nem látható részeket is.

Az Input #1 speciális, mert arra szolgál, hogy megakadályozza egy alkatrészprogram futását, amikor a biztonsági védelem nem aktív. A többi hármat (és persze a #1-et is, ha nincs belső védelemnek használva) használhatja és akár tesztelheti makró kódokkal. A #4 bemenetet arra lehet használni, hogy csatlakoztasson egy külső nyomógomb-kapcsolót, kivitelezhető legyen a Single Step (egylépéses) funkció. Ezt a későbbiekben ráér konfigurálni.

Engedélyezze és állítsa be az Index Pulse-t (jelző impulzus), ha egyrésű vagy jelzésű orsó-szenzora van.

Engedélyezze és állítsa be a Limits Override-ot (határ túlhajtás), ha a Mach3-mal kontrollálja a végálláskapcsolót, és van egy külső gombja, amit megnyomhat, amikor szüksége van a határok kitolására. Ha nincsen kapcsolója, akkor használhatja a képernyőgombot is ugyanilyen hatást elérve.

Engedélyezze és állítsa be az EStop-ot, hogy jelezze a Mach3-nak, ha a felhasználó vészleállást kezdeményez.

Engedélyezze és állítsa be az OEM Trigger inputokat, ha azt szeretné elérni, hogy képernyőgombok felszerelése nélkül elektromos jelek képesek legyenek OEM gomb funkciókat meghívni.

Akkor engedélyezze és definiálja a Timing-ot, ha van orsó-szenzora, amelynek több mint egy rése ill. jelzése van.

Engedélyezze a Probe-t a digitalizáláshoz, a THCOn, THCUp és THCDown inputokat a plazmavágó kontrollálásához.

Ha egy párhuzamos portja van, akkor 5 bemenet lehetséges, 2 porttal ez 10 lenne (ha a 2 és 9 tüskéket is inputként állítja be, akkor 13). Egyszerűen belátható, hogy nincs túl sok bemeneti jel, főleg, ha még kódolót is használni szeretne. Kompromisszumokat kell kötnie, de ne úgy, hogy a fizikai Limit Override-ot átkapcsolja biztonsági jelnek!

Azt is átgondolhatja, hogy használhatja a billentyűzet emulátort is egy pár input jelhez.

Nyomja meg az Apply gombot az adatok mentéséhez ezen a fülön!

#### 5.3.3 Emulált bemeneti jelek

Ha megnézi az Emulated oszlopot az Input fülön, láthatja, hogy a Port/pin számok és az Active Low állapot jelek le vannak tiltva, csak a Hotkey oszlop van értelmezve. Amikor egy key-down (gomb-le) üzenetet kap, ami egy gyorsbillentyű kódját tartalmazza, akkor a jel aktívvá válik. Amikor egy key-up (gomb-fel) üzenetet kap, akkor inaktív lesz.

Ezek a jelek rendszerint a Billentyűzet emulátortól jönnek (pl. Ultimate IPAC vagy Hagstrom), melyek az inputjaikra kötött kapcsolókból indultak. Ebből az következik, hogy több kapcsolót érzékelhet, mint a szabad pin-ek száma a párhuzamos porton, de lehet egy jelentős kapcsolási idő a kapcsoló változás megjelenése és a tényleges key-up, key-down üzenet között.

Az emulált jeleket nem lehet Index-re vagy Timing-ra, és nem szabad EStop-ra használni!

#### 5.3.4 Kimeneti jelek

Használja az Output Signals fület a kimenetek definiálásához. Lásd 5.6 ábra.

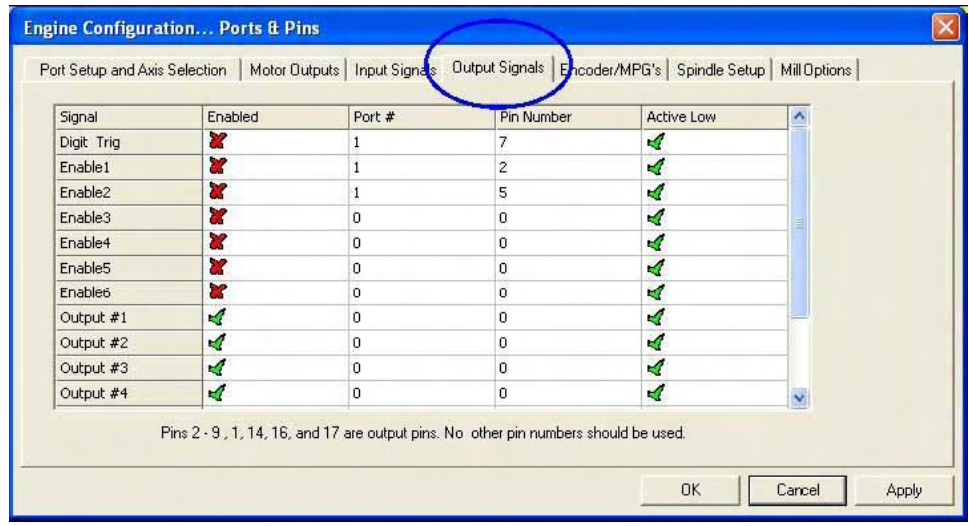

5.6 ábra. Kimeneti jelek

Valószínűleg csak egy engedélyezett kimenetet akar (amihez az összes tengely vezérlését hozzá lehet kapcsolni). Valójában, ha egy Charge pump/impulzusos figyelőt használ, akkor engedélyezheti azok kivezetéseiről a tengelyek vezérlését.

Az Output# jelek egy orsó stop/start vezérlésére, (óramutató járásával megegyező vagy ellentétes), a folyó- és a permethűtő szivattyúk vagy szelepek szabályozására és az Ön által meghatározott Mach3 gombok és makrók irányítására szolgálnak.

A Charge pump sornak engedélyezettnek és definiáltnak kell lennie, ha a breakout board (leválasztó kártya) elfogadja ezt a jelet, mint a Mach3 helyes működését folyamatosan megerősítő impulzust. A Charge Pump2 akkor használt, ha van egy másik breakout board (leválasztó kártya) is a második portra csatlakoztatva, vagy ha magának a második portnak a működését szeretné megerősíteni.

Nyomja meg az Apply gombot az ezen a fülön változtatott adatok mentéséhez!

# 5.3.5 A kódoló bemeneteinek meghatározása

Az Encoder/MPGs fülön a lineáris kódolók vagy a tengelyléptető MPG-k (manuális impulzusgenerátor) kapcsolatait vagy felbontását lehet beállítani. Ez a Config>Ports&Pins leírásainak egy részét fedi le. Ennek nincs szüksége actiíve-lo oszlopokra, ha a kódoló rossz irányba számol, akkor csupán csak az A és B bemenetekhez kiosztott csatlakozókat kell megcserélni.

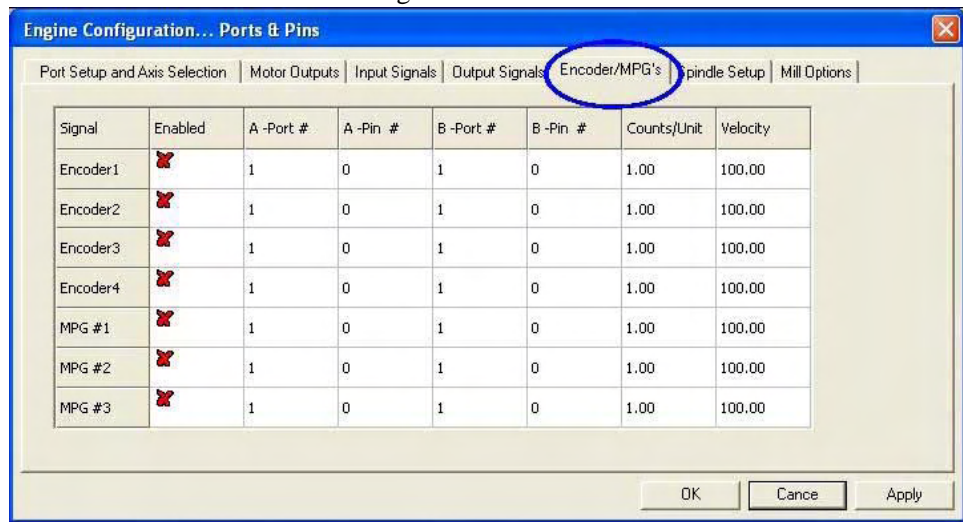

5.7. ábra. Encoder (kódoló) bemenetek

#### 5.3.5.1 Kódolók

Az egységenkénti számlálás (Counts/Unit) értékét úgy kell beállítani, hogy összhangban legyen a kódoló felbontásával. Így egy 20 mikrononként vonalkázott lineáris skála 5 mikrononkénti számlálást jelent (visszaemlékezve a 90°-os jelekre), ami 200 számolás egységenként (mm). Ha a természetes egység hüvelykre van állítva, akkor 200x25,4=5080 számolás egységenként (hüvelyk). A Velocity (ford.szám) érték nincs használatban.

#### 5.3.5.2 Kézi impulzusgenerátorok (MPG-k)

A Counts/Unit érték arra használatos, hogy meghatározza azon négyszögjel számot, amire a Mach3--nak szüksége van a mozgás MPG-n történő ábrázolásához. Egy 100 CPR -hez a 2. ábrázolás elegendő. A nagyobb felbontáshoz addig kell növelnie, míg el nem éri az Ön által kívánt mechanikai érzékenységet. Úgy találtuk, hogy a 100-as értékkel jól működött a 1024CPR kódoló.

A Velocity (fordulatszám) meghatározza az MPG által kontrollált tengelyhez küldött impulzusok számát. Alacsonyabb érték megadásával a tengely mozgása gyorsulni fog. A legjobb (tapasztalati) érték az, ha akkora sebességet adunk, amennyire a forgás az MPG-nek még kényelmes.

#### 5.3.6 A főorsó konfigurálása

A következő fül a Config>Ports&Pins ablakon a Spindle setup (főorsó beállítás). Itt lehet meghatározni, hogy hogyan vezéreljük a főorsót és a hűtést. Megválaszthatja, hogy mit tegyen a Mach3: semmit, kapcsolja ki vagy be a főorsó forgatását, teljes felügyelete legyen a sebessége felett mindehhez használva a PWM (impulzusszélesség moduláció) jelet, vagy a lépés és irány jeleket. Az

5.8 ábra mutatja az ablakot.

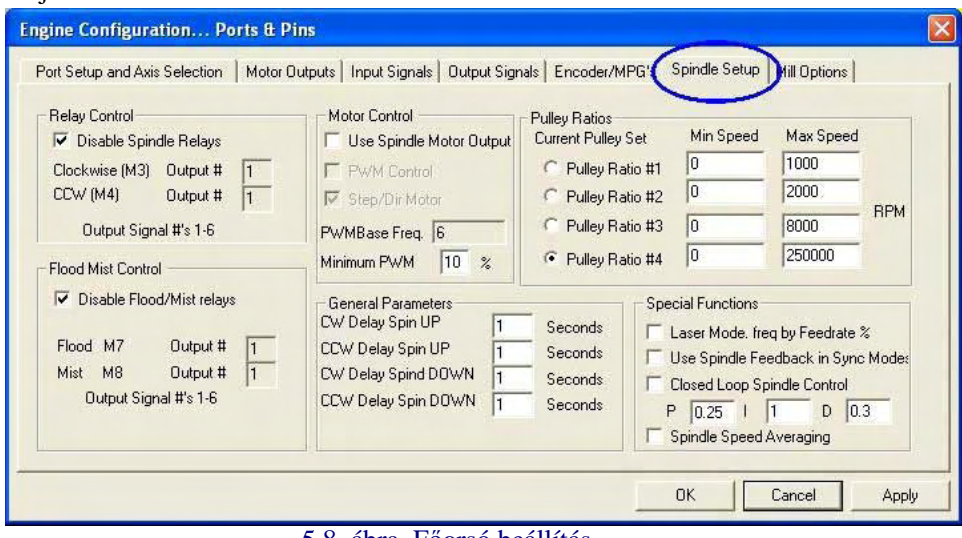

5.8. ábra. Főorsó beállítás

#### 5.3.6.1 Hűtés vezérlése

Az M7 kód bekapcsolja a folyadékhűtést, az M8 kód elindítja a permethűtést, míg az M9 kód kikapcsolja mindkettőt. Az ablak Flood Mist részében lehet beállítani, hogy ezen funkciókhoz milyen Output jelek legyenek rendelve. A kimeneti Port/pin-ek már meg lettek határozva az Output Signals fülön.

Ha nem akarja használni ezt a lehetőséget, akkor jelölje be a Disable Flood/Mist Relays (hűtések tiltása) négyzetet.

#### 5.3.6.2 Főorsó relé vezérlés

Ha a főorsó sebessége kézzel vagy egy PWM jel segítségével vezérelt, akkor a Mach3 meg tudja határozni az irányt, az indítás és a megállítás idejét (reagálva az M3, M4 és M5-re) két kimenet felhasználásával. A Port/pin-ek kiosztása már definiálva lett az Output Signals fülön.

Ha az orsót lépésre és irányra (Step and Direction) vezérli, akkor nincs szüksége más vezérlésre. Az M3, M4 és M5 ellenőrzi az automatikusan generált impulzussorozatot.

Ha nem akarja használni ezt a funkciót, akkor jelölje be a Disable Spindle Relays négyzetet.

#### 5.3.6.3 Motorvezérlés

Akkor jelölje ki a Use Motor Controll-t, ha szeretné használni az orsók PWM vagy Step and Direction vezérlését.

#### PWM Vezérlés

A PWM jel egy digitális jel, egy négyszög-hullám, mely szünet/jel arányával meghatározza a motor sebesség %-át (teljes jel mellett 100%-os sebesség).

Tehát feltételezve, hogy egy max. 3000 ford/perc sebességű motorja van PWM vezérléssel, akkor a 4.9 ábra szerint a motor 3000×0,2=600 ford/perc-cel fog forogni. Hasonlóan a 4.10 ábrán lévő jel 1500 ford/percc -el fog menni.

A Mach3-nak kompromisszumot kell kötnie, hogy hány féle különböző szélességű jelet képes előállítani, és hogy milyen magas lehet a négyszöghullám frekvenciája. Ha a frekvencia 5 Hz, akkor a Mach3 (25000 Hz magsebességgel futó) 5000 különböző sebességet tud kiadni. Mindezt eltolva 10 Hz re a sebességek már 2500-ra csökkennek, de ez még mindig elegendő egy 1 vagy 2 ford/perc -es felbontáshoz.

A négyszöghullámok alacsony frekvenciája növeli azt az időt, ami alatt a motor vezérlése észreveszi a sebesség megváltoztatására irányuló kérelmet. 5 és 10 Hz között lehet a legjobb eredményt elérni. A kiválasztott frekvenciát a PWMBase Freq mezőbe lehet bevinni.

Sok vezérlésnek és motornak van minimális sebessége. Ez adódhat a kis fordulaton hatástalanná váló hűtőventillátor és a fellépő nagyobb nyomaték együttes, rontó hatásából is. A Minimum PWM% mezőben megadhatja azt a maximális sebesség százalékában kifejezett értéket, aminek az elérésekor a Mach3 nem csökkenti a PWM jelet.

Tudnia kell, hogy a PWM vezérlő elektronikának szintén van minimum sebesség beállítási lehetősége, amit a Mach3 pulley (szíjtárcsa) beállításoknál adhat meg. Általában azt kell megcéloznia, hogy a szíjtárcsa határt kissé nagyobbra állítsa, mint a Minimum PWM%-ot vagy a hardware határt és így az rögzíti a sebességet és/vagy ad egy hibajelet, mielőtt leállítaná azt.

#### Step/Dir motor

Ez egy változó sebességű hajtás lehet, ami lépésimpulzusokkal vagy teljes szervo hajtással van vezérelve.

Használhatja a Mach3 pulley (szíjtárcsa) beállításokat (5.5.6.1 fejezet), hogy szükség esetén meghatározza a motor vagy az elektronika minimális sebességét.

#### 5.3.6.4 Általános paraméterek

Itt adhatja meg a főorsó elindítása ill. megállítása utáni várakozást, mielőtt a Mach3 elvégezné a következő feladatot. Ezek a késleltetések arra használhatók, hogy a gyorsulásra időt adjunk, mielőtt a vágást elkezdenénk, és hogy megteremtsük a szoftveres védelmét annak, hogy nehogy az óramutató járásával megegyező forgásból hirtelen a másik irányba váltsunk át. A késleltetési idő másodpercben van megadva.

#### 5.3.6.5 Szíjtárcsa áttételek

A Mach3 vezérli a főorsót hajtó motor fordulatszámát. A főorsó fordulatszámát az S szavakkal lehet vezérelni. A Mach3 hajtóműrendszer lehetővé teszi, hogy meghatározzon 4 különböző összefüggést a sebességváltó áttételeihez. Könnyű megérteni a működésüket, miután már beszabályozta a főorsó motorját az 5.5.6.1 fejezetben leírtak szerint.

#### 5.3.6.6 Speciális funkciók

A Laser mode-nak nem szabad kijelölve lennie, kivéve, ha a vágólézer erejét az előtolással állítja.

A Use Spindle feedback in sync mode -nak szintén nem szabad kijelölve lennie.

Ha a Close loop Spindle Control be van pipálva, akkor beépít egy szoftveres segédhurkot, melynek feladata a pillanatnyi orsósebesség (ami az Index vagy a Timing érzékelőkön látszik) minél közelebb hozása az S szavakkal meghatározottakhoz. Az orsó pontos sebességének megállapítása nem olyan fontos, ezért nem fontos a használata a Mach3Turn-nél.

Ha mégis használja, akkor a P, I és D változókat 0 és 1 közötti értékre kell venni. A P a hurok erősítését felügyeli, és a túlzott érték a kívánt sebesség körüli ingadozáshoz, túlszabályozáshoz vezethet. A D változó a csillapításért felel, ami csökkenti az ingadozást a sebesség differenciálásával. Az I változó egy hosszú meghatározás része, mely vizsgálja az aktuális és a kívánt sebesség közti különbségeket, így növelve a pontosságot nyugalmi állapotban. Beszabályozhatja ezeket az értékeket az Operator>Calibrate spindle ablak megnyitása után.

Ha a Spindle Speed Averaging be van jelölve, akkor a Mach3 átlagolja az időt az index/timing impulzusok között- egy pár fordulaton keresztül, mialatt csökkenti a pillanatnyi orsósebességet. Ez akkor lehet hasznos, ha nagyon kicsi az orsó meghajtásának tehetetlensége, vagy amikor rövidtávú sebesség-módosításokat kíván végrehajtani.

# 5.3.7 Marás beállítások tábla

Az utolsó fül a Config>Ports & Pins képernyőn a Mill Options. (5.9 ábra)

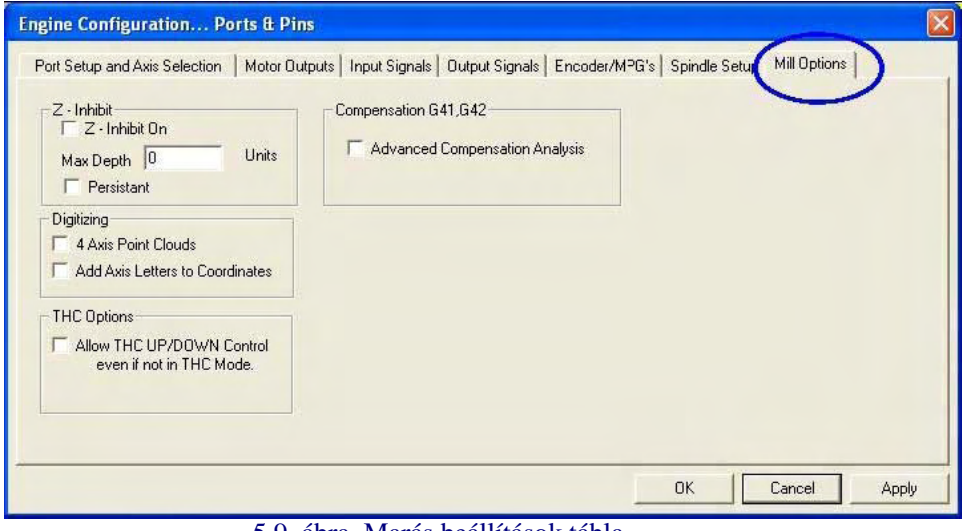

5.9. ábra. Marás beállítások tábla

Z-korlátozás. Ezt a funkciót a Z-inhibit On bejelölésével lehet aktiválni. A Max Depth (max mélység) mezőben lehet megadni a legalacsonyabb Z értéket, amelyre a tengely mozogni tud. A Persistant (állandó) bejelölésével ez az érték állandósul (később ugyanitt módosítható, kikapcsolható) és a Mach3 további indításakor/futtatásakor is megmarad.

Digitising. A 4 Axis Point Clouds jelölőnégyzet segítségével lehet regisztrálni az A, X, Y és Z tengelyek állapotát. Az Add Axis Letters to Coordinates bejelölésével a tengely koordináták elé előtagként behelyezi a tengely betűjelét is.

THC opciók. Ez a jelölőnégyzet önmagáért beszél.

G41, G42 kompenzálás. Az Advanced Compensation Analysis jelölőnégyzettel kikapcsol egy mélyreható előzetes elemzést, amely elemzés csökkentheti a süllyesztések veszélyét, mivel az összetett felületeken számol a vágási átmérővel.

### 5.3.8 Tesztelés

A szoftver megfelelően be van állítva a rendszer kezdeti teszteléséhez. Ha kényelmesebb kézi kapcsolót felcsatlakoztatni a bemenetekre, mint a referenciakapcsolót, akkor tegye meg.

Futtassa a Mach3Mill programot és kapcsoljon a Diagnostics képernyőre. Látható a LED-ek sokasága, melyek a be- és kimenetek logikai szintjeit jelzik. Győződjön meg arról, hogy a külső Emergency Stop (Vészleállító) jele nem aktív (a piros Emergency LED nem villog) és nyomja meg a piros Reset gombot a képernyőn. Ennek a LED-nek is abba kell hagynia a villogást.

Amennyiben csatlakoztatott bármilyen kimenethez hűtést vagy főorsóforgatást, akkor a Diagnostics ablakban tudja azok kimeneteit be- ill. kikapcsolni. A gép szintén válaszolhat, de figyelheti a jelek feszültségét multiméterrel is.

A következő a home (referencia) és a végálláskapcsolók működtetése. Ha a jel aktív, akkor a megfelelő LED sárgán fog világítani.

Ez a teszt megmutatja, hogy a párhuzamos port helyesen van-e címezve, és hogy a be- és kimenetek helyesen vannak-e csatlakoztatva.

Ha két portja van és minden tesztjel egyenlő, akkor meggondolhatja a konfiguráció időleges kikapcsolását úgy, hogy csak egy home (referencia) vagy végálláskapcsoló működjön róla, és így meggyőződhet a port helyes működéséről. Ne felejtse az Apply gomb megnyomását a rövid tesztelés során. Ha minden helyesen működik, akkor vissza kell állítania az eredeti beállításokat.

Ha vannak problémái, akkor azokat most oldja meg, mivel sokkal könnyebb jelen helyzetben, mint amikor a tengelyeket kezdi el vezérelni. Ha nincs multimétere, akkor vásároljon vagy kölcsönözzön egy logikai tesztert, vagy egy D25 adaptert (valódi LED-ekkel), amivel megfigyelheti a csatlakozók állapotát. Összegezve, mindenféleképpen szükséges feltárnia ezen hibákat, pl. (a) egy be- ill. kimenő jel nem helyes (azaz a Mach3 nem fogja azt tenni amit akar, vagy elvár tőle) vagy (b) a jel megszakad a D25 csatlakozó és a szerszámgép között (azaz a vezetékekkel vagy a beállításokkal probléma van a gépnél). 15 percnyi segítség egy baráttól ilyenkor csodákat tehet, ha sikerül helyesen és részletesen elmondania, hogy mi a gond és mit tett a kiküszöböléséért.

El fog csodálkozni, hogy hányszor fog még elhangzani az alábbi kis szövegrészlet:  $,....$ Ó igen, azt hiszem, tudom mi lehet a probléma,…."

# 5.4 Hosszegységek megadása

Ha az alap funkciók működnek, itt az ideje a tengelymeghajtások beállításának. Az első eldöntendő dolog az, hogy a megadott értékek metrikusak legyenek (mm) vagy sem (hüvelyk). Mindkét esetben le tudja futtatni az alkatrészprogramokat, akármelyiket is választja. Az összehangolás egy kissé egyszerűbb lesz, ha azt a mértékegységrendszert választja, amelyikben a meghajtó mechanizmus (pl. golyósorsó) is készült. Vagyis egy 0,2 "hüvelyk menetű orsó beállítása sokkal egyszerűbb hüvelykben, mint mm-ben. Ugyanez a helyzet egy 2 mm menetemelkedésű orsó esetében is, ahol persze a mm választása célszerű. Igaz, a két rendszer között csak egy 25,4 értékű váltószámmal kell számolni, de ez még egy dolog, amivel külön foglalkozni kell.

Egy másik jelentős előny az lehet, hogy a megszokott mértékegység használata kevesebb hibával jár. Ezért lehet beállítani a DRO-kat, hogy folyamatosan mutassák, mit tesz az alkatrészprogram (pl. egységek váltása G20, G21-nél).

Tehát a választás az Öné. Használja a Config>Setup Units menüt, hogy kiválassza a megfelelőt. (5.10 ábra)

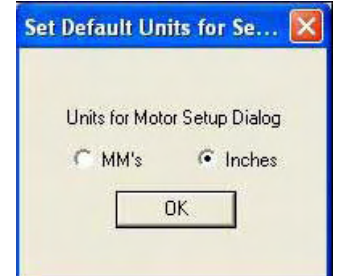

5.10. ábra. Hosszegység beállító párbeszédablak

Amennyiben egyszer már kiválasztotta, akkor a következő változtatásokhoz teljesen vissza kell lépnie az előző lépéseken, különben teljesen össze fog zavarodni a rendszer.

# 5.5 A motor behangolása

Nos, az előbbi részletek után ideje mozgásba lendülni - szó szerint! Ez a fejezet leírja, hogyan állítsa be a tengelyek meghajtását, és abban az esetben, ha a sebességet is a Mach3 vezérli, akkor a főorsó meghajtását is.

Az általános stratégia a tengelyekre a következő: (a) kiszámolni, hogy hány léptető impulzust kell küldeni a meghajtáshoz, a szerszám ill. a munkaasztal mozgásának egy egységnyi távolsága (hüvelyk, mm) alatt; (b) megállapítani a motor maximális sebességét és végül (c) beállítani a megfelelő gyorsulási/fékezési értékeket.

Azt javasoljuk, hogy egyszerre csak egy tengellyel számoljon. Ki tudja próbálni a motort, mielőtt az mechanikusan csatlakoztatva lenne a szerszámgépre.

Csatlakoztassa az áramellátást a tengelymeghajtó elektronikára és kétszeresen is ellenőrizze az elektronika és a PC közötti kábeleket. Könnyen összecserélheti a nagyfeszültségű vezetékeket a jeladókkal, és jobb biztonságosan, mint füstösen!!!

#### 5.5.1 Az egységenkénti lépések számolása

A lépések száma, amit a Mach3-nak egy hosszegységnyi elmozdulás érdekében küldenie kell, függ a mechanikus hajtóműtől (pl. a golyósorsó menetemelkedése, az áttétel a motor és az orsó között), a léptetőmotor vagy a segédmotoron lévő kódoló tulajdonságaitól, a meghajtó elektronikában lévő mikro léptetőtől és az elektronikus áttételtől. Ezt a három szempontot kell megvizsgálni és közös nevezőre hozni.

#### 5.5.1.1 Mechanikus hajtómű méretezése

Ki kell számolni a tengely egy egységnyi elmozdulásához szükséges motortengely-fordulatok számát (motor revs per unit). Ez általában hüvelykben kifejezve több, míg mm-ben kifejezve kevesebb, mint 1. Ez nem okoz különbséget a számolásban, amit persze számológépen a legkönnyebb elvégezni.

A csavarorsóhoz és az anyához szükséges az orsó menetemelkedése (azaz a két szomszédos menetcsúcs közti távolság) és a bekezdések szám. A nem metrikus menetek az egy hüvelykre eső menetek számával (tpi) vannak jellemezve. Tehát a menetemelkedés az 1/tpi (pl. egy szimpla menetű 8 tpi csavarmenet menetemelkedése 1/8 = 0,125 hüvelyk)

A többmenetű orsónál a menetek számával szorozza meg az értéket, hogy megkapja a tényleges menetemelkedést. A tényleges menetemelkedés nem más, mint az a távolság, amit a tengely az orsó egyszeri körbefordulása alatt tesz meg.

Most már kiszámolhatja a hosszegységre eső orsófordulatot

hosszegységre eső orsófordulat = 1 / tényleges menetemelkedés

Ha az orsó közvetlenül van meghajtva, akkor ez a szám megegyezik a motor hosszegységre eső fordulatainak számával. Ha valamilyen áttételen keresztül van meghajtva (lánc, szíj,..), akkor legyen az Nm a motor fogaskerekének, míg Ns az orsó fogaskerekének fogszáma és így a képlet:

hosszegységre eső motorfordulat = hosszegységre eső orsófordulat - $\times$  N<sub>s</sub>/N<sub>m</sub>

Például, a már említett 8 tpi orsónál, amelyik bordásszíjjal van meghajtva, 48 fogú szíjtárcsával az orsónál és 16 fogú szíjtárcsával a motornál, a motor tengelyének fordulatszáma a következő:  $8 \times 48 / 16 = 24$ (Megjegyzés: tartsa a képleteket a számológépben, hogy elkerülje az ismétlődő hibákat!)

Egy metrikus példán keresztül bemutatva, a dupla menetű orsó két szomszédos menete közti távolság 5 mm, ami valójában 10 mm-es menetemelkedést jelent, és ez egy 24 fogú tárcsán keresztül van csatlakoztatva a motornál és 48 fogúval az orsónál. Ekkor a milliméterenkénti orsófordulat = 0,1 és a milliméterenkénti motorfordulat =  $0.1 \times 48 / 24 = 0.2$ .

A fogasléc és fogaskerék vagy a szíj ill.etve lánchajtás esetében a számolás megegyezik az előzőekkel.

Határozza meg a fogazott szíj vagy lánchajtás osztását. A szíjak általában metrikusak és 5 vagy 8 mm az osztásuk, a hüvelyk rendszerű szíj- és lánchajtások pedig 0,375 hüvelyk (3/8 hüvelyk) osztásúak. A fogaslécnél a fogak közti távolságot kell meghatározni, amely a legkönnyebben 50 vagy 100 fog közti távolság leméréséből és azok visszaosztásából nyerhető. Megjegyzés: Mivel a szabványos fogaskerekek átmérő-osztásra (diametral pitch) vannak tervezve, ezért a hossz nem racionális szám lesz, mivel szerepel benne a  $\Box$  (= 3,14152...).

Ezt minden hajtásnál fogosztásnak (tooth pitch) hívják.

Ha a fogak száma a meghajtó tengelyen lévő fogazott hajtótengelyen/lánckereken/szíjtárcsán Ns , akkor a fajlagos orsófordulat =  $1/$  (fogak távolsága - $\times$  N<sub>s</sub>)

Ha a hajtó fogaskerék/lánckerék/szíjtárcsa fogainak száma a fogaslécet/láncot/szíjat hajtó első tengelyen Ns , akkor

a hosszegységre eső tengelyfordulat =  $1/(fogosz tás - xNs)$ 

Vagyis pl. egy 3/8 hüvelykes lánccal és egy, a motor tengelyén lévő 13 fogszámú lánckerékkel, a hosszegységre eső motorfordulat =  $1/(0.375 \times 13) = 0.2151282$ . Látható, hogy ebben az esetben valószínűleg szükség lesz egy másodlagos áttételre a szükséges nyomaték eléréséhez, ahol az előző számot meg kell szorozni a váltóáttétellel.

Hosszegységre eső motorfordulat = hosszegységre eső tengelyfordulat  $\times$  N<sub>s</sub>/N<sub>m</sub>

Például egy 10:1 sebességváltóval a fenti szám 2,051282-re adódna.

A forgató tengely (forgóasztal v. osztófej) elfordulásának mértékegysége a fok. Hasonlóan kell számolni, mint a csiga arányánál. Ez általában 90:1. Vagyis egy közvetlen motormeghajtással egy fordulat 4 fokot jelent, vagyis az 1 fokra eső motor fordulat 0,25. Ha 2:1 arányban csökkentjük a motortól a hajtást, akkor 0,5 fordulat/fok lesz az érték.

#### 5.5.1 2 Fordulatonkénti motorléptetések méretezése

A legtöbb léptetőmotor esetében a felbontás 200 lépés/fordulat (azaz 1,8 fok/lépés). Megjegyzés: Néhány régebbi léptetőmotor 180 lépés/fordulat teljesítményű, de nem valószínű, hogy találkozik ilyennel, ha egy támogatott, viszonylag új berendezést vásárol.

A szervomotor alap felbontása függ a tengelyén lévő kódolótól. A kódoló felbontása általában CPR-ben (körforgásonkénti ciklus) van megadva. Mivel a kimenet valójában két négyszögjel, a tényleges felbontás ennek az értéknek a négyszerese lesz. Meg fogja látni, hogy a CPR-ben kifejezett 125-2000 tartomány megegyezik az 500-8000 fordulatonkénti lépésszámmal.

#### 5.5.1.3 Motorfordulatonkénti Mach3 lépések számolása

Néhány mikro-léptető vezérlésnek fix (tipikusan 10) mikro-lépés száma van, a többinek ez állítható. Az utóbbi esetben is megfelelő, ha ezt az értéket állítja be (félléptetéses vezérlés esetén ez a szám 2). Ez azt jelenti, hogy a Mach3-nak fordulatonként 2000 impulzust kell küldenie a léptető tengely meghajtásához.

Néhány szervomeghajtásnak négyszög jelenként egy impulzusra van szüksége a motor kódolótól (ami 1200 lépés/fordulat a 300 CPR -es kódolónál). Másokban található elektromos átalakító, aminek a segítségével meg tudja többszörözni a bemeneti lépéseket. Ez nagyon hasznos lehet, mivel így lehetséges egy nagy felbontású kódolóval rendelkező kis szervómotor sebességének határt szabni a Mach3 által létrehozható maximális impulzusszámmal.

#### 5.5.1.4 Hosszegységenkénti Mach3 lépesek

Most már számolhatunk:

Hosszegységre eső Mach3 lépés = Fordulatonkénti Mach3 lépés × Hosszegységre eső motorfordulat

Az 5.11 ábrán látható a Config>Motor Tuning párbeszédablak. A gombok segítségével válassza ki azt a tengelyt, amelyiket be szeretné állítani és vigye be a hosszegységre eső Mach3 lépés számított értéket. Ennek az értéknek nem kell egész számnak lennie, ezért annyi tizedes-számmal írja be, amennyivel szükséges. A későbbi problémák elkerülése miatt már most kattintson a Save Axis Settings gombra.

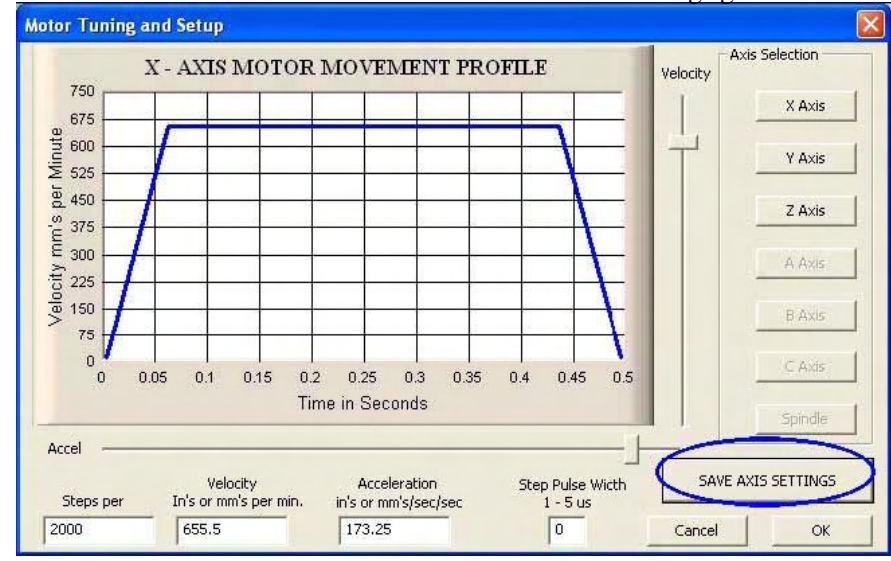

5.11. ábra. Motorhangolás párbeszédablak

# 5.5.2 Maximális motorsebesség beállítása

Még mindig a Config>Motor Tuning ablakot használva, ha mozgatja a Velocity (sebesség) csúszkát, láthat egy görbét, ami a fordulatszámot ábrázolja az idő függvényében egy rövid, elképzelt mozgás esetében. A tengely felgyorsul, egy ideig tartja a sebességét, majd lefékeződik. Állítsa most a fordulatot maximumra. Az Acceleration (gyorsulás) csúszka segítségével változtassa meg a gyorsulás/fékezés tartományát (ezek mindig egyforma hosszúságúak).

A Velocity illetve az Acceleration ablakban lévő értékek mindig a csúszkák használata szerint frissülnek. A sebesség hosszegység/perc, míg a gyorsulás hosszegység/mp2 mértékegységben van kifejezve. Az ábrázolható maximális sebesség a Mach3 maximális impulzusgyakoriságától függ. Feltételezve, hogy ezt 25.000 Hz és 2.000 lépés/hosszegységre állította, a maximális sebesség 750 mm/perc lehet.

Ez a maximális érték nem feltétlenül biztonságos a motor, a meghajtó mechanizmus illetve a gép részére, csak egy Mach3 által jelzett határérték. Elvégezhetők a szükséges számolások, vagy tehet gyakorlati kísérleteket is. Most először próbálja ki!

#### 5.5.2.1 A motorsebesség gyakorlati próbája

Mentse a tengelyeket, miután beállította a lépés/hosszegység számokat. Kattintson az OK gombra és győződjön meg arról, hogy minden be van kapcsolva. Kattintson a Reset gombra, hogy a LED folyamatosan világítson.

Menjen vissza a Config>Motor Tuning ablakra és válasszon egy tengelyt. A Velocity csúszka segítségével állítsa be úgy a sebességet, hogy az a maximum érték ~20%-ánál legyen. Nyomja meg a felfelé mutató nyilat a billentyűzeten. A tengelynek pozitív irányba kell elmozdulnia. Ha nagyon megindul, akkor vegyen vissza a sebességből. Ha kúszik, akkor pedig növelje a sebességet. A lefelé mutató nyíl használatával a másik irányba tudja mozgatni (azaz negatív irányba).

Ha rossz az irány, akkor mentse a tengelyt és vagy (a) változtassa meg a tengely Dir csatlakozójának Low Active beállítását a Config>Ports and Pins>Output Pins fülön (majd kattintson az Apply gombra), vagy (b) ellenőrizze az erről szóló ablakot a Config>Motor Revelsals fülön. Azt is megteheti, hogy egyszerűen leállítás után megcseréli a fizikai érintkezéseket, melyek a motorhoz mennek a vezérlő elektronikától.

Ha a léptető motor zúg, nyikorog, akkor vagy rosszul lett csatlakoztatva, vagy túl gyorsan próbál vezérelni. A léptető vezetékek feliratozása nagyon hasznos dolog lehet. Meg kell felelnie a motor és a vezérlési elektronika dokumentációjában leírtaknak.

Ha a szervómotor túl nagy sebességgel fut, vagy remeg és hibásan működik, akkor valószínűleg a foglalati csatlakozókat kell megcserélni (a további részletekért nézze meg a dokumentációjában leírtakat). Amennyiben javasolt, támogatott terméket vásárolt, ilyen problémái nem lesznek - vásároljon jól, vásároljon egyszer!

A legtöbb vezérlés jól működik 1 mikroszekundumos minimális impulzussal. Ha problémái vannak a tesztmozgatásokkal (pl. a motor túl zajosnak tűnik), akkor először ellenőrizze, hogy a léptető impulzusok nincsenek-e megcserélve (a Low Active nem lett helyesen beállítva a Ports and Pins fül Output Pin részében), majd megpróbálhatja növelni az impulzust pl. 5 ezredmásodperccel. A Step and Direction (léptetés és vezérlés) interfész nagyon egyszerű dolog, de mivel rövid működési ideje van ezért nehéz lehet a hiba feltárása egy oszcilloszkóp nélkül.

#### 5.5.2.2 Maximális motorfordulatszám számolása

Ha ki szeretné számolni a motor maximális fordulatszámát, csak akkor olvassa el ezt a fejezetet.

Sok tényező befolyásolja a tengely maximális sebességét:

- Megengedett max. motorfordulatszám (talán 4000 ford/perc a szervó és 1000ford/perc a léptetőmotornál)
- Golyósorsó maximális megengedett fordulatszáma (függ a hossztól, átmérőtől, milyen végek vannak kialakítva)
- Szalaghajtás vagy fogaskerék hajtómű maximális sebessége
- Maximális sebesség, aminél a vezérlő elektronika még nem küld hibás jeleket.
- Legnagyobb sebesség, ami mellett még fenntartható a mechanikus alkatrészek kenése.

Az első két tényező a leginkább befolyásoló. A maximális értéket állítsa be a Velocity ablak Motor Tuning részében leírtaknak megfelelően.

A Mach1/Mach2 Yahoo! online fórum egy alkalmas hely arra, hogy más Mach3 felhasználótól tanácsot kérjen, akár szűk szavakkal is kifejezve.

#### 5.5.3 A gyorsítás meghatározása

#### 5.5.3.1 Tehetetlenség és erők

Egyik motor sem képes a mechanika sebességének hirtelen megváltoztatására. A forgatónyomaték adja meg a forgó részeknek (magának a motornak is) az impulzusnyomatékot és ezen forgatónyomatékból mechanizmusokon keresztül átalakított erő gyorsítja a gépet, a szerszámot, a munkadarabot. Ezen erőnek egy része természetesen elhasználódik a súrlódás legyőzésekor és a szerszámhűtés biztosításakor.

A Mach3 adott arányban gyorsítja (lassítja) a motort (egyenes idő-sebeség diagram). Az a motor a megfelelő, amelyik nagyobb forgatónyomatékot képes létrehozni, mint amennyi elég a kívánt gyorsulás során fellépő forgácsolás, súrlódás, tehetetlenség legyőzésére. Ha mindehhez a nyomaték nem elegendő, akkor a hajtás megakad, leáll illetve hibásan működik. Ha a szervomotor túl sok hibát generál, akkor az ahhoz vezethet, hogy a forgácsolás pontossága nem lesz megfelelő. Ezt a későbbiekben részletesebben tárgyaljuk.

#### 5.5.3.2 Különböző gyorsítási értékek tesztelése

A Motor Tuning ablak Acceleration csúszkájával állítson be különböző gyorsításokat és próbálja ki azokat. Alacsony gyorsításnál (folyamatos emelkedő a diagramon) hallhatja a sebesség növekedését, csökkenését.

#### 5.5.3.3 Miért célszerű elkerülni egy nagy szervo hibát

Az alkatrészprogram által létrehozott mozgások nagy része kettő vagy több tengely együttes mozgásának összehangolásával keletkezik. Így az X=0, Y=0 pontból az X=2, Y=1 pontba történő mozgás során a Mach3 az X tengelyt kétszer olyan gyorsan fogja mozgatni, mint az Y tengelyt. Ez nem csak összehangolja a mozgásokat egy állandó sebességre, hanem figyeli, hogy a sebességgel szembeni előírások be vannak-e tartva a gyorsítás ill. lassítás során is, miközben a gyorsítás sebességét mindig a legkisebb sebességű tengelyhez igazítja.

Amennyiben egy túl magas gyorsítási értéket határoz meg, akkor azt összességében végrehajtja a Mach3, de a gyakorlatban lemarad a tengely a kívántakhoz képest és egy rossz szerszámpályát ír le.

#### 5.5.3.4 A gyorsítási érték kiválasztása

Teljes mértékben lehetséges az, hogy minden elem tömegének, a motor és a tengely tehetetlenségének, a súrlódáskor fellépő erőnek, a motor által kelthető forgatónyomatéknak az ismeretével kiszámítható, hogy adott hibaszázalékkal milyen gyorsítás érhető el. A golyósorsó és lineáris csúszka gyártói gyakran adnak egyszerű számítási módszereket.

Anélkül, hogy megszakítanánk a gép működését, olyan érték beállítását javasoljuk, hogy a tesztelés alatti indulások és leállások hangja "kellemes" legyen. Elnézését kérjük ezért a nem túl "szakmai" tanácsért, de a gyakorlatban nagyon jól bevált!

#### 5.5.4 Tengelyek mentése és tesztelése

Végezetül ne felejtsen el rákattintani a Save Axis Settings gombra, hogy elmentse a gyorsítási értéket, mielőtt továbbmegy.

Most ellenőriznie kell a számításokat az MDI segítségével, úgy, hogy előír egy meghatározott G0 mozgást. A durva ellenőrzéshez használhatja az acélra vonatkozó szabályokat. Sokkal hitelesebb ellenőrzést hajthat végre egy DTI-vel (órás mikrométerrel) és egy csúsztatható mérőetalonnal. A mérőórát a szerszámtartóba kell fogatni, de hagyományos marásnál használhatja a gép vázát alapnak, amelyhez képest a főorsó az X-Y síkban nem mozdul el.

Feltételezzük, hogy az X tengelyt egy 4 hüvelykes mérőetalonnal teszteli.

Az abszolút koordináták és a hüvelyk mértékegység kiválasztásához használja az MDI képernyőt. (G20 G90) Rögzítse a mérőetalont a táblán és vigye úgy oda a tengelyt, hogy a DTI érintse azt. Ügyeljen arra, hogy a mozgás egy negatív X iránnyal fejeződjön be.

Állítsa be a mérőórát kezdő pozícióba (nullázás), amit az 5.12 ábra is bemutat.

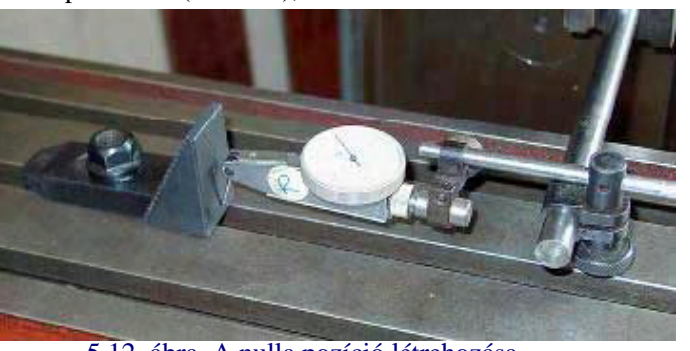

5.12. ábra. A nulla pozíció létrehozása

Most használja a Mach3 MDI képernyőjét, kattintson a G92X0 gombra, hogy beállítsa az eltolást 0-ra az X tengely DRO-ban.

Mozgassa az asztalt X=4.5-re a G0 X4.5 paranccsal. A hézagnak fél hüvelyknek kell lennie. Ha ez nem ennyi, akkor valami hiba történt az egységenkénti léptetés-szám meghatározásakor. Ellenőrizze és javítsa azt.

Helyezze be a mérőetalont és mozgassa az órát az X=4 pontba a G0 X4 paranccsal. Ez egy negatív X irányú mozgást fog jelenteni, így kiküszöböli a mechanika kotyogásából adódó hibát. A most leolvasható érték (DTI) megmutatja a pozicionálási hibát. Ez csak magától függ. Az 5.13. ábra ebben a pozícióban mutatja a mérőórát.

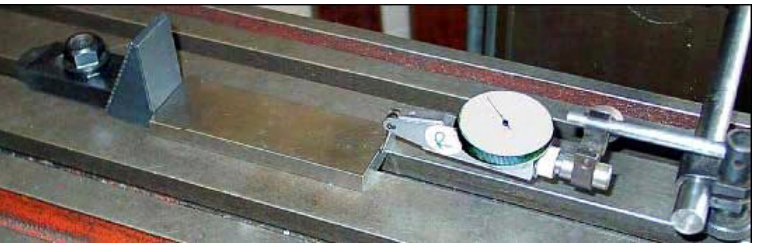

5.13. ábra. A behelyezett mérőetalon

Vegye ki az etalont és adjon G0 X0 paranccsot a nulla érték ellenőrzéséhez. Helyezze vissza az etalont és végezzen még egy pár mérést. 20 adat átlagolása, vizsgálata már kellő képet ad a berendezés pontosságáról. Ha nagy eltérésű számokat kap, akkor valami nincs rendben a mechanikával. Ha azonos nagyságú és irányú hibákat kap, akkor pontosíthat az egységenkénti lépésszám összehangolásával.

Ezek után azt kell megvizsgálni, hogy a tengely nem hagy-e ki lépéseket egy adott sebességgel megismételt mozgások során. Vegye ki a mérőtömböt. Használja az MDI-t, és a G0 X0 paranccsal ellenőrizze a nullpontot a DTI-n.

A szerkesztő segítségével vigye be a következő programot: F1000 (nagyobb, mint ami lehetséges, de a Mach3 le fogja korlátozni a sebességet) G20 G90 (hüvelyk és abszolút) M98 P1234 L50 (futassa 50-szer az alprogramot) M30 (stop) O1234 G1 X4 G1 X0 (előtolásos mozgás oda-vissza) M9 (return)

Kattintson a Ciklus Start gombra, hogy elindítsa a programot. Figyeljen a működés alatti "sima" hangokra.

A művelet befejeztével a DTI-n természetesen 0-nak kell lennie. Ha eltér, akkor finomítania kell a tengely maximális sebességén és gyorsításán.

#### 5.5.5 Beállítások ismétlése más tengelyeken

Ahogyan azt az előző tengelyen megtette, most ismételje meg a folyamatot a többi tengelyen is.

#### 5.5.6 A főorsó-motor beállítása

Amennyiben állandó a főorsó-motor fordulatszáma, vagy kívülről vezérelt, átugorhatja ezt a fejezetet. Ha a motort minden irányban ki- és be tudja kapcsolni a Mach3, akkor már be vannak állítva a relékimenetek.

Amennyiben a Mach3 felügyeli a főorsó fordulatszámát, akár egy olyan szervohajtással, amely fogadja a Step and Direction (lépés és irány) jeleket, akár egy PWM (impulzusszélesség modulátor) motorvezérléssel, ez a fejezet leírja a beállítás folyamatát.

5.5.6.1 Motorfordulatszám, orsófordulatszám és szíjtárcsák

Akár a Step and Direction akár a PWM alkalmas a motor fordulatszámának vezérlésére. A motor és az orsó fordulatszámának összefüggése természetesen függ a szíjtárcsától és az áttételtől.

Amennyiben nincsen motorfordulatszám ellenőrző, akkor használja a 4. tárcsát, hogy elérje a legnagyobb fordulatszámot (10.000 ford/perc). Így nem fog hibát okozni az, ha egy mondattal 6000ford/perc-es sebességet szeretne kérni a Mach3-tól.

A Mach3 nem tudja anélkül, hogy közölnénk vele, hogy milyen áttétel van kiválasztva, vagyis ezért Ön a felelős. Valójában az információ két lépésben van megadva. Amikor a rendszert beállítja (amit most is teszünk), meghatározhat 4 különböző áttételt. Ezeket a fizikai méretükkel, áttételükkel adja meg. Amikor az alkatrészprogram fut, akkor a felhasználó határozza meg, hogy melyik áttétel, szíjtárcsa van használatban (1-4).

A gép szíjtárcsa áttételei beállíthatók a Config>Ports and Pins ablakban (5.6 ábra), ahol a 4 tárcsa maximális fordulatszámát kell megadni. A maximális fordulatszám az a fordulatszám, amivel az orsó akkor forog, amikor a motor a maximális fordulatszámmal forog.

A könnyebb érthetőség miatt ezt egy példán keresztül mutatjuk be. Abban a pozícióban, amit Pulley 1-nek hívunk, a motor és az orsó szíjtárcsájának aránya 5:1, vagyis a motor 3600 ford/perc maximális fordulatszáma mellett az orsó maximális fordulatszámát 3600/5=720 ford/perc-re kell beállítani a Config>Logic lapon. Ha a Pulley 4 4:1 arányú gyorsítást jelent, akkor az természetesen, ugyanannál a motornál 14400 ford/perc (3600×4) maximális fordulatszám beállítását jelenti. A többi szíjtárcsa okozta fordulatszám ezen értékek között fog mozogni. A szíjtárcsáknak nem feltétlenül a gyorsítás a szerepe, de lényeges a szerszámgép logikus vezérléséhez.

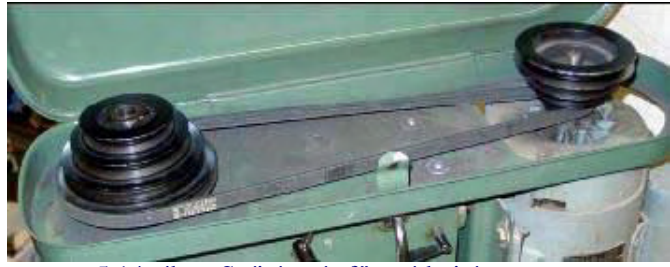

5.14. ábra. Szíjtárcsás főorsó hajtás

A Minimum Speed (minimális fordulatszám) értékeket ugyanígy lehet meghatározni, és ezek a maximális fordulatszámok egy kis százalékát fogják csak kitenni, a PWM jelarány minimális százalékának megfelelően. Amennyiben a fordulatszám alacsonyabb az S mondat által kívánttól, akkor a Mach3 figyelmezteti egy megfelelő szíjtárcsa áttétel választására. Például egy 1000 ford/perc maximális fordulatszám és 5% minimális fordulatszám mellett az S499-nek egy másik szíjtárcsaáttételre van szüksége. Ez a rész akadályozza meg azt, hogy a minimális fordulatszám alatt próbáljuk meg üzemeltetni a berendezést.

A Mach3 a következőképpen használja a szíjtárcsa információkat:

- Amikor az alkatrészprogram végrehajt egy S mondatot, vagy amikor egy érték beíródik a fordulatszám állító DRO-ba, akkor ezt az értéket összehasonlítja a jelenleg használt áttétel maximális fordulatszámával. Ha a szükséges fordulatszám ennél nagyobb, akkor az hibát generál.
- Másik esetben, a maximális fordulatszám egy bizonyos százaléka szükséges, és ezt arra használja, hogy beállítsa vele a PWM-et.

Amint az a példában is látszik, a maximális főorsó fordulatszám az 1-es szíjtárcsánál 1000 ford/perc. Ilyenkor az S1100 mondat hibás. Az S600 egy 60%-os impulzusszélességet jelent, vagyis ha a maximális Step/Dir fordulatszám 3600 ford/perc, akkor 2160 ford/perc fordulatszámot érhet el.

5.5.6.2 Impulzus modulációs főorsóvezérlés

Az főorsómotor PWM vezérlésének beállításához szükséges, hogy a Spindle Axis Enabled jelölve legyen a PWM Control-lal együtt a Port and Pin, Printer Port és Axis Selection Lap fülein (5.1 ábra). Ne felejtse el az Apply gombot megnyomni a végén. Az Output Signals Selection Page fülén a

kimeneti érintkezőt definiálja a Spindle Step-re (főorsó léptetés). Ennek a csatlakozónak érintkeznie kell a PWM motort vezérlő elektronikával. Nincs szüksége a főorsó forgásirányra (Spindle Direction), ezért vegye azt 0-ra. Engedélyezze a változtatásokat.

Definiálja az External Activation (külső aktiváló) jeleket a Port and Pins és a Config>Output Devices lapon, hogy be- és kikapcsolhassa a PWM vezérlőt, és szükség szerint állíthassa a forgás irányát.

Most menjen a Configure>Logic lapra és keresse meg a PWMBase Freq részt. Itt láthatja annak a négyszöghullámnak a frekvenciáját, amelyik úgy pulzál, ahogyan az modulálva van. Ez az a jel, amelyik megjelenik a Spindle Step csatlakozóponton. Minél magasabb frekvenciát választ itt, annál gyorsabban fog reagálni a vezérlés a fordulatszámváltoztatásokra, de a fordulatszám felbontása annál kisebb lesz. A különböző fordulatszámok száma = Erőforrás impulzus frekvencia / PWMBase freq. Pl. ha 35.000 Hz -en a PWM Base freq.-t 50 Hz-re állítja, akkor 700 különböző fordulatszámot érhet el. Ez bizonyára elegendő minden olyan rendszeren, ami 3600 ford/perc maximális fordulatszámmal bír, hiszen elméletileg 6 ford/perc-enként lehet vezérelni.

#### 5.5.6.3 Step/Dir főorsóvezérlés

Ehhez ellenőrizze, hogy a Spindle Axis Enable négyzet be van-e jelölve a Port and Pins, Printer Port, és az Axis Selection Page füleken (5.1 ábra).

Hagyja a PWM Control-t jelöletlenül. Ne felejtse el a változtatások alkalmazását (Apply). A kimeneti érintkezőt definiálja az Output Signals Selection Page fülön (5.5 ábra) a Spindle Step and Spindle Direction-ra. Ennek a csatlakozónak a motorvezérlő elektronikához kell vezetnie. Nyomja meg az Apply gombot.

Definiálja az External Activation jelet a Port and Pins és a Configure>Output Devices lapon úgy, hogy kapcsolja a főorsómotor vezérlőt (ki/be), ha a főorsó megállásakor (M5) el akarja venni az áramot a vezérlésről. Nem fog forgatni mindaddig, amíg a Mach3 nem küld léptető-impulzust, de a vezérlés tervezésétől függően, lehetnek energiaveszteségek.

Most menjen a Configure>Motor Tuning fülre a Spindle Axis-hoz. Ennek az egysége egy fordulat kell, hogy legyen. Tehát az egységenkénti lépésszámnak a fordulatonkénti impulzusszámmal kell megegyeznie.

A Vel ablakban a maximális fordulatszám esetén elérhető fordulat/másodpercet kell megadni. Vagyis egy 3600 ford/perc-es motornál 60-ra kell állítani. Ez nem lehetséges egy magas vonalszámú kódolóval, , aminek a Mach3 maximális impulzusgyakoriságát kell számolni. (azaz egy 100 soros kódoló, 87,5 fordulatot engedélyez egy másodpercben, 35000 Hz-es rendszernél) A főorsónak egy nagy teljesítményű motorra lesz szüksége, amelynek a vezérlő elektronikája át tud lépni ezeken a korlátokon.

Az Accel négyzetbe olyan adatot kell beírni, amivel megvalósulhat a főorsó "sima" indítása és leállítása. Megjegyzés: amennyiben kis adatot akar bevinni, akkor azt a billentyűzet segítségével tegye meg, és ne használja a csúszkát. A főorsó felfutási idő 30 másodpercre történő beállítása elegendő.

#### 5.5.6.4 A főorsó hajtásának tesztelése

Ha van tachométere vagy stroboszkópja, akkor meg tudja mérni a főorsó fordulatszámát. Ha nincs, akkor meg kell tippelnie, vagy a gyakorlatára kell hagyatkoznia.

A Mach3 Settings képernyőn, válasszon egy áttételt, ami engedélyezi a 900 ford/perc-et. Állítsa a szíjat vagy az áttételt a kívánt állásba. A Program Run képernyőn állítsa a főorsó fordulatszámát 900 ford/perc-re, és kezdje meg a forgatást. Mérje, vagy becsülje meg a sebességet. Ha nem felel meg, akkor számoljon újra és ismételje meg a beállításokat.

A többi sebesség esetén is elvégezheti ezen ellenőrzéseket.

# 5.6 Egyéb beállítások

# 5.6.1 Referencia felvétel és szoftveres határok beállítása

#### 5.6.1.1 Referencia felvétel sebessége és iránya

A Config>Home/Softlimits párbeszédpanelen megadhatja, hogy mi történjen egy refernciaművelet (G28, G28.1) vagy egy képernyőgomb) végrehajtásakor. Az 5.15 ábra mutatja ezt. A Speed% segítségével lehet megakadályozni azt, hogy összetörjön a tengely a teljes sebességgel történő referenciakapcsoló keresést követő megálláskor. A referencia felvételekor a Mach3-nak nincs fogalma a tengely pozíciójáról. A mozgás irányát a Home Neg. jelölőnégyzet alapján dönti el. Ha jelölve van, akkor negatív irányba mozog, amíg a Home input aktív nem lesz. Ez után pozitív irányba fog mozogni. Ugyanez játszódik le a másik irányban, ha a jelölőnégyzet nem aktív.

| Auto       | Reversed | Soft Max | Soft Min | Slow Zone | Home CfF. | <b>Home Neg</b> | Auto Zero | Speed % |
|------------|----------|----------|----------|-----------|-----------|-----------------|-----------|---------|
| ×.         | v        | $-99.00$ | 99.00    | 1:00      | 0.0000    | ×               | ×         | 10      |
| Y          | ×        | $-99.00$ | 99.00    | 1.00      | 0.0000    | ×               | æ         | 10      |
| z          | ×        | $-99.00$ | 99.00    | 1.00.     | 0.0000    | ×               | 4         | 107     |
| A          | ×        | $-99,00$ | 99.00    | 1.00      | 0.0000    | ×               | т         | 10      |
| en in<br>B | ×        | -99.00   | 99.00    | 1.00      | 0.0000    | ×               | ×         | 10      |
| ¢          | ×        | $-99.00$ | 99.00    | 1.00      | 0.0000    | ×               | ×         | $10\,$  |

5.15. ábra. Referencia beállítások

#### 5.6.1.2 Home (referencia) kapcsolók helyzete

Ha az Auto Zero jelölőnégyzet be van jelölve, akkor a tengely DRO a Reference/Home Switch helyét leíró értékekre lesz állítva, amelyek a Home Off oszlopban vannak meghatározva. Hasznos lehet egy hosszú, lassú tengely esetében a hazavezető út idejének csökkentésénél.

Természetesen fontos, hogy a különböző határok és referenciakapcsolók meg legyenek határozva, ha azok nem a tengely végpontjai.

#### 5.6.1.3 Szoftveres határok beállítása

Ahogyan azt már említettük, a végállások elérésekor felléphetnek hibák, a nagy sebességgel történő megközelítés miatt. Ezen szoftveres határokkal elkerülheti a kellemetlen baleseteket.

A szoftver nem engedélyezi, hogy a tengelyek a szoftveres határok által leírt határokon kívül mozogjanak. Ezt a határt -999999 és +999999 közé lehet állítani. Amikor a léptetési mozgás megközelíti ezt a határt, akkor a sebesség lelassul, ahogy belép az itt meghatározott Slow Zone-ba (lassú zónába).

Ha túl nagy a Slow Zone, akkor lecsökkenti a gép munkaterületét, ha pedig túl kicsi, akkor mechanikus veszélynek teszi ki a berendezést.

A meghatározott értékek csak akkor érvényesek, ha a Software Limit gomb be van kapcsolva.

Ha az alkatrészprogram a határokon túl próbál dolgozni, az hibához vezet. A szoftveres határértékeket használhatja a forgácsolás körvonalának meghatározásához is, ha a berendezés szerszámpálya tervezésre van állítva. A másik eset, amikor hasznos lehet, ha nincs tisztában a tényleges határokkal.

#### 5.6.2 A rendszer gyorsbillentyűinek beállítása

A Mach3-ban sok globális gyorsbillentyű van, amelyekkel például léptetheti, vagy értékeket írhat be az MDIbe. E billentyűk a System Hotkeys Setup részben vannak beállítva (5.16 ábra). Kattintson a kívánt funkció gombjára és nyomja meg azt a billentyűt, amit gyorsbillentyűként kíván használni. Ennek az értéke megjelenik a párbeszédablakban. Figyeljen arra, hogy ne adja meg kétszer ugyanazt a gyorsbillentyűt más funkcióhoz.

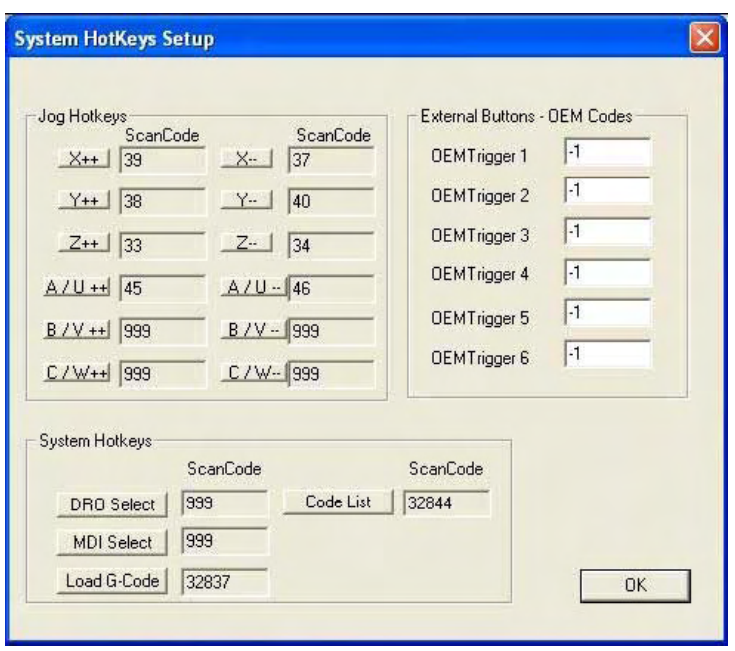

5.16. ábra. Gyorsbillentyűk és OEM kódok beállítása

Itt van lehetőség arra is, hogy engedélyezze a külső billentyűk kódjait, amelyek OEM Triggers-ként vannak definiálva.

#### 5.6.3 Holtjáték beállítása

A Mach3 úgy próbálja meg minimalizálni, elkerülni a kotyogásból eredő hibát, hogy minden egyes koordinátát mindig ugyanabból az irányból közelít meg. Miközben ez hasznos lehet a fúrásnál, süllyesztésnél, nem lehet elkerülni a problémákat a folyamatos vágás során.

A Config>Backflash engedélyezi, hogy megbecsülje azt a távolságot, amelyet a tengelynek ellenkező irányban kell megtennie, mielőtt a végleges irányba mozdulna. A sebesség, amivel ezt a mozgást végre kell hajtani, szintén meghatározható (5.17 ábra).

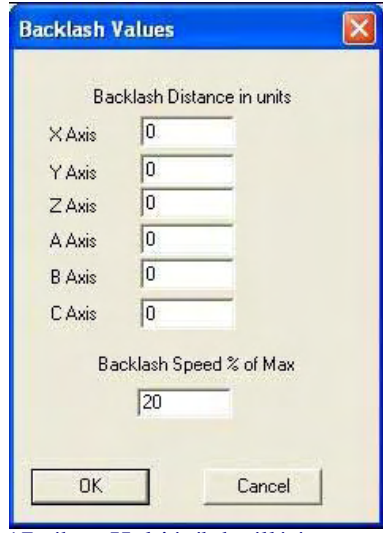

5.17. ábra. Holtjáték beállítása

Megjegyzés: (a) ezek a beállítások csak akkor lépnek érvénybe, ha a holtjáték kompenzáció engedélyezve van a Config>Initial State párbeszédpanelen.

(b) A holtjáték kompenzáció a végső megoldás, amikor a gép mechanikai tervezése nem tökéletes.

### 5.6.4 Segédtengelyek beállítása

Nagy gépeknek, mint pl. a másolómaróknak szükségük lehet két meghajtásra, a berendezés mindkét oldalán egyre.

Használhatja a Config>Slaving menüt, hogy beállítsa a Mach3-nak, hogy van egy fő meghajtás-, és van egy segéd meghajtás is hozzárendelve<del>.</del> (5.18 ábra).

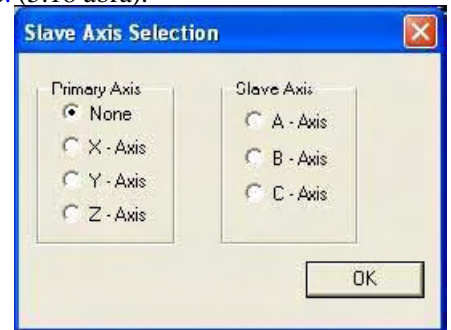

5.18.ábra. Segédtengelyek beállítása

Normál használat esetén ugyanannyi léptető impulzus megy a fő és a segéd tengelyekre, a sebességet és a gyorsulást a gyengébbikhez igazítva.

Amikor referencia felvételt kezdeményez, akkor mindaddig együtt mozognak, amíg az egyik el nem éri a Home (referencia) kapcsolót. Ilyenkor az megáll, de a másik megy tovább addig, amíg az is el nem éri a saját kapcsolóját. Ilyen módon a tengelypárt "négyszögeli" a referencia kapcsolók helyzete, és így elkerülhető mindenféle befeszülés.

Habár a Mach3 együtt lépteti a tengelypárokat, a segéd tengely DRO-ja nem mutatja a szerszám- és készüléktáblák által alkalmazott korrekciókat. Ezek az értékek emiatt megzavarhatják a gépkezelőt. Ezért javasoljuk, hogy a Screen Designer segítségével távolítsa el a segédtengely DRO-t és a hozzá kapcsolódó eszközöket - a Diagnostics kivételével - minden képernyőről. A Save As paranccsal mentse el a módosított képernyőt az eredetitől eltérő néven, és ezt töltse be a View>Load Screen menüvel a Mach3-ba.

#### 5.6.5 A szerszámpálya beállítása

A Config>Toolpath menüpont alatt tudja beállítani, hogy hogyan legyen ábrázolva a szerszámpálya. A párbeszédablak az 5.19 ábrán látható.

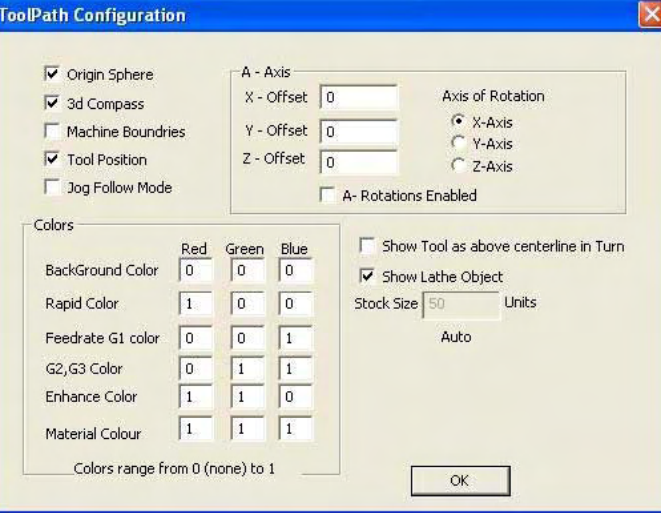

5.19. ábra. A szerszámpálya beállítása

Ha az Origin Sphere (kiindulási terület) be van jelölve, akkor mutat egy foltot az X0 Y0 Z0 pontnál a képernyőn.

Ha a 3D Compass (3D kiterjedés) jelölve van, akkor három nyíllal jelöli a három tengely pozitív irányát.

A Machine boundaries (gép határok) bejelölésekor egy dobozként jelöli a megadott szoftveres határokat (akár be vannak kapcsolva, akár nem).

A Tool Position (szerszám helyzet) bejelölésekor mutatja a pillanatnyi helyzetét a szerszámnak.

A Jog Follow Mode (mozgáskövetési mód) bekapcsolása azt eredményezi, hogy a szerszámpályát alkotó vonalak elmozdulnak az ablakhoz viszonyítva, amikor a szerszámot lépteti. Más szavakkal a szerszám helyzete rögzítve van a szerszámpálya kijelző ablakban.

A Show Tool as Above Centerline in Turn bekapcsolásakorkezelheti a Mach3Turn-t (az első és hátsó szerszámtartókat).

Show Lathe Object (az esztergált alkatrész megmutatása) bekapcsolásával engedélyezheti a munkadarab végső kiaklakításának 3D-ben történő ábrázolását. (Csak Mach3 Turn esetén.)

Különböző színeket (colors) definiálhat a képernyő különböző elemeihez. A három alapszínhez rendelt világosságot lehet állítani vagy 1-re, vagy 0-ra. Tipp: Használjon egy másik programot (pl. Photoshop), hogy megállapítsa, milyen színű vonalat szeretne ábrázolni, és azzal megállapíthatja az RGB kódját, amit itt beírhat.

Az A-axis (A tengely) értékekkel adhatja meg az A tengely pozícióját, amennyiben az forgó tengelyként lett konfigurálva, és a megjelenítése engedélyezve lett az A rotations jelölőnégyzettel.

# 5.6.6 Kezdeti állapot megadása

A Config>State menü megnyit egy ablakot, ahol megadhatja, hogy milyen állapotok legyenek aktívak a Mach3 indulásakor. 5.20 ábra.

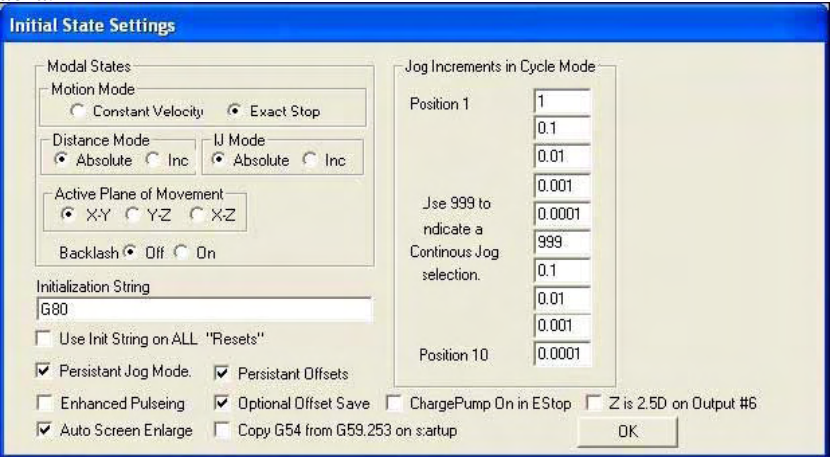

5.20.ábra.Kezdeti állapot beállítása

Motion mode (mozgás mód): a Constant velocity (állandó sebesség) beállítja a G64-et, míg az Exact Stop (pontos megállás) a G61-et. Erről többet a 10. Fejezetben olvashat.

Distance mode (távolság mód): az Absolute beállítja a G90-et, míg az Inc a G91-et.

Active plane (aktív sík): az X-Y a G17, az Y-Z a G19, az X-Z a G18 beállítását eredményezi.

IJ Mode: Beállíthatja a kör alakú mozgások értelmezését. A különféle CAM rendszerekkel való kompatibilitás miatt lett létrehozva. Az Inc IJ módban az I és a J a kör középpontjainak koordinátája a kezdőponttól. Ez kompatibilis a NIST EMC-vel. Az Absolut IJ-nél az I és a J a középpont koordinátája a pillanatnyi koordináta rendszerben. Amennyiben a kört nem tudja ábrázolni, vagy kivágni, akkor az Ön rendszere nem a beállított IJ móddal kompatibilis.

Az ebből adódó problémák a leggyakoribbak azoknál a felhasználóknál, akik egy kört próbálnak kivágni.

Backflash (holtjáték): Itt csak ki és bekapcsolható, a megadott érték a Config>Backflash ablakban látható.

Initialization String (inicializáló jelsorozat): ez egy valós G-kód beállítás, amely megadja a Mach3 induló állapotát a bekapcsolás után. Ez időben azon értékek után érvényesül, melyek a rádió gombnál lettek meghatározva, vagyis felülírhatja azokat. Ha csak lehet, úgy használja a rádió gombokat, hogy elkerülje a megtévesztést. Ha a Use Init on ALL "Resets" be van jelölve, akkor ez a kód lesz alkalmazva akkor is, ha a Mach3-at újraindítja - akár az EStop után is.

Egyéb jelölőnégyzetek:

Persistent Jog Mode (tartós léptetés mód), ha jelölve van, akkor emlékezni fog a Jog Mode-ra, amit választott a Mach3Mill futásai között.

Persistent Offset (tartós eltolás), ha jelölve van, akkor a Mach3Mill futásai között mentésre kerülnek a munkadarab koordináta rendszer és a szerszám eltolás adatai egy állandó táblában.

Optional Offset Save (választható eltolás mentés), ha jelölve van, akkor az előző ponthoz képest bekövetkező minden adatváltozást rögzítésre kerül.

Copy G54 from G59.253 on startup (G54 másolása a G59.253-ból az induláskor), ha jelölve van, akkor visszaállítja a G54 eltolást (vagyis az 1-est a létező 253 eltolásból), amikor a Mach3 elindul. Jelölje be, ha azt szeretné, hogy a G54-el folyamatosan rögzítve legyen a koordináta rendszer, még akkor is, ha az előző felhasználó egy nem szabványos értékkel mentette el előzőleg. További részletek a 7. fejezetben.

Enhanced Pulsing (nagyfelbontású pulzálás), ha jelölve van, akkor biztosítja a nagyon pontos idejű impulzusokat (és a léptető vezérlés folyamatos simaságát) a központi processzoridő terhére. Csak abban az esetben alkalmazza, ha 1,2 GHz, vagy nagyobb a processzor sebessége, amit használ.

Auto Screen Enlarge (automatikus képernyő növelés) jelölése esetén a Mach3 megnövel minden ablakot és az azon lévő objektumokat, ha azok pixelszáma kevesebb a képernyő pixelszámánál, így az ki fogja tölteni a teljes képernyőt.

Charge pump ON in EStop (Impulzusfigyelő bekapcsolása vészleállás esetén), jelölésekor az EStop esetén minden esetben fenntartja az impulzusfigyelőhöz menő jeleket.

A Z is 2.5D on output #6 (Z 2,5D esetén a 6-os kimeneten) jelölése esetén a 6-os kimenet a Z tengely aktuális helyzetétől függ a program koordináta rendszerében. Ha Z>0.0, akkor a 6-os kimenet aktív lesz. Úgy kell beállítania a Z tengelyt, hogy használja ezt a lehetőséget, de a Step and Direction (lépés és irány) kimeneteket definiálhatja nem létező csatlakozóként is, pl. Pin 0, Port 0.

Jog Incremenets in Cycle Mode (léptetés növekménye ciklikusan): A Cycle Jog Step gomb ismétlődő megnyomásával beolvasható a listában lévő bármelyik érték a lépésméret DRO-ba. Ez sokszor hasznosabb és kényelmesebb, mint a kézzel történő adatbevitel. Egy speciális értékű (999) kóddal bekapcsolható a Cont Jog Mode (folyamatos léptetés mód).

Reference Switch Loc (referencia kapcsoló helyzete): Ezek az értékek minden tengelynél meghatározzák a gépi koordináta rendszer helyzetét a referencia ponthoz képest, miután rátalál a Home (referencia) kapcsolóra. Az értékek abszolút pozíciók, a beállított hosszegységben.

6.6.7 Egyéb logikai értékek meghatározása A Config>Logic párbeszédablak (5.21 ábra) funkcióinak leírása a következő:

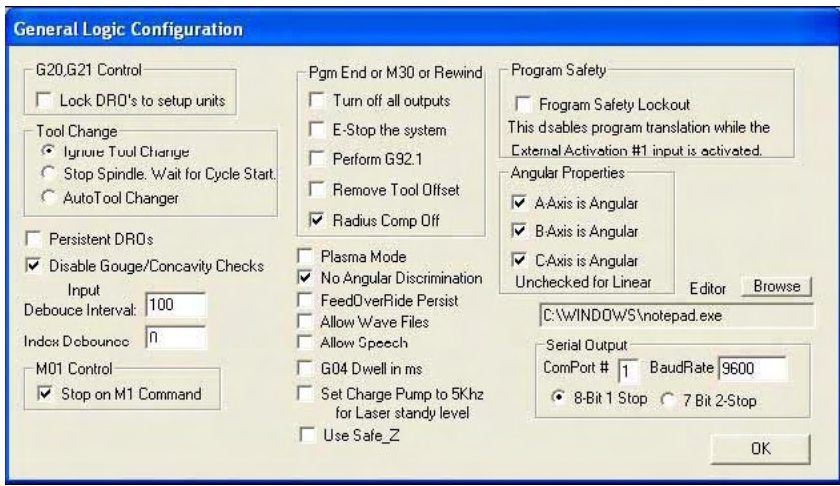

5.21. ábra. Logikai értékek konfigurálása.

G20/G21 Control: Ha a Lock DRO's to setup unit jelölt, akkor habár a G20 és G21 megváltoztatja az X,Y, Z,… szavak által leírt utat, a DRO mindig a Setup Unit (beállított egység) rendszert fogja mutatni.

Tool Change (szerszámcsere): Egy M6 szerszám csere esetén vagy figyelmen kívül kell hagyni, vagy meg kell hívni a hozzá tartozó makrót. Ha az Auto Tool Change be van jelölve, akkor az M6Start/M6End makrókat az M6 utasítás meghívja, de a Ciklus Start-ot nem szükséges megnyomni semmilyen szakaszban sem.

Angular properties (Szög tulajdonságok): A forgó tengelyekhez fokban mért szöget kell definiálni (így a G20/G21 nem változtatja meg az A, B, C szavak értelmezését).

A Program end or M30 or Rewind (Program vége vagy M30 vagy Visszatekerés) megadja, hogy a végrehajtás a program végén álljon meg, vagy menjen vissza az alkatrészprogram elejére. Ellenőrizze a kívánt funkciót. Figyelem: Mielőtt visszavenné az eltolást és elindítaná a G92.1-et, teljes mértékben meg kell győződnie, hogy hogyan fog ez történni, és azt is észreveheti, hogy a jelenlegi koordináták nagyban eltérnek a program végén megkívántaktól.

Debounce Interval/Index Debounce: ez egy olyan Mach2 impulzusszám, amin egy kapcsolónak stabilnak kell lennie a valóságban. Vagyis ha egy rendszer 35000Hz-en fut, a 100-as érték 3 milliszekundum ugrást fog eredményezni (100/35000 = 0,0029 sec) A jelző impulzusnak és a többi bemenetnek mások a beállításai.

Program Safety (program biztonság): amikor be van jelölve, akkor engedélyezi az 1-es bemenetet, mint biztonsági védő reteszt.

Editor (szerkesztő). A G-kód szerkesztése gomb által meghívott szerkesztőprogram futtathaható fájlneve. A Browse (tallózás) gombbal megkeresheti az alkalmas fájlt (Pl. c:\windows\notepad.exe).

Serial output (soros kimenet): Meghatározza a soros kimeneti csatornához használt COM port számát és a bitsebességet amit ki kell adnia. Ez a port megírható VB makróval is és használható a berendezés speciális funkcióinak vezérlésére is (pl. LCD képernyő, szerszámcserélő, -tengelyrögzítő, stb.).

Egyéb jelölőnégyzetek:

Persistent (állandó) DRO, ha jelölve van, akkor a tengely DRO-nak ugyanaz lesz az értéke az induláskor, mint a kikapcsoláskor. Megjegyezzük, hogy a fizikai tengelyek pozíciójának előállítása nem szerencsés, ha a szerszámgép ki van kapcsolva, éppúgy, mint a mikro léptető hajtás is.

Disable Gouge/Concavity checks (homorulat, konkávitás ellenőrzés engedélyezése) jelöletlenül hagyva, a maró kompenzáció során (G41 és G42) a Mach3 ellenőrizni fogja a szerszám átmérőjét, hogy az túlzottan nagy-e a belső sarkok vésés nélküli kimarásához. A négyzetet megjelölve nem fog működni ez a funkció.

Ha a Plasma mod ha jelölve van, akkor felügyeli a Mach3 a folyamatot, hogy az a plazmavágó karakterisztikájának megfelelő állandó sebességgel dolgozik-e.

No Angular Discrimination (Nincs szög-megkülönböztetés). Szintén az állandó sebességre felügyel. Ha az ellenőrizetlen Mach3 megmunkálás a megengedettnél a (CV Angular Limit DRO-ban megadottnál) nagyobb szöggel változtatja meg az irányt, megállítja a folyamatot, hogy elkerülje a sarkok túlzott lekerekítését. A többi részletet a 10. fejezet tartalmazza.

Feed Override Persist (előtolás növekedés megmaradása) jelölésekor a kiválasztott előtolás növekedés meg lesz tartva a program futásának végéig.

Allow Wave files (hang fájlok engedélyezése), ha jelölve van, akkor engedélyezett a Windowsnak a .WAV hangfájlok lejátszása a Mach3-ban. Ennek a figyelmeztető és jelzőhangok esetében lehet szerepe.

Allow Speech (beszéd engedélyezése), ha jelölve van, akkor engedélyezett a Microsoft Speech Agent használata a rendszerinformációs üzeneteknél és a jobb egérgomb Help funkciónál. A Windows Vezérlőpulton indítsa el a Speech opciókat, hogy beállíthassa az ezzel kapcsolatos dolgokat (beszéd gyorsasága, hangja, stb).

G04 Dwell param in Milliseconds (G04 üzemszünet paraméter milliszekundumban) engedélyezésekor a G04 5000 parancs 5 másodperces üzemszünetet fog tartani a futás során. Amennyiben jelöletlen, akkor 1 óra 23 perc és 20 másodperc szünetet fog tartani.

Set charge pump to 5kHz for laser standby level (állítsa az impulzus figyelőt 5Hz-re a lézer üzemszerű állapotban tartásához): Ilyenkor az impulzus figyelő kimeneti jele 12,5kHz helyett 5kHz-re változik (hogy megfeleljen a lézer előírásainak)

Use Safe-Z (Biztonságos Z használata) jelölése esetén a már meghatározott Safe-Z adatokat fogja használni a Mach3. Amennyiben kezdeti működtetések leírása nélküli gépet használ, biztonságosabb ezt a részt jelöletlenül hagyni.

# 5.7 Hogyan tárolódnak a profil információk

Amikor a Mach3.exe program fut, figyelmezteti Önt, hogy melyik profil fájlt használja. Ez általában a Mach3 mappában van, .xml kiterjesztéssel. Megnézheti és ki is nyomtathatja a Profil fájlok tartalmát az Internet Explorer-el.

Rövid úton előállítható egy-egy parancsikon a rendszerinstalláláskor a Mach3.exe és a megfelelő Profil-fájl elindításához, külön a maráshoz (Mach3Mill) és külön az esztergáláshoz (Mach3Turn). Több profilt hozhat létre, így egy PC-vel több szerszámgépet is vezérelhet.

Ez nagyon hasznos lehet, ha pl. több mint egy szerszámgépe van, amelyekhez különböző értékek megadása szükséges a motorhajtásnál, a határértékeknél, stb.

A Mach3 elindítása után is kiválaszthatja egy listából azt a profilt, amit használni szeretne, vagy létrehozhat saját parancsikonokat is, amelyben már előre meghatározza azt.

A parancsikonnál, amelyik beolvassa a profilt, a célnál ott van a "/p" paraméter. Példának megnézheti a Mach3Mill parancsikon tulajdonságainál mindezt. Ezt a jobb egérgomb tulajdonságokból érheti el.

Az .xml profilfájlok külső programokkal is szerkeszthetők, de erősen javasolt, hogy ne tegye ezt anélkül, hogy ne tudná a fájlban lévő összes bejegyzés jelentését, hiszen a legkisebb hibából is komoly eltérések származhatnak. Sokkal biztonságosabb az .XML profilfájlok Mach3 programon keresztül történő beállítása, frissítése!

# 6. A Mach3 kezelő eszközei és az alkatrész program futtatása

Ezt a fejezetet egy olyan segédletnek szántuk, ami ismerteti a Mach3 képernyő kezelőszerveit (screen controls), melyek egy munkafolyamat beállítása és futtatása során használhatók. A segédlet a gépkezelők és az alkatrész programozók számára nyújt hasznos információkat.

# 6.1. Bevezetés

Ez a fejezet nagyon sok részletre tér ki. Érdemes először gyorsan végiglapozni a 6.2-es részt, majd áttérni az alkatrészprogramok bevitelére és szerkesztésére, majd utána foglalkozni a kezelőszervek összes részletével.

# 6.2. Hogyan ismerteti a kezelőszerveket ez a fejezet?

Habár első látásra zavarba ejtően nagynak tűnhet a Mach3 által megjelenített adatok és beállítások választéka, valójában az egész néhány logikus csoportból áll össze. Ezeket hívjuk a kezelőszervek eszköztárának. Kezelőszervek alatt a gombokat, a hozzájuk rendelt billentyűparancsokat, a DRO-kat (digital read-outs), a feliratokat és a LED-eket értjük.

Ez a fejezet bemutatja az összes eszköztár minden elemét. A bemutatás a legtöbb felhasználó számára a legfontosabb elemekkel kezdődik.

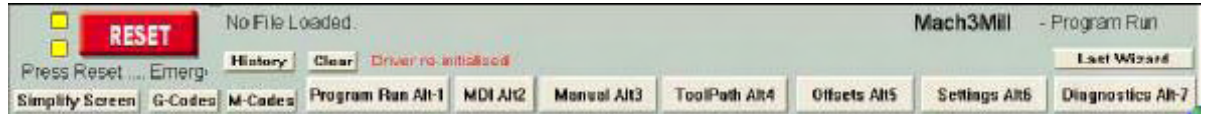

#### 6.1. ábra. A képernyőváltás eszközei

Mint észrevehető, a Mach3 képernyője a gyakorlatban nem mindig mutatja az adott eszköztár összes elemét. Ez a láthatóság miatt van, és azért, hogy elkerülje a megmunkált alkatrész véletlen megváltoztatását.

A Mach3 tartalmaz egy képernyőszerkesztőt, ami lehetővé teszi, hogy egyes kezelőszerveket hozzáadjon vagy eltávolítson a képernyőről, vagy képernyők csoportjáról. Módosíthatja a képernyőket, vagy teljesen újakat tervezhet, és így bármely képernyőre elhelyezheti bármely kezelőszervet. Ezt részletesen a Mach3Customisation (Mach3 testre szabása) kézikönyv írja le.

# 6.2.1. A képernyőváltás eszközei

Ezek az eszközök minden képernyőn megjelennek. Lehetővé teszik a képernyők közötti átkapcsolást és információt jelenítenek meg a rendszer aktuális állapotáról.

#### 6.2.1.1. Reset

Ez egy billenő kapcsoló. A rendszer újraindításakor a LED folyamatosan világít, az impulzusos figyelő (charge pump) - ha engedélyezve van -, kiküldi az impulzusokat és a kiválasztott kimenetek engedélyezése aktív lesz.

#### 6.2.1.2. Címkék (Labels)

Az intelligens címkék kijelzik a hibaüzenteket, az aktuális módokat, az éppen betöltött alkatrészprogram fájlnevét, és a használatban lévő profilt.

#### 6.2.1.3. Képernyőváltó gombok (Screen selection buttons)

Ezek a gombok váltják a kijelzőt egyik képernyőről a másikra. A billentyűparancsok a képernyők neveire hivatkoznak. Az egyértelműség kedvéért a betűk nagybetűk. A billentyűparancs bevitelekor ennek ellenére nem kell Shift gombot nyomni.

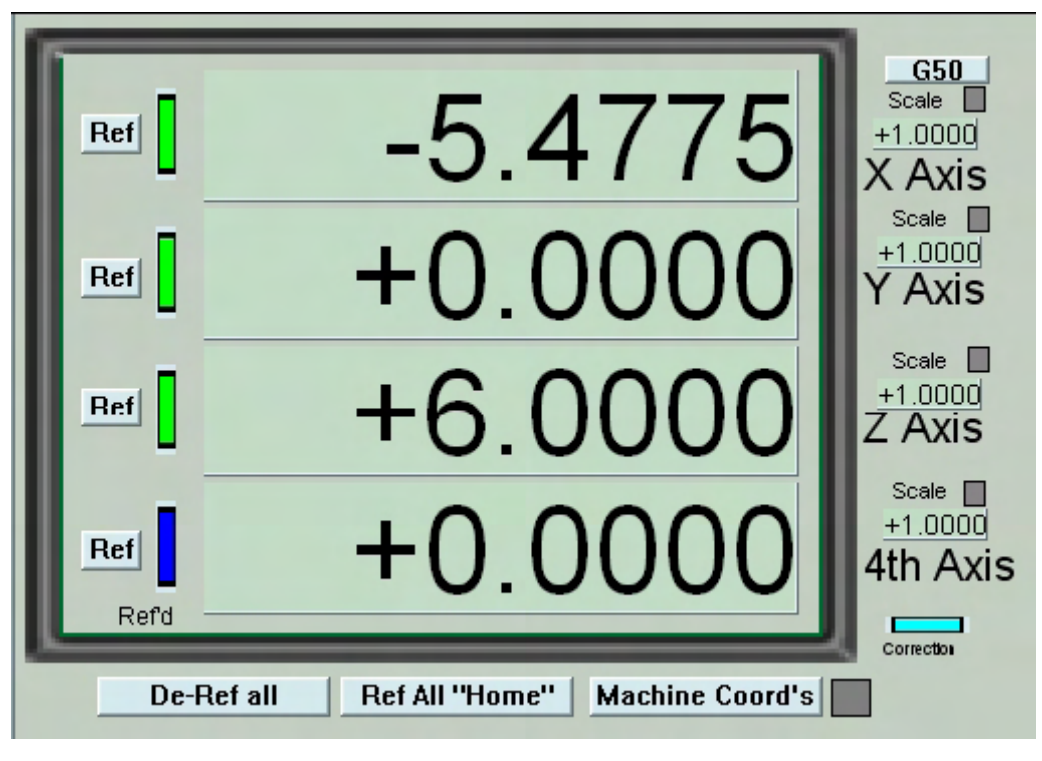

6.2. Ábra. Tengely eszközcsoport

# 6.2.2. Tengely eszközcsoport

Ez az eszközcsoport a szerszám helyzetével foglalkozik (egészen pontosan a vezérelt pontéval).

A tengelyeknek az alábbi kezelőszerveik vannak:

### 6.2.2.1. Koordináta kijelzés

Ezek az aktuális hosszegységben jelennek meg (G20/21), kivéve ha a Config/Logic párbeszédablakban beállított egységet rendeli hozzá. Az érték a vezérelt pont koordinátája a kijelzett koordináta rendszerben. Ez általában az aktuális munkadarab-koordináta rendszer (kezdetben 1 azaz G54) bármely G92 eltolással együtt, de átkapcsolható, hogy az abszolút gépi koordinátákat jelenítse meg.

Be lehet vinni új értéket a tengely DRO-ba is. Ez módosítja a munkadarab koordináta rendszert (Work Offset), hogy a jelenlegi koordináta rendszerben a vezérelt pont az Ön által beállított érték legyen. Azt ajánljuk, hogy állítsa be a munkadarab koordináta rendszert az Offsets (Eltolások) képernyőn, amíg nem ismerkedett meg teljesen a többszörös koordináta rendszereken történő munkával.

#### 6.2.2.2. Referenciák

A LED zöld, ha a tengely felvette a referenciát (azaz ismeri az aktuális pozíciót).

Minden tengely referencia felvétele elvégezhető a saját REF gombjával.

—Ha nincs home (referencia) kapcsoló definiálva a tengelyre, akkor a tengely valójában nem fog mozogni, de ha az "Auto Zero DRO when homed" be van pipálva a Config>Referencing menüpontban, akkor a tengely aktuális pozíciójának abszolút gépi koordinátája beállítódik a tengely azon értékére, amit meghatároztunk a "Home/Reference switch location"s (Home /Referencia kapcsoló helyzete) táblázatban a Config>State párbeszédablakban. Ez az érték leggyakrabban nulla.

—Ha van home (referencia) kapcsoló a tengelyhez rendelve, és ez nem biztosít aktív bemenetet, amikor a referencia felvételt kérjük, akkor a tengely abba az irányba fog mozogni, amit a Config>Referencing menüpontban beállított, egészen addig, amíg a bemenet nem aktiválódik. Ekkor "visszatolat" egy kis távolságot, így a bemenet inaktiválódik. Ha a bemenet már korábban aktiválódott, akkor a tengely csak ugyanakkora rövid távolságot tesz az inaktív pozícióba. Ha az "Auto Zero DRO when homed" be van pipálva a Config>Referencing menüpontban, akkor a tengely aktuális

pozíciójának abszolút gépi koordinátája beállítódik a tengely azon értékére, amit meghatároztunk a "Home/Reference switch locations" (Home /Referencia kapcsoló helyzete) táblázatban a Config>State párbeszédablakban.

A Ref All Home gomb egyenértékű azzal, mintha minden tengely referenciapont felvételét kezdeményeznénk.

A De-Ref All gomb nem mozdítja a tengelyeket, de megszünteti a referenciapont -felvétel állapotát.

#### 6.2.2.3. Gépi koordináták

A Machine (néha Mach) gomb kijelzi az abszolút gépi koordinátákat. A LED figyelmeztet, hogy abszolút koordináták vannak kijelezve.

#### 6.2.2.4. Lépték

Bármely tengely lépték tényezőjét G51-el állíthatjuk be és G50-el törölhetjük. Ha 1.0-tól eltérő lépték tényező van beállítva, akkor az alkalmazásra kerül a koordinátákon, amikor azok a G-kódban megjelennek. (pl. mint X szavak, Y szavak stb.). A Lépték LED villog, emlékeztetve, hogy egy lépték van beállítva a tengelyre. A G51 által meghatározott érték megjelenik, és a Scale DRO-ban beállítható. A negatív értékek tükrözik a koordinátákat a megfelelő tengelyen mentén.

A G50 gomb végrehajt egy G50 parancsot, ami az összes léptéket 1.0-ra állítja.

#### 6.2.2.5. Átmérő/sugár korrekció

A forgó tengelyekhez a Rotational Diameter (elforduló átmérő) eszközcsoporttal hozzá van rendelve a munkatér által meghatározott méret. Ez a méret kerül felhasználásra, amikor forgó tengelyekkel végzett koordinált mozgáshoz készül előtolás kalkuláció. A LED jelzi, ha nem nulla érték van beállítva.

#### 6.2.3. Ráállás eszközcsoport ("Move to")

Különböző képernyőkön több gomb szolgál arra, hogy könnyen végrehajtsuk a szerszám (vezérelt pont) egy bizonyos helyzetbe mozgatását (pl. szerszámcseréhez). Ezek a gombok: Goto Zs - minden tengely nullpontra mozgatása, Goto Tool Change - szerszámcsere pozícióra állás, Goto Safe Z - biztonsági szintre állás, Goto Home - gépi nullpontra állás.

A Mach3 ezenkívül emlékszik két különböző koordináta-beállításra és kérésre rááll ezekre a pozíciókra. Ezek az eszközök: Set Reference Point (referenciapont felvétel), Goto Ref Point (referenciapontra állás), Set Variable Position (változó pozíció felvétele), Goto Variable Position (változó pozícióra állás).

#### 6.2.4 Mozgatás eszközcsoport

Valahányszor a Jog ON/OFF gomb megjelenik az aktuális képernyőn, a gép tengelyei mozgathatók az alábbi eszközök valamelyikének használatával:

mozgató gyorsbillentyűk - beleértve a billentyűzet emulátoron keresztül csatlakozó kézi impulzus generátort (MPG); a gyorsbillentyűk a Configure Axis hotkeys menüben vannak definiálva

MPG kézikerék, párhuzamos porton lévő kódolón keresztül csatlakozva

joystick, USB Human Interface Devices (HID) illesztéssel

szimulált trackball ikon (ha a képernyőn meg van jelenítve) (lásd: 6.5. ábra) örökölt jellemzőként, egy Windows komptibilis analóg joystick.

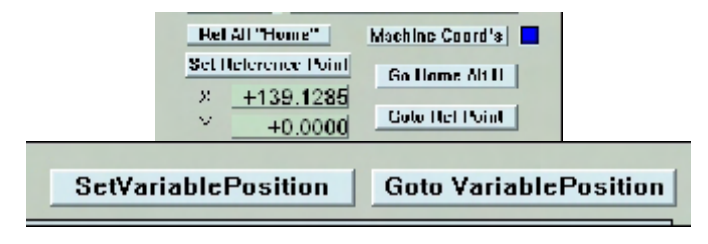

6.4. ábra. - Vezérelt pont memóriák

Ha a Jog ON/OFF (mozgatás KI/BE) nem látható, vagy OFF állásban van, a mozgatás nincs megengedve biztonsági okokból.

#### 6.2.4.1 Billentyűkombinációk

A mozgatásnak három módja van: folyamatos, léptetés és MPG, melyeket a Jog Mode gombbal lehet kiválasztani. A kiválasztást LED-ek jelzik.

A folyamatos mód a tengelyt, vagy a tengelyeket a meghatározott lassú léptetési sebességgel mozgatja, amikor a billentyűk le vannak nyomva.

A folyamatos léptetési sebesség a lentebb leírt módon van meghatározva, de ez felülbírálható a Shift és a billentyűkombinációk lenyomásával.

A léptető mód a tengelyt egy növekménnyel mozgatja (ahogy az a Jog Increment DRO-ban meg van határozva). Az aktuális előtolás (ahogy az F betű meghatározza) használatos ezekhez a mozgásokhoz. A növekmény mérete beállítható a Step DRO-ba történő gépeléssel, vagy a DRO értékeit úgy is be lehet állítani, hogy választ a 10, felhasználó által beállítható érték közül a Cycle Jog Step gombbal.

A növekményes módot a billenő kapcsolóval, vagy folyamatos módban a léptetés végrehajtása előtt a CTRL gomb lenyomva tartásával lehet kiválasztani.

#### 6.2.4.2 HID interface (Human Interface Devices)

Az USB HID használata lehetővé teszi a léptetés nagyon rugalmas és hatékony irányítását. Az összes részlet a KeyGrabber függelékben érhető el. Néhány itt leírt kezelőszerv redundáns, ha Ön Keygrabbert használ, ami az adat üzeneteket közvetlenül a Mach3-nak továbbítja.

6.2.4.3 Léptetés kézi impulzus generátorral (MPG) párhuzamos porton keresztül

Akár három, párhuzamos porthoz kötött quadrature kódolót is lehet léptetésre használt MPG-ként konfigurálni a Jog mode (Léptetés mód) kiválasztó gomb használatával, MPG módot választva.

A LED-ek jelzik, hogy melyik az a tengely, amit az MPG léptetni fog, és az installált tengelyeket MPG1 esetén az Alt-1, MPG2 esetén az Alt-B és az MPG3-nál az Alt-C gomb váltogatja. A béta változatokban az MPG2-t és 3-at a Settings (Beállítások) képernyőn lehet beállítani.

A beállításoknál van egy gomb, amivel engedélyezni lehet az MPG Velocity (MPG sebesség) módot. Ebben a módban a tengelymozgás sebessége az MPG forgási sebességéhez viszonyul, és a Mach3 biztosítja, hogy a tengely gyorsulása és csúcssebessége megfelelő legyen. Ez nagyon természetes érzést kölcsönöz a tengelymozgásnak.

Ha az MPG Velocity (MPG sebesség) mód nincs bekapcsolva, akkor a megfelelő skálázás után, ami a Config>Ports-nál és a Pins Encoders/MPGs-nél van beállítva, minden "kattintás" az MPG-kódolóból egy növekménnyel történő léptetést kezdeményez (a Step jogging gyorsbillentyű beállított távolságával). A kérések (egészen ötig) sorbaállításra kerülnek, így a nagy lépéseknél a kerék gyorsmozgása azt jelentheti, hogy a tengely egy jelentős távolságot tesz meg még egy ideig, miután a kerék mozgatását leállította. Ez biztos módja a gépen történő munkabeállításnak, amikor nagyon finoman vezérelt mozgásokat végeztet.

#### 6.2.4.4 Léptetés Joystick-kal

.

Ez a fejezet leírja a Mach3-ban használt játékmeghajtók hagyományos jellemzőit. Az USB HID joystick-ok (tengelyvezérlők) jobban támogatottak KeyGrabber-en keresztül.

A Joystick gomb engedélyezni fog egy Windows kompatibilis "analóg joystickot" ha illesztve van. Ez két, trackball ikonnal vezérelt (marásnál általában X és Y) tengely vezérléséhez használható. OK

Egy wireless joystick nagyon kényelmes mozgatás-vezérlő, és ez fel van szerelve gombokkal, amelyeket a Pause, Rewind és Stop gyorsbillentyűjeként konfigurálhat.

Ez a mozgatási eljárás a legjobb nagy távolságokra történő mozgatáshoz, ahol a precíz vezérlés nem követelmény.

#### 6.5. ábra. Léptetés eszközcsoport

#### 6.2.4.5 Léptetési sebesség

A Continuous (folyamatos) módban gyorsbillentyűkkel használt léptetési sebességet a tengelyhez tartozó gyorsmeneti sebesség százalékaként állíthatia be, míg Windows kompatibilis joystick esetén a Slow Jog Percentage (lassú léptetési százalék) DRO-val megadott botelhajlással, az előtolás százalékaként. Ezt a DRO-ba begépelve (0,1%-tól 100%-ig tartó tartományban) állíthatja be. A gombok vagy a gyorsbillentyűik egy "megbökése" 5%-nyi növekményt eredményez.

Ha olyan joystick-ot installált, ami Windows-zal kompatibilis és engedélyezve van a rajta lévő gázkar vezérlés, akkor ez használható a Slow Jog Percentage DRO váltására. Ezt az opciót a háromutas Joystick Throttle (joystick gázkar) gombbal választhatja ki a Limits Control eszközcsoportban. Ez öröklődő tulajdonság. A Throttle HID tengely leginkább a KeyGrabber által támogatott.

Megjegyzés: A Slow Jog Percentage (lassú léptetési százalék) DRO-ban levő érték nem befolyásolja a trackball jogging sebességét.

#### 6.2.4.6 Jogball (léptetőgömb)

A Jogball (léptetőgömb) keretének egy kvadránsára (körnegyedére) kattintva tengelymozgások következnek be a megfelelő irány(ok)ba, és ezeknek a mozgásoknak a sebessége arányos az egér nullponttól való távolságával. A használandó tengely a Screen Designer (képernyőtervező) segítségével konfigurálható, de ez maró esetében többnyire X és Y.

#### 6.2.4.7 Főorsó fordulatszám eszközcsoport

A gép tervezésétől függően, háromféleképpen lehet a gép főorsóját vezérelni. (a) A sebesség rögzített, vagy kézzel beállított, kézzel ki-be kapcsolt. (b) A sebesség rögzített, vagy kézzel beállított, külső aktiváló bemeneteken keresztül M-kódokkal ki-be kapcsolt. (c) A sebességet a Mach3 állítja be a PWM, vagy Step/Dir (lépés/irány) meghajtó használatával.

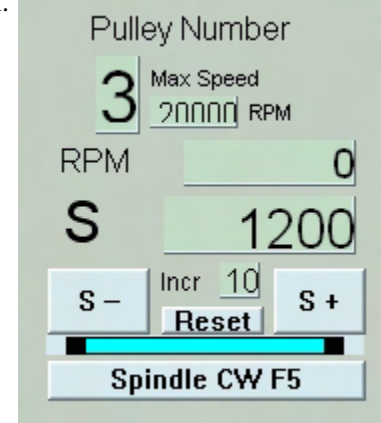

6.6. ábra. Főorsó fordulatszám eszközcsoport

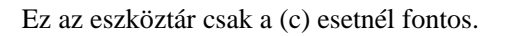

Az S DRO értéke akkor állítódik be, ha az S szót használjuk egy alkatrész programban. Az S a kívánt főorsó sebesség. A DRO-ba történő gépeléssel is be lehet állítani a főorsó fordulatszámot.

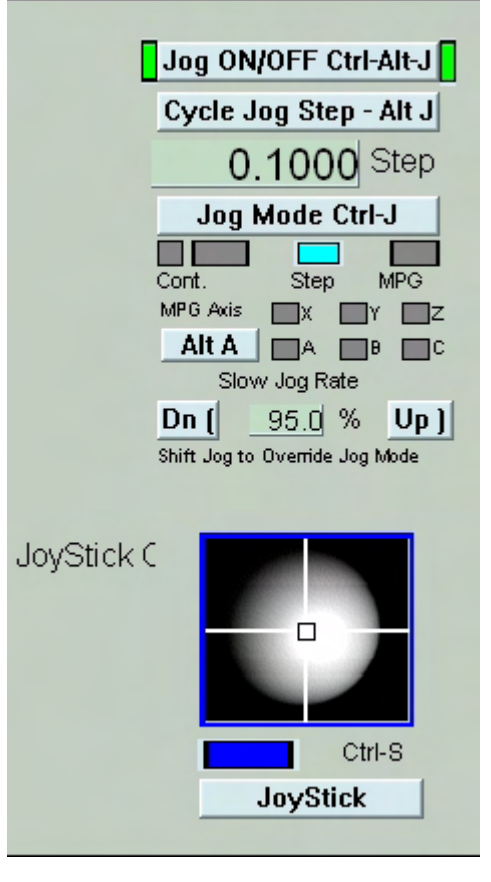

Hibához vezet, ha megpróbál (bármelyik módon) egy olyan sebességet beállítani, ami a kiválsztott szíjtárcsánál kijelzett Max Speed (maximum sebesség) értéknél nagyobb. Az is hibát jelenthet, ha minimum sebességet állított be a szíjtárcsának.

Ha az Index bemenet be van állítva, és egy impulzusokat generáló szenzor van az egyik bemeneti tűhöz kötve, a főorsó forgásakor a jelenlegi sebességet kijelzi az RPM (fordulatszám) DRO. Az Index érzékelő számos impulzust tud generálni forgásonként, de ha egynél több van belőlük, akkor az egyiküknek 50%-kal tovább kell tartani mint a többinek. Az RPM DRO-t Ön nem tudja beállítani - használja az S DRO-t a sebesség vezérléséhez.

A Pulley number (szíjtárcsa szám) 1 és 4 közé eshet. A szíjtárcsánkénti maximális sebességet (áttétel arány) a Config>Logic párbeszédablakban lehet beállítani, és a kiválasztott szíjtárcsa sebessége kijelzésre kerül. Meg kell mondani a Mach3-nak melyik szíjtárcsát (áttételt) választotta ki, a Pulley Number (szíjtárcsa szám) DROba történő bevitelével.

Mivel az S szó és az S DRO adja meg a főorsó fordulatszámát, és a Mach3 a motor fordulatszámát vezérli, számításokat kell végeznie, mellyekkel kiszámítja az Ön által kiválasztott szíjtárcsa áttételét.

Ha egy PWM vezérlésű főorsója van, akkor az "on" impulzus szélesség százalékban így kalkulálható: On% =

100 x (S DRO / Aktuális szíjtárcsa maximális sebessége)

Ha egy Step/Dir (lépés/irány) vezérlésű főorsója van, akkor a kalkulációhoz jól használható a lépésszám/hosszegység és a Tuned Velocity (behangolt sebesség, hosszegység/szekundum), amit a Motor Tuning párbeszédablakban állíthat be a főorsó számára.

Lépésszám / Szekundum = Lépésszám / Hosszegység x Behangolt sebesség x (S DRO / Aktuális szíjtárcsa maximális sebessége)

Más szavakkal az aktuális főorsó-fordulatszám egyenlő a főorsót hajtó motor maximális fordulatszáma szorozva a kívánt fordulatszám és az aktuális szíjtárcsához rendelt maximális fordulatszám arányával.

# 6.2.5 Előtolás eszközcsoport

#### 6.2.5.1 Programozott előtolás kijelzése egység/perc-ben

A Prog feed (programozott előtolás) DRO meghatározza az előtolás mértékét az aktuális hosszegység (hüvelyk/milliméter) per perc-ben. Ezt az F szó állítja be az alkatrészprogramban, vagy az F DRO-ba történő adatbevitel határozza meg. A Mach3 arra törekszik, hogy ezt a sebességet használja a szerszám koordinált

mozgásához (interpolációhoz) az anyagban. Ha ez a sebesség nem lehetséges a tengely maximális megengedett sebessége miatt, akkor a valós előtolás mértéke a legnagyobb elérhető előtolási sebesség lesz.

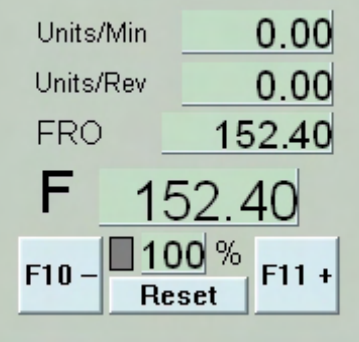

6.7. ábra. Előtolás eszközcsoport

6.2.5.2 Programozott előtolás kijelzése egység/ford-ban

Mivel a modern vágószerszámoknál meghatározott a megengedett "élenkénti"előtolás, ezért érdemes lehet az előtolást fordulatonként meghatározni (azaz az élenkénti előtolás szorozva a szerszám éleinek számával). A Prog Feed (programozott előtolás) DRO megadja az előtolás mértékét az aktuális hosszegység (hüvelyk/milliméter) per főorsó fordulat-ban. Ezt az alkatrészprogramban lévő F szó, vagy az F DRO-ba történő adatbevitel határozza meg .

A főorsó forgását meghatározhatja az S DRO vagy a mért sebesség az index impulzusok számolásával. A Config>Logic menüpontban van egy jelölőnégyzet, amivel meghatározható, hogy a Mach3 melyiket használja.

Az előtolás hosszegység/fordulat-ban történő meghatározásához a Mach3-nak tudnia kell az orsó fordulatszámának értékét (azaz vagy (a) egy S szó által meghatározott, vagy egy, a Spindle Speed (Orsó fordulatszám) eszköztárnál az S DRO-ba bevitt értéket, vagy (b) az Index-nek (jeladónak) csatlakoztatva kell lennie, hogy mérje a valós orsó fordulatszámot).

Megjegyzendő, hogy a vezérlés számértékei nagyon különböznek, kivéve, ha a főorsó fordulatszám közelít az 1 fordulat per perchez. Ha a percenkénti előtolás alakot használjuk a fordulatonkénti előtolásnál, valószínűleg katasztrofális ütközést okozunk.

#### 6.2.5.3 Aktuális előtolás kijelzése

Az összes tengely koordinált mozgásához a műveletekben megengedett aktuális előtolás Units/min-ben (egység/perc) vagy Units/rev-ban (egység/fordulat) jelenik meg. Ha a főorsó sebesség nincs beállítva és az aktuális főorsó sebesség nem mért, akkor a Feed per rev (előtolás/fordulat) érték értelmetlenné válik.

#### 6.2.5.4 Előtolási sebesség túlhajtás (Feed override)

Az előtolási sebesség kézileg is túlhajtható, 20%-tól egészen 299%-ig, a százalék DRO-ba való betáplálásával, kivéve, ha M49 (előtolási sebesség túlhajtás tiltása) van használatban. A gombok vagy gyorsbillentyűk rövid megnyomásával (10%-nyi lépésekkel) módosíthat ezen az értéken, illetve visszaállíthatja 100%-ra. A LED figyelmeztet, ha túlhajtási művelet van folyamatban. Alternatív megoldásként, ha rendelkezik egy erre képes HID- vagy Windows-kompatibilis joystickkal, akkor a gázkarját konfigurálhatja úgy, hogy túlhajtsa az előtolási sebességet.

Az FRO (előtolási sebesség túlhajtás) DRO kijelzi az előtolási sebesség beállításához a százalékos túlhajtás alkalmazásának kalkulált eredményét.

# 6.2.6 Programfuttatás eszközcsoport

Ezzel az eszközcsoporttal lehet futtatni a betöltött alkatrészprogramot, vagy a kézi adatbevitellel (MDI) beírt utasításokat.

#### 6.2.6.1 Ciklus Start (Cycle Start)

Biztonsági figyelmeztetés: A Cycle Start (Ciklus start) gomb általában beindítja az orsó és a tengelyek mozgását. Mindig kétkezes használatra kell beállítani, és ha Ön saját billentyű-parancsot állít be, az ne egy billentyűnyomásból álljon.

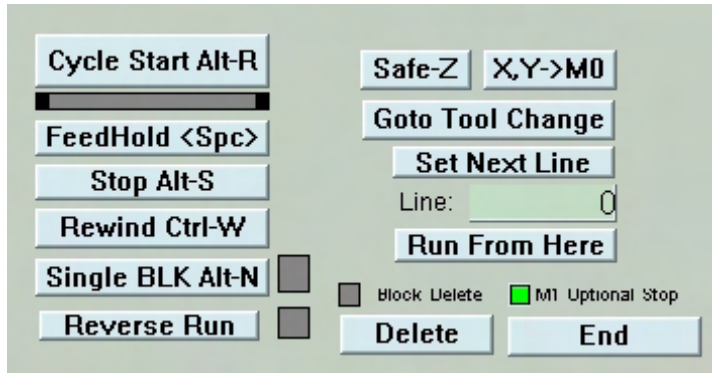

6.8. ábra. Programfuttatás eszközcsoport

#### 6.2.6.2 Előtolásszünet (Feedhold)

A Feedhold (előtolásszünet) leállítja az alkatrészprogram végrehajtását amilyen gyorsan csak lehet, de irányított módon, így a Ciklus Start gombbal újra lehet indítani. Az orsó és a hűtés tovább működik, de szükség esetén manuálisan le lehet őket állítani.

Előtolásszünet módban lehet léptetni a tengelyeket, ki lehet cserélni a törött szerszámot stb. Ha leállította az orsót és a hűtést, akkor indítsa őket újra a folytatás előtt. A Mach3 emlékezni fog a tengelyek előtolásszünet előtti helyzetére és az alkatrészprogram folytatása előtt visszaáll erre a helyzetre.

#### 6.2.6.3 Stop

A Stop (Állj) gomb leállítja a tengelymozgást amilyen gyorsan csak lehet. Használata valószínűleg kihagyott lépéseket eredményez (különösen a léptetőmotor által hajtott tengelyek esetében), és mivel az újraindítás nem lenne elfogadható, ezért visszaállítja az alkatrészprogramot induló helyzetbe.

#### 6.2.6.4 Vissza (Rewind)

A Rewind (vissza) gomb visszaállítja a betöltött alkatrészprogramot induló helyzetbe.

#### 6.2.6.5 Soronként (SingleBLK)

A SingleBLK (soronként) gomb egy kétállású kapcsoló (jelző LED-el). Ebben a módban a Ciklus Start gomb végrehajtja az alkatrészprogram következő sorát és utána Feedhold (Előtolás szünet) módba áll.

#### (i) 6.2.6.6 Visszafelé futtatás (Reverse Run)

A Reverse Run (visszafelé futtatás) egy kétállású kapcsoló (jelző LED-el). Feedhold (előtolás szünet) vagy SingleBLK (soronként) mód után lehet használni, és ilyenkor a Ciklus Start gomb megnyomása után az alkatrész program visszafelé fog futni. Ez különösen akkor hasznos, amikor helyre akarjuk hozni a törött szerszám, vagy a plazma vágás során az elveszett ív okozta hibát.

#### 6.2.6.7. A sor száma (Line number)

A Line DRO a G-kód kijelző ablak aktuális sorának sorszáma (0-val kezdődik). Ennek nincs köze az "N word" mondatszámhoz. Ha beleír ebbe a DRO-ba, beállíthatja az aktuális sort.

#### 6.2.6.8 Futtatás innen (Run from here)

A Run from here (futtatás innen) az alkatrész program egy látszólagos futtatását hajtja végre annak megállapítására, hogy minek kellene lennie az örökölt állapotnak (G20/G21, G90/G91 etc.), és egy olyan mozgást ösztönöz, ami a vezérelt pontot a helyes pozícióba teszi, a Line Number (Sor száma) segítségével megadott sor kezdetéhez. A Run from here (futtatás innen) utasítást nem ajánlott az alprogram közepén használni.

#### 6.2.6.9 Következő sor (Set next line)

A Set next line (következő sor) ugyanaz, mint a Run from here (futtatás innen), csak az előzetes módbeállítás és mozgás nélkül.

#### 6.2.6.10 Blokk törlés (Block delete)

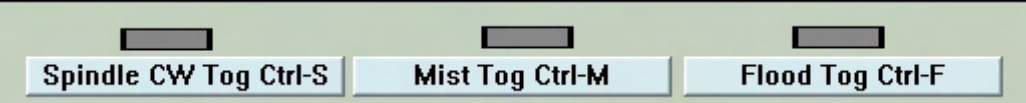

A Delete (Törlés) gomb a Block Delete (Blokk törlés) kétállású kapcsolót kapcsolja. Ha be van kapcsolva akkor a G-kód azon sorai, melyek per jellel ( / ) kezdődnek, nem lesznek végrehajtva.

6.2.6.11 Feltételes állj (Optional Stop)

Az End (Vége) gomb az Optional Stop (Feltételes állj) kétállású kapcsolót kapcsolja. Ha be van Kapcsolva, az M01 parancs M00--ként lesz értelmezve.

#### 6.2.6.12 Szerszámcserére és biztonságos Z-re állás (Goto Toolchange, Goto Safe Z)

Ezek a gombok a vezérelt pont kézi mozgatását biztosítják, amikor az alkatrészprogram le van állítva.

### 6.2.6.13 Szerszám adatok (Tool details)

Az eszközök kijelzik az aktuális szerszámot, a hossz-és átmérőkorrekciókat, valamint a digitalizáló bemenettel rendelkező rendszereken megengedik, hogy automatikusan 0-ra állítsa a Z síkot. Ha nincsenek figyelmen kívül hagyva a szerszámcsere kérések (Config>Logic), akkor egy M6-tal való találkozáskor a Mach3 a biztonságos Z-hez fog mozogni és megáll a cserét kérő LED-et villogtatva. Folytathatja a munkát (a szerszám cseréje után) a Ciklus Start gombra (Cycle Start) kattintva.

# 6.2.7 Kiegészítő (orsó és hűtés) eszközcsoport

Ez az eszközcsoport lehetővé teszi az orsó és a hűtés manuális irányítását, és kijelzi az ezzel kapcsolatos eszközfunkciókat irányító relé-kimenetek jelenlegi állapotát.

# 6.2.8 G-kód és szerszámpálya eszközcsoport

A jelenleg betöltött alkatrészprogram a G-kód ablakban kerül megjelenítésre. Az aktuális sor ki van emelve, és az ablakon lévő gördítősáv segítségével lehet mozgatni. A szerszámpálya kijelző mutatja a pályát, amit a vezérelt pont fog követni az X, Y és Z-síkokban. Ha egy alkatrészprogram végrehajtás alatt áll, a pálya zöldre színeződik át. Ez az átszíneződés dinamikus, és nem marad meg képernyőváltás, vagy a szerszámpálya nézetének váltása esetén.

Bizonyos helyzetekben azt fogja tapasztalni, hogy a kijelző nem egészen pontosan követi a tervezett útvonalat. Ez azért történik, mert a Mach3 fontossági sorrendbe állítja az általa végzett feladatokat. Az, hogy a gép szerszáma pontos lépésimpulzusokat kapjon, nagyobb prioritást élvez, mint a szerszámpálya kirajzolása. Ha van rá elegendő ideje, a Mach3 pontokat rajzol a szerszámpályára, és egyenesekkel köti össze őket. Így, ha nincs elég idő, csak néhány pontot rajzol, és a körök így sokszögeknek tűnnek, feltűnő egyenes oldalakkal. Emiatt nem kell aggódni.

A Simulate Program Run (programfuttatás szimulálása) gomb végrehajtja a G-kódot a szerszám mozgatása nélkül, és így lehetővé teszi, hogy megbecsülje mennyi időbe telik az alkatrész elkészítése.

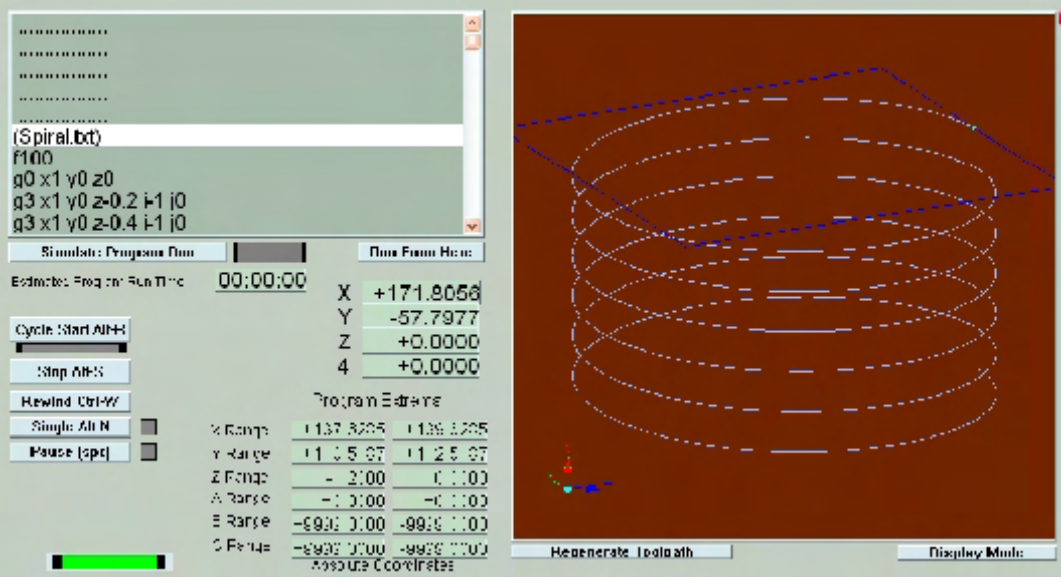

16.10 ábra

A Program extreme (program szélsőértékek) adat lehetővé teszi annak ellenőrzését, hogy a vezérelt pont maximális elmozdulása indokolt-e.(pl.: nehogy belemarjon az asztal tetejébe)

A szerszámpálya kijelző tartalmát el lehet forgatni, ha a bal egérgombbal belekattint és mozgatja az egeret. Zoomolni a Shift - bal egérgombbal, eltolni pedig a jobb egérgomb lenyomásával és az egér mozgatásával lehet. A Regenerate (újrageneráló) gomb újragenerálja a szerszámpálya kijelző tartalmát a G-kódból az éppen engedélyezett beállításokkal és G92 értékekkel.

A Display Mode (kijelző mód) gomb segítségével kiválaszthatja azt, hogy a szerszámpálya kijelzés a gép méreteihez (amit a szoftveres határokkal állítunk be), vagy az alkatrészprogram által meghatározott szélsőértékekhez legyen skálázva.

A képernyő-lapon láthatóak még a tengelyek kijelzései (DRO-k) és néhány program-futtatási kezelőszerv.

6.2.9 Fájlkezelő eszközcsoport

|  |                                        |  |  | M Mach2 CNC Control Program. ArtSoft Corporati |  |
|--|----------------------------------------|--|--|------------------------------------------------|--|
|  | File Config View Wizards Operator Help |  |  |                                                |  |
|  |                                        |  |  | Edit Close File ReLoad Recent New M            |  |
|  |                                        |  |  |                                                |  |

<sup>6.11.</sup> ábra. Fájlkezelő eszközcsoport

Ez az eszközcsoport az alkatrész programot tartalmazó fájlt kezeli. Használata működés közben magától értetődő.

# 6.2.10 Nullpont eltolás- és szerszám tábla eszközcsoport

A Work Offset (nullpont eltolás) és a Tool Offset (szerszámkorrekció) táblák elérhetőek az operátor menüből, és természetesen az alkatrészprogramban is, de gyakran a legkézenfekvőbb, ha ezzel az eszközcsoporttal módosítja őket. A 7. fejezet foglalkozik a táblákkal és az olyan technikákkal, mint pl. a Touching (érintés).

Az alapul szolgáló G-kód definíciókból következően a nullpont eltolás és a szerszám táblák némileg eltérő módon működnek.

Figyelem: A használatban lévő nullpont eltolás és a szerszám táblák megváltoztatása valójában sohasem mozgatja a gép szerszámát, bár természetesen megváltoztatja a tengely kijelző DRO kiírásait.Miután beállította az új eltolást, egy mozgás (G0, G1 stb.)történik az új koordináta rendszerben. Legyen tudatában cselekedeteinek, ha el akarja kerülni az ütközéseket a gépen.

### 6.2.10.1 Nullpont eltolások

A Mach3 alapbeállításként az 1-es számú nullpont eltolást (Work Offset) használja. Ha egy 1 és 255 közötti értéket választ, és azt beírja a Current Work Offset (aktuális nullpont eltolás) DRO-ba, akkor az lesz az aktuális nullpont eltolás. Ez egyenértékű a G54 - G59, vagy a G59.7 - G59.253 alkatrészprogram utasítással.

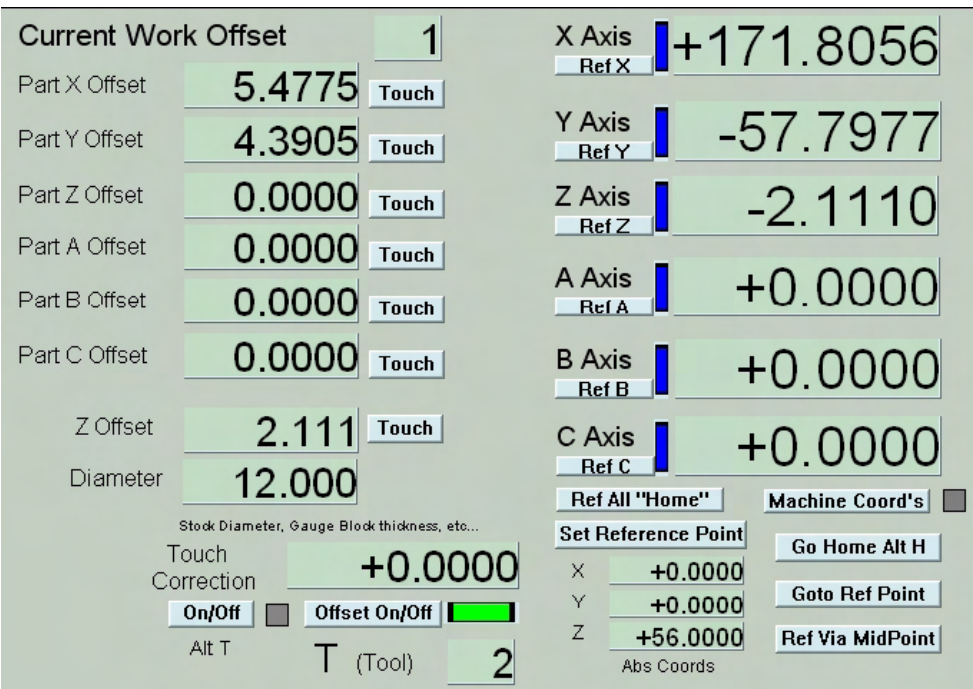

6.12. ábra. Nullpont eltolás és szerszám tábla eszközcsoport

Bármely tengely eltolás értékét meg tudja változtatni, ha begépeli a megfelelő Part Offset (alkatrész eltolás) kijelzőbe (DRO-ba).

Ezen DRO-k értékeit úgy is be lehet állítani, hogy a tengelyeket a kívánt helyre mozgatja és megnyomja a Touch (érintés) gombot. Tételezzük fel, hogy jelen helyzetben a Touch Correction (érintés korrekció) LED nem világít. Ebben az esetben, ha a Touch (érintés) gombra kattint, a Mach3 kiszámolja és beállítja a Part Offset (alkatrész eltolás) DRO-ba a Work Offset (nullpont eltolás) értékét, így a szerszám (vezérelt pont) jelenlegi helyzete nulla azon a tengelyen. Ez természetesen azt jelenti, hogy a tengely DRO nullát mutat az érintés után (kivéve, ha a gépi koordinátákat nézi).

Ha a Touch Correction (Érintés korrekció) be van kapcsolva, akkor nem a vezérelt pont lesz nulla, hanem a Touch correction DRO-ban lévő érték. Ez tipikus esetben megmutatja egy mérőhasáb vastagságát vagy egy tapintó sugarát. Illusztrációk ehhez a technikához a 7. fejezetben találhatók.

A Touching (Érintés) tartalmazhat "átmérő" és "mérőhasáb" korrekciót a Touch Correction (Érintés korrekció) DRO-ból. Ez a LED állapotjelzővel ellátott ON/OFF kapcsolóval vezérelhető.

Az Ön Config/State-ben (Beállítás/Állapot) található Offsets Save (Eltolás Mentéssel) és Persistent Offsets (Állandó Eltolás) beállításaitól függően a Mach3 egyik futtatásától a következő futtatásig emlékszik az új értékekre.

#### 6.2.10.2 Szerszámok

A szerszámok 0-tól 255-ig vannak számozva. A szerszám számát a T betűvel választhatja ki az alkatrészprogramban, vagy a szám T DRO-ba történő begépelésével. A korrekciók csak akkor kerülnek alkalmazásra, ha be vannak kapcsolva az Offset On/Off (Eltolás ki/be) gombbal (vagy az ezzel egyenértékű G43-al vagy G49-el az alkatrészprogramban).

A Mach3Mill-ben csak a Z offset (Z-eltolás) és a Diameter (Átmérő) értékeket használja a szerszámokhoz. Az átmérőt a DRO-ba lehet beírni, a Z-eltolást (azaz a szerszámhossz-korrekciót) közvetlenül, vagy a Touching (Érintés) gombbal lehet bevinni.

Ha a Tool Offset (Szerszám eltolás) adatok állandóra vannak állítva (persistent), a futtatások között ugyanúgy megőrződnek, mint a Work Offset (Nullpont eltolás) adatok

#### 6.2.10.3 Az eltolás táblák közvetlen elérése

A táblákat közvetlenül el lehet érni az Operator>Fixtures (azaz Nullpont eltolások) és az Operator>Tooltable menük használatával.

#### 6.2.11 Kézi adatbevitel és tanítás eszközcsoport

A G-kód sorokat (vagy tömböket) a Manual Data Input, MDI (Kézi Adatbevitel) sorba beírhatja, és azok azonnal végrehajtódnak. A sort úgy aktiválhatja, ha belekattint, vagy megynyomja az MDI gyorsbillentyűt (alapbeállítás: Enter). Ha az MDI sor aktív, megváltozik a színe, és egy lebegő doboz jelenik meg, ami a legutóbb bevitt parancsokat mutatja. A 6.13-as ábrán láthat példát erre. A fel és le kurzorgombokkal lehet a lebegő doboz sorai közül választani és újból használni a már egyszer bevitt sort. Az Enter gomb lenyomásakor a Mach3 végrehajtja az aktuális MDI sort, és aktív marad, hogy újabb parancsokat lehessen bevinni. Az Esc kitörli a sort és megszünteti a kiválasztást. Vegye figyelembe, hogy ha ki van választva, minden billentyűlenyomás (billentyűemulátorból, vagy egyedi billenyűzetről is) az MDI sorba íródik, ahelyett hogy a Mach3-at vezérelné. Ebből kifolyólag a léptető billentyűk nem működnek: az Esc billentyűvel ki kell lépni az MDI-ből.

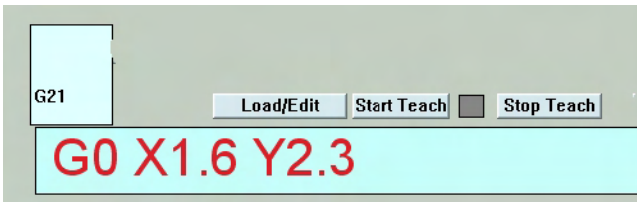

6.13. ábra. Kézi adatbevitel (MDI) sor és Tanítás (Teach) gombok

A Teach (Tanítás) funkció használatával a Mach3 meg tudja jegyezni az összes MDI sort, végrehajtja és tárolja őket egy fájlban. Kattintson a Start Teach (Tanítás indítása) gombra, vigye be a kívánt parancsokat, és végül kattintson a Stop Teach (Tanítás befejezése) gombra. A LED villog, így

emlékezteti, hogy Teach (Tanítás) módban van. A parancsok alaphelyzetben a

C:/Mach3/GCode/MDITeach.tap nevű fájlba íródnak. A Load/Edit gombra kattintva a fájl betöltődik a Mach3 ba, ahol a megszokott módon lehet szerkeszteni - váltson át a Program Run (Programfuttatás) képernyőre, hogy lássa. Ha meg kívánja őrizni a tanított parancsok egy adott készletét, akkor a fájl szerkesztése után használja a Save As (Mentés másként) parancsot a szerkesztőben, adja meg az Ön által választott nevet, és helyezze a fájlt a megfelelő mappába.

### 6.2.12 Forgatott átmérők eszközcsoport

Miként az előtolás eszközcsoportnál le van írva, lehetőség van a forgatott munkadarab hozzávetőleges méretének meghatározására, így a forgó tengely sebességét helyesen bele lehet számítani az eredő előtolásba. A megfelelő átmérőket ennek az eszközcsoportnak a DRO-iba kell beírni.

A tengely eszközcsoportnál figyelmeztető LED(ek) jelzi(k), ha az itteni érték nem nulla.

| <b>Rotation Diameters</b> |           |                       |
|---------------------------|-----------|-----------------------|
| А                         | $+0.0000$ | fore in bit<br>$X=AB$ |
| в                         | +4.0000   | YIL BIF<br>ZIII CII   |
| C                         | +0.0000   |                       |
|                           |           |                       |

6.14. ábra. Forgatott átmérők

Nincs szükség értékekre, ha a forgó mozgást nem lineáris tengelyekkel koordinálja. Ebben az esetben egy megfelelő F szót kell programozni fok/percben, vagy fok/fordulatban.

# 6.2.13 Plazmavágó pisztoly magassága (THC) eszközcsoport

Ha Ön egy olyan plazmavágót irányít, ami a Torch Height Control, THC (pisztoly magasság vezérlőt) használja, akkor ez az eszközcsoport vezérli a működését (6.15. ábra).

#### 6.2.13.1 Eszközök

A Calibrate to Zero (Nullára kalibrálás) gomb a plazmavágót a rugózó tartóján található kapcsoló által meghatározott referenciahelyzetbe mozgatja. A nullára kalibrálás a lyukasztásnál szükséges a kívánt magasság beállításához. Ezt egyszerűen megteheti úgy, hogy az MDI segítségével egy G0-t visz be, majd a Z tengelyt nullára állítja a G92 Z0 gombbal, nullát gépelve a Z tengely DRO-ba, vagy úgy, hogy kézi adatbevitellel (MDI) G92 Z0-t ad meg. A tiszta vágáshoz szüksége lesz minimális vágócsúcs elhasználódással kialakítani a korrekt rést; ehhez a plazmavágó dokumentációja szerint járjon el. Ugyanez a cél egy másik módon is elérhető, úgy, hogy a tengelynek engedélyezi a kapcsoló-eltolás érték korrigálását és a tengely lenullázását, így Z = 0 lesz az anyag tetején. Ezt a megközelítést használva minden magasság az anyag névleges felszínéhez fog viszonyulni és a lyukasztás magasságát, valamint a kezdeti vágómagasságot programozottan fogja vezérelni.

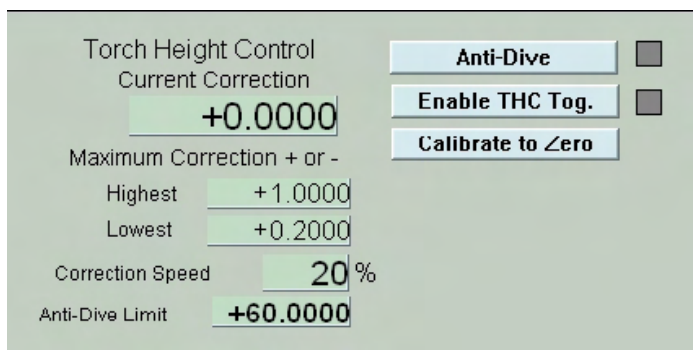

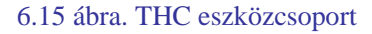

Az Enable THC Toggle (THC engedélyezése) bekapcsolja a Z-tengely automatikus szervo szabályozását. A mozgása a plazma egységtől kapott magasság információn alapul. A megfelelő bemeneti tűket a Ports and Pins párbeszédablakban kell definiálni és a plazmavágó THC vezérlőjéhez csatlakoztatni.
Az Anti-Dive (Süllyedésgátló) billenő kapcsoló engedélyezi az Anti-Dive limit (Süllyedésgátlási határ) használatát. Erről részleteket alább olvashat.

Úgy a legegyszerűbb a rendszer működését megérteni, ha megfigyeli egy komplett vágás sorozatát. Azt feltételezzük, hogy Z = 0 megfelelő magasság a metszés műveletének kezdéséhez és az Enable Toggle be van kapcsolva.

#### 6.2.13.2 A THC használata

.

Az alkatrészprogram a pisztolyt a biztonsági Z-ből a vágás kezdetéhez, azután a Z=0-hoz mozgatja. Ekkor lefut az M3 utasítás ("főorsó indul") az ív beindításához. A Mach3Mill leállítja az alkatrészprogram futtatását és megtörténik a pisztoly áramkörének bekapcsolása. Az átlyukasztás megkezdődik. Ha a THC illesztőegység érzékeli, hogy jó az ív, akkor azt jelzi a Mach3Mill-nek, ami bekapcsolja a pisztoly-magasság szervót, és folytatódik az alkatrészprogram futása. Ez előidézhet egy rövid várakozást (G4), vagy azonnal elindulhat az első vágómozgás.

Megjegyzés: A plazmavágók különböző fajtái különböző eljárással érzékelik az ív létrejöttét, és bekapcsolják az indítóáramkört. Ez a kézikönyv nem tér ki annak magyarázatára, hogy hogyan alakítható egy plazma egység specifikus jele általános Torch On jellé.

Valahányszor a magasság szervo be van kapcsolva, mintát vesz a Torch Up (pisztoly fent) és Torch Down (pisztoly lent) bemenetekből. Ha a Torch Up aktív, akkor a Z-tengely pozitív irányba mozog a Correction Speed (Sebesség korrekció) százalékos DRO szerint megnövelt gyorsjárati előtoló sebességgel. Hasonlóképpen, a Torch Down negatív Z irányba mozgat. Az Up és Down jelek az ív feszültségéből adódnak. Túl alacsony feszültséghez felfelé mozgás, túl magas feszültséghez lefelé mozgás tartozik. Az aktuális küszöbértéket a plazma vezérlő és a PC közötti hardver illesztőegység határozza meg. A névleges (rendszerint Z=0) pozíció korrekciója a Current Correction (Érvényes korrekció) DRO-ban látható. A Z-tengely DRO felülíródva a tengely aktuális pozícióját mutatja meg

Ha a vágósebesség lecsökken, az azért lehet, mert érvényesülnek a bekapcsolt gyorsítási határok egy éles saroknál történő forduláskor, a magasság szervo pedig az ív feszültség növekedését fogja észlelni, és azt fogja gondolni, hogy a magasságot csökkenteni kell. Ez a pisztoly lesüllyedését idézi elő az éles sarkoknál. Megelőzhető ezt egy minimális aktuális előtolósebességnek az Anti-Dive limit (Süllyedésgátlási határ) DROban történő megadásával, valamint az Anti-Dive (Süllyedésgátó) bekapcsolásával. Az X és Y-tengelyhez és a plazma egység jellemzőihez illeszkedő alkalmas előtolási sebesség kísérlettel választható ki.

A Highest (Legmagasabb) és Lowest (Legalacsonyabb) érték DRO-k feladata a pisztoly károsodását minimálisra csökkenteni, ha a vágás az anyag élén túl történik, vagy egy furatba ér, illetve ha az ív szennyezett anyaggal, vagy valami hasonlóval találkozik. Ha az aktuális korrekció értéke megkísérel ezen határokon kívülre kerülni, akkor a Torch Up (pisztoly fel) és Torch Down (pisztoly le) jeleket figyelmen kívül hagyva folytatódik a program futása.

A rendszer beállításakor a sebesség korrekciót egy alacsony értékről kezdve kell konfigurálni, és addig növelni, amíg a magasságot nem kontrollálja helyesen a hajtás szervo visszacsatolása. Alacsonyabb sebesség használatához adott egy biztonsági határ. A maximális korrekció értékek (különösen a legalacsonyabb) megadása a minimálisra csökkenti a pisztoly csúcsának munka közbeni károsodását

A vágás végén egy M5 utasítás kikapcsolja az ívet, majd rövid várakozást (G4) kell használni, amíg az ív kialszik. A plazmavezérlő hatástalanítja az ívet egy megfelelő jellel és a THC szervo kikapcsol. Ennél a pontnál a pisztoly aktuális magassága (az anyag felszín vagy a lyukasztási magasság fölötti) betöltődik a Z tengelybe. Ha szükséges, akkor elmozdul az alkatrész program szerint a biztonsági Z-be, és gyors mozgással a következő vágás elejére áll, amikor is a megmunkálás ismételhető.

6.2.13.3 Tippek a G-kódokhoz és a rendszer futtatásához

A következő pontok segítséget adnak ahhoz, hogy a legtöbbet hozza ki a THC rendszerből:

—Nem valószínű, hogy az átlyukasztás olyan tiszta lesz, mint egy stabil vágás. Emiatt jó, ha a hulladékban lyukaszt (ha lehet), és érintőleges bevezetéssel vág. Ha CAD/CAM programot használ az alkatrészprogram készítéséhez, akkor ennek programozása nagyon könnyű, vagy automatikus. A legtöbb pisztolygyártó egyetért azzal, hogy a legjobb beállítás, ha nagyobb magassággal lyukaszt, mint a vágás magassága. Ez abból a tényből következik, hogy mielőtt a plazma ív átlyukasztja a fémet, az olvadt fém nem tud csak felfelé menni. Ha a csúcs túlságosan közel van, akkor eltömítve a csúcsot, másodlagos ívképződés lehetséges; ez nagyban csökkenti a csúcs és az elektróda élettartamát. Ha az átlyukasztás magasságát alkatrészprogramból vezérli, akkor kell egy mozgás a biztonsági magasságról a lyukasztás kezdő magasságára, el kell indítani az ívet, várni kell az áthatolásra, majd gyorsan le kell süllyeszteni az ívet a vágáshoz. A THC ezután átveszi a finom beállítást, amint a pisztoly a vágás mentén mozog.

-Az M3 és a "vágó" pozícióba történő Z-mozgás sorrendje a maráshoz képest felcserélődik. Minden CAM utófeldolgozó tájékoztat erről.

—Általában a legjobb eredmény inkább a Constant Velocity (Állandó sebesség) mód futtatásával érhető el. Jobb, mint az Exact Stop (Pontos megállás) móddal. A legjobb előtolási sebesség kísérlettel határozható meg mindegyik plazmavágó rendszernél és vágandó anyagnál. Néhány gyártó weblapján táblázatok találhatók a különböző anyagokhoz javasolt vágási sebességekre vonatkozóan. Kezdetben ezeket útmutatóként használhatja, azonban a sebesség beállítása a munkát hátráltató hátoldali salak mennyiségének minimális előállítása alapján történjen. A plazma lángja "hajlékony". Ebben a lángban az ív alja mozgás közben lemarad a tetejétől, és kiömlések keletkeznek, ha a mozgás nagyon gyors, vagy hirtelen irányváltás történik. Ezért a javasolt vágási sebességek egyenes vonalú vágásokra érvényesek, de alkalmatlannak bizonyulnak kisebb ívekhez és sarkokhoz.

—A vágás iránya és sorrendje befolyásolja a munka végső minőségét. A plazma örvénylése a pisztolyban és kiáramlása nagyon hasonló egy forgó egységhez.Ezt figyelembe kell venni kör alakú vágások optimális irányának meghatározásakor. Legtöbbször ez az óramutató járásával megegyező irány. A legjobb, ha egy alkatrész helyi túlhevülésének minimalizálása érdekében a vágásokat egyenletesen osztja el a lemezen. Az is hasznos, ha lehetővé teszi a munka hűtését egy rövid vágásokból álló kezdeti sorozat után, mielőtt belekezdene egy bonyolult, hosszú vágásba. A kísérletek azt mutatják, hogy egy középpont körüli vágás kisebb feszültséget és vetemedést okoz. Ezen felül, nyilvánvalóan elkerülhetetlen a furatok kivágása az objektumok közepén, mielőtt a körvonalukat kivágná..

—Attól az esettől eltekintve, ha az anyag nagyon elvetemedett, elégséges a Z pozíciót egyszer kalibrálni, nem pedig minden vágás között. A G28.1 parancs használatával az egyedi tengely, így például a Z referencia felvétele bármelyik pontban elvégezhető, de nagyon rövid vágások esetén ez sok időt vesz igénybe.

—Amikor elkezdi futtatni a rendszert, akkor hamar rájön, hogy képes nagyon nagy számú vágást jelentős hosszban elvégezni egy munkanap alatt. Ilyen körülmények között egy csökkentett fogyasztású, jól felszerelt plazmavágó egység használata fontosabb, mint az alacsony kezdeti beszerzési ár.

## 6.2.14 Érintőleges késbeállás eszközcsoport

Egy olyan gépen, ami műanyagot vagy textilt vág, nagyon hasznos, ha forgó tengelyt használ a kés irányának beállításához. A kés akkor vág a legjobban, ha érintőleges arra az irányra, amerre az X és Y tengelyek mozognak.

| <b>Tangential Control</b> |       |  |
|---------------------------|-------|--|
| Lift Angle                | $+45$ |  |
| l ift Z                   | 100   |  |

6.16. ábra. Érintőleges késbeállás eszközcsoport

A Mach3 így irányítja az A tengelyt G1 mozgásoknál. A kés hegyének egyértelműen a lehető legközelebb kell lennie ahhoz a tengelyhez, ami körül az A forog, és ennek a tengelynek párhuzamosnak kell lennie a gép Z tengelyével.

Ezt a funkciót a Tangential Control gomb engedélyezi. A legtöbb alkalmazásban van egy korlátja annak a szögnek, amivel a kést lehet forgatni egy saroknál, amikor az anyagban van. Ezt az értéket a

Lift Angle határozza meg. Bármely saroknál, ahol a szögnek nagyobb mértékű változtatása szükséges, mint a Lift Angle, a Z tengely a Lift Z értékével megemelkedik, a kés elfordul, majd a Z leereszkedik és az új irányban tér vissza az anyagba.

### 6.2.15 Határok és egyebek eszközcsoport

### 6.2.15.1 Bemenet aktiválás 4 (Input activation signal 4)

A bemenet aktiváló jel 4 beállítható úgy, hogy egy beégetett Single Step (lépésenkénti) funkciót adjon, ami egyenértékű a Program Running (Programfuttatás) eszközcsoport Single gombjával.

### 6.2.15.2 Szoftveres határok engedélyezése

A Soft limits (Szoftveres határok) gomb egy kétállású kapcsoló, amely engedélyezi a Config>Soft Limits menüben beállított soft limit (szoftveres határ) értékeket. Ha be van kapcsolva, a soft limit-ek nem engedik a vezérelt pontot a meghatározott határokon túl mozogni. Minden próbálkozás, ami arra irányul, hogy túllépje ezeket a határokat hibaként lesz jelezve. A szoftveres határok csak akkor lépnek életbe, miután a gép felvette a referenciapontot.

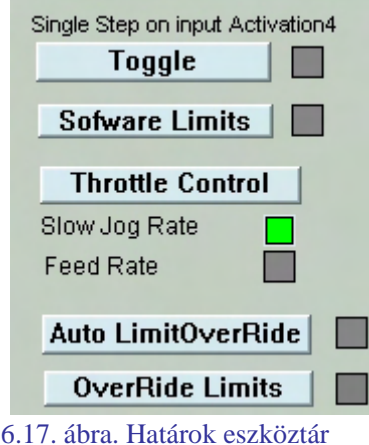

6.2.15.3 A gázkar funkciójának kiválasztása (Throttle control)

Ezzel a kapcsolóval választható ki, hogy a joystick vagy a HID gázkarja a Slow Jog Rate (lassú léptetési sebesség) vagy a Feed Rate (előtolási sebesség) vezérlésével foglalkozzon, és lehetőség van a használaton kívül helyezésükre.

#### 6.2.15.4 Végállások felülbírálása

A Mach3 képes szoftver használatával felülbírálni a bemenetekhez rendelt végállás kapcsolókat. Ez lehet automatikus, azaz a közvetlenül egy reset után végrehajtott léptetésre nem lesznek hatással a végállások, amíg a tengelyek kimozdulnak a végállás kapcsolóktól A Toggle (Kapcsoló) gomb és az Auto Limit Override (Automatikus végállás felülbírálás) figyelmeztető LED-je irányítja ezt.

Egy alternatívaként a limiteket fel lehet oldani az Override Limits (A végállások felülbírálása) kapcsolóval. A funkció használatát LED jelzi.

Ezek a kezelőszervek nem érvényesülnek, ha a végállás kapcsolók közvetlenül a meghajtó elektronikájához csatlakoznak, vagy EStop-ot aktiválnak. Ebben az esetben egy külső elektronikus felülbíráló kapcsolóra van szükség, ami letiltja a kapcsoló áramkörét, ha a tengelyeket kimozdítja a végállás kapcsolóktól.

### 6.2.16 Rendszer beállítások eszközcsoport

Figyelem: A kezelőszervek ebben az eszközcsoportban nem egy helyen vannak a Mach3-hoz adott képernyőkön. Különböző helyeken kell keresnie őket a Program Run (Program futtatás), Settings (Beállítás) és Diagnostics (Diagnosztika) képernyőkön.

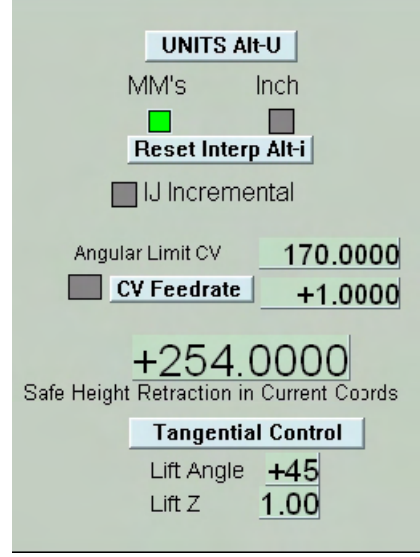

6.18. ábra. Rendszer beállítások, Biztonsági Z, stb.

### 6.2.16.1 Egységek

A Units (Egységek) kapcsoló végrehajtja a G20 és G21 kódokat, ami megváltoztatja a jelenlegi mértékegységeket. Ajánljuk, hogy ne tegye ezt, kivéve az alkatrészprogram kis részleteinél, mivel a Nullpont eltolás és a Szerszám korrekciós táblák a rögzített mértékegység csoportot használnak.

### 6.2.16.2 Biztonsági Z

A Safe Z (Biztonsági Z) DRO lehetővé teszi egy olyan Z érték meghatározását, ami elég távol van a satuktól és a munkadarab részeitől. Ez a kezdeti pozícióba álláshoz és a szerszámcseréhez használható.

### 6.2.16.3 Állandó sebesség/Szög határ (CV Mode/Angular limit)

Ez a LED akkor világít, ha a rendszer Constant velocity (Állandó sebesség) módban fut. Ez finomabb és gyorsabb működést eredményez, mint az Exact stop (Pontos leállás) mód, de a hegyes sarkoknál lekerekítést okoz a tengelymeghajtók sebességétől függően. Még akkor is, ha a rendszer Constant velocity (Állandó sebesség) módban van, egy, az Angular Limit CV (Szög határ) DRO-ban megadott értéknél hegyesebb szögű irányváltás úgy kerül végrehajtásra, mintha az Exact stop (Pontos leállás) mód lenne kiválasztva. További részletek erről a kérdésről a Constant velocity (Állandó sebesség) résznél találhatók a 10. fejezetben.

### 6.2.16.4 Offline

Ez a kapcsoló és figyelmeztető LED leállítja a Mach3 összes kimenő jelét. Ez a gép beállításához és teszteléséhez használható. Használata az alkatrészprogram futtatása közben különféle pozicionálási problémákhoz vezethet.

### 6.2.17 Encoder eszközcsoport

Ez az eszköztár kijelzi a tengely kódolóktól származó értékeket, és lehetővé teszi, hogy a fő tengely DRO értékei bevihetőek és kivihetőek legyenek.

A Zero gomb visszaállítja a megfelelő -kódoló DRO értékét nullára.

A To DRO (DRO-ba) gomb bemásolja az értéket a fő tengely DRO-ba (azaz G92 eltolásként alkalmazza ezeket az értékeket).

A Load DRO (DRO betöltése) gomb betölti a kódoló DRO-t a megfelelő fő tengely DRO-ból.

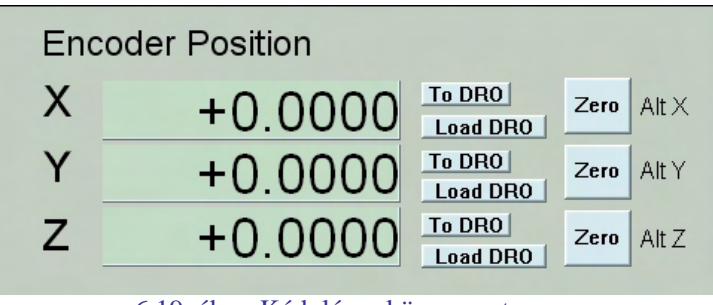

6.19. ábra. Kódoló eszközcsoport

### 6.2.18 Automatikus Z-kezelés eszközcsoport

A Mach3 képes arra, hogy a Z-tengely mozgásainak egy alsó határt állítson be. Lásd a Config>Logic párbeszédablakot a Z- korlátozás érték statikus beállításához.

Létezik egy eszközcsoport, ami engedélyezi ennek a Z- korlátozás értéknek a beállítását az előkészület során és a G-kód program futtatása előtt. Ezt a 6.20-as ábra mutatja.

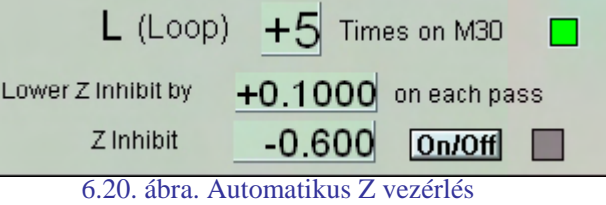

Kódolja a programot, ami gyakran lehet DXF és HPGL import, így az egy egyszerű vágást vagy vágásokat hajt végre a véglegesen kívánt Z-mélységben (talán Z = -0,6 hüvelyk-nél, feltételezve, hogy a munkadarab teteje Z = 0). Az utolsó utasításnak M30-nak (Rewind) kell lennie.

Az Automatikus Z-vezérlés használata egy példával:

- (a) A Z-inhibit (Z-korlát) az első, nagyoló maráshoz szükséges Z értékének beállítását vezérli (talán Z  $= -0.05$  hüvelyk lehet).
- (b) A Lower Z-Inhibit (alsó Z-korlát) az egymást követő fogások vastagságának a beállítását végzi (esetlegesen a 0,1 hüvelyk is megengedhető, mivel a szerszámnak van némi oldal-vezetése. Az egész munkának 7 fogásra lesz szüksége ahhoz, hogy eljusson a Z = -0,6 hüvelyk mélységbe
- (c) Írjon 7-et az L (Loop, ciklus) DRO-ba.

A Cycle Start (Ciklus Start) gomb megnyomásával a gép automatikusan hozzálát a marások sorozatának elvégzéséhez, egyre növekvő Z mélységgel. A DRO-k követik a folyamatot, csökkentve L-t, úgy ahogy a ciklusok bekövetkeznek, és felülíródik a Z-Inhibit értéke. Ha a megadott L szám nem éri el az alkatrészprogramban megadott Z mélységet, akkor felülírhatja az L DRO-t és újraindíthatja a programot.

### 6.2.19 Lézer-vezérlő kimenet eszközcsoport.

Ha definiálva van, a Mach3 biztosít egy impulzus kimenetet a Digitise Trigger Out Pin-en (digitalizáló vezérlő kimeneti láb) keresztül, amikor az X vagy Y-tengelyek áthaladnak a "vezérlő" pontokon.

A Laser Trigger eszközcsoport engedélyezi, hogy a rácspontokat az aktuális hosszegységben határozza meg, egy tetszőleges helyzethez viszonyítva.

Kattintson a Laser Grid Zero (lézerrács nullpontja) gombra, amikor a vezérelt pont a kívánt rács alappontban van. Határozza meg a rácsvonalak pozícióját az X és Y tengelyeken és kattintson a Toggle gombra, hogy működésbe hozza az impulzusok kimenetét, valahányszor keresztez egy tengely egy rácsvonalat.

Ez a tulajdonság még kísérleti, és változhat a későbbi verziókban.

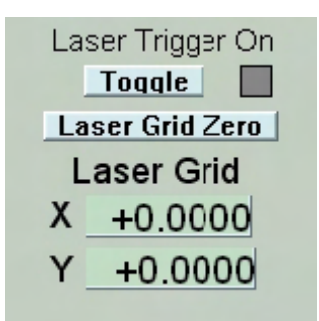

6.21. ábra. Digitalizáló impulzus eszközcsoport

### 6.2.20 Testre szabható eszközök

A Mach3 lehetővé teszi a gép készítője számára (aki lehet Ön, vagy a gép szállítója), hogy egy sor funkciót adjon a Mach3-hoz a testre szabható képernyőkkel, amiken lehetnek DRO-k, LED-ek és gombok, melyeket VB scriptek vezérelnek (akár a gombokhoz kötve, vagy makrókból futtatva). A Mach3 Customisation (Mach3 testre szabás) leírásban kerülnek ismertetésre ezek a lehetőségek. Ezek a példák szintén megmutatják, mennyire különbözőképpen nézhetnek ki a Mach3 képernyők, hogy illeszkedjenek különböző alkalmazási módokhoz, annak ellenére, hogy lényegében ugyanazokat a funkciókat hajtják végre, amik egy maró géphez, vagy egy routerhez szükségesek.

# 6.3 Varázslók használata

A Mach3 varázslók a Tanítás (Teach) funkció kiegészítései, amik lehetővé teszik, hogy gépvezérlési lehetőségeket definiáljon egy vagy több különleges képernyő használatával. A varázsló ezután G-kódot generál, ami végrehajtja a szükséges műveleteket. Példák a varázslók használatára: kör-alakú zseb kivágása, lyuksor fúrása és szöveg gravírozása.

| <b>Cam Puristion Acount</b><br>in Function Norwi<br>Avenue<br><b>Britannich</b> | Dealer groots<br>Calculat Make arves<br>The work and lead to senior                                                                                   | $-5.4775$<br>+0.0000<br>Auction<br>Bristi / OB-44                                     | 0.0000 Pmp<br>Jug Made Child<br><b>PRINT</b><br><b>BIRT</b><br><b>GIRL</b><br>UTA.<br>Stovit Ang Rate                         |
|---------------------------------------------------------------------------------|----------------------------------------------------------------------------------------------------|---------------------------------------------------------------------------------------|----------------------------------------------------------------------------------------------------|
|                                                                                 |                                                                                                    |                                                                                       |                                                                                                    |
|                                                                                 |                                                                                                    |                                                                                       |                                                                                                    |
|                                                                                 |                                                                                                    |                                                                                       |                                                                                                    |
|                                                                                 |                                                                                                    |                                                                                       |                                                                                                    |
|                                                                                 |                                                                                                    |                                                                                       |                                                                                                    |
|                                                                                 |                                                                                                    | Dieser Abstalt                                                                        | $=$ Up 11                                                                                                    |
| <b>Cir Hole Pad</b>                                                             | Drill Groular Holly Packers                                                                                                    | In less tracker                                                                       | AND THANK AV 1916                                                                                                    |
| Orruhe Info persons                                                             | Diff Orcider Bolt Fathers:                                                                                                    | fried Serker                                                                          | 0.00<br><b>BUSINE</b>                                                                                                    |
| <b>Gilde Fader</b>                                                              | O.A + Grovier Rochet                                                                                                    | <b>Brian Dorline</b>                                                                  |                                                                                                    |
|                                                                                 | Oat Groke                                                                                                    | <b>Briot Busine</b>                                                                   | 0.00<br><b>Institute</b>                                                                                                    |
|                                                                                 | Process Statement Offence                                                                                                    | ONex ADLER                                                                            | hō<br>6.00                                                                                                    |
|                                                                                 | <b>Installazioni de stanto</b>                                                                                                    | At Newth:                                                                             |                                                                                                    |
|                                                                                 | Creater: Doll ring Discount                                                                                                    | Art Parants                                                                           | 6.00                                                                                                    |
|                                                                                 |                                                                                                    |                                                                                       | ■100                                                                                                    |
|                                                                                 | Fuck Stock                                                                                                    | <b>Brist Galler</b>                                                                   | F11 +<br><b>Faset</b>                                                                                                    |
|                                                                                 | <b>Report and Road Table</b>                                                                                                    | <b>Britis</b> Baskar                                                                  |                                                                                                    |
|                                                                                 |                                                                                                    | Brass / Diluwe                                                                        | н                                                                                                    |
|                                                                                 | Polymer 20 4 recent                                                                                                    | Olivier ADLER                                                                         |                                                                                                    |
|                                                                                 |                                                                                                    |                                                                                       |                                                                                                    |
|                                                                                 |                                                                                                    |                                                                                       |                                                                                                    |
|                                                                                 |                                                                                                    |                                                                                       | $-10$<br>tur<br>$\mathbf{B}$<br><b>Reset</b>                                                                                  |
|                                                                                 | Out Orde<br>Discount<br>DOM ASSISTENT<br>Design Weard<br>fairning de sarde.<br><b>Race Stock</b><br>Road) and Speeds<br>FORDER THROUGH<br>Freesuge 2D | Découpe de Cente<br>Himage Statement<br><b>COLLECTION</b><br>00:00:00<br>Mini Ciriott | Brian (OBuer<br><b>Dutt</b><br>Cancell<br><b>B</b> Road Dieter<br><b>TAX DAVANTIES</b><br><b>Flood Ciri-F</b><br>Union<br>Ead |

6.22. ábra. Varázslók használata

A Wizards>Pick Wizards menü megjeleníti a telepített varázslók táblázatát. Ki kell választani a kívánt varázslót, és a Run (Futtatás) gombra kell kattintani. A varázsló képernyője (vagy néha egy a sok képernyő közül) megjelenik. A 3. fejezetben található egy példa egy zseb marására. A 6.23-as ábrán a szöveg gravírozás varázslója látható.

A varázslókhoz sok készítő járult hozzá munkájával, és a céljuktól függően lehetnek eltérések a vezérlőgombokban. Ennek ellenére mindegyik varázslóban megvan a lehetőség a G-kód Mach3-ba küldésére (a 6.23-as ábrán Write) és visszatérésre a Mach3 fő képernyőire. A legtöbb varázslóban van lehetőség az adatok mentésére, így a varázsló legközelebbi futtatásakor megmaradnak az értékek a DRO-ban, stb.

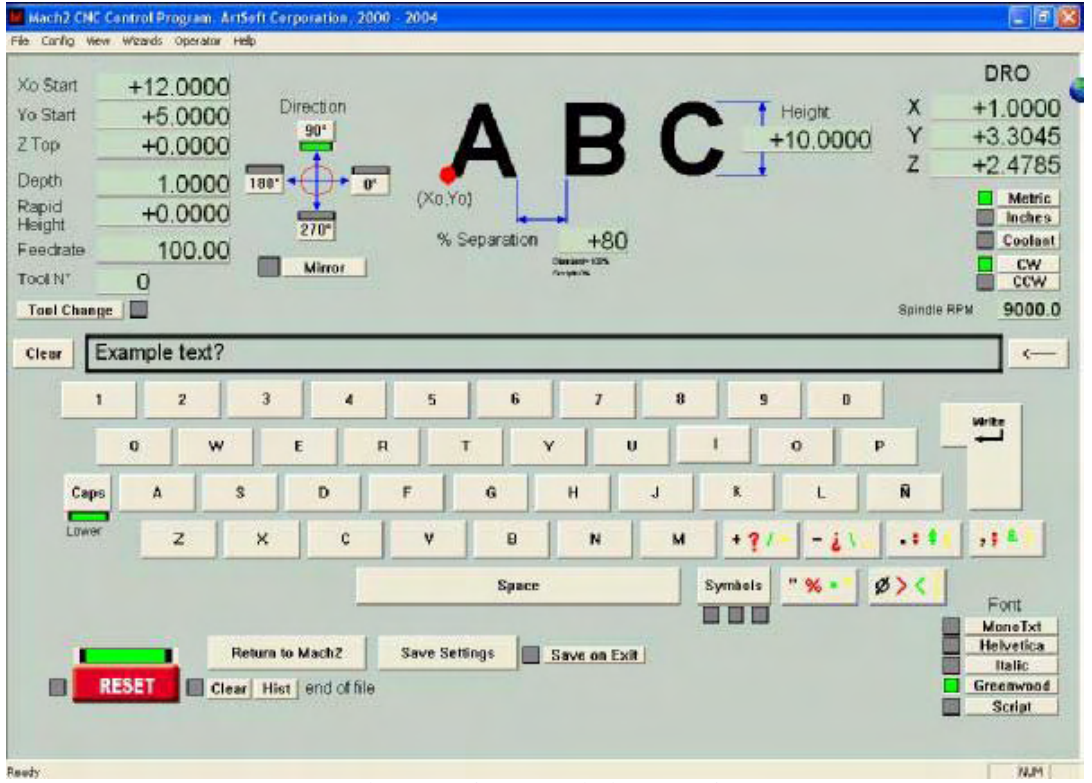

6.23. ábra. A write varázsló képernyője

A 6.24-es ábra a Program Run (Program Futtatás) képernyő egy részét mutatja, a Write (Írás) gomb megnyomása után (6.23-as ábra).

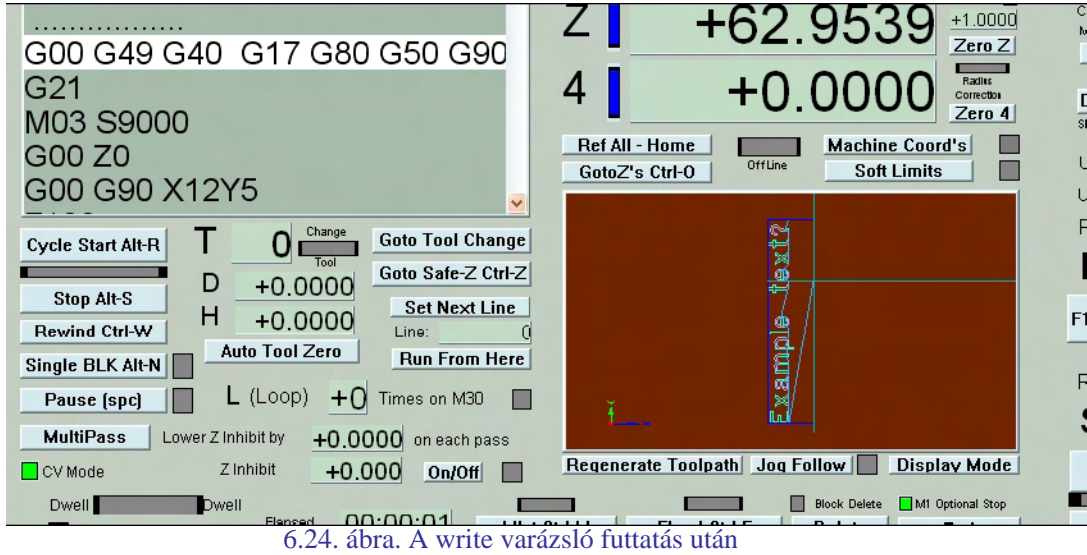

# 6.4 G-kódú alkatrészprogram betöltése

Ha van egy alkatrészprogramja, amit kézzel, vagy egy CAD/CAM programcsomaggal írt, akkor ezt a Mach3 ba a File>Load G-code menü használatával töltheti be. A fájlt a Windows szabványos fájl megnyitás párbeszédablakában választhatjuk ki. Lehetősége van választani a nemrég használt fájlok listájáról is, amely a Recent képernyőgombbal jeleníthető meg.

Mikor a fájlt kiválasztotta, a Mach3 betölti és analizálja a kódot. Ezzel létrehoz egy szerszámpályát, amely megjelenítésre kerül, és meghatározza a program szélső értékeit.

A betöltött program kód a G-kód listaablakban fog megjelenni. Ezt a kiemelt jelenlegi sor mozgatásával, vagy a görgetősávval átgörgetheti.

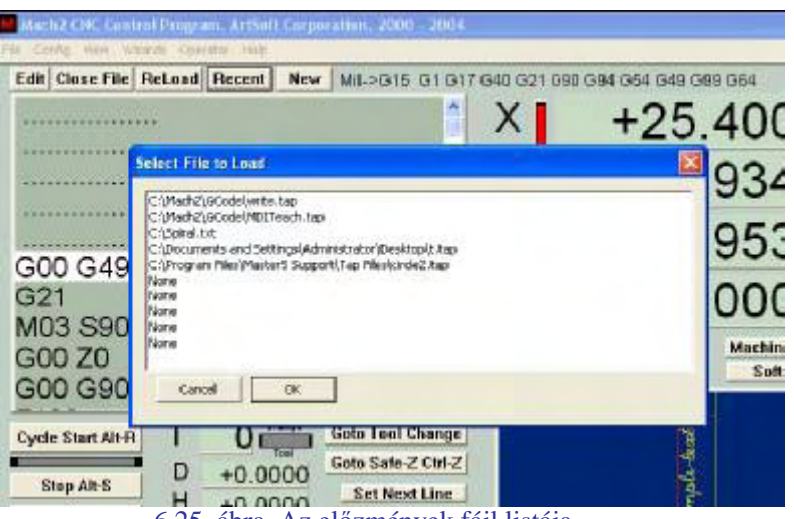

6.25. ábra. Az előzmények fájl listája

# 6.5 Alkatrészprogram szerkesztése

Feltéve, hogy használandó programként egy G-kód szerkesztőt definiált(a Config>Logic menüpontban), az Edit (Szerkesztés) gombra kattintva szerkesztheti a kódot. A kiválasztott szerkesztő egy új ablakban fog megnyílni, a beletöltött kódokkal.

Mikor befejezte a szerkesztést, mindenképpen mentse el a fájlt és lépjen ki a szerkesztőből. Úgy a legegyszerűbb, ha bezárja az ablakot, és a "Kívánja menteni a változásokat?" kérdésre Igen-nel válaszol.

Szerkesztés közben a Mach3 felfüggesztésre kerül. Ha az ablakába kattint, látni fogja, hogy le van zárva. Ezt úgy oldhatja fel, hogy visszatér a szerkesztőbe és bezárja azt.

Szerkesztés után a módosított kód újraanalizálásra kerül, és a szerszámpálya, valamint a szélsőértékek is frissülnek. A szerszámpályát bármikor frissítheti a Regenerate (Frissítés) gombra kattintva.

# 6.6 Az alkatrészprogram kézi előkészítése és futtatása

## 6.6.1 Kézzel írott program bevitele

Ha a "semmiből" akar programot írni, akkor ezt kétféleképpen teheti meg: (a) a Mach3-

on kívül futtatja a szerkesztőt és menti el a fájlt, vagy

(b) az Edit (Szerkesztés) gombot használja a betöltött alkatrészprogram nélkül. Ebben az esetben Mentés másként-tel kell elmenteni az egész fájlt és ki kell lépni a szerkesztőből.

Mindkét esetben a File>Load G-code menüpontot kell használni az új program Mach3-ba való behívásához.

Figyelmeztetés: A kódsorok hibajelzéseit általában figyelmen kívül hagyjuk. Nem szabad a részletes szintakszis vizsgálatban megbízni.

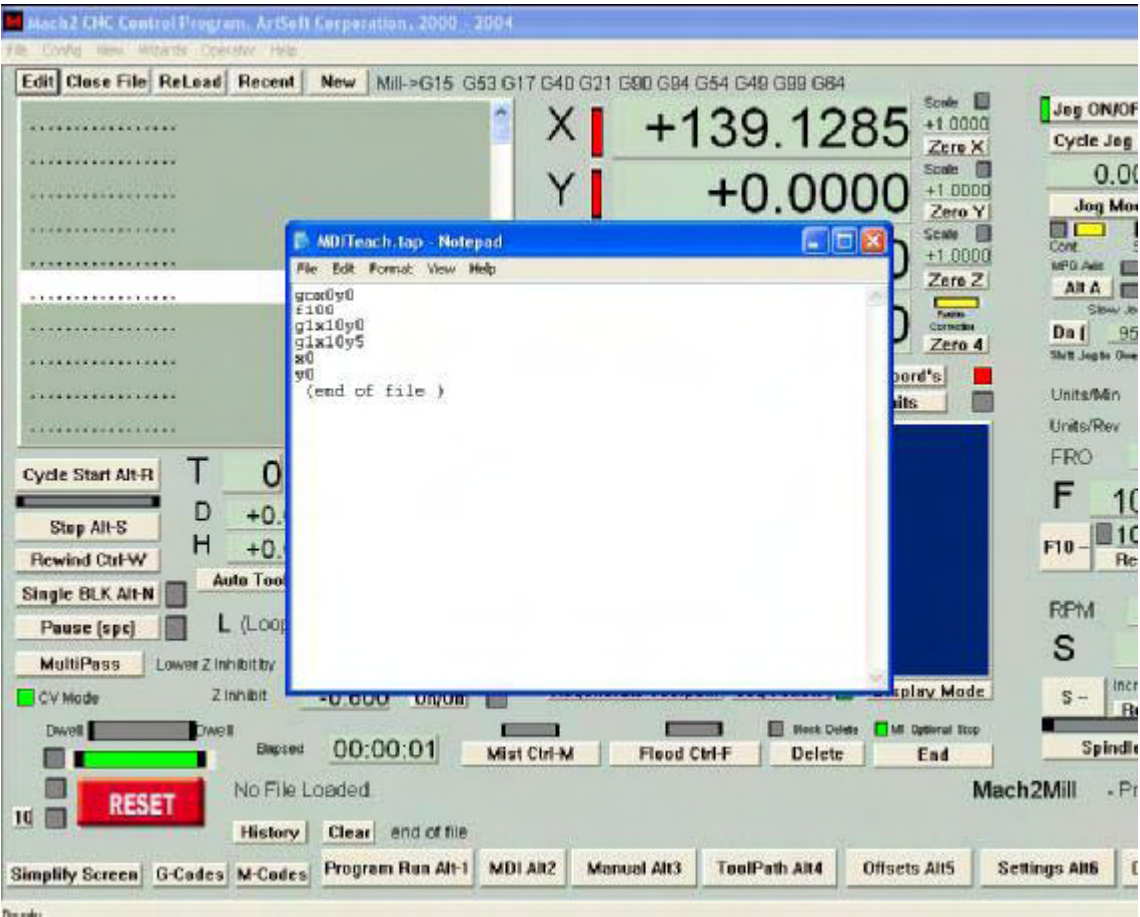

6.26. ábra. G-kód szerkesztése a Jegyzettömbbel

# 6.6.2 Az alkatrészprogram futtatása előtti teendők

Jó gyakorlat az alkatrészprogram készítésekor, hogy nem tételez fel semmit a gép állapotáról, amikor indul a program. Ennek következtében a programnak tartalmaznia kell G17/G18/G19, G20/G21, G40, G49, G61/G62, G90/G91 és G93/G94 utasításokat.

Meg kell bizonyosodni arról, hogy a tengelyek az ismert referencia pozícióban vannak - esetlegesen a Ref All gomb használatával.

El kell dönteni, hogy a program egy S-szóval kezdődik-e, vagy a főorsó sebességét kézzel vagy az S DRO-ba történő értékbetáplálással állítja be.

Meg kell győződni arról, hogy megfelelő előtolási sebesség van-e beállítva, mielőtt bármilyen G01/G02/G03 utasítást végrehajtana a gép. Ezt egy F-szóval vagy az F DRO-ba történő értékbetáplálással végezheti el.

Ezután lehetséges, hogy választani kell egy Szerszám és /vagy Munkadarab koordinátarendszer eltolást.

Végezetül, (kivéve, ha a program bizonyítottan megalapozott) érdemes egy száraz futtatást végeztetni, mivel a "levegővágás" megmutatja, hogy történik-e valami durva hiba.

## 6.6.3 A program futtatása

Bármely program első futását különös elővigyázatossággal kell végigkísérni. Lehetséges, hogy úgy véli, felül kell bírálni az előtolási sebességet, vagy a főorsó sebességet a zaj minimalizálása vagy az optimális teremélés érdekében. Ha változtatásokat akar tenni, azt megteheti működés közben, vagy a Pause (Pillanat állj) gomb használata után, majd a Cycle Start (Ciklus Start) gombra kattintva.

# 6.7 G-kód készítés egyéb fájlok importálásával

A Mach3 konvertálni tudja a DXF, HPGL vagy JPEG formátumú fájlokat G-kóddá.

Ez a File>Import DXF/BMP/JPG menüpont használatával történik. A fájltípus kiválasztása után be kell tölteni az eredeti fájlt. Lehetővé válik a konvertálás paramétereinek definiálása és az előtolásra, valamint a hűtésre vonatkozó parancsok beépítése az alkatrészprogramba. Ezután megtörténik az adatok importálása. A Mach3 egy, a G-kódokat tartalmazó .TAP fájlt készít, amit eltárolhat, ha a megjelenő fájl mentése párbeszédablakba megadja a nevét és a mappáját-.

A .TAP fájl ezután betöltődik a Mach3-ba és futtathatja, mint bármely más alkatrész programot. A

konvertálási folyamatokról és paramétereikről bővebben a 8. fejezetben olvashat.

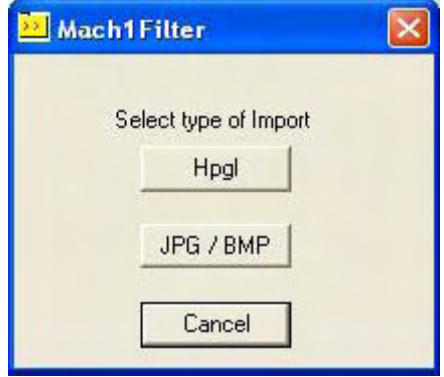

6.27. ábra. Az import szűrő kiválasztása

# 7. Koordináta rendszerek, szerszámtábla és készülékek

Ez a fejezet ismerteti, hogyan készít pontos munkákat a Mach3, amikor arra utasítjuk, hogy a szerszámot egy adott pontba mozgassa. Leírjuk a koordináta rendszer elvét, meghatározzuk a gépi koordináta rendszert, és bemutatjuk, hogyan kell megadni minden egyes szerszám hosszát, a munkadarab helyzetét egy készülékben, és ha kell, saját változtatható eltolásokat.

Az első olvasás nehezen fog menni. Ezeket a módszereket célszerű kipróbálni saját szerszámgépünkön. Ez nem olyan könnyű, mint a Mach3 "asztali" futtatása, mert látni kell az aktuális szerszámot és meg kell érteni olyan egyszerű G-kód utasításokat, mint a G00 és G01.

A Mach3 ennek a fejezetnek a részletes megértése nélkül is használható, de ha ezeknek az elképzeléseknek a felhasználásával állítja be szerszámgépe munkáját, az sokkal gyorsabb és megbízhatóbb lesz.

## 7.1 Gépi koordináta rendszer

Láthatja, hogy a legtöbb Mach3 képernyőn megtalálhatóak az "X axis", "Y axis", stb. felíratú DRO-k. Amennyiben egy pontos munkadarabot szeretne készíteni amellett, hogy minimalizálja a szerszám tönkremenetelének esélyeit, úgy teljes mértékben meg kell értenie, mit jelentenek ezek az értékek, a folyamat bármely szakaszában, akár a munka beállításainál, akár az alkatrészprogram futtatása során.

Ezt nagyon könnyű úgy megérteni, ha a gépre figyel. Kiválasztottunk egy elképzelt berendezést, amivel könnyebb láthatóvá tenni a koordináta rendszer működését. A 7.1 ábrán látható mindez.

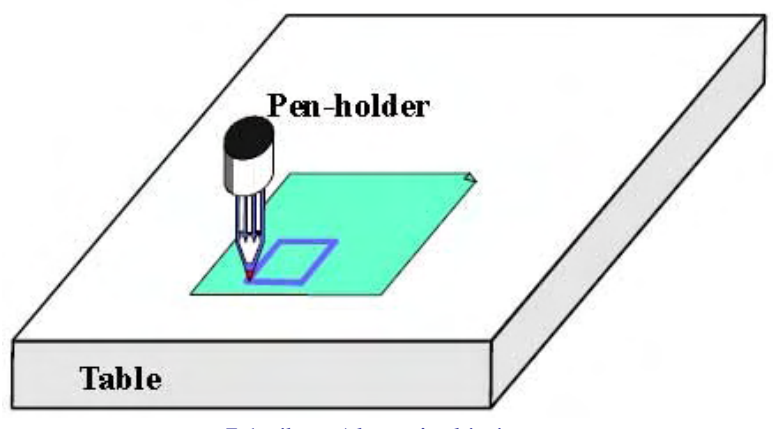

7.1. ábra. Alap rajzológép

Ez egy olyan berendezés, amelyikkel rajzokat készíthet egy golyóstollal vagy egy filctollal papíron vagy kartonon. Egy fix asztalból és egy hengeres toll-tartóból áll, amelyik jobbra-balra (X irány), előre-hátra (Y irány) vagy fel-le (Z irány) tud mozogni. Az ábrán látható egy négyszög, amit most rajzolt a papírra.

A 7.2 ábrán olyan Gépi Koordináta Rendszer látható, amelyik az asztal felületén a bal alsó sarokból indul ki. Ahogyan azt láthatja, a bal alsó sarok az  $X=2$ ,  $Y=1$  és  $Z=0$  (elhanyagolható papírvastagságnál). A toll hegye az X=3, Y=2 és mondjuk a Z=1,3 helyen van.

Amennyiben a toll hegye az asztal sarkán lenne, ennél a berendezésnél, akkor az a Home ponton, a referencia ponton lenne. Ez a pozíció gyakran a Home (Referencia) kapcsolók által meghatározott hely, ahová bekapcsolásakor a berendezés mozdul. Minden esetben van egy null-pozíciója minden tengelynek, amit az abszolút gépi nullpontnak hívunk.

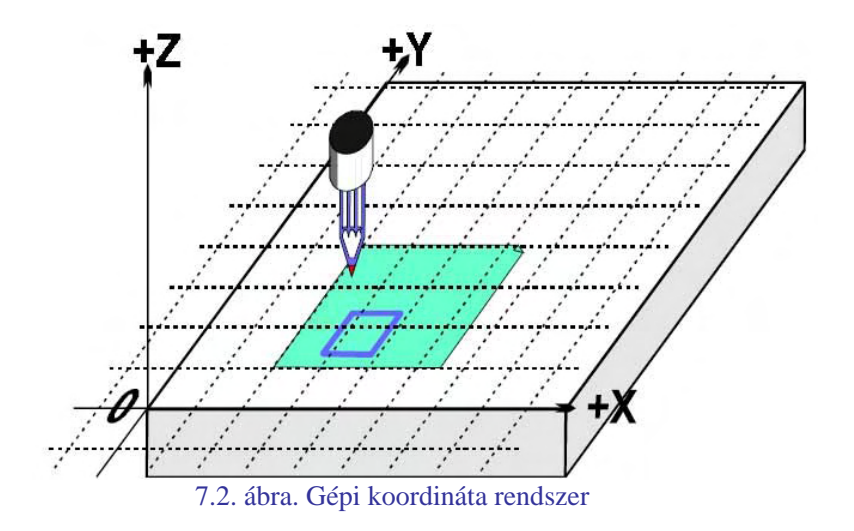

A toll hegye, a marószerszám vége az a hely, ahol a munka történik és ez nem más mint a vezérelt pont (Controlled Point). A tengely DRO-k mindig ennek a pontnak a relatív helyzetét mutatják egy koordináta rendszerben. Annak az oka, hogy mégis érdemes ezt a fejezetet elolvasni az, hogy nem minden esetben megfelelő a mérő koordináta rendszer nullpontját a berendezés egy állandó helyére venni (pl. jelen esetben az asztal sarkára).

Egy egyszerű példán keresztül mutatjuk be ennek okát.

Az alábbi alkatrészprogram az első ránézésre alkalmas arra, hogy egy 1 hüvelykes négyzetet rajzoljon a 7.1 Ábrán látható módon.

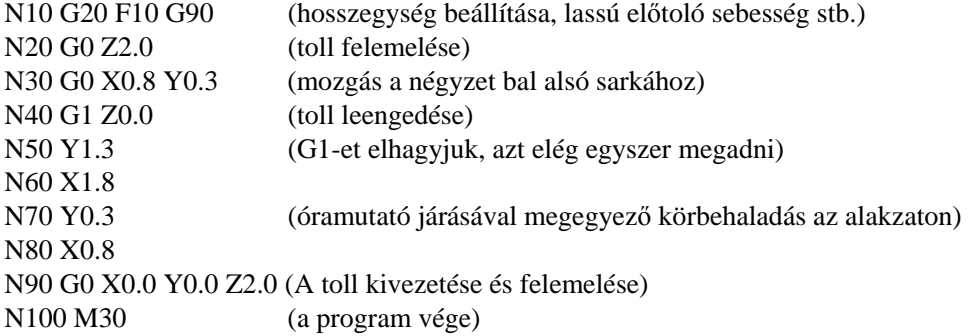

Ha nem tudja még követni a kódokat, könnyen megnézheti, mi történik. Például az N30 sor azt mondja a berendezésnek, hogy mozgassa a vezérelt pontot az X=0,8 és Y=0,3 helyre. Az N60 sorban a vezérelt pont az X=1,8 és Y=1,3 helyen lesz, miközben a DRO-n a következő olvasható:

X Axis 1.8000 Y Axis 1.3000 Z Axis 0.0000

A probléma persze az, hogy a négyzet nem úgy van megrajzolva, mint ahogyan az a 7.1 ábrán látható, hanem az asztalon van a sarokhoz közel. Az alkatrészprogram írója a papír sarkától mért, míg a berendezés a gép nullpontjától.

## 7.2 Nullpont eltolások (Work offsets)

A Mach3, mint minden szerszámgép-vezérlő engedélyezi, hogy elmozgassa a koordináta rendszer origóját, más szóval, ahonnan a mérés történik (amit a gép nulla pontnak tekint az X, Y, Z és egyéb mozgásoknál).

Ezt úgy hívjuk, hogy a koordináta rendszer eltolása.

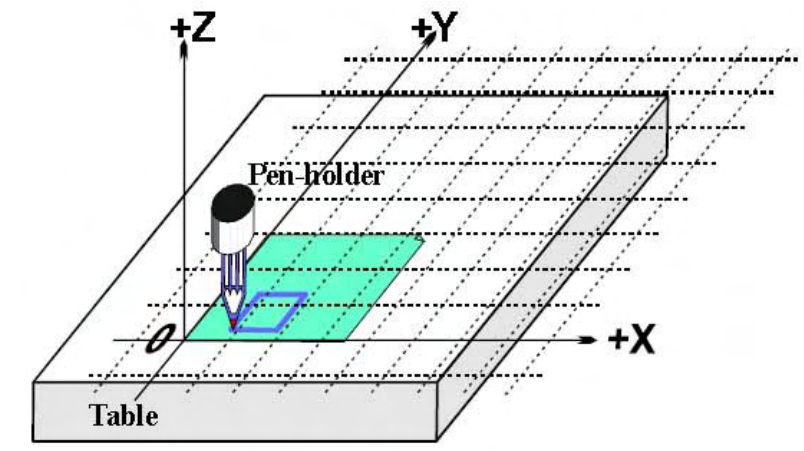

7.3. ábra. A kordinátarendszer nullpontjának eltolása a papír sarkához.

A 7.3 ábrán azt láthatja, hogy mi történik abban az esetben, amikor eltolja a koordináta rendszert. Emlékezzen arra, hogy a G-kód minden esetben az aktuális koordináta rendszerben megadott értékekhez mozgatja a vezérelt pontot.

Mivel általában valamilyen módon mindig rögzítjük a papírt egyenként a látható pozícióban, ezt az eltolást munka eltolásnak hívjuk és a 0, 0, 0 pont ennek a koordinátarendszernek a nullpontja.

Az eltolás nagyon hasznos lehet, amit különféle módokon tehetünk meg a Mach3 használata esetén, de mindig csak az Offset képernyő segítségével (lásd az 1. sz. Függelékben lévő képernyőt).

## 7.2.1 A munkadarab koordinátarendszer nullpontjának adott pontra állítása

A legkézenfekvőbb út két lépésből áll:

1. Nézzük az Offset (eltolás) képernyőt. Mozgassa oda a vezérelt pontot, ahová az új nullpontot szeretné tenni. Ezt megteheti léptetéssel, vagy ha tudja, hogy milyen távolságra van a jelenlegi helyzetétől, úgy a G0 utasítás kézi adatbevitelével (MDI).

2. Kattintson a Current Work Offset (Jelenlegi munka eltolás) képernyőrészben az egyes tengelyekhez tartozó Touch (érintés) gombokra. Az első Touch gombnál észreveheti, hogy az érintett tengely aktuális koordinátája bekerül a Part Offset (alkatrész eltolás) DRO-ba és a tengely DRO nullát mutat. Ugyanez történik a többi tengelynél is.

Ha szeretné tudni, mi történik, akkor az alábbi segíthet. A munka eltolási érték minden esetben hozzá van adva a tengely DRO-hoz (azaz a vezérelt pont jelenlegi koordinátájához), hogy megkapja a vezérelt pont abszolút koordinátáját. A Mach3 a vezérelt pont abszolút koordinátát mutatja, ha rákattint a Machine Coords gombra. A LED villog figyelmeztetésül, hogy a mutatott koordináták abszolút koordináták.

Van egy másik megoldás is az eltolásra, ha ismeri annak a pontnak a koordinátáit, ahová a nullpontot el szeretné tolni.

A papír sarka ránézésre kb. 2,6 hüvelykre jobbra és 1,4 hüvelykre fentre van a Home (referencia) ponttól, a tábla sarkától. Azt gyanítjuk, hogy ezek éppen elegendőek a használathoz.

1. Írja be a 2,6 és 1,4 értékeket az X és Y Offset DRO-kba. A tengely DRO meg fog változni (kivonva az eltolást belőle). Emlékezzen arra, hogy nem mozgatta el a vezérelt pontot, ezért annak koordinátája meg fog változni a nullpont eltolásával.

2. Ha akarja, leellenőrizheti magát az MDI sorba írt G00 X0 Y0 Z0 utasítással. Ilyenkor a tollnak hozzá kell érnie az asztalhoz a papírlap sarkánál.

Bemutattuk, hogy hogyan használható az 1-es számú munkapont eltolás. Bármelyiket használhatja 1 és 255 között. Minden időben csak egy van használatban és ez az Offset képernyőn lévő DRO

segítségével vagy a G-kódok (G54-től G59-ig P253) használatával az alkatrészprogramon belül választható ki.

A munkapont eltolás megadásának utolsó módja, hogy egy új értéket ír be a tengely DRO-ba. Az érvényes munkapont eltolás úgy módosul, hogy a tengely DRO-ban most lévő érték a vezérelt pontról referáljon. Megjegyezzük, hogy a gép nem mozog, csupán a koordinátarendszer nullpontja változik meg. A Zero-X, Zero-Y stb. gombok egyenértékűek azzal, hogy a megfelelő tengely DRO-ba 0-t ír.

Ha okosak vagyunk, nem használjuk ezt az utolsó eljárást, amíg az Offsets képernyő használatával beállított munkapont eltolások léteznek.

Tehát, összefoglalva a példát, a koordináta rendszernek egy munka eltolással történő eltolása által a négyzetet a papír megfelelő helyére rajzolhatja, bárhol is ragasztotta le a papírt az asztalra.

### 7.2.2 A nullpont egy valóságos gépen

Ahogy fent említettük, habár első látásra gyakran jó ötletnek tűnik, de gyakran még sem az a Z tengely 0 pontját az asztal felszínére beállítani. A Mach3 rendelkezik egy Reference all gombbal, ami minden tengelyt a referenciapontra állít (vagy egyenként is referenciapontra állíthatja őket). Egy valóságos gépnél, ami referenciakapcsolókkal van felszerelve, ez az összes tengely mozgását eredményezi (vagy csak a kiválasztottét), ezeknek a kapcsolóknak a működéséig, majd kissé visszamozdulnak. Az abszolút gépi koordinátarendszer nullpontja (vagyis a gépi nullpont) ekkor felveszi az adott X, Y, Z stb, értékét - általában 0, 0, 0-t. Valójában definiálhat egy nem nulla értéket is a referenciakapcsolókhoz, ha akarunk, de ezt most hagyja figyelmen kívül.

A Z referenciakapcsoló általában az asztal fölötti legmagasabb Z pozícióra van állítva. Természetesen, ha a referencia pozíció a Z=0 gépi koordináta, akkor az összes munkapozíció alacsonyabb ennél, és negatív Z értékek lesznek a gépi koordinátákban.

Ha még ez nem teljesen érthető jelen pillanatban, ne aggódjon. Ha a vezérelt pont (szerszám) nincs útban a referenciapont felvételekor, az egyértelműen praktikus és kényelmes, és könnyű a munka eltolásokkal beállítani egy kényelmes koordinátarendszert az asztalon lévő munkadarabhoz.

# 7.3 Hogyan kezelendők a különböző hosszúságú szerszámok?

Ha biztosnak érzi magát, akkor itt az ideje megnézni, hogyan oldható meg egy másik gyakorlati probléma.

Képzelje el, hogy most egy piros téglalapot kell rajzolni.

Mozgassa felfelé a Z-tengelyt, és tegyen piros tollat a tartóba a kék helyére. Sajnos a piros toll hosszabb, mint a kék, tehát amikor a jelenlegi koordináta rendszer nullpontjára állunk, a csúcs beleüt az asztalba (7.5. ábra).

A Mach3, hasonlóan a többi CNC vezérlőhöz, tárolni tudja a szerszámok (a példánkban a tollak) információit. Ez a szerszám tábla lehetővé teszi, hogy a rendszer 256 különböző szerszám adatait használja.

Az Offset képernyőn látható egy hely a szerszám száma és információi részére. A DRO-k a következő módon vannak címkézve: Z-offset (Z-eltolás), Diameter (Átmérő) és T (Szerszám száma). Egyelőre hagyjuk figyelmen kívül a Touch Correction (Érintés korrekció) DRO-t és a hozzá tartozó On/Off jelzésű gombot.

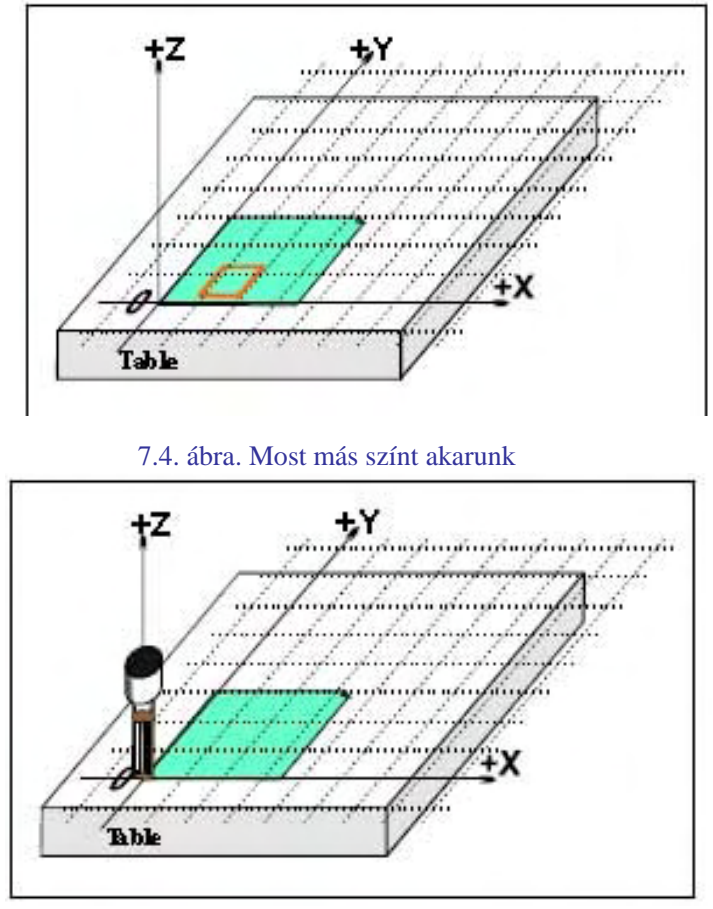

7.5. ábra. Katasztrófa a 0,0,0-ra álláskor!

Alapértelmezetten a 0 számú szerszám van kiválasztva, de az eltolásai ki vannak kapcsolva. A

szerszámátmérő információi a maró kompenzációnál is érvényesek.

## 7.3.1 Bemért szerszámok

Feltételezzük, hogy a gépünk szerszámtartó rendszerrel rendelkezik, ami biztosítja, hogy a szerszám pontosan ugyanabba a pozícióba kerül minden alkalommal. Ez lehet egy többpofás tokmányba befogott, vagy egy (a 7.10. és 7.11. ábrán láthatóhoz nagyjából hasonló) önzáró, a szerszám középvonalában tüskével rögzített befogóban lévő maró. Ha a szerszám pozíciója minden esetben eltér, akkor minden szerszámcsere esetén be kell állítani az eltolást. Ez később kerül leírásra.

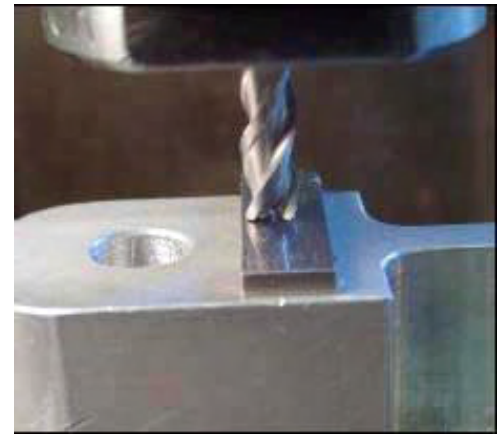

7.6. ábra. Horonymaró bemért tartóban

A rajzológépünkben feltételezésünk szerint a tollat a tolltartó 1" mélységű zsákfuratában rögzítjük. A piros toll 4,2 hüvelyk hosszú, és a kék toll hossza 3,7 hüvelyk.

1. Feltételezzük, hogy gépünk referenciapontra van állítva, és munkapont eltolást definiáltunk a papír sarkához, Z=0 értékkel, valamint az üres tolltartó alsó felülete az asztalnál van. Mozgassa a Z tengelyt

felfelé 5 hüvelykkel, és tegye be a kék tollat. Írjon "1"-et a Tool number (Szerszám száma) DRO-ba, majd állítsa az Offset On/Off gombot On-ra. Mozgassa a Z tengelyt lefelé a papír érintéséig. A Z tengely DRO-n 2,7 olvasható, mivel a toll szára 2,7 hüvelyket nyúlik ki a tartóból. Ekkor kattintson a Touch (Érintés) gombra. Ez (2,7") töltődik be az "1"-es szerszám Z eltolásaként. Az Offset On/Off gombra kattintva világít a LED és érvényesül a szerszám eltolás, és a Z tengely DRO-ban "0" olvasható. A négyzet az előző példában lévő alkatrészprogram futtatásával megrajzolható.

2. A következőkben a piros toll használatához mozgassa a Z tengelyt felfelé (mondjuk ismét Z=5-be), vegye ki a kék tollat és helyezze be a pirosat. A tollak fizikai cseréje nyilvánvalóan nem módosítja a tengely DRO-kat. Most kapcsolja ki a szerszám eltolás LED-et, válassza a 2-es számú szerszámot, mozogjon a papír sarkához, majd nyomja meg a Touch (Érintés) gombot. Ezáltal a 2-es szerszám Z eltolása 3,2 hüvelyk lesz. Kapcsolja On-ra a 2-es szerszám Offset On/Off gombját, ezután a Z=0 jelenik meg a tengely DRO-ban, tehát az alkatrészprogram piros négyzetet rajzol (a kéken felül).

3. Most, hogy az 1-es és 2-es szerszám be van állítva, annyiszor cserélheti azokat, ahányszor akarja, és pontos aktuális koordinátarendszert kap a megfelelő szerszám- szám kiválasztásával és az eltolás bekapcsolásával. Ez a szerszámválasztás és az eltolás ki- és bekapcsolása elvégezhető az alkatrészprogramban (T-szó, M6, G43 és G49), valamint a Program Run (Programfuttatás) képernyőn lévő DRO-kkal.

### 7.3.2. Beméretlen szerszámok

Bizonyos szerszámtartók nem tudják az adott szerszámot mindig pontosan ugyanarra a helyre visszaállítani. Ilyen például egy mélyfúró szerszámot használó router patronja. Ebben az esetben mégis érdemes szerszámeltolás értéket megadni (mondjuk az 1-es szerszámhoz), minden csere esetén. Ha ezt így csinálja, akkor még mindig előnyt kovácsolhatunk az egynél több munka-eltolásból (lásd a lentebb ábrázolt 2 és 3 tűs készülékeket). Ha nincs is készülékünk fizikai értelemben, akkor is ugyanolyan könnyű a munka eltolások Z értékének újradefiniálása minden szerszámcsere esetén.

# 7.4 Az eltolás -értékek tárolása

A 254 munka eltolás- értéket egy táblázatban tárolják a Mach3-ban. A 255 szerszám eltolást és átmérőket egy másik táblázatban tárolják. Ezeket a táblázatokat a Work Offsets Table (Munka Eltolás Tábla) és a Tool Offsets Table (Szerszám Eltolás Tábla) gombra kattintva nézheti meg az eltolás képernyőn. Ezekben a táblázatokban a Mach3 által jelenleg nem használt további információk számára is van hely.

Általában a Mach3 megpróbál visszaemlékezni minden munka- és szerszám eltolás értékre, amikor az egyik program után a másikat futtatja, de a program bezárásakor azt fogja kérni, hogy ellenőrizze le, valóban el akarja-e menteni bármilyen módosított értéket. Ellenőrizze a Config>State párbeszédablakban a rublrikákat, ahol engedélyezheti ennek a viselkedésnek a megváltoztatását, így a Mach3 vagy automatikusan, a megkérdezése nélkül menti el az értékeket, vagy nem menti el őket automatikusan.

Annak ellenére, hogy az automatikus mentés opciók konfiguráltak, használhatja a Save (Mentés) gombot a táblázatokat megjelenítő párbeszédablakokban, annak érdekében, hogy láthassa a mentésre kerülő adatokat.

# 7.5 Sok másolat rajzolása - készülékek

Most képzelje el, hogy sok papírlapra akar rajzolni. Bonyolult lenne mindegyiket az asztalnak ugyanarra a helyére letenni, és ezért szükséges a munka eltolások beállítása minden alkalommal. Ettől sokkal jobb egy olyan sík alkalmazása, amiből tűk állnak ki, illetve előre lyukasztott kártyák használata, amit a tűk rögzítenek. Vegye észre, hogy ez egy tipikus készülék példája, amit már jó ideje használnak a gépműhelyekben. A 7.7-es ábra egy ilyen módon felszerelt gépet mutat. Általános az ékek vagy hasonló dolgok használata a készülékek esetében, azért, hogy az asztalon mindig ugyanott helyezkedjenek el.

Most már az aktuális készüléken lévő papír sarkára mozgathatjuk az érvényes koordináta rendszert az első számú munka eltolás használatával. A példaprogram, ha lefuttatjuk, pontosan ugyanolyan

négyzetet rajzol, mint korábban. Ez természetesen figyelni fog a Z koordináták eltérésére, amit a készülék vastagsága okoz. Újabb papírlapokat tehetünk a tűkre és minden esetben ugyanazt a négyzetet kapjuk a megfelelő helyen, további beállítások nélkül.

Esetlegesen lehet egy másik készülékünk is három-lyukas papír számára (7.8-as ábra) és a különböző munkáknál cserélgetheti a két és három tűs készülékeket, így a második számú munka eltolás definiálható a három tűs készüléken lévő papír sarkára.

Természetesen a készüléken bármely pont definiálható az eltolt koordináta rendszer középpontjaként. Rajzoló gép esetén azt szeretnénk, ha az  $X=0$  és  $Y=0$  a bal alsó sarokra esne és a készülék felszíne  $Z=0$  lenne.

Egy fizikai készülék esetében általános, hogy egynél több munkára használják. A 7.9-es ábra a két- és háromlyukú készülékek kombinációját mutatja. Ehhez természetesen két bejegyzésre lesz szükség a munka eltolásokban, mindegyikre a használt eltolásnak megfelelően. A 7.8-as ábra az érvényes koordinátarendszert mutatja a kétlyukú papír opció használatára beállítva.

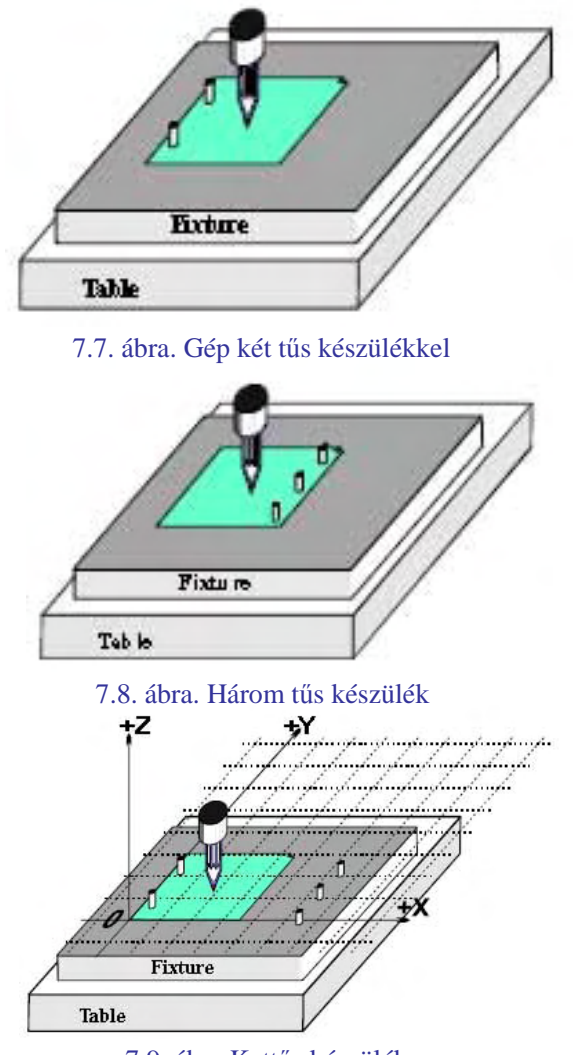

7.9. ábra Kettős készülék

# 7.6 Az "érintés" (tapintás) kivitelezése

### 7.6.1 Szármarók

Egy kézi szerszámgépen elég könnyű érzékelni a kézikeréken, hogy a szerszám mikor érinti a munkadarabot, de egy pontos munkához inkább javasolt egy hézagmérő (talán egy papírdarab, vagy egy nyalóka műanyag pálcikája) vagy mérőhasáb használata, így érzékelhető, hogy mikor ékelődik be. Ezt egy marón ábrázoljuk a 7.10-es ábrán.

A hézagmérő vagy mérőhasáb vastagságát az Offset (Eltolás) képernyőn betáplálhatja a Touch Correction (Érintés Korrekció) DRO-ba és a korrekciót az On/Off (Be/Ki) gombra kattintva kapcsolhatja be. Amikor egy szerszám vagy készülék esetében az eltolás DRO beállításához érintést használ, akkor a hézagmérő vastagsága figyelembe lesz véve. Egy villogó LED figyelmeztet arra, hogy a korrekció aktív, bármikor is következik be az érintés.

Példaként feltételezünk a Z tengely DRO-ban -3,518 hüvelyket 0,1002 hüvelykes könnyen elcsúsztatható mérőhasábnál. Írja be a 0,1002-t a Touch Correction (Érintés Korrekció) DRO-ba, "1"-et írjon a Current Work Offset (érvényes munka eltolás) DRO-ba, kapcsolja be a korrekciót és kattintson a Part Z Offsethez tartozó Touch gombra. Ennek hatására a tengely DRO-ba beolvasásra kerül a Z=0,1002 (vagyis a vezérelt pont 0,1002 n áll) és az 1-es munka eltolás Z értéke -3,6182 lesz.

Ha van egy pontos hengeres idomszerünk és megfelelő méretű sík felület van a munkadarab tetején, akkor jobb ezt használni, mint egy hézagmérőre vagy mérőhasábra történő lefelé mozgatást. A hengerhez történő lefelé mozgatáskor az nem szorul be a szerszám alá. Most nagyon lassan mozgassuk fel a szerszámot, egészen addig, amíg a hengert éppen be tudjuk gördíteni alá. Ekkor kattintson a Touch (Érintés)

gombra. Nyilvánvaló biztonsági előnyt jelent az, hogy ha túl magasra is emeljük a szerszámot, nem okoz kárt, csak újra kell kezdeni a folyamatot. A hézagmérőre vagy mérőhasábra történő lefelé mozgatás azonban magában hordozza a szerszám vágóélében keletkező kár veszélyét.

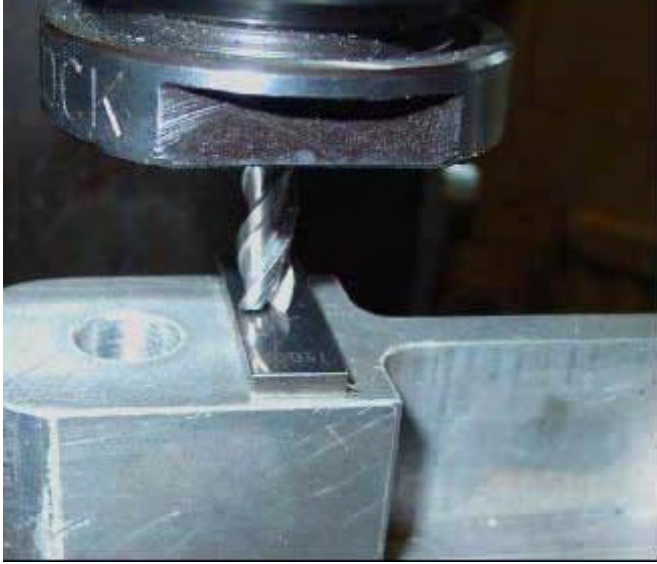

7.10. ábra. Z eltolás meghatározása mérőhasáb érintésével marógépen

## 7.6.2 A kontúr bemérése

Nagyon nehézkes pontosan beállítani egy marót a kontúrhoz X vagy Y irányban a szerszámon lévő forgácshornyok miatt. Egy speciális kontúr-bemérő szerszám segíthet ezen. A 7.11. ábrán látható egy alkatrész kontúrjának mínusz X irányú bemérése.

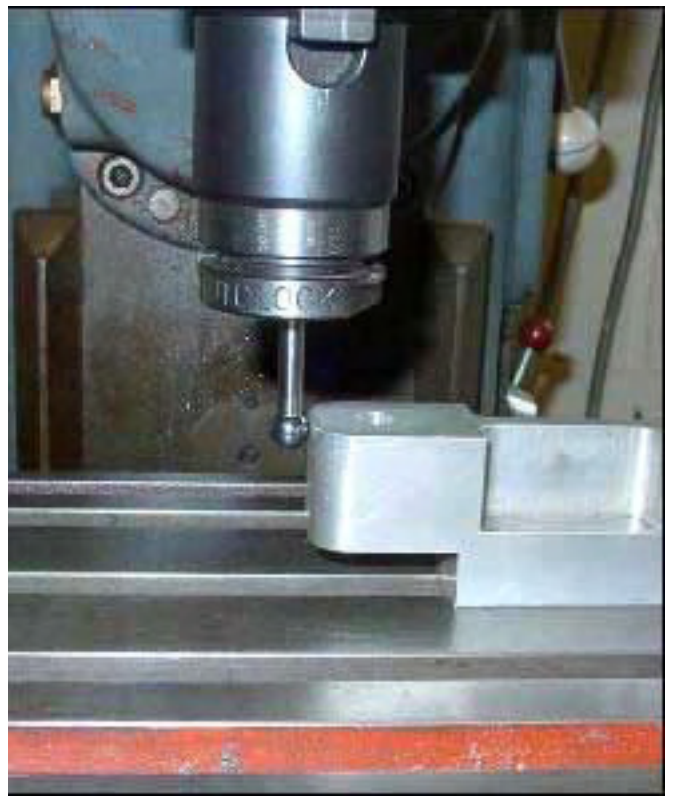

7.11. ábra. Kontúr bemérés használata marógépen

Itt nagyon jól használható a Touch Correction (Érintés korrekció). Szükségünk van a tapintó csúcsának sugarára és valamilyen hézagmérő vagy mérőhasáb vastagságára. Ha az alkatrész "negatív" oldalát érinti (a példához hasonlóan), akkor a korrekciónak negatív értékűnek kell lennie. A másik oldal érintése pozitív korrekciót igényel.

# 7.7 G52 és G92 eltolások

A G52 és G92 utasítás két további mód arra, hogy a vezérelt pontot G-kód használatával eltolja.

Amikor kiad egy G52 utasítást, azt közli a Mach3-mal, hogy akármi a vezérelt pont (vagyis X=0, Y=0) értéke, annak aktuális gépi pozícióját el kell tolni a megadott értékek X, Y és/vagy Z-hez történő hozzáadásával.

Amikor a G92 utasítást használja, azt közölje a Mach3--mal, hogy az érvényes vezérelt pont koordinátái X, Y, és/vagy Z által megadott értékek legyenek.

Sem a G52, sem a G92 utasítás nem mozdítja meg a szerszámot, csak más beállítást rendel az aktuális koordinátarendszer nullpontjának eltolásához.

## 7.7.1 G52 használata

Egy egyszerű példa a G52 utasítás használatára, ahol két azonos alakzatot akar készíteni a munkatér különböző helyén. A kódolást megelőzően rajzoljunk egy 1 hüvelykes négyzetet, bal alsó sarka az X=0,8, Y=0,3 helyen van.

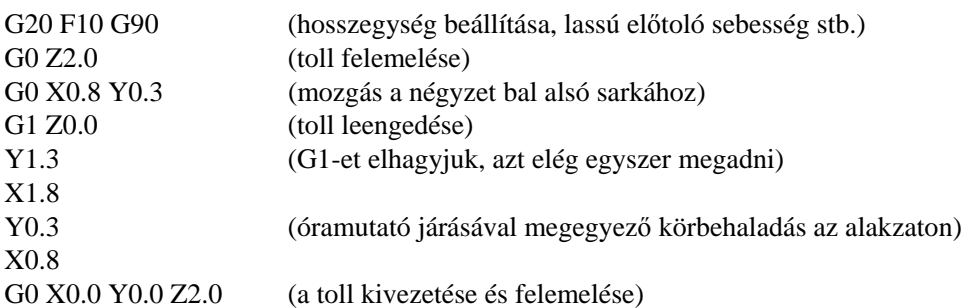

Ha egy másik négyzetet is akar, aminek a sarka X=3,0 Y=2,2 pontban van, akkor a fenti kódot kétszer kell használni, de a G52 utasítással eltolást kell alkalmazni a második példány előtt.

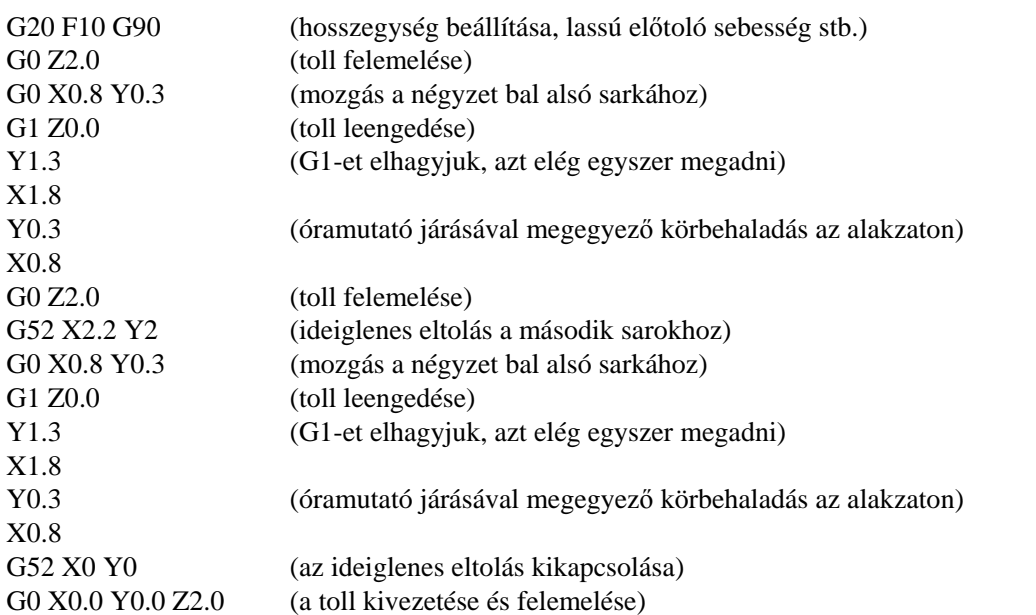

A kód másolása nem nagyon elegáns, ellenben lehetséges, hogy az ismétlődő kódokat egyszer leírja egy G-kód alprogramba (lásd M98 és M99), és többször meghívja azt - ebben a példában kétszer.

Az alprogramos változat az alábbiakban látható. A toll fel/le parancsok, és egy 0,0 sarokpontú rajz egy alprogramba vannak rendezve, és a G52 használatával állítja be a két négyzet sarokpontját.

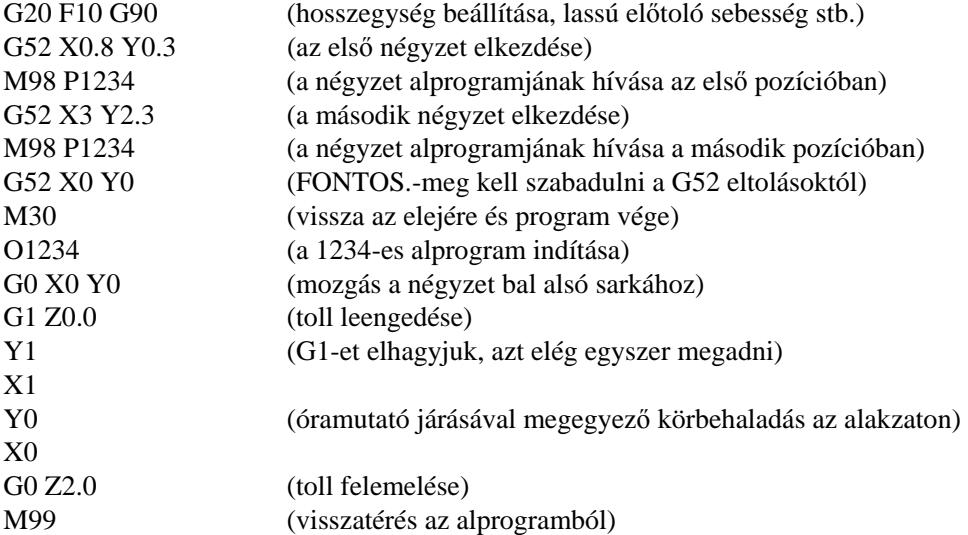

Megjegyezzük, hogy a G52 mindegyik alkalmazása új eltolási beállításokat eredményez, és érvénytelenné válik az előzőleg kiadott bármelyik G52 utasítás.

#### 7.7.2 G92 használata

A legegyszerűbb példa a G92 utasításra, amikor egy adott pont X és Y értékét nullázza, de beállíthat bármilyen más értéket is. A G92 eltolások megszüntetésének legkönnyebb módja, hogy G92.1 utasítást gépel a kézi adatbeviteli sorba (MDI).

#### 7.7.3 Vigyázzon a G52 és G92-nél

Több tengely eltolásának megadása esetén a tengelyszavaknak tartalmazni kell egy értéket.

A Mach3 azonos belső mechanizmust használ a G52 és G92 eltolásokhoz, így alig van különbség az X, Y és Z szavak kiszámításában. Ha a G52-t és G92-t együtt használja, zavart okoz, ami feltétlenül

katasztrófához vezet. Ha valóban ki akarja próbálni, meg kell értenie, hogyan dolgoznak. Állítsa be valamelyik eltolást, és mozgassa a vezérelt pontot egy beállított koordinátához, mondjuk X=2,3 és Y=4,5-höz. Jósolja a kiadódó abszolút gépi koordinátákat, és ellenőrizze azokat úgy, hogy a Mach3-at a gépi koordináták megjelenítési módjára kapcsolja át.

Ne felejtse el az eltolások törlését használatuk után.

Figyelmeztetés! Majdnem minden, ami elkészíthető G92 eltolással, jobban elkészíthető munkapont áthelyezéssel, vagy esetleg G52 eltolással. Mivel a G92 függ attól, hogy hol van a vezérelt pont, és attól is, hogy mik a G92 kiadásakor használt tengelyszavak, ezért a programban történő változtatások könnyen előidézhetnek komoly hibákat, amik összeomláshoz vezethetnek.

Sok kezelő nehéznek tartja az eltolások beállításának három lehetőségét (munkapont, szerszám, és G52/G92), és ha belezavarodik, hamarosan összetörik valamelyik szerszám, vagy rosszabb esetben a szerszámgép!

### 7.8 Szerszám átmérő

Tegyük fel, hogy a kék négyzet, amit a gépünkkel rajzoltunk, körvonala egy formaszortírozó gyerekjáték doboz fedelén lévő lyuknak felel meg, amibe egy kék kocka belefér. Emlékezzen a vezérelt pontot mozgató Gkódokra. A példabeli alkatrészprogram egy 1 hüvelyk-es négyzetet rajzol. Ha a szerszám egy vastag filctoll, akkor a lyuk jelentősen kisebb lesz, mint az 1 hüvelykes négyzet. Ez a 7.12. ábrán látható.

Ugyanez a probléma nyilvánvalóan megtörténik, ha szármaróval/horonymaróval készít egy lyukat. Marhat egy zsebet, vagy meghagyhat egy szigetet. Ezekhez különböző korrekció szükséges.

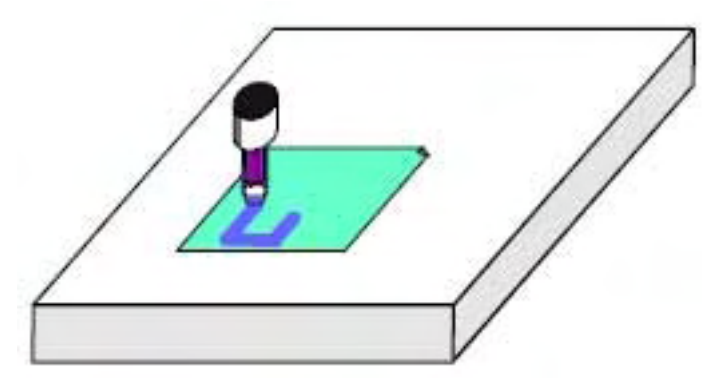

7.12. ábra. Nagy átmérőjű szerszám (vastag toll) használata

Ezt könnyű megállapítani, de a gyakorlatban sokszor "az ördög a részletekben lakozik", amikor a vágás megkezdéséről és befejezéséről gondoskodik. Rendszerint a CAD/CAM szoftverünk valamelyik varázslója nyújt ezekre megoldást. A Mach3 azonban lehetővé teszi, hogy az alkatrészprogram a választott szerszám átmérőjéhez korrigálja az aktuális szerszámpályát, azaz a megadott 1<sup>2</sup> hüvelykes négyzet készüljön el. Ez a szolgáltatás fontos, ha az alkatrészprogram készítője nem tudja, hogy majd pontosan milyen átmérőjű szerszámot fognak használni (pl. a névlegesnél kisebbet, a többszöri újraélezés miatt). A szerszámtábla lehetővé teszi a szerszám átmérőjének definiálását, vagy valamelyik, a névleges szerszámátmérőtől (a többszöri újraélezés miatt) eltérő átmérőjű aktuális szerszám alkalmazását. Teljes részletességgel ez a Maró korrekció című fejezetben található.

# 8. DXF, HPGL és képfájl importálása

Ez a fejezet a Mach3 fájl-importálását és azok alkatrészprogrammá történő konvertálását ismerteti.

Feltételezzük az egyszerű G-kódok és azok funkcióinak bizonyos szintű ismeretét.

# 8.1. Bevezetés

Mint látja, a Mach3 egy alkatrészprogramot használ a szerszámmozgás vezérléséhez az Ön szerszámgépén. Ön alkatrészprogramokat írhat kézzel (például a spiral.txt ilyen), vagy generálhat egy CAD/CAM (Computer Aided Design/Computer Aided Manufacturing) rendszerrel.

A grafikaként DXF, HPGL, BMP vagy JPEG formátumban definiált fájlok importálása a programozásnak egy közbenső szintjét szolgáltatja. Ez könnyebb, mint kézzel kódolni, de sokkal kevesebb gépvezérlést szolgáltat, mint egy CAD/CAM csomag programkimenete.

Az automatikus Z-vezérlés és az ismétlődő végrehajtás hatékony eszköze a nagyoló fogássorozatok létrehozásának, amelyek alapját az importált DXF és HPGL fájlok jelentik.

# 8.2. DXF import

A legtöbb CAD program szolgáltat kimenetként egy DXF formátumú fájlt, bár ezek nem azonosak a CAM alkalmazások által nyújtottakkal. Egy fájl tartalmazza a rajzon lévő vonalak és ívek kezdő-és végpontjainak leírását a fóliákkal együtt, amire azokat rajzolták. A Mach3 egy ilyen fájlt importál, és Ön mindegyik fóliát kiegészítheti egy bizonyos szerszámmal, előtoló sebességgel és fogásmélységgel. A DXF fájlnak szöveg formátumúnak kell lenni, nem binárisnak, és a Mach3 csak vonalakat, vonalláncokat, köröket és íveket importál, szöveget nem.

Az importálás alatt Ön (a) optimalizálhatja a sorok sorrendjét az üresjárati mozgások minimalizálása érdekében, (b) használhatja a rajz aktuális koordinátáit vagy eltolhatja őket úgy, hogy az alsó, leginkább balra eső pont 0,0 legyen illetve, (c) opcionálisan beilleszthet kódokat az ív/sugár vezérlésére a plazma/lézer vágón és (d) a rajz síkját Z/X-ként értelmezheti, esztergálási műveletekhez.

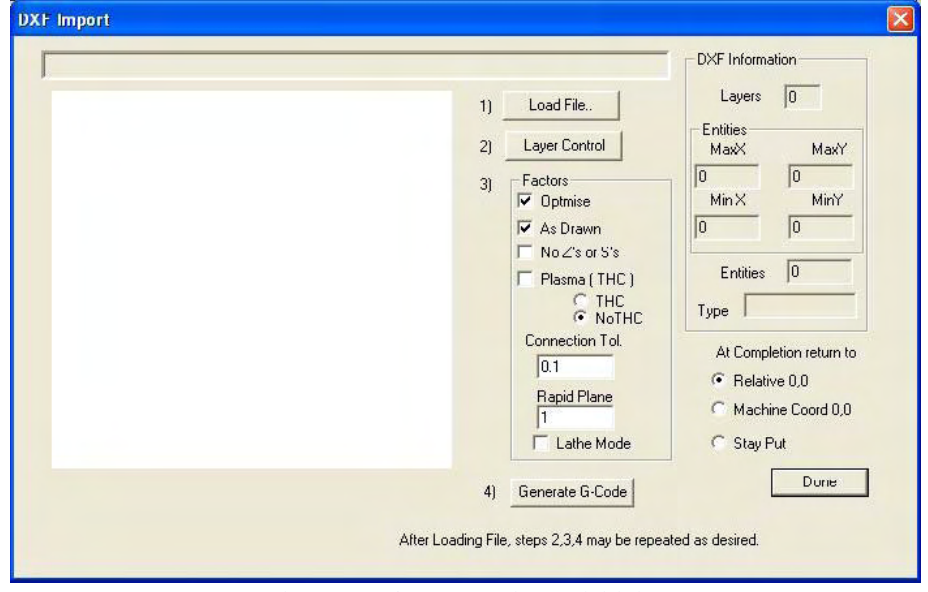

A DXF import a fájl menüből érhető el. A 8.1-es ábrán látható párbeszédablak jelenik meg.

8.1. ábra. DXF import párbeszédablak

## 8.2.1. Fájl betöltése

Ez mutatja a fájl importálás négy szakaszát. Az első lépés a DXF fájl betöltése. A Load File (fájl betöltése) gombra kattintva ehhez megjelenik egy fájl-megnyitó párbeszédablak. A 8.2. ábrán egy fájl látható két téglalappal és egy körrel.

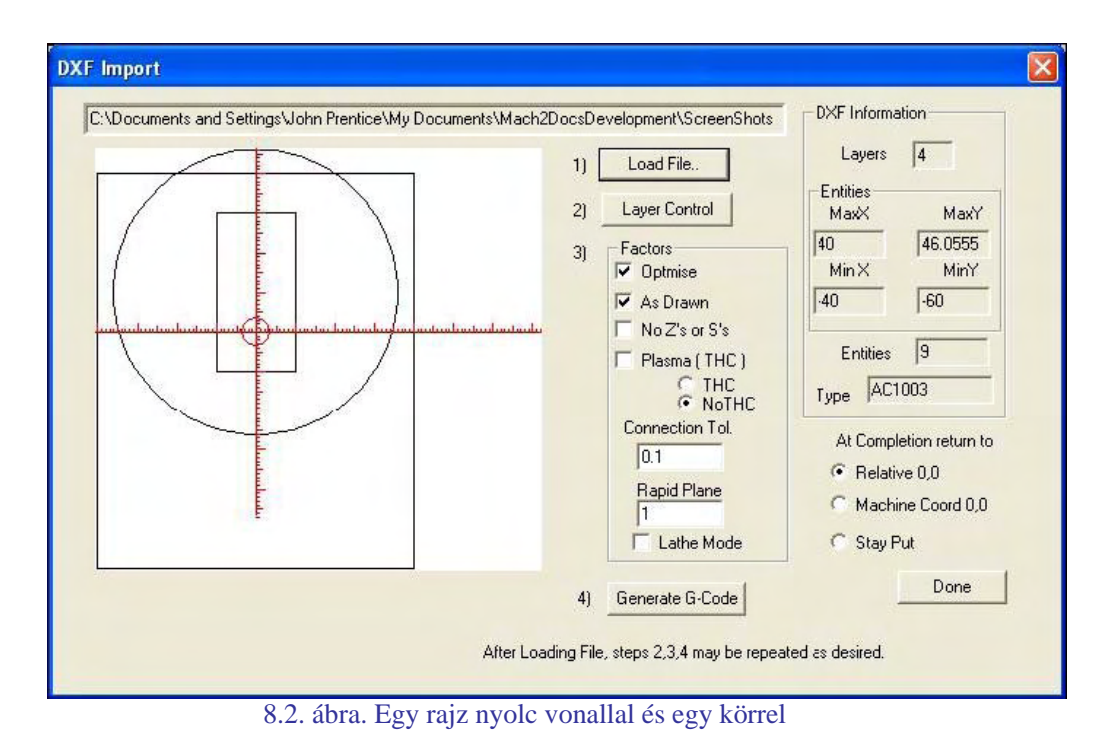

8.2.2. Tulajdonságok hozzárendelése a fóliákhoz

A következő szakaszban meghatározható, hogy a rajz egyes fóliáin hogyan kezeljük a vonalakat. A Layer Control (fóliakezelő) gombra kattintva megjelenik a 8.3. ábrán látható párbeszédablak.

Bekapcsolhatók azok a fóliák, amelyeknek a vonalait meg akarja munkálni, kiválasztható a használandó szerszám, a fogásmélység, a használandó előtolási sebesség, a beszúró előtolás sebessége, a főorsó fordulatszáma (csak abban az esetben, ha step/dir vagy PWM orsóvezérlést használ), és a fóliák megmunkálási sorrendje. Megjegyezzük, hogy a fogásmélység értéke az a Z-érték, amit úgy kap, hogy a munkadarab felszíne a Z=0, tehát egy negatív érték.

|                      |               | C:\Documents and Settings\John Prentice\My Documents\Mach2DocsDevelopment\ScreenShots |              | 11             | Load File                                     | Entities                   | Layers<br>14            |
|----------------------|---------------|---------------------------------------------------------------------------------------|--------------|----------------|-----------------------------------------------|----------------------------|-------------------------|
|                      | Į             |                                                                                       |              | 2)<br>3]       | Layer Control<br>Factors<br><b>V</b> Ontomice | <b>MaxX</b><br>40<br>Min X | MaxY<br>46.0555<br>MinY |
| <b>Layer Control</b> |               |                                                                                       |              |                |                                               |                            |                         |
| Layer Name           | On/Off        | Tool #                                                                                | Cut Z Coord. | Feed Rate      | Plunge Rate                                   | Spindle Speed              | Cutting Order           |
| LAYER1               | $\sqrt{2}$ On | $\mathbf 0$                                                                           | $+0.0000$    | $+1.00$        | $+0.00$                                       | 1000                       | $\mathbf{1}$            |
| <b>TEMPLATE</b>      | <b>Y</b> off  | <b>EMPTY</b>                                                                          | <b>EMPTY</b> | <b>EMPTY</b>   | <b>EMPTY</b>                                  | <b>EMPTY</b>               | $\overline{c}$          |
| LAYER2               | $\sqrt{2}$ On | $\mathbf{0}$                                                                          | $+0.0000$    | $+1.00$        | $+0.00$                                       | 1000                       | 3                       |
| LAYER3               | $\sqrt{2}$ On | 0                                                                                     | $+0.0000$    | $+1.00$        | $+0.00$                                       | 1000                       | $\overline{4}$          |
|                      |               | O.                                                                                    | $+0.0000$    | 0.0000 / Min   | 0.0000 / Min                                  | 0 RPM                      | 0                       |
|                      |               | 0                                                                                     | $+0.0000$    | 0.0000 / Min   | 0.0000 / Min                                  | 0 RPM                      | 0                       |
|                      |               |                                                                                       | $+0.0000$    | $0.0000$ / Min | 0.0000 / Min                                  | 0 RPM                      | 0                       |
|                      |               | 0                                                                                     |              |                |                                               |                            |                         |
|                      |               | 0                                                                                     | $+0.0000$    | $0.0000 /$ Min | 0.0000 / Min                                  | 0 RPM                      | 0                       |
|                      |               | 0                                                                                     | $+0.0000$    | $0.0000$ / Min | $0.0000$ / Min                                | 0 RPM                      | 0                       |

8.3. ábra. A rétegek beállításai

A sorrendnek azért van jelentősége, hogy az átmenő furatok előbb készüljenek el, mint a környező anyag megmunkálása.

## 8.2.3. Konvertálási lehetőségek

A következőkben kiválaszthatja a konvertálási eljárás lehetőségeit (lásd a 8.2. ábra 3. lépése).

DXF Information (DXF információ): Általános, diagnosztikai célokra használható részleteket közöl a fájlról.

Optimise (Optimalizálás): Ha az optimalizálást nem használja, akkor az elemek (vonalak, stb.) abban a sorrendben kerülnek megmunkálásra, ahogy azok a DXF fájlban szerepelnek. Az optimalizálás használata esetén a sorrend átrendeződik, hogy minimális mennyiségű gyorsmeneti mozgásra legyen szükség. Megjegyzendő, hogy a műveletek mindig optimalizálva vannak a legkevesebb szerszámcsere szempontjából.

As Drawn (A rajzolt szerint): Ha ezt a szolgáltatást nem használja, akkor a rajz bal alsó sarka adja a G-kód nulla koordinátáit. Használata esetén a rajz koordinátái a G-kód koordinátáiként jelennek meg.

Plasma mode (Plazma mód): Használata esetén az M3 és M5 utasítások az ív/lézer be- és kikapcsolását eredményezik a vágások között. Ha nem használja ezt a szolgáltatást, akkor a főorsó elindul az alkatrészprogram elején, megáll a szerszámváltásoknál és véglegesen megáll a program végén.

Connection Tool (Csatlakozás eszköz): Két, ugyanazon a fólián lévő vonalat össze kell kapcsolni, ha a végeik közötti távolság kisebb, mint az itt megadott érték. Ez azt eredményezi, hogy ezek megmunkálása a közéjük illesztett, gyorsjárati síkon történő mozgás nélkül történik. Ha az eredeti rajzon egy bizonyos fajta "törés" van rajzolva, akkor ennek a szolgáltatásnak az engedélyezése valószínűleg nem szükséges.

Rapid plane (Gyorsjárati sík): Ez az eszköz definiálja azt a Z-értéket, amelyen a rajzon lévő elemek közötti gyorsjárati mozgás végbemegy.

Lathe mode (Eszterga mód): Ha ezt a módot használja, akkor a rajzon lévő vízszintes (plusz X) irány átkódolódik Z-re, és a függőleges (plusz Y) mínusz X-re a G-kódban, így egy alkatrész körvonalrajza, amit úgy rajzoltak, hogy a vízszintes tengely a középvonal, helyesen lesz megjelenítve és megmunkálva a Mach3Turn programban.

### 8.2.4. G-kód generálása

Végezetül a Generate G-code (G-kód készítése) gombra kattintva végrehajtódik a 4. lépés. Ezzel a megszokott módon elmentheti a generált G-kódot egy .TAP kiterjesztésű fájlba. A kiterjesztés nem kötelező, és a Mach3 nem szúr be automatikusan kiterjesztést.

A lépések megismételhetők 2-től 4-ig, vagy akár 1-től 4-ig, és ha ezekkel végzett, a Done (Elkészült) gombra kell kattintani.

A Mach3 betölti az utolsó G-kód fájlt, amit generált. Egy üzenetsor értesíti az azonosításra szolgáló névről és a készítés dátumáról.

#### Megjegyzések:

—A generált G-kód előtoló sebességeket tartalmaz az importált fóliáktól függően. Abban az esetben, ha a főorsó reagál az S szóra, kézzel kell a főorsó fordulatszámot beállítani és szerszámváltások esetén változtatni.

—A DXF bemenet megfelelő egyszerű alakzatok esetén, melyek csak egy alap CAD programot igényelnek a bemeneti fájl előállításához és az eredeti rajz teljes pontosságát eredményezik.

A DXF alkalmas lézer vagy plazmavágással készülő alkatrészek definiálásához, ahol a "szerszám" átmérő nagyon kicsi.

—Marásnál saját kezűleg kell ráhagyást készíteni a szerszám átmérő részére. A DXF vonalak a szerszám középvonalának megfelelő szerszámpályát alkotnak. Ez torzulást okoz, ha komplex alakzatokat készít.

—Egy DXF fájlból készített alkatrészprogram nem tartalmaz több fogást az alkatrész külsejének nagyolásához vagy egy zseb közepének kitisztításához. Ezek automatikus megvalósításához CAM programot kell használni.

—Ha a DXF fájl szöveget tartalmaz, akkor ez két formátumot eredményezhet, attól a függően, hogy milyen program hozta létre. A betűk állhatnak egy vonalsorozatból, amelyek importálhatók a Mach3-ba. A betűk állhatnak DXF szövegobjektumokból, ebben az esetben ezeket figyelmen kívül hagyjuk. Ezen szituációk egyike sem eredményez olyan G-kódot, amivel az eredeti rajz által használt betűkészlet betűi gravírozhatók, habár körvonalas betűkészlethez kielégítő egy kis v-hegyű vagy lekerekített szerszám. Plazma vagy lézervágónál egy keskeny vágással elégséges követni a betűk körvonalát és így kivágni őket, habár bizonyos betűk közepét, mint pl. az "o" vagy "a" a körvonalukat megelőzően kell kivágni.

# 8.3. HPGL importálás

A HPGL fájlok egy vagy több tollal rajzolt vonalat tartalmaznak. A Mach3Mill minden tollhoz ugyanolyan megmunkálást készít. HPGL fájlokat a legtöbb CAD programmal készíthet, és a kiterjesztésük gyakran .HPL vagy .PLT.

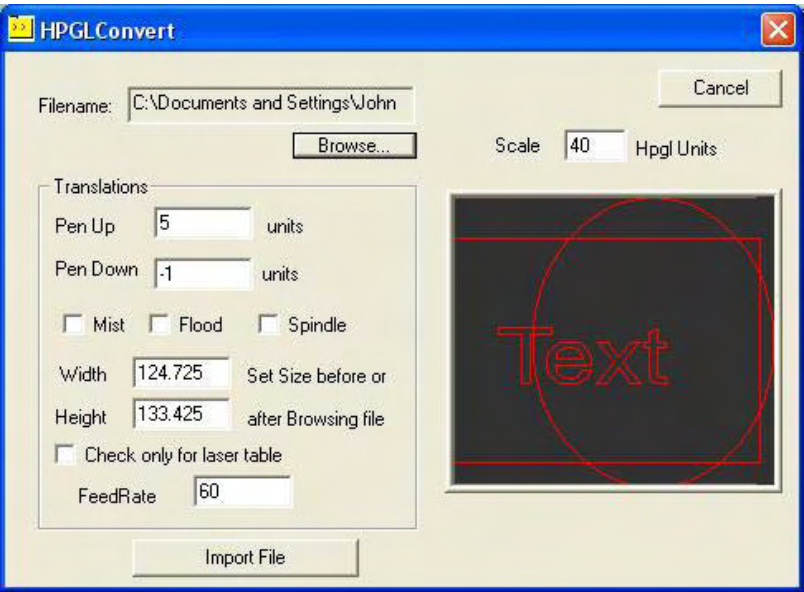

8.4. ábra. HPGL import szűrő

## 8.3.1. A HPGL jellemzése

A HPGL fájl kevésbé precízen ábrázolja az objektumokat, mint a DXF, és egyenes vonalakból álló szegmenseket használ minden görbe ábrázolásához, még a körökhöz is.

Az importálás folyamata HPGL-nél hasonló a DXF-hez, ami HPGL-ből egy G-kódokat tartalmazó .TAP kiterjesztésű fájlt eredményez.

## 8.3.2. Az importálandó fájl kiválasztása

Az import szűrő a File>Import HPGL/BMP/JPG menüpontban a párbeszédablak HPGL gombjával érhető el. A 8.4-es ábra magát az import párbeszédablakot mutatja,

Elsőként eldöntendő a Scale (Lépték), amelynél az az érték jelenik meg, ami a HPGL fájlra jellemző. Ez általában 40 HPGL egység per milliméter (1016 egység per hüvelyk). Ezt kell változtatni különböző HPGL formátumok illesztésénél vagy a G-kód fájl léptékezésénél. Például 20-at választva (40 helyett) dupla méretű objektumokat eredményez.

Most írja be a HPGL adatokat tartalmazó fájl nevét, vagy indítsa el a böngészést (Browse). Böngészésnél a .HPG az alapértelmezett kiterjesztés, tehát az a legmegfelelőbb, ha így nevezi el az Ön által készített fájlokat.

### 8.3.3. Az importálás paraméterei

Ha a fájl megnyílt, láthatóvá válik a szélesség és a magasság maximuma milliméterben. Ezek a méretek a HPGL-egység per milliméter definiálása utáni értékek. Habár a szélesség és magasság címke sugallja, hogy ezeken az értékeken változtassunk és így léptékezzük az eredményezett G-kódot, könnyebb az eredeti rajz méretének vagy esetleg a HPGL léptéknek a változtatása.

A Pen Up (Toll fent) és Pen Down (Toll lent) azokat a Z értékeket vezérlik (a Mach3 által használt egységekben), amelyeket mozgás végrehajtása közben használunk. A Pen Up (Toll fent) utasítás tipikusan csak éppen a munkadarab fölé pozícionálja az eszközt és a Pen Down (Toll lent) utasítás adja meg a kívánt vágásmélységet.

Ha a "Check only for laser table" módot használja, a G-kód tartalmazni fog egy M3 utasítást (főorsó indul óramutató járásával megegyezően) a Pen Down Z-szintre, és egy M5 utasítást (főorsó áll) a Pen Up szintre történő mozgás előtt.

Az adott Feedrate (Előtolási sebesség) egy F-szóval beillesztésre kerül az elkészülő G-kód elejére.

### 8.3.4 G-kód fájl írása

Az importálási beállítások definiálása után kattintson az Import File gombra-, hogy az adatok valóban importálódjanak a Mach3Mill programba. Lehetővé válik az elkészült G-kód tárolására szolgáló fájlnév megadása. Be kell írni a használandó kiterjesztést is tartalmazó teljes nevet, vagy választani kell egy meglévő fájlt a felülíráshoz. Hagyományosan ez a kiterjesztés a .TAP.

### Megjegyzések:

—Az import szűrő futtatása a Mach3-at felfüggeszti, és a szűrőprogramot indítja el. Ha átkapcsol a Mach3Mill képernyőjére (például véletlenül rákattintva), akkor feltűnik, hogy az fel van függesztve. A Windows tálca használatával könnyen visszatérhet a szűrőprogramhoz és befejezheti az importálási folyamatot. Ez hasonló az alkatrészprogramok futás alatti szerkesztéséhez.

—Ha a .TAP fájl már létezik és megnyitotta a Mach3, akkor az import szűrő nem képes írni bele. Feltételezve, hogy tesztel egy importot, és a beállításokon változtatva ismét importálja, akkor be kell zárni a .TAP fájlt a Mach3Mill-ben az importálás megismétlése előtt.

—Általában könnyebb mindvégig metrikus egységekkel dolgozni amikor HPGL fájlokat importál.

-Ha a "Laser Table" be van kapcsolva lézer- vagy plazmavágónál, akkor ellenőrizni kell, hogy az M3/M5 utasítások és a Z irányú mozgások megfelelnek-e egy helyesen kezdődő és végződő vágásnak.

—Marásnál saját kezűleg kell ráhagyást készíteni a szerszám átmérő részére. A HPGL vonalak a szerszám középvonalának megfelelő szerszámpályát alkotnak. Ez torzulást okoz, ha komplex alakzatokat készít.

—Egy HPGL fájlból készített alkatrészprogram nem tartalmaz több fogást az alkatrész külsejének nagyolásához vagy egy zseb közepének kitisztításához. Ezek automatikus megvalósításához CAM programot kell használni.

# 8.3. Bitkép (BMP és JPEG) import

Ezzel a lehetőséggel tud fényképet importálni és G-kódot készíteni, úgy, hogy különböző szürkeárnyalatokhoz különböző fogásmélységeket rendel. Ez egy fotórealisztikus gravírozást eredményez.

### 8.3.4. Az importálandó fájl kiválasztása

Az import szűrő a File>Import HPGL/BMP/JPG menüpontban a párbeszédablak JPG/BMP gombjával érhető el.

Első lépésként válassza ki a képet tartalmazó fájlt a Load Image File (Képfájl betöltése) gombbal. Ha a fájl betöltődött, egy párbeszédablakban beállítható az a munkadarab-méret, amit a kép kitölthet. Használható hüvelyk vagy metrikus egység, attól függően hogy G20 vagy G21 móddal fogja futtatni az elkészített alkatrészprogramot. A 8.5. ábrán látható ez a párbeszédablak. A Maintain Perspective (Látvány megőrzése) jelölőnégyzet használata esetén automatikusan kiszámolódik az Y méret, ha egy adott X méretet ad meg, és fordítva, az eredeti fénylép alakjának megőrzése érdekében. Ha a kép színes, importálás közben fekete-fehérre konvertálódik.

# 8.3.5. A renderelés típusának kiválasztása

A következő lépésben kiválaszthatja a kép renderelésének módszerét. Ez határozza meg a szerszámpályát a kép "letapogatása" közben. Raster X/Y esetén a forgácsolás X tengely mentén történik, az Y tengely minden X vonal végén mozdul. A Raster Y/X esetén Y irányú vonalak készülnek, minden vonal végén X növekménnyel. Spiral esetén a szerszámpálya a kép befoglaló körén kezdődik és a középpont felé halad. Minden rasztervonal egyenes vonalak sorozatából áll, melyek végeinek Z koordinátái a kép ezen részének szürkeárnyalatától függenek.

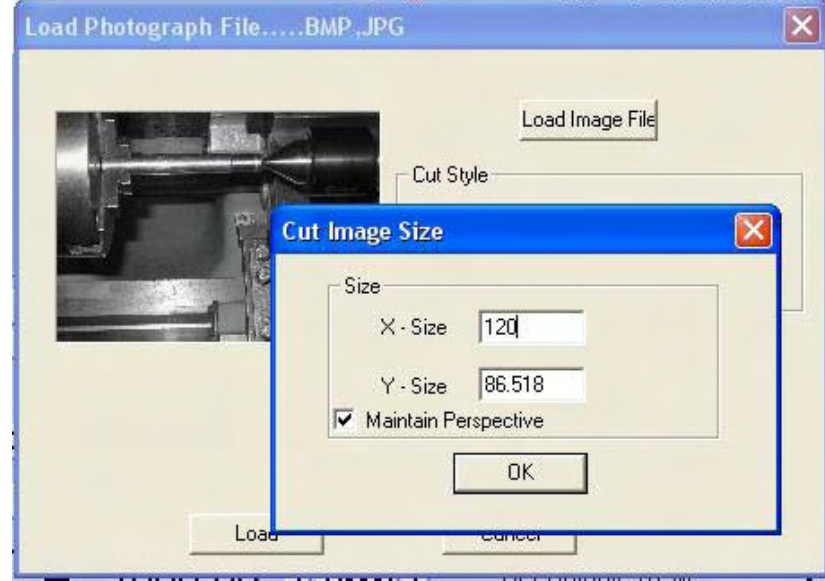

8.5. ábra. Az importált fotó mérete

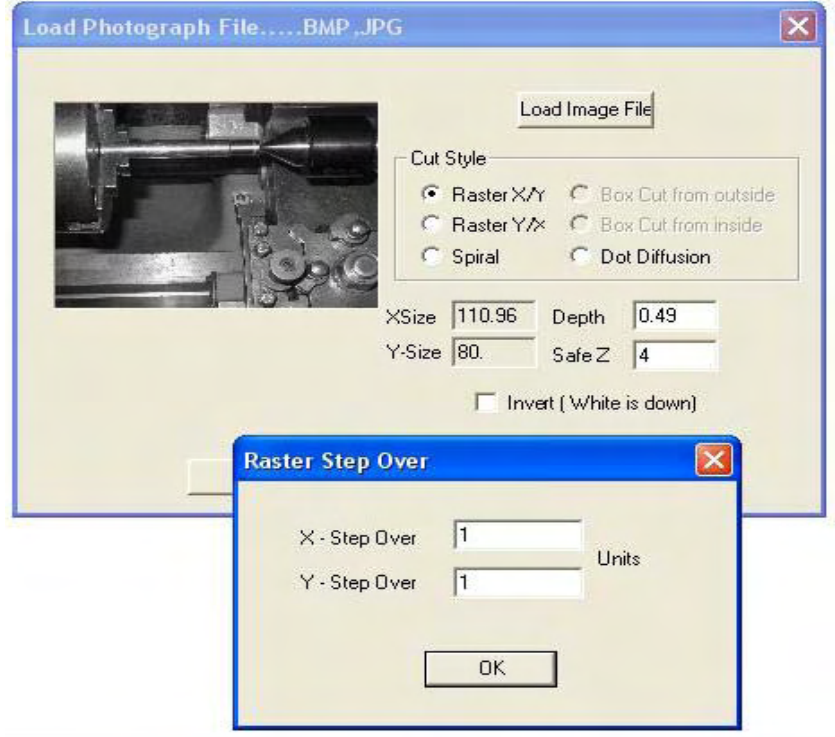

### 8.3.6. Rácsos és spirális renderelés

Ezek közül a raszter-eljárások közül kiválasztva egyet, előugrik egy párbeszédablak a Step Over (Lépésköz) értékekkel (lásd 8.6. ábra). Ezek határozzák meg a rasztervonalak közötti távolságot és a vonalakat alkotó rövid szegmensek hosszát. A mozgások teljes száma: X-méret/X-lépésköz × Yméret/Y-lépésköz, vagyis négyzetesen növekszik az objektum méretével és négyzetesen csökken a lépésköz növelésekor. Hogy elkerülje a lehetetlenül nagy fájlokat és a hosszú megmunkálási időket, egy mérsékelt felbontással kell próbálkozni.

## 8.3.7. Pontszórásos (diffúz) renderelés

Ha a pontszórásos (diffúz) renderelési eljárást választjuk, akkor másfajta, részletes beállításokat kell tennie. A pontszórás pontok "fúrásának" sorozatát jelenti, egy szabályos háló mentén dolgozva. Ezek tipikusan egy vhegyű vagy lekerekített végű szerszámmal alakíthatók ki. Mindegyik pont mélységét a képpont szürkeárnyalata határozza meg. A terület befedéséhez szükséges pontok száma filter által végzett - a szerszám alakján alapuló számításból és a gravírozáshoz választott mélységből tevődik össze. Az igényelt adatokat a 8.7. ábra illusztrálja. Minden ponthoz tartozik egy helyét meghatározó mozgás, egy mélységet meghatározó Z mozgás és egy kiemelő Z mozgás. Egy megfelelő képszerkesztővel elő kell készíteni a képet, hogy a pontok kiszámítása ésszerű pixelszám alapján történjen. Statisztika készíthető a Check Stats (Statisztikai vizsgálatok) gomb segítségével, ami ötletet ad arra, hogyan ésszerű a paramétereket megválasztani.

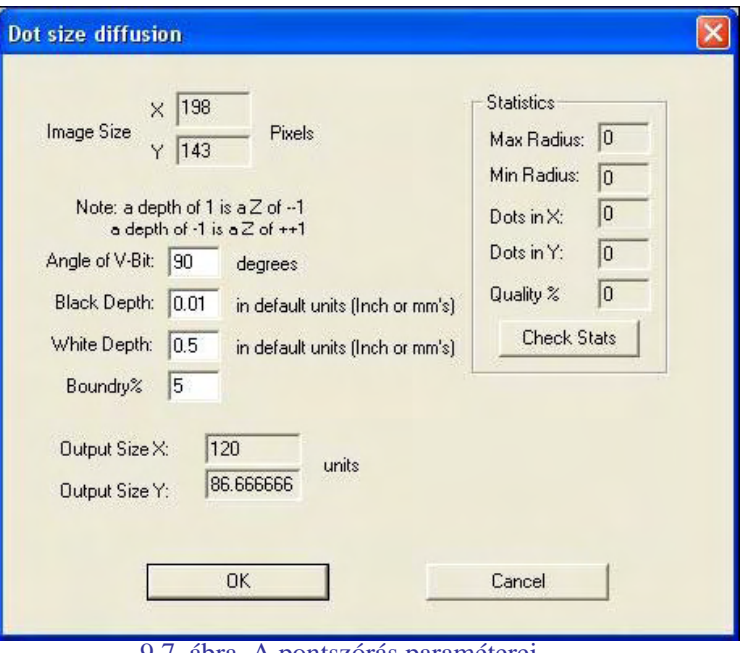

9.7. ábra. A pontszórás paraméterei

Most, hogy definiáltuk a renderelési technikát, be kell állítani a Safe Z (Biztonsági Z) értékét, amivel felemelkedik a szerszám, ha készen van a munka, és be kell jelölni, hogy a fekete vagy a fehér legyen bemélyítve.

## 8.3.8. G-kód fájl írása

Végezetül kattintson a Convert gombra, hogy az adatok valóban importálódjanak a Mach3Mill programba. Lehetővé válik az elkészült G-kód tárolására szolgáló fájlnév megadása. Be kell írni a használandó kiterjesztést is tartalmazó teljes nevet, vagy választani kell egy meglévő fájlt a felülíráshoz. Hagyományosan ez a kiterjesztés a .TAP.

### Megjegyzések:

—Az import szűrő futtatása a Mach3-at felfüggeszti, és a szűrőprogramot indítja el. Ha átkapcsol a Mach3Mill képernyőjére (például véletlenül rákattintva), akkor feltűnik, hogy az fel van függesztve. A Windows tálca használatával könnyen visszatérhet a szűrőprogramhoz és befejezheti az importálási folyamatot. Ez hasonló az alkatrészprogramok futás alatti szerkesztéséhez.

—Ha a .TAP fájl már létezik és megnyitotta a Mach3-ban, akkor az import szűrő nem képes írni bele. Feltételezve, hogy tesztel egy importot, és a beállításokon változtatva ismét importálja, akkor be kell zárni a .TAP fájlt a Mach3Mill-ben az importálás megismétlése előtt.

—Az alkalmazni kívánt előtolási sebesség kézi adatbevitellel (MDI) vagy az alkatrészprogram futtatás előtti szerkesztésével adható meg.

—A pontszórásos (diffúz) renderelési eljárás nagy igénybevételt jelent a Z tengelyre. A Safe Z (Biztonsági Z) értékét a lehető legalacsonyabbra kell beállítani az utazási távolság minimalizálása érdekében, és a Z tengely motorját nagyon gondosan kell hangolni. A lépésvesztés egyenes út a gravírozási munka elrontásához!

# 9. Maró korrekció

A maró korrekció a Mach3-nak egy olyan funkciója, amit a legtöbb felhasználónak nem kell igénybe venni. A CAD/CAM programok legtöbbjének meg lehet adni a szerszám névleges átmérőjét, és olyan alkatrészprogramot készít, amely kivágja az alkatrész Ön által megrajzolt körvonalát vagy a zsebet, miközben figyelembe veszi a szerszámátmérőt. Mivel a CAD/CAM program általában jobban átlátja a kivágandó formát, általában jobb munkát végez, mint a Mach3, ha el kell kerülni homorú és éles belső sarkokat.

A Mach3-nak korrekció funkciója ehetővé teszi, hogy:

a) olyan szerszámot használjon, melynek átmérője különbözik a programban lévőtől (pl. mert újra kellett élezni)

b) olyan alkatrészprogramot használjon, amely a kívánt körvonalat írja le és nem a szerszámközéppont pályáját (esetleg olyat, ami kézzel van írva).

Mindamellett, mivel a korrekció nem közismert és magától értetődő, ezért az ebben a fejezetben leírásra kerül, ha szükség lenne rá.

Ez a funkció fejlesztés alatt áll és jelentős változás várható a Mach3 végső verziójában.

# 9.1. Bevezetés a korrekcióba

Mint tudjuk, a Mach1 a vezérelt pont mozgását irányítja. A gyakorlatban nincs olyan eszköz (kivéve talán a hegyes gravírozótűt), ami pontszerű lenne, ezért a megmunkálás a vezérelt ponttól eltérő helyen készül, a szerszám sugarától függően.

Általában az a legegyszerűbb, hogy engedélyezze a CAD/CAM szoftvernek ennek figyelembevételét zsebek vagy alakzatok körvonalainak kivágásánál.

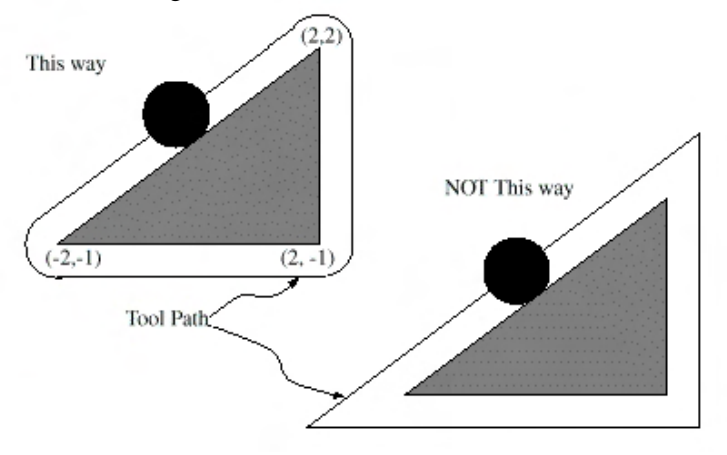

9.1. ábra. Két lehetséges szerszámpálya háromszög kivágásához

A Mach3 mégis támogatja a maróátmérő (sugár) korrekció számítását. Az ipari alkalmazások annak figyelembe vételét célozzák meg, hogy egy maró az újraélezés következtében nem pontosan olyan átmérőjű, mint az alkatrészprogram írásakor feltételezett szerszám. Inkább a korrekciót engedélyezzük a gépkezelőnek, minthogy egy másik alkatrészprogram előállítását követelnénk meg.

A felszínen a problémát könnyű lenne megoldani. Minden esetben eltolnánk a vezérelt pontot egy, a szerszám sugarának megfelelő X és Y értékkel. Egyszerű trigonometria adja a távolságot a vágás iránya és a tengely által bezárt szögtől függően.

Ez a gyakorlatban nem ilyen egyszerű. Több probléma is fennáll, de az egyik legfőbb ezek közöl az, hogy a gépnek a Z pozíciót a vágás megkezdése előtt kell beállítania, és ekkor nem tudja, hogy melyik irányba fog mozogni a szerszám. Ez a probléma megoldható az anyag hulladék részében elhelyezett "belépés előtti mozgások" (pre-entry moves) biztosításával. Ezek biztosítják, hogy a korrekciószámítások az aktuális alkatrész körvonalának kivágása előtt megtörténhessenek. Olyan szerszámpálya

választása, ami simán becsatlakozik az alkatrész körvonalába, szintén optimalizálja a végső felszínt. Néha kilépő mozgással gondoskodunk a vágás végének befejezéséről.

# 9.2. A kontúr két fajtája

A Mach3 két fajta kontúr korrekcióját kezeli:

—Az alkatrészprogramban kódolt kontúr az anyag éle, amin túl már nem történik megmunkálás. Ezt a típust "alkatrész-él kontúrnak" nevezzük. Ez a fajta kód "kézírással" készíthető.

—Az NC kódban megadott kontúr a helyes sugarú szerszám által pontosan követett szerszámpálya. Ezt a típust "szerszámpálya kontúrnak" nevezzük. Ez a fajta kód CAD/CAM programmal készíthető, ha ismert az alkalmazandó maróátmérő.

A parancsértelmezőnek nincs olyan beállítása, ami meghatározza, hogy melyik kontúr-típus használatos, de a kontúr számszerű leírásában természetesen eltérés van (azonos alkatrész geometriánál) a két típus között, és a szerszámtáblában lévő átmérő értékek is különbözőek.

## 9.2.1. Alkatrész-él kontúr

Ha az alkatrész éle a kontúr, az él körvonalát kell leírni az alkatrészprogramban. Ebben az esetben a szerszámtáblában lévő átmérő érték a szerszám átmérőjének tényleges értéke. A táblában lévő értéknek pozitívnak kell lenni. Az alkatrész-él kontúr NC kódja azonos, tekintet nélkül a szerszám (tényleges vagy névleges) átmérőjére.

### 1. Példa

Ez itt egy NC program, ami egy háromszög körvonalú anyagot vág ki a 9.1. ábra szerint. Ezen a példán a szerszámsugár-korrekció a használt szerszám valóságos sugara, ami 0,5. A szerszámtáblában lévő átmérő-érték a sugár duplája, ami 1,0.

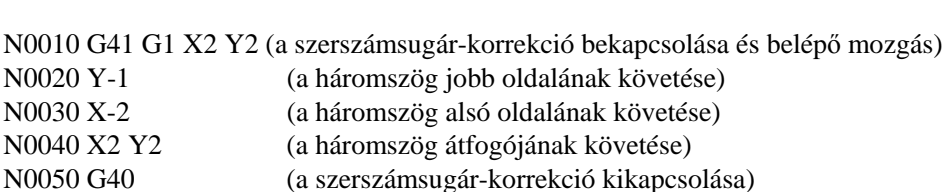

Ennek eredményeként a szerszám egy olyan pályát követ, ami egy belépő mozgásból és az ábra bal oldalán látható, a háromszöget az óramutató járásával megegyező irányban megkerülő mozgásból áll. Észreveheti, hogy az anyag háromszögének koordinátái megjelennek az NC kódban. Illetve azt is észreveheti, hogy a szerszámpálya három olyan ívet tartalmaz, melyeket nem közvetlenül programoztunk, hanem automatikusan generálódnak.

## 9.2.2. Szerszámpálya kontúr

Ha a kontúr egy szerszámpálya kontúr, a pálya az alkatrészprogramban van leírva. Várható, hogy (kivéve a belépő mozgások során) a pálya alkatrész geometriát akar készíteni. A szerszámpálya készíthető kézzel, vagy CAD/CAM programmal, figyelembe véve az elkészítendő alkatrész geometriáját. A Mach3-mal dolgozva, a szerszámpályának olyannak kell lennie, hogy a szerszám folyamatosan kapcsolatban maradjon az alkatrész élével, ahogy az a 9.1. ábra bal oldalán látható. Ha olyan fajta szerszámpályát használ, mint a 9.1. ábra jobb oldalán látható, akkor a szerszám nem marad mindig kapcsolatban az alkatrész geometriával, ezért az interpreter nem tud helyesen kompenzálni, ha méreten aluli szerszámot használunk.

Szerszámpálya kontúr esetén a szerszámtáblában lévő maróátmérő értéke egy kicsi pozitív szám, ha a választott szerszám kissé túlméretes, és egy kicsi negatív szám, ha a szerszám kissé alulméretes. A végrehajtás úgy történik, hogy ha a maró átmérő értéke negatív, az interpreter a kontúr másik oldalán korrigál, mint amit programoztunk, és a megadott átmérő abszolút értékét használja. Ha az aktuális szerszám pontos méretű, a táblában lévő értéknek nullának kell lenni.

Példa szerszámpálya kontúrra:

Feltételezzük, hogy a jelenleg az orsóban lévő maró átmérője 0,97, és a szerszámpálya készítésekor feltételezett átmérő 1,0. Ekkor a szerszámtáblában lévő, ehhez a szerszámhoz tartozó átmérő értéknek -0,03-nak kell lenni. Itt az NC program, ami az ábrán lévő háromszög körvonalának megfelelő módon kivágja az anyagot.

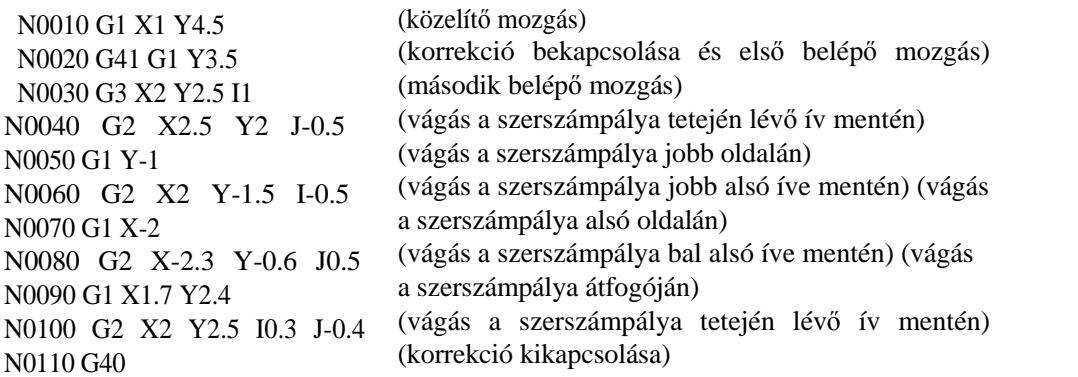

Ezek eredményeként a szerszám egy közelítő mozgást és két belépő mozgást végez, és követ egy, a 9.1. ábra bal oldalán látható pályától kissé belül, a háromszög irányába eső, óramutató járásával megegyező irányú szerszámpályát. Ez a szerszámpálya a programozott pálya jobb oldalán halad, annak ellenére, hogy G41 van programozva, mert az átmérő érték negatív.

#### 9.2.2.1. Első mozgás

Az első mozgáshoz használt algoritmushoz (amikor az első mozgás egy egyenes vonal) a célpontból kell rajzolnunk egy egyenes vonalat, ami érintője egy körnek, melynek a középpontja az aktuális pont és a sugara megegyezik a szerszám sugarával. Ezután a szerszám csúcs célpontja egy kör középpontja lesz ugyanakkora sugárral, mint ami érinti a célpont érintő vonalát. Ezt a 9.2-es ábrán láthatja. Ha a programozott pont belül esik a szerszám kezdeti keresztmetszetén (baloldali kör), hibajelzést kap.

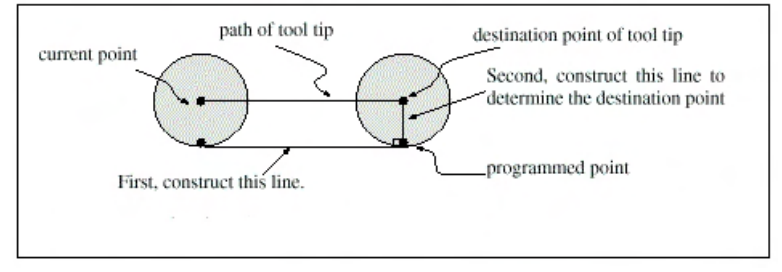

9.2. ábra. Első maró korrekciós mozgás - egyenes

Ha a maró sugár korrekció bekapcsolása utáni első mozgás egy ív lesz, a létrehozott ív egy segéd ívből adódik, aminek a középpontja a programozott középpont, áthalad a programozott végponton, és a jelenlegi helyzetében érinti a marót. Ha a segéd ívet nem lehet megszerkeszteni, hibajelzést kap. A létrehozott ív úgy mozgatja a szerszámot, hogy a mozgás folyamán érintője marad a segéd ívnek. Ezt a 9.3-as ábra mutatja.

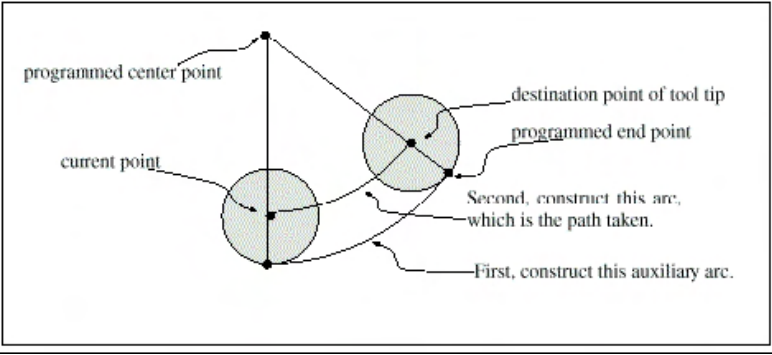

9.3. ábra. Első maró korrekciós mozgás - ív

Tekintet nélkül arra, hogy az első mozgás egyenes vonal vagy ív, a Z tengely egyidejűleg szintén mozoghat. Lineárisan mozog, ha nem használ maró sugár korrekciót. Forgó tengely-mozgásoknál (A, B és C tengelyek) megengedett a maró sugár korrekció, de használata nagyon szokatlan. A maró

sugár korrekció belépő mozgásai után az interpreter a programozott útvonal megfelelő oldalán tartja a szerszám érintőt. Ha egy konvex (domború) sarok van a szerszámpályán, egy ív illesztődik be a sarok körül. Az ív sugara a szerszámtáblában megadott átmérő fele. Amikor a maró sugár kompenzáció ki van kapcsolva, nem történik semmilyen speciális kilépő mozgás. A következő mozgás az, ami akkor lenne, ha a maró sugár kompenzációt sosem kapcsolta volna be és az előző mozgás a jelenlegi pozícióba helyezte volna a szerszámot.

### 9.2.2.2. Belépő mozgások programozása

Általában egy közelítő mozgás és két lét belépő mozgás szükséges a korrekció helyes megkezdéséhez. Ott azonban, ahol a programozott kontúr egy anyag-él kontúr, és a kontúr konvex (domború) sarkot tartalmaz, csak egy belépő mozgás (plusz esetleg egy belépés előtti mozgás) szükséges. Az elsőként leírt az általános eljárás, ami minden szituációban használható. Mi itt feltételezzük, hogy a programozó már tudja mi az a kontúr, és elvégzi a belépő mozgások hozzáadását.

### Általános eljárás

Az általános eljárás egy közelítő mozgás és két belépő mozgás programozását tartalmazza. A belépő mozgások a fentiek szerint készültek egy példa felhasználásával. Itt látható a megfelelő kód:

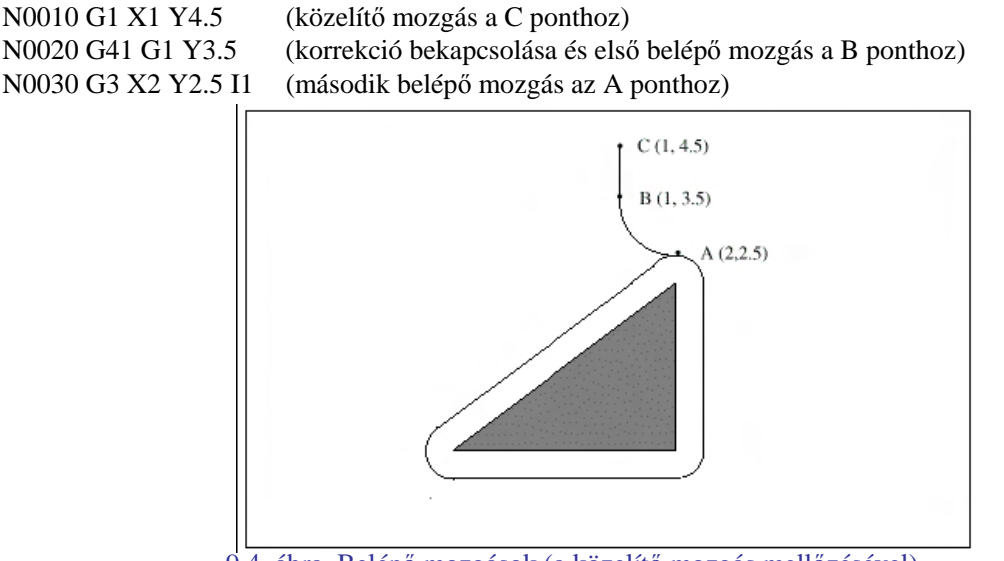

9.4. ábra. Belépő mozgások (a közelítő mozgás mellőzésével)

Lásd a 9.4. ábrát. Az ábrán két belépő mozgás látható, de nincs közelítő mozgás. Először kiszemeljük a kontúr egy A pontját, ami alkalmas egy belépő ív csatlakoztatására. Meghatározunk egy ívet a kontúr külső oldalán, ami egy B pontban kezdődik és az A pontban ér véget, érintőlegesen a kontúrhoz (és ugyanolyan irányban halad, mint a kontúr tervezett körbejárási iránya). Az ív sugarának nagyobbnak kell lennie, mint a szerszámtáblában megadott átmérő fele. Ha kihúz egy vonalat B pontból az ívvel érintőlegesen a C pontba, azt úgy kell elhelyezni, hogy a BC szakasz nagyobb legyen, mint egy sugár hossza. A szerkesztés befejezése után írja le a kódot a szerkesztéssel ellentétes sorrendben. A maró sugár korrekció a közelítő mozgás után, és az első bevezető mozgás előtt kapcsolódik be. A fenti kódban az N0010-es sor a közelítő mozgás, az N0020-as sor a korrekció bekapcsolása és az első belépő mozgás, az N0030-as sor pedig a második belépő mozgás.

Ebben a példában az AB ív és BC vonal meglehetősen hosszú, de nem szükséges annak lenniük. Egy szerszámpálya kontúrnál az AB ív sugarának csak egy kicsit kell nagyobbnak lennie, mint a szerszámsugár lehetséges maximális eltérése a névleges mérettől. Szintén egy szerszámpálya kontúrnál a korrekcióhoz ugyanazt az oldalt kell kiválasztani, mint amit a túlméretes szerszámhoz használ. A korábban említettek szerint, ha a szerszám alulméretes, az interpreter oldalt vált.

Egyszerű eljárás

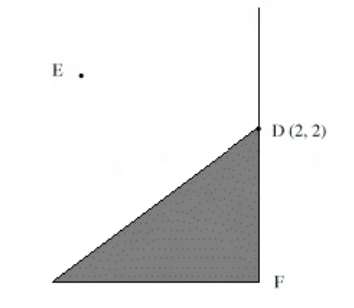

9.5. ábra. Egyszerű belépő mozgás

Ha a kontúr egy anyag-él kontúr, és a kontúr tartalmaz valahol egy konvex (domború) sarkot, akkor lehetséges egy egyszerűbb módszer használata a belépő mozgások kivitelezéséhez. Lásd a 9.5-ös ábrát. Először kiszemeljük az egyik konvex (domború) sarkot, D-t. Döntsük el, hogy D-ből a kontúr melyik oldalán akarunk haladni. A példánkban a szerszámot a kontúr baloldalán tartjuk és F felé megyünk tovább. Hosszabbítsuk meg az FD vonalat (ha a kontúr következő része egy ív, akkor a D ből húzott, FD ívhez tartozó érintőt hosszabbítsuk meg), hogy két részre osszuk a D közelében lévő kontúron kívül eső területet. Bizonyosodjunk meg arról, hogy a szerszám középpontja jelenleg a meghosszabbított vonal ugyanazon az oldalán van, mint a D-hez közeli kontúron belül eső anyag. Ha nem, akkor mozgassuk arra a területre. A példában E pont jelöli a szerszám jelenlegi helyzetének középpontját. Mivel a DF vonal ugyanazon oldalán található, mint a beárnyékolt háromszög, nincs szükség további mozgatásra. Most írjuk be az NC kód azon sorát, ami bekapcsolja a kompenzációt és a D pontba mozgat.

N0010 G41 G1 X2 Y2 (korrekció bekapcsolása és belépő mozgás végrehajtása)

Ezt a módszert konkáv (homorú) sarok esetében is alkalmazhatja, ha a jelenleg használatos szerszám túlméretezett, de nem fog működni szerszámpálya kontúr esetén, ha a szerszám alulméretes.

# 10. Mach3 G- és M-kód nyelvi referencia

Ez a fejezet azt a nyelvet (G-kódok stb.) definiálja, melyet a Mach3 megért és értelmez. Egyes NIST NMC (Next Generation Controller) által definiált funkciók jelenleg még nem működnek a Mach3-ban, ezek ebben a fejezetben szürke színűek. Ha ezek a funkciók fontosak az Ön alkalmazásában, akkor kérjük, jelezze igényét az ArtSoft Corporation felé, és felvesszük a fejlesztési tervünkbe.

# 10.1. Néhány definíció

## 10.1.1. Lineáris tengelyek

Az X, Y és Z tengelyek a szabványos jobbsodrású ortogonális koordinátarendszer tengelyeit jelentik. Három lineáris mozgatómechanizmus pozíciója egyértelműen megfeleltethető ezen tengelyek koordinátáinak.

# 10.1.2. Forgó tengelyek

A forgó tengelyeket fokban mérjük, "becsomagolt" (wrapped) lineáris tengelyként, melynél a pozitív forgás az óramutató járásával ellentétes, ha azt a megfelelő X,Y,Z tengely pozitív vége felől nézzük. A "becsomagolt lineáris tengely" egy olyan tengelyt jelent, amelyiken a szögpozíció határtalanul növekszik (körbejár plusz végtelenig) amikor a tengely órajárással ellentétesen forog, és határtalanul csökken (körbejár mínusz végtelenig), amikor a tengely órajárással megegyezően forog. A becsomagolt lineáris tengelyek használhatók, akár van, akár nincs a forgásnak mechanikai határa. Az órajárással megegyező vagy ellentétes irány a munkadarab nézőpontjától függ. Ha a munkadarab forgóasztalra van rögzítve, melyet forgó tengely forgat, egy, a munkadarab szempontjából órajárással ellentétes forgás úgy történik, hogy a forgóasztal a gép mellől nézve az óramutatóval megegyező irányban forog- (a legtöbb általános gépkonfiguráció esetén).

## 10.1.3. Skálázott adatbevitel

Minden tengelynél lehetőség van egy léptéktényező megadására. Ezek alkalmazhatók az X, Y, Z, A, B, C, I, J és R szavak értékére, minden adatbevitelkor. Ez teszi lehetővé a megmunkált sajátosság méretének módosítását és tükörkép létrehozását - negatív léptéktényezővel. Az értékeket először skálázni kell, és az olyan dolgok, mint az előtolás, mindig a skálázott értékeken alapulnak. A szerszám és készüléktáblákban tárolt korrekciók nem skálázottak a használat előtt. A skálázást talán már az értékek táblázatba való betáplálásakor alkalmazták (lásd G10 használata).

## 10.1.4. Vezérelt pont

A vezérelt pont az a pont, amelynek pozíciója és mozgási sebessége vezérelve van. Amikor a szerszám hosszkorrekció nulla (alapértelmezett érték), ez a pont a főorsó tengelyén helyezkedik el (gyakran nevezik bemérési pontnak), egy bizonyos állandó távolságra a főorsó végétől, rendszerint a szerszámtartó főorsóba illeszkedő végének közelében. A vezérelt pont helyzete eltolható a főorsó tengelye mentén, a szerszámhossz korrekció egy bizonyos pozitív mértékének megadásával. Ez a mérték normál esetben a használatban lévő marószerszám hossza, így a vezérelt pont a marószerszám végére esik.

### 10.1.5. Lineáris interpoláció

A szerszámnak a megadott útvonalon történő vezetéséhez gyakran a különböző tengelyek koordinált mozgására van szükség. A "koordinált lineáris mozgás" (lineáris interpoláció) kifejezés annak a szituációnak a leírására használatos, amikor mindegyik tengely állandó sebességgel mozog és az összes tengely a start ponttól a végpontig egyidejűleg mozog. Ha csak az X,Y, és Z (vagy közülük egy vagy kettő) mozog, akkor egyenes vonal menti elmozdulás keletkezik, ezért van a "lineáris" szó a kifejezésben.

A valós mozgásoknál gyakran nem lehet fenntartani állandó sebességet, mert gyorsítás vagy lassítás szükséges a mozgás kezdeténél és/vagy végénél. Lehetséges azonban, hogy úgy irányítsuk a tengelyeket, hogy mindig, mindegyik tengely ugyanakkor legyen készen a ráeső mozgáshányaddal, mint a többi tengely. Ez a szerszámot ugyanazon a pályán mozgatja, és ezt a fajta mozgást is koordinált lineáris mozgásnak hívjuk.

A lineáris interpoláció a mindenkori előtolási sebességgel vagy a gyorsjárati sebességgel kerülhet

végrehajtásra. Ha a tengelyek sebességének fizikai határai miatt a kívánatos sebesség elérhetetlen, minden tengely lassul a kívánt pálya megtartása érdekében.

### 10.1.6. Előtolási sebesség

Az a névleges egyenletes sebesség, amellyel a vezérelt pont vagy a tengelyek mozognak, a felhasználó által beállítható. Az interpreterben az előtoló sebesség értelmezése, a következőképpen történik, kivéve ha időfüggő (inverse time) sebesség mód (G93) használatos:

♦ Abban a mozgásban, amiben egy vagy több lineáris tengely vesz részt, (X, Y, Z vagy esetleg A, B, C), egyidejű forgómozgás nélkül, az előtolási sebesség mértékegysége hosszegység/perc a programozott egyenes XYZ(ABC) pálya mentén.

♦ Abban a mozgásban, amiben egy vagy több lineáris tengely vesz részt, (X, Y, Z és feltételesen A, B, C), egyidejű forgómozgással, az előtolási sebesség mértékegysége hosszegység/perc a programozott egyenes XYZ(ABC) pálya mentén, kombinálva a forgó tengely fordulatszámának, a tengelyhez rendelt korrekciós átmérőnek és a π-nek (π-=3,14152) a szorzatával; azaz a deklarált alkatrész kerületi sebességével.

♦A mozgásban, amiben egy forgó tengely vesz részt, és X,Y,és Z tengely nem mozog, az előtolási sebesség fok/perc a forgó tengely körül.

♦Ha a mozgásban kettő vagy három forgó tengely vesz részt, és X,Y,és Z tengely nem mozog, a sebesség a következők szerint alakul:

Legyen dA, dB, és dC elfordulási szög fokban, amivel A, B és C tengelynek külön-külön mozogni kell.

$$
D = \sqrt{dA^2 + dB + dC^2}
$$

D jelenti a teljes (eredő) szögelfordulást, a szokásos Euklédeszi mértéket használva.

Az aktuális előtolási sebesség fok/perc-ben történő értelmezésekor legyen T a D szögelforduláshoz szükséges idő.

A forgó tengelyeknek koordinált lineáris mozgással kell mozogniuk, így az eltelt idő a mozgás kezdete és vége között: T plusz az idő, amely a gyorsításhoz és lassításhoz szükséges.

### 10.1.7. Körinterpoláció

Bármelyik lineáris tengelypár (XY, YZ, XZ) vezérelhető, hogy körív mentén mozogjon a tengelypár síkjában. Mialatt ez megtörténik, a harmadik lineáris tengely és a forgó tengelyek vezérelhetők, hogy egyidejűleg, állandó sebességgel mozogjanak. Mint a koordinált lineáris mozgásnál, a mozgások koordinálhatóak, hogy a gyorsítás és a lassítás ne befolyásolják a pályát.

Ha a forgó tengelyek nem mozognak, a harmadik lineáris tengely azonban mozog, akkor a vezérelt pont pályagörbéje csavarvonal (helix).

Az előtolási sebesség az ívmozgás közben az előbbi fejezetben van leírva. Csavarvonal mozgás esetén a sebesség a csavarvonalra van alkalmazva. Vigyázzon, mert más-más rendszereknél más értelmezések vannak használatban.

### 10.1.8. Hűtés

A folyó hűtés és a permet-hűtés önállóan bekapcsolható. A kikapcsolás mindkettőre érvényes.
# 10.1.9. Várakozás

A megmunkáló rendszernek várakozás (azaz minden tengely megállítása) rendelhető el meghatározott időtartamig. A leghétköznapibb használata a várakozásnak az, hogy a forgácsot összetörje és letisztítsa, és az hogy időt adjon az orsónak felgyorsulni. Az egység, amelyben Ön előírja a szünetet, az vagy másodperc vagy ezredmásodperc, a Configure>Logic menüben történt beállítástól függően.

# 10.1.10. Hosszegységek

A hosszegységek, melyekkel az X, Y és Z tengelyek mentén a távolságok mérése történik, mm vagy hüvelyk lehetnek. Minden egyéb, a gép vezérlésében részt vevő mennyiség egysége rögzített. Különböző mennyiségekhez különböző egységek tartoznak. A főorsó fordulatszáma fordulat/perc-ben értelmezett. Az előtolási sebesség kifejezhető az aktuális hosszegység/perc-ben, vagy fok/perc-ben a fent leírtak szerint. Figyelem! Ajánlatos nagyon gondosan ellenőrizni a rendszer reagálását az egységek megváltoztatására,

miközben a szerszám és készülék korrekciók betöltődnek a táblákból, amikor ezek a korrekciók aktiválódnak és/vagy az alkatrészprogram futtatása alatt.

# 10.1.11. Aktuális pozíció

A vezérelt pont mindenkori pozícióját hívjuk aktuális pozíciónak és a Mach3-nak erről mindig tudomása van. A számok, melyek az aktuális pozíciót reprezentálják, bármelyik alábbi esemény hatására tengelymozgás nélkül átállítódnak:

♦Hosszegység megváltozása (lásd fentebb a figyelmeztetést).

- ♦Szerszám hosszkorrekció megváltozása.
- ♦Koordinátarendszer nullpont eltolásának megváltoztatása.

### 10.1.12. Választott sík

Mindig van egy "választott sík" ami a megmunkáló gép XY, YZ vagy XZ síkja közül az egyik. A Z tengely természetesen merőleges az XY síkra, az X tengely az YZ síkra, és az Y tengely az XZ síkra.

#### 10.1.13. Szerszám tábla

Nulla vagy egy szerszám van hozzárendelve a szerszámtábla mindegyik rekeszéhez.

#### 10.1.14. Szerszámváltás

A Mach3 lehetővé teszi automatikus szerszámcsere művelet végrehajtását makró használatával vagy a szerszámok kézi cseréjét szükség esetén.

#### 10.1.15. Csúszó paletta

A Mach3 lehetővé teszi a palettacsere műveletének megvalósítását makró használatával.

#### 10.1.16. Előtolás vezérlési módok

A megmunkáló rendszeren be lehet állítani a két vezérlési mód valamelyikét: (1) pontos megállás mód, (2) állandó sebesség mód. A pontos megállás mód rövid gépmegállást eredményez mindegyik programozott mozgás végén. Az állandó sebesség mód esetén a pálya éles sarkai kissé lekerekítettek lesznek azért, hogy az előtolási sebesség fenntartható legyen. Ezek a módok lehetővé teszik kompromisszum kialakítását a sarok miatti fordulás és a valóságos gép mechanizmusának meghatározott gyorsulása miatti tehetetlensége között.

A pontos megállás jelentése. A gép lelassít mindegyik irányváltás előtt és a szerszám ezért pontosan követi az előírt pályát.

Állandó sebességnél átfedi egymást az új irány gyorsítása a jelenlegi lassításával azért, hogy az előírt sebesség tartható legyen. Ez a sarkok lekerekítését eredményezi, azonban gyorsabb és egyenletesebb lesz a vágás. Ez elsősorban alakmarásnál és plazmavágásnál fontos.

A gép tengelyeinek alacsonyabb gyorsulása a sarok lekerekítési sugarának növelését kívánja. Plazma mód esetén (beállítható a Configure Logic párbeszédablakban) a rendszer megkísérli a sarok optimalizálását a plazmavágó saját algoritmus szerinti mozgatásával.

Definiálható egy határolószög, amelynél nagyobb irányváltozás esetén mindig a pontos megállás mód érvényesül, habár az állandó sebesség mód van választva. Ez lehetővé teszi enyhe sarkok szabályos, túlzott lekerekítés nélküli megkerülését és éles sarkok szabályos megmunkálását egy vagy több

tengely alacsony gyorsításával. Ez a sajátosság engedélyezhető a Configure Logic párbeszédablakban (CV Feedrate) és a határolószög beállítható az Angular Limit CV DRO-ban. Ezt a beállítást esetleg kísérleti úton szükséges kiválasztani a szerszámgép karakterisztikájától függően, és szükség lehet a szerszámpálya egyedi kialakítására.

# 10.2. Parancsértelmező együttműködése a vezérlővel

# 10.2.1. Előtolás és sebesség túlhajtás

Mach3 utasításokkal lehetséges engedélyezni (M48) vagy tiltani az előtolás és fordulatszám túlhajtás kapcsolókat. Hasznos dolog, hogy felülbírálhatók ezek a kapcsolók bizonyos megmunkálási műveleteknél. Ideális esetben optimális beállításokat tartalmaz a program, és az operátornak nem kell azokat változtatni.

# 10.2.2. Blokk törlés

Ha a Block Delete (blokk törlés) be van kapcsolva, azok a sorok, amelyek a "/" jellel (blokk törlés karakter) kezdődnek, nem hajtódnak végre. Ha a kapcsoló ki van kapcsolva, az ilyen sorok is végrehajtódnak.

# 10.2.3. Feltételes program stop

A feltételes program stop (lásd Configure>Logic) a következőképpen működik. Ha ez az eszköz be van kapcsolva és a beolvasott sor M1 kódot tartalmaz, a program futása megáll ennek a sornak a végén, addig, amíg a Cycle Start megnyomásra nem kerül.

# 10.3. Szerszám fájl

A Mach3 olyan szerszám-fájlt kezel, amely 254 szerszám mindegyikét használni tudja. A fájl mindegyik adatsora egy szerszám adatait tartalmazza. Itt lehet definiálni a szerszám hosszát (Z tengely), a szerszám átmérőjét (marásnál) és a szerszám csúcssugarát (esztergálásnál).

# 10.4. Az alkatrészprogramok nyelve

# 10.4.1. Áttekintés

A nyelv kódokból álló sorokon alapul. Egy sor (nevezhető "blokk"-nak is) a megmunkáló rendszernek különböző dolgokat elrendelő utasításokat tartalmaz. A fájlban összegyűjtött kódsorok alkotják a programot.

A tipikus kódsor tartalmaz egy opcionális sorszámot, majd egy vagy több "szó" következik. A szó egy címkét és az ezt követő számot tartalmazza (vagy valamit, aminek a kiértékelése számot eredményez).

Akármelyik szó adhat utasítást, vagy egy utasítás argumentumaként szerepelhet. Például, G1 X3 egy érvényes kódsor két szóval. "G1" utasítás jelentése "mozgás egyenes vonal mentén programozott előtolási sebességgel", és "X3" ad egy argumentum értéket (X értékének 3-nak kell lenni a mozgás végén).A legtöbb utasítás egy G vagy M (általános és vegyes) címmel kezdődik. Ezeknek az utasításoknak a szavait "G kódoknak" és "M kódoknak" nevezik.

A nyelvnek két utasítása van (M2 vagy M30), amelyek a program végét jelentik. A program előbb véget ér, mint a fájl vége. A fájlnak a program vége után előforduló sorai nem a normál folyamatban futnak, általában alprogramok részei.

# 10.4.2. Paraméterek

A Mach3 megmunkáló rendszer egy 10.320-as tömbben kezeli a numerikus paramétereket. Ezek közül sok specifikus használatú. A készülékekhez kapcsolt paraméterek állandóak. A többi paraméter a Mach3 betöltésekor definiálatlan. Ezek a paraméterek az interpreter számára fenntartottak. A Mach3 által definiált paraméterek jelentése a 10.1. ábrán látható.

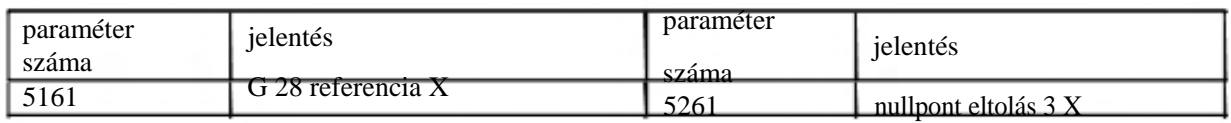

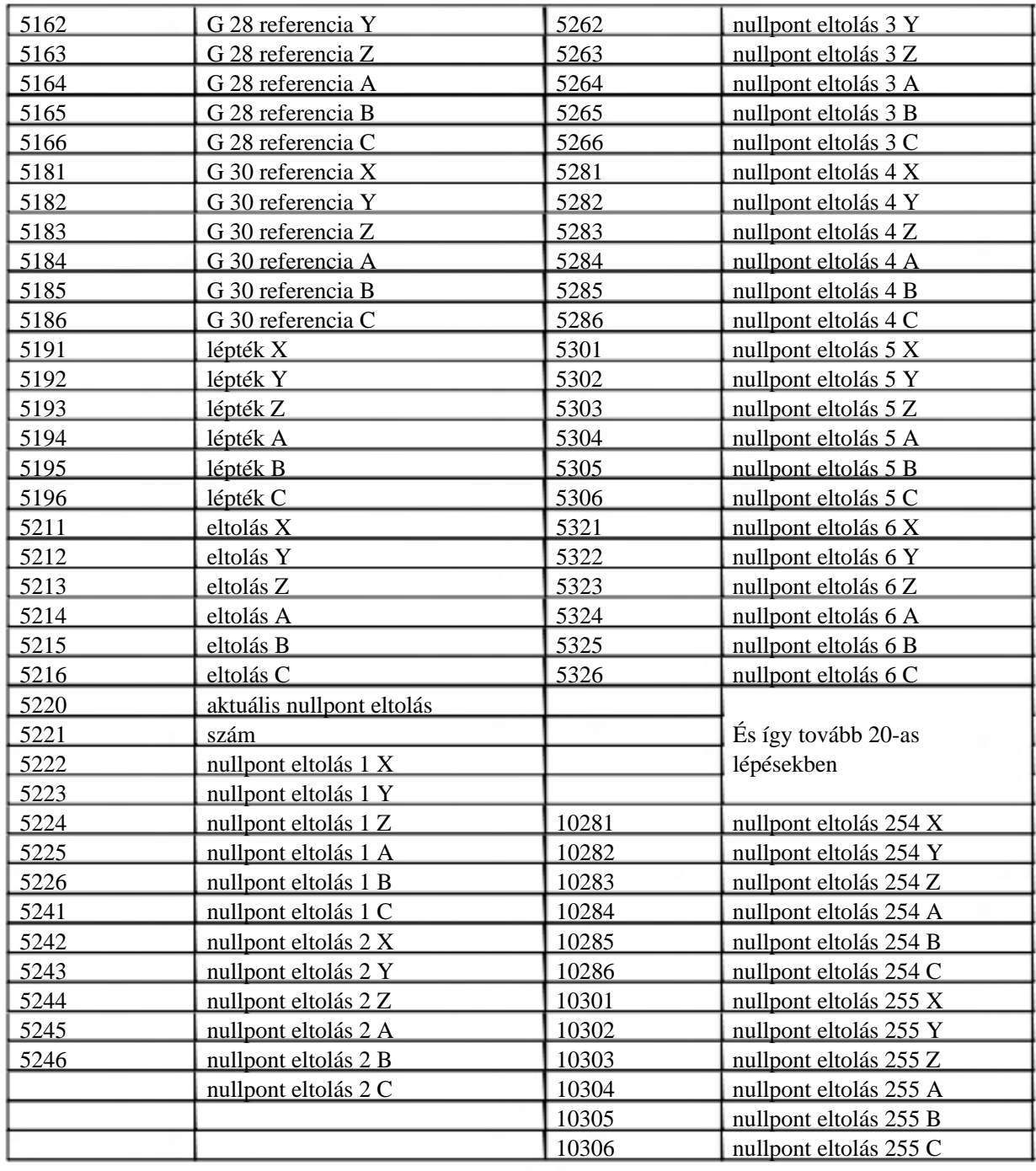

#### 10.1. ábra. Definiált paraméterek rendszere

#### 10.4.3. Koordináta rendszerek

A megmunkáló rendszernek van abszolút (gépi) koordinátarendszere és 254 munkadarab (készülék) koordinátarendszere.

A szerszámkorrekciók értékei a G10 L1 P~ X~ Z~ utasítással módosíthatók programból. A P szó definiálja a használandó szerszám számát.

A munkadarab (készülék) koordinátarendszerek a G10 L2 P~ X~ Y~ Z~ A~ B~ C~ utasítással állíthatók be programból. A P szó definiálja a munkadarab (készülék) koordinátarendszert. Az X,Y,Z… tengelyenkénti eltolásértékek. A koordinátaadatok mindig abszolút koordinátarendszerben értendők.

Választania kell egyet az első hat munkadarab (készülék) koordinátarendszerből a G54, G55, G56,

G57, G58, G59 használatával. A 255 munkadarab (készülék) koordinátarendszerből bármelyik

kiválasztható a G59 P~ utasítással (pl.: a G59 P23 a 23. koordinátarendszert jelenti).

Az aktuális koordinátarendszer eltolható a G92 vagy G92.3 használatával. Ez az eltolás hozzáadódik az eredeti koordinátarendszerhez. Az eltolást G92.1 vagy G92.2 utasítással lehet megszüntetni.

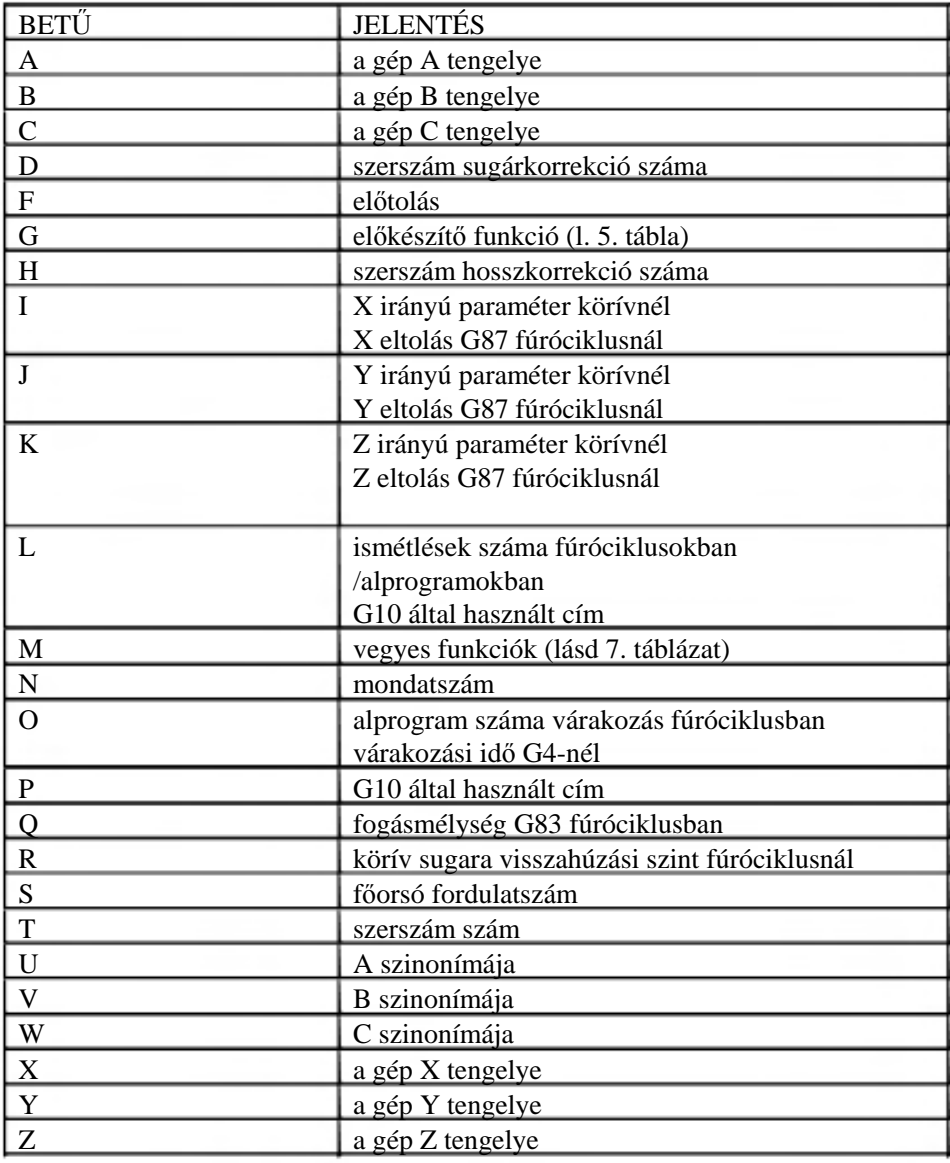

#### 10.2. ábra. Szókezdő címek

Egyenes mozgás végezhető az abszolút gépi koordinátarendszerben a G53 utasítás után kiadott G0 vagy G1 utasítással.

# 10.5. A programsor szerkezete

A programsor (mondat) lehetséges tartalma sorrendben a következő lehet (maximum 256 karakter megengedett a sorban):

- "/" blokk törlés karakter (nem kötelező)
- ♦ a programsor száma (nem kötelező)
- ♦ akármennyi szó, paraméter beállítások és megjegyzések ♦ sor

vége jel (kocsi vissza vagy soremelés vagy mindkettő)

Bármelyik, nem határozottan megengedett bemenet illegális, és az interpreter hibajelzését vagy a sor mellőzését eredményezi.

Szóközök és tabulátorok bárhol megengedettek a kódsorban, és a belső megjegyzések kivételével nem módosítják a sor jelentését. Emiatt egyes szokatlannak tűnő is bemenetek legálisak lehetnek. Például a G0x +0. 12 34y 7 sor egyenértékű ezzel: g0 x+0.1234 y7

Üres sorok bevitele megengedett. Ezek figyelmen kívül maradnak.

A bevitel - kivéve a megjegyzéseket- érzéketlen a kis-és nagybetűkre, azaz bármelyik betű a megjegyzésen kívül lehet kicsi vagy nagy anélkül, hogy változtatná a sor jelentését.

### 10.5.1. Mondatszám

A mondatszám (sorok sorszáma) az N betű, amit egy 0 és 99999 közé eső egész szám követ (előjel nélkül), ötnél nem több számjeggyel leírva (például 000009 nem megfelelő). A mondatszám ismételhető vagy lehet nem sorrendben, habár a normál gyakorlat kerüli az ilyen használatot. A mondatszám használata nem kötelező (és elhagyása gyakori), de ha használjuk, akkor jó helyen kell hogy legyen.

# 10.5.2. Alprogram címkék

Az alprogram címke az O betű amit egy 0 és 99999 közé eső egész szám követ (előjel nélkül), ötnél nem több számjeggyel leírva (például 000009 nem engedélyezett). A címkék bármilyen sorrendben használhatók, de a programban egyedinek kell lenniük, habár ennek a szabálynak a megsértése esetén nincs mindig hibajelzés. Az alprogram címke után semmi egyéb nincs ugyanabban a sorban, kivéve, ha megjegyzést kell megjeleníteni

# 10.5.3. Szó

A szó egy N-től vagy O-tól eltérő betű, melyet egy valós érték követ.

A szavak a 11.2. ábrán látható bármelyik betűvel kezdődhetnek. A táblázat tartalmazza az N-t és O-t is a teljesség miatt, annak ellenére, hogy a fent definiáltak szerint a mondatszám nem szó. Néhány betű (I, J, K, L, P, R) különböző környezetben eltérő jelentéssel bír.

A valós érték valamilyen karaktersorozat, aminek a feldolgozása számot eredményez. A valós érték lehet egy kifejezett szám (pl.: 314 vagy -0.8807), egy paraméteres érték, egy kifejezés, vagy egy egyértékű művelet értéke. Ezek definíciói azonnal következnek. A karakterek feldolgozása számot eredményez, és "kiértékelés"nek hívjuk. Az explicit szám kiértékelése önmaga.

#### 10.5.3.1. Szám

A következő szabályok az explicit számoknál használatosak. Ezekben a szabályokban egy számjegy egy karakter 0 és 9 között.

#### ♦A szám állhat

- (1) nem kötelező plusz vagy mínusz előjelből, melyet követ
- (2) nulla vagy több számjegy, melyet követhet
- (3) egy tizedespont, melyet követ
- (4) nulla vagy több számjegy feltéve, hogy legkevesebb egy számjegy van valahol a számban.

♦A számoknak két fajtája van: egészek és tizedes törtek. Az egészekhez nem teszünk tizedespontot, a tizedes törtekhez teszünk.

♦A számokban több tizedes számjegy lehet, ennek a sor hossza szab határt. Azonban csak körülbelül tizenhét értékes számjegy fog megmaradni (ez elégséges minden ismert alkalmazáshoz).

♦Nullától eltérő, az első karakter előtt előjelet nem tartalmazó szám pozitívnak számít. A kezdő (a tizedespont és az első nullától eltérő számjegy előtti) és a befejező (a tizedespont és az utolsó nullától eltérő számjegy utáni) nullák megengedettek, de elhagyhatók. A kezdő vagy befejező nullákkal írott számok ugyanolyan értékkel bírnak olvasáskor, mintha az extra nullák nem is lennének ott.

A számok, amiket a Mach3 meghatározott célokra használ, gyakran korlátozottak valamilyen véges (meghatározott) értékkészletre, vagy valamitől valameddig terjedő értéktartományra. Számos esetben a tizedes törteknek egészhez kell közelíteniük; ez vonatkozik az indexek értékére (például paramétereknél és karusszel slot számoknál), valamint az M-kódok és G-kódok tízszeres szorzatára (pl.: létezhet ilyen Gkód: G28.1). Egy szám akkor közelít eléggé az egészhez, ha legalább 0.0001 távolságra van egy egész számtól.

#### 10.5.3.2. Paraméteres érték

A paraméteres érték a # karakter és az ezt követő valós érték. A valós érték kiértékelésének 1 és 10320 közötti egésznek kell lennie. Ez az egész a paraméter száma, és a paraméter értéke a számozott paraméterben tárolt akármilyen szám lehet.

A # karakternek elsőbbsége van egyéb műveletek fölött, tehát például #1+2 azt jelenti, hogy az 1-es számú paraméter értékéhez hozzáadódik 2, nem pedig a 3-as számú paraméter értékét. Természetesen, #[1+2] a 3-as paraméter értékét jelenti. A # karakter ismételhető; például ##2 jelentése: annak a paraméternek az értéke, melynek számát a 2-es számú paraméter (egész) értéke adja.

#### 10.5.3.3. Kifejezések és bináris műveletek

A kifejezés egy karakterkészlet, amely baloldali zárójellel [ kezdődik és kiegyensúlyozott jobboldali zárójellel végződik ].A zárójelek között számok, paraméteres értékek, matematikai műveletek és egyéb kifejezések lehetnek. A kiértékelt kifejezés eredménye szám. A mondatban lévő kifejezés kiértékelődik a mondat beolvasásakor, mielőtt bármi végrehajtódna abból. Példa a kifejezésre: [1+acos[0]-[#3\*\*[4.0/2]]]

Bináris műveletek csak kifejezések belsejében fordulnak elő. Kilenc bináris művelet van definiálva. Ebből négy matematikai alapművelet: összeadás (+), kivonás (-), szorzás (\*) és osztás (/). Három logikai művelet: nem kizáró vagy (OR), kizáró vagy (XOR), valamint a logikai és (AND). A nyolcadik művelet az egész osztás maradéka (MOD). A kilencedik művelet a hatványozás művelete (\*\*), ami a baloldalon lévő számot felemeli a jobboldalon lévő hatványra.

A bináris műveleteket három csoportra lehet osztani. Az első csoport a hatványozás. A második csoport: szorzás, osztás és az egész osztás maradéka. A harmadik csoport: összeadás, kivonás, nem kizáró vagy, logikai kizáró vagy, valamint a logikai és. Ha több művelet van egy kifejezésben, (például [2.0/3\*1.5-5.5/11.0]), az első csoport műveleteinek végrehajtását megelőzik a második csoport műveletei, és a második csoport műveleteit megelőzik a harmadik csoport műveletei. Ha a kifejezés egynél több műveletet tartalmaz ugyanabból a csoportból (ilyen az első / és \* a példában), előbb a baloldali művelet hajtódik végre. Tehát a példa egyenértékű ezzel: [((2.0/3)\*1.5)-(5.5/11.0)], amely egyszerűbben [1.0-0.5] vagyis 0.5.

A logikai műveletek és az egész osztás maradéka végrehajtódnak minden valós számon, nemcsak egészeken. A nulla szám egyenértékű a logikai HAMIS-sal, minden nem nulla szám pedig egyenértékű a logikai IGAZ-zal.

#### 10.5.3.4. Egyváltozós függvény érték

Egy egyváltozós függvény érték vagy "ATAN", amit követ egy kifejezés osztva egy másik kifejezéssel (például ATAN[2]/[1+3]) vagy bármilyen más függvénynév követve egy kifejezéssel (például SIN[90]). Az egyváltozós függvények: ABS (abszolut érték), ACOS (arcus cosinus), ASIN (arcus sinus), ATAN (arcus tangens), COS (cosinus), EXP (e adott hatványra emelése), FIX (kerekítés lefelé), FUP (kerekítés felfelé), LN (természetes logaritmus), ROUND (kerekítés a legközelebbi egész számra), SIN (sinus), SQRT (négyzetgyök), and TAN (tangens). Azon egyváltozós függvények argumentuma, melyeket szöggel mérünk, (COS, SIN és TAN), fok. Azoknak az egyváltozós függvényeknek a visszatérési értéke, amelyek szöget adnak eredményül (ACOS, ASIN és ATAN), szintén fok.

A FIX függvény balról történő kerekítést jelent (kevesebb pozitív vagy több negatív) a számegyenesen, például FIX[2.8]=2 és FIX[-2.8]=-3. A FUP függvény jobbról történő kerekítést jelent (több pozitív vagy kevesebb negatív) a számegyenesen, például FUP[2.8]=3 és FUP[-2.8]=-2,

#### 10.5.4. Paraméter beállítás

A paraméter beállítás a következő négy, egymást követő egységből áll: ♦ # karakter

♦ valós érték, melynek kiértékelése 1 és 10320 közé eső egész szám. ♦ egyenlőség jel  $=$ , és

♦ egy valós érték. Például a "#3 = 15" paraméter beállítás jelentése "a 3-as számú paraméter értéke 15re van beállítva.

A paraméter beállítás nem ad eredményt, amíg az egész sor minden paraméter értéke nincs feldolgozva. Például, ha a 3-as számú paraméter előzőleg 15-re lett beállítva és a #3=6 G1 x#3 értelmeződik, egyenes mozgás történik abba a pontba, ahol x egyenlő 15-tel és a 3-as számú paraméter értéke 6 lesz.

## 10.5.5. Megjegyzések és üzenetek

Az a sor, amelyik % karakterrel kezdődik, megjegyzésként lesz kezelve és semmilyen módon nem értelmeződik.

Zárójelben lévő nyomtatható karakterek és a szóköz megjegyzést alkotnak. Mindig a baloldali zárójelnél kezdődik a megjegyzés. A megjegyzés az első jobboldali zárójelnél fejeződik be. Ha egy baloldali zárójel előfordul a sorban, a megfelelő jobboldali zárójelnek is meg kell jelenni a sor vége előtt. A megjegyzések nem ágyazhatók egymásba; vagyis hibát eredményez, ha baloldali zárójel van a megjegyzés kezdete után és a vége előtt. Itt egy példa megjegyzést tartalmazó sorra: G80 M5 (stop motion).

A megjegyzés egy lehetséges formája két // karakter. Ettől a sor hátralévő része megjegyzésként lesz kezelve. A megjegyzés a megmunkálásra semmilyen hatással nincs.

Egy olyan megjegyzés, amely zárójelek belsejében van, egy üzenetet tartalmaz, ha az MSG, megjelenik a baloldali zárójel után és bármelyik egyéb nyomtatható karakter előtt. Az MSG, azon variánsai, melyek szóközt és a kisbetűket tartalmaznak, engedélyezettek. Az MSG szó utáni vessző nem hagyható el. A jobb zárójel előtti többi karakter a gépkezelőhöz szóló üzenetnek tekintendő. Az üzenet a képernyőn az "Error" üzenetsorban jelenik meg.

### 10.5.6. A mondatrészek ismétlődései

Egy sornak lehet bármennyi G-szava, de két G-szó ugyanabból a csoportból nem jelenhet meg ugyanabban a sorban.

Egy sornak lehet nulla vagy maximum négy M-szava. Két M-szó ugyanabból a csoportból nem jelenhet meg ugyanabban a sorban.

Az összes többi legális betű esetében egy sornak csak egy, azzal a betűvel kezdődő szava lehet.

Ha ugyanazon paraméter beállítása ismétlődik a sorban, például #3=15 #3=6, csak az utolsó

beállítás érvényesül. Butaság, de nem tilos, hogy ugyanazt a paramétert kétszer állítsuk be ugyanabban a sorban.

Ha több, mint egy megjegyzés jelenik meg egy sorban, csak az utolsó lesz használva. Az összes többi megjegyzés is beolvasásra és formai ellenőrzésre kerül, de utána figyelmen kívül lesz hagyva. Várhatóan egynél több megjegyzés beírása egy sorba nagyon ritka lesz.

# 10.5.7. A mondatrészek sorrendje

A mondatrészeknek három olyan típusa van, melyeknek sorrendje változhat egy sorban (ahogy a fejezet elején szerepel): a szó, a paraméter beállítás és a megjegyzés. A mondatrészeknek ez a három típusa három csoportra osztható típus szerint.

Az első csoport (a szavak) átrendezhetők bármilyen sorrendbe a sor jelentésének megváltoztatása nélkül.

Ha a második csoportot (paraméter beállításokat) átrendezzük, nem lesz változás a sor jelentésében, kivéve, ha ugyanaz a paraméter egynél többször van beállítva. Ebben az esetben csak a paraméter utolsó beállítása érvényesül. Például, miután a #3=15 #3=6 sor értelmezésre került, a 3-as számú paraméter értéke 6 lesz. Ha a sorrend megfordul #3=6 #3=15-re, és a sort értelmezzük, a 3-as számú paraméter értéke 15 lesz.

Ha a harmadik csoport (a megjegyzések) egynél több megjegyzést tartalmaz, és a sorrendet megváltoztatjuk, csak az utolsó megjegyzés lesz használva.

Ha mindegyik csoport sorrendben van tartva, vagy úgy kerül átsorolásra, hogy nem változik a sor

jelentése, akkor a három csoportot össze lehet fésülni bármilyen módon, anélkül, hogy változna a sor jelentése. Például, a G40 G1 #3=15 #4=-7.0 sornak öt mondatrésze van, és ugyanazt jelenti-a az öt mondatrész százhúsz lehetséges sorrendjének bármelyikében- úgy mint például

 $4 = -7.0$  G1  $\#3 = 15$  G40.

# 10.5.8. Parancsok és gépüzemmódok

A Mach3-nak sok olyan parancsa van, amelyek a megmunkáló rendszert az egyik módból a másikba állítják át, és a mód aktív marad, amíg egy másik parancs meg nem változtatja azt implicit, vagy explicit módon. Az ilyen parancsokat hívjuk öröklődőnek (modálisnak). Például, ha a hűtés be van kapcsolva, bekapcsolva is marad, amíg azt határozottan ki nem kapcsoljuk. A mozgás G-kódjai szintén öröklődők (modálisak). Ha például egy G1 (egyenes mozgás) parancsot adunk egy sorban, az végre lesz hajtva a következő sorban is, ha abban egy vagy több tengely szó van. Kivéve, ha egy határozott parancs került kiadásra, ami tengely szót használ, vagy leállítja a mozgást.

A nem öröklődő kódoknak csak abban a sorban van hatásuk, amelyben előfordulnak. Pl. a G4 (várakozás) nem öröklődő.

# 10.6. Modális csoportok (Öröklődő parancsok csoportja)

Az öröklődő parancsok készletekbe vannak rendezve, melyeket "öröklődő parancsok csoportjának" (modális csoportoknak) hívjuk, és egy adott időben egy csoportnak csak egy tagja lehet érvényben. Általában egy modális csoport olyan parancsokat tartalmaz, melyek esetében lehetetlen, hogy két tagja a csoportnak egyidőben legyen érvényben például a hüvelykben való mérés szemben a mm-ben történő méréssel. A megmunkáló rendszer több módban is lehet egyidőben, úgy hogy mindegyik csoportból egy mód érvényesül. A modális csoportok a 10.3 ábrán láthatók.

Az M-kódok modális csoportjai:

- $\triangleleft$  4. csoport = {M0, M1, M2, M30} leállítás
- $\triangle$  6. csoport = {M6} szerszámváltás
- $\triangle$  7. csoport = {M3, M4, M5} orsó forgás

 $\bullet$  8. csoport = {M7, M8, M9} hűtés (speciális eset: M7 és M8 aktív lehet ugyanabban az időben  $\bullet$  9. csoport = {M48, M49} előtolás és sebesség túlhajtás engedélyezése/tiltása

A fenti modális csoportok mellett van egy csoport a nem modális G-kódok számára:

 $\bullet$  0. csoport = {G4, G10, G28, G30, G53, G92, G92.1, G92.2, G92.3}

#### 10.3. ábra. Modális csoportok

Bizonyos modális csoportok esetében, amikor a megmunkáló rendszer készen áll parancsok fogadására, egy tag a csoportból érvényben kell, hogy legyen. Ezeknek a modális csoportoknak vannak alapbeállításai. A megmunkáló rendszer bekapcsolásakor vagy újraindításakor az alapértelmezett értékek automatikusan érvényben vannak.

Az 1-es csoport (Group 1), az első csoport a táblázatban, egy csoport a mozgás G-kódjai számára. Egy ezek közül mindig hatályban van, amit aktuális mozgásmódnak hívunk.

Hibának számít, ha egy, az 1-es csoportból származó G-kódot és egy, a 0-s csoportból származó G-kódot egy sorba teszünk, ha mindkettő használ tengelyszavakat. Ha egy 1-es csoportba tartozó G-kód, amely tengelyszót használ, implicit módon érvényesül a sorban, (mivel egy korábbi sorban aktiváltuk) és egy 0-s csoportba tartozó G-kód jelenik meg a sorban, ami szintén használ tengelyszót, akkor az 1-es csoportba tartozó G-kód tevékenysége felfüggesztődik ebben a sorban. A tengelyszót használó G-kódok a 0-s csoportból a következők: G10, G28, G30, és G92.

A Mach3 kijelzi az aktuális módot minden képernyő tetején.

# 10.7. G-kódok

A Mach3 bemeneti nyelvének G-kódjai a 10.4. ábrán láthatók és a következőkben részletesen le vannak írva. A leírás minta-parancsokat tartalmaz, courier betűtípussal szedve.

A minta-parancsban a hullámjel (~) valós értéket jelent. Mint az korábban leírásra került, a valós érték lehet:

(1) egy explicit szám, például 4.4, 13

(2) egy kifejezés, például [2+2.4],

(3) egy paraméteres érték, például #88,

(4) vagy egy egyváltozós függvény értéke, például acos[0].

A legtöbb esetben, ha a tengelyszavak (ezek valamelyike vagy mindegyike:  $X \sim Y \sim Z \sim A \sim B \sim$ ,  $C_{\gamma}$ ,  $U_{\gamma}$ ,  $V_{\gamma}$ ,  $W_{\gamma}$ ) adottak, azok meghatározzák a célpontot. A tengelyszámok a jelenleg aktív koordinátarendszerhez viszonyulnak, kivéve, ha kifejezetten úgy vannak leírva, hogy abszolút koordináta rendszerben vannak. Ahol a tengelyszavak nem kötelezőek, bármelyik kihagyott tengely az aktuális értéken fog maradni. A minta-parancs bármelyik olyan eleme amelyik nem választhatóként van leírva, az kötelező. Hibát okoz, ha a kötelező elem elmarad.

U, V és W szinonímái A-nak, B-nek és C-nek. A U-val együtt, B V-vel együtt stb használva hibás (ugyanúgy, mintha A-t kétszer használnánk a sorban). A részletes leírásokban az U, V és W kódok nem kifejezetten említettek minden alkalommal, de A, B, és C magukba foglalják őket. A minta-parancsokban a betűket követő értékek gyakran explicit számokként adottak. Ha csak nem másként van meghatározva, az explicit számok valós értékek lehetnek. Például G10 L2 ugyanolyan jól leírható G[2\*5] L[1+1]-ként. Ha a 100-as számú paraméter értéke 2 lenne, akkor a G10 L#100 ugyanazt jelentené. Az olyan valós értékek használata, amik nem explicit számok, úgy, mint a példában, ritkán hasznos.

Ha L~ van írva egy mintában, a "~" jelre gyakran az "L szám"-ként hivatkoznak. Hasonlóképpen a "~" jel a H~ -ban hívható "H szám"-nak, és így tovább az összes többi betűnél. Ha léptéktényező van alkalmazva bármelyik tengelyre, az alkalmazódik a megfelelő X, Y, Z, A/U, B/V, C/W szó és a releváns I, J, K vagy R szavaknál, amikor használják őket.

### 10.7.1. Gyors pozícionálás - G0

(a) Lineáris mozgás gyorsjárattal funkcióhoz programozza a G0 X~ Y~ Z~ A~ B~ C~ utasítást, ahol bármelyik tengelyszó elhagyható, de legalább egyet használni kell. A G0 elhagyható, ha az aktuális mozgásmód G0. Ez lineáris interpolációt eredményez a célpontba az aktuális gyorsjárati sebességgel (vagy lassabban, ha a gép nem megy ilyen gyorsan). Az a követelmény, hogy forgácsolás ne legyen, ha a G0 parancs fut.

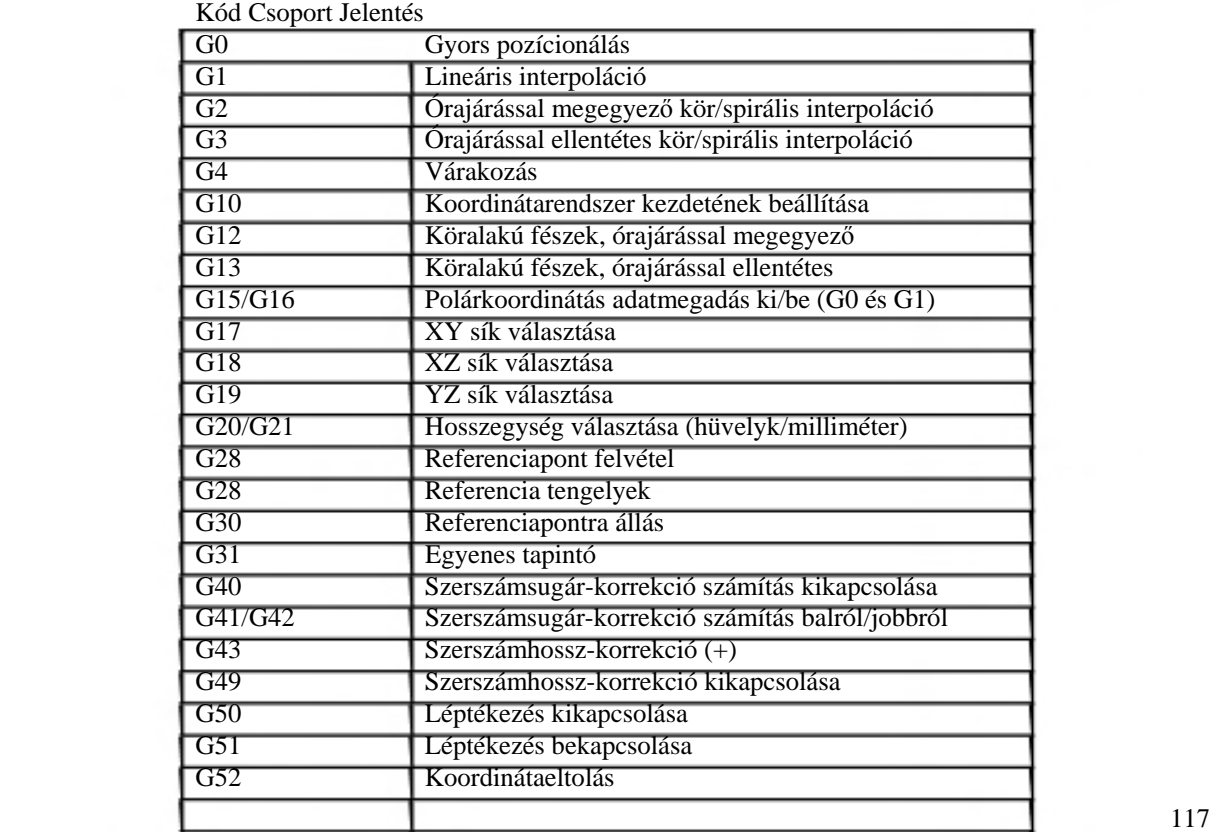

G-kódok összefoglalása

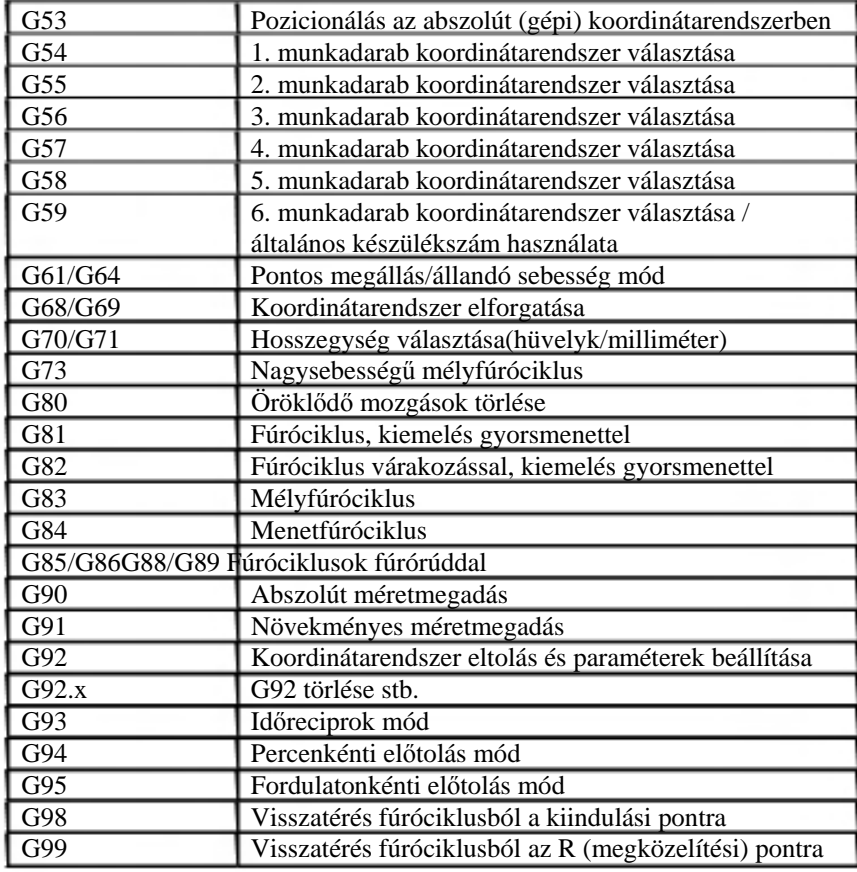

#### 10.4. ábra. G-kódok táblázata

(b) Ha G16 van végrehajtva a poláris adatmegadáshoz, akkor a gyorsjárattal végzett lineáris mozgást egy sugárral és szöggel leírt ponthoz a G0 X~ Y~ forma használható. X~ a G16 poláris origóból kiinduló sugár, Y~ pedig szög, fokban mérve, amely 3 órától az óramutató járásával ellentétes irányban növekszik (azaz a hagyományos négy síknegyed szabály szerint).

Az aktuális pont koordinátái a G16 futásának ideje alatt azonosak a poláris origóval. Hibát okoz, ha:

♦ minden tengelyszót elhagyunk.

Ha a szerszámsugár kompenzáció aktív, a mozgás eltér a fentiektől; lásd Szerszámkompenzáció c. fejezetet. Ha G53 szerepel ugyanabban a sorban, a mozgás szintén eltér; lásd Abszolút koordináták.

#### 10.7.2. Lineáris interpoláció előtolással - G1

(a) Lineáris mozgás előtolással (forgácsolva vagy anélkül) funkcióhoz programozza a G1 X~ Y~ Z~ A~ B~ C~ utasítást, ahol bármelyik tengelyszó elhagyható, de legalább egyet használni kell. A G1 elhagyható, ha az aktuális mozgásmód G1. Ez lineáris interpolációt eredményez a célpontba az aktuális előtolási sebességgel (vagy lassabban, ha a gép nem megy ilyen gyorsan).

(b) Ha Ön G16-ot hajtott végre a poláris adatmegadáshoz, akkor az előtolással végzett lineáris mozgást egy sugárral és szöggel leírt ponthoz a G1 X~ Y~ forma használható. X~ a G16 poláris origóból kiinduló sugár, Y~ pedig szög, fokban mérve, amely 3 órától az óramutató járásával ellentétes irányban növekszik (azaz a hagyományos négy síknegyed szabály szerint).

Az aktuális pont koordinátái a G16 futásának ideje alatt azonosak a poláris origóval. Hibát okoz, ha:

♦ minden tengelyszót elhagyunk.

Ha a szerszámsugár kompenzáció aktív, a mozgás eltér a fentiektől; lásd Szerszámkompenzáció c. fejezetet. Ha G53 szerepel ugyanabban a sorban, a mozgás szintén eltér; lásd Abszolút koordináták.

# 10.7.3. Kör (spirális) interpoláció előtolással - G2 és G3

Egy kör vagy spirális ívet meghatároz a G2 (óramutató járásával megegyező) vagy a G3 (óramutató járásával ellentétes) valamelyikének használata. A kör vagy spirál tengelyének párhuzamosnak kell lennie a gépi koordinátarendszer X, Y vagy Z-tengelyével. A tengely (vagy ami vele egyenértékű, a tengelyre merőleges sík) kiválasztható G17-tel (Z-tengely, XY-sík), G18-cal (Y-tengely, XZ-sík), vagy G19-cel (X-tengely, YZ-sík). Körív esetén annak síkja párhuzamos a választott síkkal.

Ha egy ívet készítő kódsor forgó tengelymozgást tartalmaz, a forgó tengelyek állandó sebességgel forognak úgy, hogy a forgó mozgás és az XYZ mozgások kezdeti és végpontjai megegyeznek. Ilyen fajta sorokat szinte soha sem programoznak.

Ha a szerszámsugár kompenzáció aktív, a mozgás eltér a fentiektől; lásd Szerszámkompenzáció c. fejezetet. Az ív meghatározására két formátum megengedett. Ezeket középpont formátumnak és sugár formátumnak nevezzük. Mindkét formátumnál választható a G2 vagy G3, ha az az érvényes mozgásmód.

#### 10.7.3.1. Sugár formátumú ív

Sugár formátumnál az ív végpontjának koordinátái az ív sugarával együtt adottak a választott síkban. Programozza a G2  $X \sim Y \sim Z \sim A \sim B \sim C \sim R \sim u$ tasítást (vagy használja a G3-at a G2 helyett). R a sugarat jelenti. A tengelyszavak választhatóak, kivéve, hogy a két szóból, amelyek a választott sík tengelyeire vonatkoznak, legalább egyet használnia kell. Az R szám a sugár. A pozitív sugár azt jelzi, hogy 180 fok vagy kisebb szöghöz tartozik az ív, a negatív sugár 180 foktól 359.999 fokig terjedő szöghöz tartozó ívet eredményez. Ha az ív spirális, a spirál tengelyével párhuzamos koordinátatengelyen lévő ívvégpont értéket kell megadni. Hibát okoz, ha:

♦ a választott síkhoz tartozó mindkét tengely tengelyszavát elhagyjuk, ♦ az ív

végpontja azonos a jelenlegi ponttal.

Nem jó gyakorlat olyan sugár formátumú ívet programozni, ami majdnem egész kör, vagy félkör (vagy majdnem félkör), mert a végpont helyzetének kis változása a kör középpontjának helyzetében (és ezért a körív felezőpontján is) sokkal nagyobb változást fog okozni. A nagyító effektus olyan nagy, hogy egy szám kerekítésének hibája tűréshatáron kívüli vágást okozhat. A majdnem egész körök iszonyúan rosszak, a (majdnem) félkörök "csak" nagyon rosszak. Más méretű ívek (a picitől 165 fokig, vagy 195-től 345 fokig) megfelelőek.

Itt egy példa a sugár formátumú parancsra ív marásához: G17 G2 x 10 y 15 r 20 z 5.

Ez a parancs készít egy, az óramutató járásával megegyező (a pozitív Z-tengely felől nézve) kör- vagy spirális ívet, melynek tengelye párhuzamos a Z-tengellyel, végpontja X=10, Y=15, és Z=5 -nél van, 20-as sugárral. Ha Z kezdő értéke 5, akkor ez körív, melynek síkja párhuzamos az XY-síkkal, egyébként ez egy spirális ív (csavarvonal).

#### 10.7.3.2. Középpont formátumú ív

Középpont formátumnál az ív végpontjainak koordinátái, valamint középpontjának a jelenlegi ponttól mért eltolásai adottak, a választott síkon. Ebben a formátumban nem hibás, ha az ív végpontja ugyanaz, mint a jelenlegi pont.

Hibát okoz, ha:

♦ a választott síkon a tervezett ívnél a jelenlegi pont és a középpont távolsága, valamint a végpont és a középpont távolsága 0.0002 hüvelyk-nél (ha hüvelyk a használt egység), vagy 0.002 milliméternél (ha mm a használt egység) nagyobb mértékben eltér egymástól.

A középpontot az I és J szavak használatával határozzuk meg. Ezeket kétféle módon értelmezhetjük. A szokásos eljárás az, hogy I és J a középpont relatív távolsága az ív kezdőpontját jelentő jelenlegi ponttól.

Ezt néha Inkrementális IJ módnak nevezzük. A másik eljárás az, hogy I és J a középpontot az aktuális koordinátarendszerben érvényes koordinátákkal adja meg. Ezt eléggé félrevezetően Abszolút IJ módnak nevezik. Az IJ mód beállítható a Configure>State… menüpontban, amikor a Mach3-at konfiguráljuk.

A mód kiválasztása biztosítja a kompatibilitást a kereskedelmi vezérlőkkel. Valószínűleg az inkrementális mód lesz a jó. Ha abszolút módot választ, akkor természetesen mindig szükség lesz mind az I, mind a J szavak használatára, hacsak az ív középpontja nem esik véletlenül az origóba.

Amikor az XY-sík a kiválasztott, programozza a G2 X~ Y~ Z~ A~ B~ C~ I~ J~ utasítást (vagy használja a G3 at a G2 helyett). A tengelyszavak mind választhatóak, kivéve, hogy X és Y közül legalább az egyiket választania kell. I és J a kör középpontjának az eltolásai a jelenlegi helytől, vagy a kör középpontjának a koordinátái - az IJ módtól függően (egyenként X és Y irányban). I és J választhatóak, kivéve, hogy legalább egyet a kettő közül használni kell.

Hibát okoz:

♦ X és Y együttes elhagyása,

♦ I és J együttes elhagyása.

Amikor az XZ-sík a kiválasztott, programozza a G2 X~ Y~ Z~ A~ B~ C~ I~ K~ utasítást (vagy használja a G3 at a G2 helyett). A tengelyszavak mind választhatóak, kivéve, hogy X és Z közül legalább az egyiket választania kell. I és K a kör középpontjának az eltolásai a jelenlegi helytől, vagy a kör középpontjának a koordinátái - az IJ módtól függően (egyenként X és Z irányban). I és K választhatóak, kivéve, hogy legalább egyet a kettő közül használni kell.

Hibát okoz:

♦ X és Z együttes elhagyása,

♦ I és K együttes elhagyása.

Amikor az YZ-sík a kiválasztott, programozza a G2 X~ Y~ Z~ A~ B~ C~ J~ K~ utasítást (vagy használja a G3-at a G2 helyett). A tengelyszavak mind választhatóak, kivéve, hogy Y és Z közül legalább az egyiket választania kell. J és K a kör középpontjának az eltolásai a jelenlegi helytől, vagy a kör középpontjának a koordinátái - az IJ módtól függően (egyenként Y és Z irányban). J és K választhatóak, kivéve, hogy legalább egyet a kettő közül használni kell.

Hibát okoz:

♦ Y és Z együttes elhagyása,

♦ J és K együttes elhagyása.

Itt egy példa a középpont formátumú parancsra ív marásához növekményes IJ módban: G17 G2 x10 y16 i3 j4 z9

Ez a parancs készít egy, az óramutató járásával megegyező (a pozitív Z-tengely felől nézve) kör- vagy spirális ívet, melynek tengelye párhuzamos a Z-tengellyel, végpontja X=10, Y=16, és Z=9 -nél van, a középpont eltolása X irányban 3 egység a jelenlegi X helyzettől és az eltolás Y irányban 4 egység a jelenlegi Y helyzettől. Ha a jelenlegi helyzet (kezdőpont) X=7, Y=7, a középpont X=10, Y=11 -ben lesz.

Ha a Z kezdő értéke 9, akkor ez egy körív, egyébként spirális ív (csavarvonal). A sugara ennek az ívnek 5 egység lesz.

Az előző ív abszolút IJ módban programozva: G17 G2 x10 y16 i10 j11 z9

Középpont formátumban az ív sugara nincs megadva, azonban könnyen meg lehet határozni az ív középpontjának és a jelenlegi pontnak (kezdőpont), vagy a végpontnak a távolságaként.

#### 10.7.4. Várakozás - G4

A várakozáshoz programozza a G4 P~ utasítást.

Ez megállítva tartja a tengelyeket arra az időtartamra, melyet a P paraméterrel szekundumban vagy milliszekundumban előír. A használt időegységet a Config>Logic párbeszédablakban lehet beállítani. Például, szekundum egység esetén a G4 P0.5 utasításnál a várakozás fél szekundum lesz.

Hibát jelent, ha:

♦ a P szám negatív.

10.7.5.A szerszámkorrekció és nullpont eltolás táblák koordinátarendszer adatainak beállítása - G10

A következőkben további információkat talál a szerszámkorrekció módosítására és a munkadarab (készülék) nullpont eltolására a koordinátarendszeren.

A szerszámkorrekció értékének beállításához programozza a G10 L1 P~ X~ Z~ A~, utasítást, ahol a P a szerszám számát jelenti, 0-tól 255-ig terjedő tartományban, egészként kiértékelve. A P számmal megnevezett szerszám korrekciós értékei átállítódnak a megadottra. Az A számmal átállítható a szerszám csúcssugara. Csak azok az értékek módosulnak, amiknek tengelyszavát tartalmazza a programsor. A szerszámátmérő nem módosítható ezzel az utasítással.

A munkadarab (készülék) koordinátarendszer nullpontjának koordináta értékeit úgy lehet beállítani, hogy programozza a G10 L2 P~ X~ Y~ Z~ A~ B~ C~, utasítást, ahol a P szám 1-től 255-ig terjedő tartományban, egészként kiértékelve a készülék számát jelenti - (az 1-től 6-ig terjedő értékek megfelelnek a G54-G59-nek), és az összes tengelyszó szabadon választható. A P számmal megnevezett koordinátarendszer nullpontjának koordinátái átállítódnak a megadott koordináta értékekre (abszolút koordinátarendszerben értelmezve). Csak azok a koordináták módosulnak, amiknek tengelyszavát tartalmazza a programsor. Hibát jelent, ha :

♦ a P szám nem 0 és 255 közé eső egész.

Ha nullpont beállítások voltak (G92-vel vagy G92.3-mal végezve) a G10 használata előtt, azok hatása érvényben marad.

A koordinátarendszer, melynek nullpontját egy G10 utasítással állította be, lehet aktív vagy inaktív a G10 futásának ideje alatt.

Ezeknek az értékeknek a beállítása csak akkor marad meg a szerszám vagy készüléktáblákban, ha a táblák képernyőjén lévő gombokkal menti azokat.

Példa: G10 L2 P1 x3.5 y17.2 az első (G54-el kiválasztott) koordinátarendszer nullpontjának átállítása az X=3.3 és Y=17.2 pontba (abszolút koordinátákban). A nullpont Z koordinátája (és bármelyik forgó tengely koordinátája) olyanok maradnak, mint a sor futtatása előtt voltak.

# 10.7.6. Órajárással megegyező/ellentétes kör alakú fészek - G12 és G13

Ez az utasítás a zárt ciklusoknak egy fajtája, melynek alkalmazása esetén a használatban lévő szerszámnál nagyobb méretű kör alakú fészkek, vagy a megfelelő szerszámmal (mint pl. horonymaró) belső, "O" gyűrűkhöz való hornyok stb. készíthetők.

Programozzon G12 I~ -t az óramutató járásával megegyező, illetve G13 I~ -t az óramutató járásával ellentétes mozgáshoz. A szerszám X irányban elmozdul az I szó értékével, és kört vág a megadott irányban, az eredeti X és Y koordinátákat használva középpontnak. A szerszám visszatér a középpontba. Ez az utasítás nem működik, ha nem az XY-sík az aktuális.

#### 10.7.7. Polárkoordinátás adatmegadási mód ki/bekapcsolása - G15 és G16

Lehetséges olyan G0 és G1 mozgásokat végezni az XY-síkon, hogy csak egy sugár és szög koordinátát adunk meg relatív egy ideiglenes középponttól. Programozzon G16-ot ennek a módnak a használatához.

A vezérelt pont jelenlegi koordinátái alkotják az ideiglenes középpontot. Programozzon G15-öt a normál derékszögű koordinátarendszer visszaállításához.

G0 X10 Y10 // normál G0 mozgás a 10,10 pontba G16

//poláris mód bekapcsolása

G10X10Y45

(ez mozgást eredményez az X=17.xxx, Y=17.xxx pontjába annak a körnek,

amelyiknek a sugara 10 és 45 fokra van a kezdeti 10,10-es koordinátáktól.)

Ez nagyon hasznos például lyukkörön történő fúrásnál. Az alábbi kódokkal 10 fokonként fúrás végezhető egy olyan lyukkörön, melynek sugara 50 mm, középpontjának koordinátái X=10, Y=5.5 és a fúrás mélysége -0.6 mm.

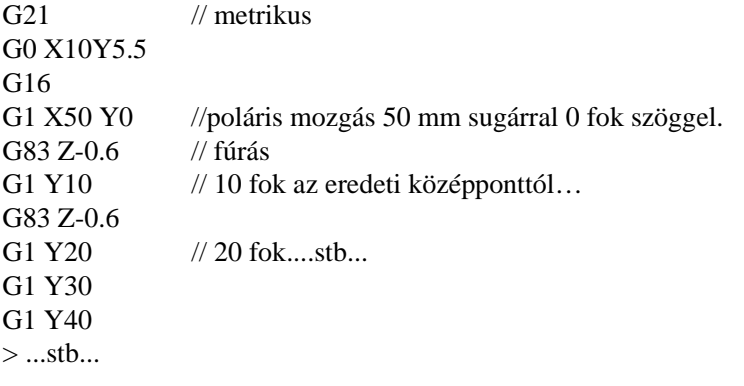

# G15 //visszatérés a derékszögű koordinátákhoz

Megjegyzés:

(1) Amíg G16 aktív, tilos másfajta X vagy Y mozgások végzése G0 vagy G1 használatával. (2) Ez a G16 különbözik a Fanuc változattól, mert az aktuális pontot használja poláris középpontként. A Fanuc verzió egy csomó nullpont váltást igényel, ha a készítendő kör nem 0,0 középpontú.

# 10.7.8. Sík választása - G17, G18, és G19

Programozzon G17-et az XY-sík kiválasztásához, G18-at az XZ-sík kiválasztásához vagy G19-et az YZ-sík kiválasztásához. A síkválasztás jelentőségét a G2/3 alatt és a zárt ciklusoknál tárgyaljuk.

# 10.7.9. Hosszegység választása (inch/mm) - G20 és G21

Programozzon G20-at, ha hosszegységként hüvelyk-et akar használni, illetve milliméter esetén G21-et. Rendszerint jó elképzelés, hogy a program elején használjuk a G20 vagy G21 valamelyikét, mielőtt bármelyik mozgás bekövetkezik, és egyiket se használjuk máshol a programban. A felhasználó felelőssége, hogy biztosan minden számot az aktuális hosszegységnek megfelelően használjon. Lásd még a G70/G71-et mint szinonimákat.

# 10.7.10. Referenciapontra állás - G28 és G30

A home (referencia) pozíció meghatározott (az 5161-5166 paraméterekkel). A paraméter értékek abszolút koordinátarendszerben vannak kifejezve, de a hosszegységek meghatározatlanok.

A home (referencia) pozícióba való visszatéréshez egy programozott pozíción keresztül, programozza a G28 X~ Y~ Z~ A~ B~ C~ utasítást (vagy használja a G30-at). Minden tengelyszó választható (opcionális). A jelenlegi pozícióból a programozott pozícióba való utat egy átlós mozgással teszi meg, amit egy újabb átlós mozgás követ a home (referencia) pozícióba. Ha nincsenek tengelyszavak programozva, akkor a közbülső pont a jelenlegi pont, tehát csak egy mozgás történik.

# 10.7.11. Tengelyek referenciára állítása G28.1

Programozza a G28.1 X~ Y~ Z~ A~ B~ C~ utasítást az adott tengelyek referenciára állításához. A tengelyek az érvényes előtolási sebességgel fognak mozogni a home (referencia) kapcsoló(k) felé, ahogy ezt a konfiguráláskor definiáltuk. Amikor az abszolút gépi koordináta eléri azt az értéket, amit egy tengelyszó adott meg, akkor az előtolási sebesség felveszi a Configure>Config Referencing menüpontban beállított (csökkentett) értéket. Feltéve, hogy az aktuális abszolút pozíció megközelítőleg helyes, ez lassú, kúszó mozgást (soft stop)-ot eredményez a referencia kapcsolókra.

# 10.7.12. Egyenes tapintó - G31

#### 10.7.12.1. Az egyenes tapintó parancs

Programozza a G31 X~ Y~ Z~ A~ B~ C~ utasítást az egyenes tapintó művelet végrehajtásához. A forgó tengelyek szavai megengedettek, de jobb elhagyni őket. Ha forgó tengely szavakat használ, a számok ugyanazok legyenek, mint a jelenlegi pozíció számai, hogy a forgó tengelyek ne mozogjanak. A lineáris tengelyek szavai elhagyhatók, kivéve azt az egyet, melyet használni kell. A szerszám az orsóban tapintó legyen. Hibát okoz, ha:

♦ az aktuális pont 0,254 mm-nél vagy 0,01 hüvelyknél közelebb van a programozott ponthoz ♦

G31 (időben változó előtolási sebesség) van használatban

♦ bármelyik forgó tengelyt mozgásra utasítja ♦ nincs

X, Y, vagy Z-tengely használva

Erre az utasításra reagálva a gép a vezérelt pontot (aminek a tapintó csúcsán kell lennie) egyenes vonal mentén mozgatja az érvényes előtolási sebességgel a programozott pont felé. Ha a tapintó érzékel, kissé visszalép az érzékelt ponttól és véget ér az utasítás. Ha a tapintó nem érzékel, miután kissé áthaladt a programozott ponton, hibajelzést kapunk.

A sikeres tapintás után a 2000-2005-ös paraméterekbe beállítódnak a vezérelt pontnak az érzékeléskor elfoglalt helyzetéhez tartozó koordinátái. Az érintéskor észlelt X, Y, és Z hármas beíródik a "triplet" fájlba, ha azt az M40 makró OpenDigFile() funkciójával megnyitotta.

#### 10.7.12.2. Az egyenes tapintó parancs használata

Az egyenes tapintó parancsot használva, ha a tapintó szárának névleges párhuzamossága biztosított a Ztengellyel (azaz minden forgó tengely nullán áll) és a tapintóhoz szerszámhossz korrekciót használunk, úgy, hogy a vezérelt pont a tapintó csúcsának végére esik:

♦ a tapintóval kapcsolatos kiegészítő ismeret nélkül meghatározható például az alkatrész felületének párhuzamossága az XY-síkkal.

♦ ha a tapintó csúcssugara hozzávetőlegesen ismert, meghatározható például az alkatrész felületének az YZ vagy XZ-síkkal való párhuzamossága.

♦ ha a tapintó szárának egytengelyűsége a Z-tengellyel és hozzávetőlegesen a csúcssugár ismert, meghatározható például egy hengeres furat középpontja.

♦ ha a tapintó szárának egytengelyűsége a Z-tengellyel és a pontos csúcssugár ismert, az egyenes tapintó utasítás többszörös alkalmazásával meghatározható egy hengeres furat átmérője.

Ha a tapintó szárának egyenessége nem biztosítható nagy pontossággal, ismernünk kell a csúcsának tényleges sugarát legalább +X, -X, +Y és -Y irányokban. Ezeket a mennyiségeket paraméterként el kell tárolni egy paraméter fájlban vagy a Mach3 programban.

A tapintó használata akkor is lehetséges, ha a forgó tengelyek nincsenek nullára állítva. Ez sokkal bonyolultabb, mint amikor a forgó tengelyek nullázva vannak, és itt nem foglalkozunk vele.

#### 10.7.12.3. Példa program

Egy használható példa egy hengeres furat középpontjának és átmérőjének megkeresésére a 11.5. ábrán látható. Ahhoz, hogy ez a kód helyes eredményt adjon, a tapintó szárának egytengelyűnek kell lenni a Z-tengellyel, csúcsának keresztmetszete a legszélesebb helyen pontosan körkörös legyen és a csúcssugarat (azaz a kör keresztmetszet sugarát) pontosan kell ismerni. Ha a tapintó csúcssugara csak hozzávetőlegesen ismert (de a többi feltétel teljesül), a furatközéppont helyzete pontosan meghatározható, de átmérője nem.

N010 (Furat középpontjának és átmérőjének mérése tapintóval) N020 (Ez a program nem futtatható ebben a formában. Önnek ) N030 (számokat kell beilleszteni az így jelölt helyekre: < >.) N040 (Törölje az N020, N030, és N040 sorokat) N050 G0 Z <a visszatérési pozíció Z-értéke> F <előtolás> N060 #1001=<a furat középpontjának névleges X-értéke> N070 #1002=<a furat középpontjának névleges Y-értéke> N080 #1003=<egy Z-érték a furat belsejében> N090 #1004=<a tapintó csúcsának sugara> N100 #1005=[<a furat névleges átmérője>/2.0 - #1004] N110 G0 X#1001 Y#1002 (mozgás a fenti névleges furatközéppontra) N120 G0 Z#1003 (mozgás a furatba - óvatosan, az itteni G0 G1-el helyettesíthető) N130 G31 X $[#1001 + #1005]$  (a furat oldalának érintése +X irányban) N140 #1011=#2000 (az eredmény mentése) N150 G0 X#1001 Y#1002 (vissza a furatközéppontra) N160 G31 X[#1001 - #1005] (a furat oldalának érintése -X irányban) N170 #1021=[[#1011 + #2000] / 2.0] (a furatközéppont pontos X-értékének kiszámítása) N180 G0 X#1021 Y#1002 (vissza a furatközéppontra) N190 G31 Y $[#1002 + #1005]$  (a furat oldalának érintése +Y irányban) N200 #1012=#2001 (az eredmény mentése) N210 G0 X#1021 Y#1002 (vissza a furatközéppontra) N220 G31 Y[#1002 - #1005] (a furat oldalának érintése -Y irányban) N230 #1022=[[#1012 + #2001] / 2.0] (a furatközéppont pontos Y-értékének kiszámítása) N240 #1014=[#1012 - #2001 + [2 \* #1004]] (az Y-irányú furatátmérő kiszámítása) N250 G0 X#1021 Y#1022 (vissza a furatközéppontra)

N260 G38.2 X[#1021 + #1005] (a furat oldalának érintése +X irányban) N270 #1031=#2000 (az eredmény mentése) N280 G0 X#1021 Y#1022 N290 G31 X[#1021 - #1005] (a furat oldalának érintése -X irányban) N300 #1041=[[#1031 + #2000] / 2.0] (a furatközéppont pontos X-értékének kiszámítása) N310 #1024=[#1031 - #2000 + [2 \* #1004]] (az X-irányú furatátmérő kiszámítása) N320 #1034=[[#1014 + #1024] / 2.0] (az Y és X irányú furatátmérő átlagának kiszámítása) N330 #1035=[#1024 - #1014] (az X és Y irányú furatátmérő különbségének kiszámítása) N340 G0 X#1041 Y#1022 (vissza a furatközéppontra) N350 M2 (itt a vége, fuss el véle) 10.5. ábra. Program furat méréséhez

A 10.5. ábrán a <szám beírása> formátumú bejegyzés azt jelenti, hogy a zárójelek és a bennük lévő szöveg helyére az oda illő aktuális számot kell behelyettesíteni. A kód ezen szekciójának lefutása után a középpont X értéke a 1041-es, Y-értéke a 1022-es és az átmérő a 1034-es paraméterbe kerül. Ezenkívül az X-tengellyel párhuzamos átmérő a 1024-es, az Y-tengellyel párhuzamos átmérő a 1014-es, és a különbség (a köralakúság mutatója) a 1035-ös paraméterbe kerül. A tapintó csúcsa az XY középpontú furatban van. A példa nem tartalmaz szerszámcsere utasítást a tapintó főorsóba helyezéséhez. Írjon be szerszámcsere kódot a program elejére, ha szükséges.

### 10.7.13. Szerszámsugár-korrekció - G40, G41, és G42

A szerszámsugár-korrekció kikapcsolásához programozza a G40 utasítást. Nem okoz hibát a korrekció kikapcsolása, ha már ki volt kapcsolva.

A szerszámsugár-korrekciót csak akkor lehet végrehajtani, ha az XY-sík aktív.

A balról számított szerszámsugár-korrekció bekapcsolásához (azaz a szerszám a programozott pálya baloldalán halad, ha a szerszámsugár pozitív) programozza a G41 D~ , a jobbról számítotthoz (amikor a szerszám a programozott pálya jobboldalán halad, ha a szerszámsugár pozitív) a G42 D~ utasítást. A D szó elhagyható. Ha nincs D szó, a szerszámsugár megfelel az orsóban található, használatban lévő szerszámnak. Ha van D szó, a D szám normál esetben az orsóban lévő szerszám számának feleljen meg, bár ez nem követelmény. D számnak megadható a nulla, ekkor sugár értékként nulla lesz használatos.

A G41 és G42 alkalmazható a P-szóval. Ez hatástalanítja a szerszám átmérőjének a szerszámtáblában megadott értékét (ha egyáltalán volt).

Hibát okoz, ha:

♦ a D szám nem egész, negatív, vagy nagyobb, mint a szerszámtartó férőhelyeinek száma. ♦ az XY-sík nem aktív

♦ ha szerszámsugár korrekció bekapcsolására ad utasítást, ha már be van kapcsolva.

A megmunkáló rendszer viselkedését bekapcsolt szerszámsugár korrekció esetén a Szerszámkorrekció című fejezetben tárgyaljuk. Figyeljen az érvényes utasítások programozásának és a kilépő mozgások (exit moves) fontosságára.

# 10.7.14. Szerszámhossz-korrekció - G43, G44 és G49

A szerszámhossz-korrekció használatához programozza a G43 H~ utasítást, ahol a H szám a szerszámtábla kívánt indexe. Az az elvárás, hogy a tábla minden bejegyzése pozitív legyen .A H szám lehetőleg, de nem kötelezően legyen azonos a jelenleg az orsóban lévő szerszám számával A H szám lehet nulla, ekkor a használatos korrekciós érték nulla. Az elhagyott H a nulla értékkel azonos hatású. A G44 kompatibilis G43-mal és akkor használatos, hogyha a táblában lévő bejegyzések negatív korrekciót okoznak

Hibát okoz, ha:

♦ a H szám nem egész, negatív, vagy nagyobb, mint a szerszámtartó férőhelyeinek száma. Szerszámhossz-korrekció nélküli használathoz programozza a G49 utasítást!

Nem jelent hibát, ha ugyanannak a korrekciónak a használatát programozzuk, amelyik már használatban van. Szintén nem hiba, ha a szerszámhossz-korrekció nélküli módot programozza, amikor az nincs is használatban.

# 10.7.15. Léptékezés - G50 és G51

Léptéktényező definiálásához, még mielőtt alkalmazná az X , Y, Z, A, B, C, I és J szavakat, programozza a G51 X~ Y~ Z~ A~ B~ C~ utasítást, ahol X, Y, Z stb. szavak az adott tengelyek léptéktényezői. Az értékek önmaguk természetesen sohasem skálázottak.

Nem engedélyezett egyenlőtlen léptéktényezőket használni elliptikus ívek G2-vel vagy G3-mal történő létrehozásához.

Minden tengely léptéktényezőjének 1,0-ra történő visszaállításához programozzon G50-et.

# 10.7.16. Átmeneti koordináta rendszer eltolás - G52

A jelenlegi pont pozitív vagy negatív távolsággal (mozgás nélkül) történő áthelyezéséhez programozzon G52 X~ Y~ Z~ A~ B~ C~ utasítást, ahol a tengelyszavak tartalmazzák a kívánt eltolást. Minden tengelyszó elhagyható, kivéve azt az egyet, amelyiket használni kell. Ha egy adott tengely tengelyszava nincs használva, az aktuális pont koordinátája azon a tengelyen nem változik. Hibát jelent, ha:

♦ minden tengelyszó hiányzik.

A G52 és G92 közös belső mechanizmust használ a Mach3-ban, és nem lehet egyidejűleg alkalmazni azokat. Ha a G52 futtatva van, a jelenleg aktív koordinátarendszer nullpontja elmozdul a megadott értékekkel. A G52 hatásának törléséhez programozza a G52 X0 Y0 stb. utasítást.

Itt egy példa. Ha az aktuális pont az X=4 helyen van a jelenleg érvényes koordinátarendszerben, akkor a G52 X7 beállítás az X-tengelyt eltolja 7-be, és ez azt eredményezi, hogy az aktuális pont X-koordinátája -3 lesz. A tengely eltolások mindig használhatók, - bármelyik munkadarab (készülék) koordináta rendszer használatos, ha az elmozdulás abszolút távolság móddal van meghatározva. Így minden munkadarab (készülék) koordináta rendszer érintett a G52 által.

# 10.7.17. Pozícionálás az abszolút (gépi) koordinátarendszerben - G53

Egy abszolút koordinátarendszerben meghatározott ponthoz elvégzett lineáris interpoláció a G1 G53 X~ Y~ Z~ A~ B~ C~ (vagy G0 a G1 helyett) utasítás programozásával valósítható meg, ahol minden tengelyszó elhagyható, kivéve azt az egyet, amelyiket használni kell. Ha a G1 az aktív, a mozgás sebessége az aktuális előtolási sebesség (vagy lassabb, ha a gép nem megy ilyen gyorsan). Ha a G0 az aktív, a mozgás sebessége az aktuális gyorsjárati sebesség (vagy lassabb, ha a gép nem megy ilyen gyorsan).

Hibát jelent, ha:

♦ G53-at anélkül használjuk, hogy G0 vagy G1 aktív,

♦ G53-a-t akkor használjuk, mialatt a szerszámsugár korrekció be van kapcsolva. Lásd az ide vonatkozó fejezetet a koordinátarendszerek áttekintéséhez.

# 10.7.18. Munkadarab koordinátarendszer választás - G54-től G59-ig és G59 P~

Az 1-es számú munkadarab koordinátarendszer kiválasztásához programozza a G54 utasítást, és hasonlóan járjon el az első hat esetben. A koordinátarendszer-szám - G-kód párosok a következők: (1-G54), (2- G55), (3- G56), (4-G57), (5-G58), (6-G59).

A 254 koordinátarendszer bármelyikének (1-254) eléréséhez programozza a G59 P~ utasítást, ahol a P szó adja meg a kívánt koordinátarendszer-számot. Így G59 P5 hatásában megegyezik a G58-cal. Hibát jelent, ha:

♦ ezekből a G-kódokból egy használatban van, mialatt a szerszámsugár korrekció be van kapcsolva. Lásd az ide vonatkozó fejezetet a koordinátarendszerek áttekintéséhez.

# 10.7.19. Előtolás vezérlési módok - G61, és G64

Programozzon G61-et, hogy a megmunkáló rendszer pontos megállás módban, vagy G64-et, hogy állandó sebesség módban működjön. A prorgramozás nem okoz hibát, ha az a mód már aktív. Ezek a módok fentebb már leírásra kerültek.

# 10.7.20. Koordinátarendszer elforgatása - G68 és G69

Programozzon G68 A~ B~ I~ R~ utasítást a koordinátarendszer elforgatásához.

A~ az X, B~ az Y koordinátája a forgatás középpontjának, az aktuális koordinátarendszerben (azaz beleértve minden munkadarab- és szerszámkorrekciót és a G52/G92 koordinátaeltolást).

R~ a forgatás szöge fokban (pozitív, ha óramutató járásával ellentétesnek látjuk pozitív Z irányából.) I~ elhagyható és az értéket nem használja. Ha I~ létezik, akkor az adott R érték hozzáadódik a G68

utasítással már korábban megtörtént bármilyen elforgatáshoz (növekményes szögmegadás).

Például G68 A12 B25 R45 a koordinátarendszer 45 fokos elforgatását okozza az X=12, Y=25 pont körül.

Következésképpen a G68 A12 B35 I1 R40 a koordinátarendszer 85 fokba történő továbbforgatását eredményezi az X=12, Y=25 pont körül.

Programozzon G69 utasítást az elforgatás visszavonásához.

Megjegyzések:

• Ez a kód csak akkor eredményez elforgatást, ha az XY-sík az aktuális.

• Az I szó még akkor is használható, ha a középpont eltér a korábban használttól, habár ebben az esetben az eredményt óvatosan kell tervezni. Ez hasznos lehet a motorforgatás szimulálásakor.

# 10.7.21. Hosszegység választása (hüvelyk/mm) - G70 és G71

Programozzon G70-et, ha hosszegységként hüvelyket akar használni, illetve milliméter esetén G71-et. Rendszerint jó elképzelés, hogy a program elején használja a G70 vagy G71 valamelyikét, mielőtt bármelyik mozgás bekövetkezik, és egyiket se használja máshol a programban. A felhasználó felelőssége, hogy biztosan minden számot az aktuális hosszegységnek megfelelően használjon. Lásd még a G20/G21-et mint szinonimákat.

# 10.7.22. Zárt ciklus - nagysebességű mélyfúrás G73

A G73 ciklus célja mélyfúrás vagy marás forgácstöréssel. Lásd még a G83-at. A visszahúzás ennél a ciklusnál megtöri a forgácsot, de nem teljesen húzza vissza a fúrót a furatból. Ez hosszú vágóéllel rendelkező szerszámoknál alkalmazható, amelyeknél ki kell tisztítani az összetört forgácsot a furatból. A ciklus tartalmaz egy Q számot, ami egy "delta" növekményt határoz meg a Z-tengely mentén. Programozza a G73  $X \sim Y \sim Z \sim$ A~ B~ C~ R~ L~ Q~ utasítást

♦ Bevezető mozgás, ahogy a G81-89 zárt ciklusokban le van írva.

♦ Μozgás a Z-tengely mentén az érvényes előtoló mozgással lefelé deltával, vagy a Z pozícióba, attól függőeln, melyik a kisebbik.

♦ Gyors visszahúzás a G73 PullBack (visszahúzás) DRO-ban a Settings képernyőn beállított távolsággal.

♦ Gyors lefelé mozgás az aktuális furat-fenékig, aztán kis visszahúzás.

♦ Az 1, 2, és 3-as lépések ismétlése, amíg a Z pozíció eléri az 1-es lépésben lévőt. ♦

Visszahúzás a Z-tengely mentén gyorsmenettel, teljes Z hosszal.

Hibát jelent, ha:

♦ a Q szám negatív vagy nulla.

# 10.7.23. Öröklődő mozgások törlése - G80

Programozzon G80 utasítást annak biztosításához, hogy ne történjen tengelymozgás. Hibát okoz, ha:

♦ Tengelyszavak vannak programozva, amikor a G80 aktív, kivéve, ha nem öröklődő G-kód van programozva, ami tengelyszavakat használ.

# 10.7.24. Zárt ciklusok - G81 - G89

Ebben a fejezetben a G81-től G89-ig megvalósított zárt ciklusokról olvashatunk. Két példa található a G81 leírásánál, lentebb.

Minden zárt ciklus végrehajtása az aktuálisan kiválasztott síkon történik. A három sík (XY, YZ, ZX) közül bármelyik választható. Eben a fejezetben legtöbbször azt feltételezzük, hogy az XY-sík van kiválasztva. A viselkedés mindig analóg, ha YZ vagy XZ-sík a kiválasztott.

Zárt ciklusoknál a forgó tengelyek szavai megengedettek, de jobb elhagyni azokat. Ha a forgó tengelyek szavait használjuk, a számok legyenek azonosak a jelenlegi pozíció számaival, hogy a forgó tengelyek ne mozogjanak.

Minden zárt ciklus használ X, Y, R és Z számokat az NC kódban. Ezeket a számokat használja az X, Y, R és Z pozíciók meghatározásához. Az R pozíció (általában a visszahúzást jelenti) az aktuálisan választott síkra merőleges tengely mentén értelmezett (Z-tengely az XY-síknál, X tengely az YZ-síknál, Y-tengely az XZsíknál). Néhány zárt ciklus kiegészítő argumentumokat használ.

Zárt ciklusok esetén, "kockázatosnak" (sticky) nevezünk egy számot akkor, ha azonos ciklust használunk különböző kódsorokban egymás után. A számot az első alkalommal kell használni, a többi esetben elhagyható. A "kockázatos" számok megőrzik értéküket a sorok hátralevő részében, hacsak határozottan mást nem programozunk. Az R szám mindig "kockázatos".

Növekményes távolság módban: ha az XY-sík van kiválasztva, X, Y és R számokat az aktuális pozícióhoz tartozó növekményekként, illetve Z-t a Z-tengely pozíciójának növekményeként kezeljük, még mielőtt a Z-re vonatkozó mozgás bekövetkezik. Ha az YZ vagy XZ-sík a kiválasztott, a tengelyszavak kezelése analóg. Az abszolút távolság módban az X, Y, R, és Z számok abszolút pozíciók az aktuális koordináta rendszerben.

Az L szám elhagyható és az ismétlések számát határozza meg. Az L=0 nem megengedett. Ha az ismétlés funkciót használjuk (normál esetben növekményes módban tesszük), ugyanaz a mozgássorozat ismétlődik egy egyenes vonal mentén egyenlő osztással. Abszolút távolság módban  $L > 1$  azt jelenti, hogy ugyanaz a ciklus ugyanazon a helyen több ízben megismétlődik. Az L szó elhagyása L=1 megadásával egyenértékű. Az L szám nem "kockázatos".

Amikor L > 1 és növekményes módban vagyunk, valamint az XY-sík a kiválasztott, X és Y-pozíciók meghatározhatóak az adott X és Y számok megadásával kétféle módon: (1) az aktuális X és Y26 pozíciókhoz képest (az első ciklus alatt), (2) vagy az előző ciklus végéhez tartozó X és Y-pozíciókhoz képest (az ismétlés esetén). Az R és Z-pozíciók nem változnak az ismétlés során.

A visszahúzó mozgás magassága minden ismétlés végén (a következőkben ezt "teljes Z"-nek nevezzük) a visszahúzási mód beállításnál adható meg, kétféleképpen: (1) az eredeti Z-pozícióhoz képest (ha az R pozíció felett van és a G98 visszahúzási mód érvényes), (2) vagy az R pozícióhoz képest.

Hibát jelent, ha:

- ♦ X, Y, és Z szavak mindegyike hiányzik egy zárt ciklus közben,
- ♦ egy P szám szükséges és erre egy negatív számot használ,
- ♦ olyan L számot használunk, ami nem pozitív egészként kerül kiértékelésre,
- ♦forgó tengely mozgást használ egy zárt ciklus közben,
- ♦ "időreciprok" előtolási sebesség mód aktív egy zárt ciklus közben,
- ♦ a szerszámsugár korrekció aktív egy zárt ciklus közben.
- Amikor az XY-sík aktív, a Z szám "kockázatos", az is hibát jelent, ha:
- ♦ a Z szám hiányzik és ugyanaz a zárt ciklus már nem volt aktív
- ♦ az R szám kisebb, mint a Z szám.

Amikor az XZ-sík aktív, az Y szám "kockázatos", az is hibát jelent, ha: ♦ az Y szám hiányzik és ugyanaz a zárt ciklus már nem volt aktív ♦ az R szám kisebb, mint az Y szám.

Amikor az YZ-sík aktív, az X szám "kockázatos", az is hibát jelent, ha: ♦ az X szám hiányzik és ugyanaz a zárt ciklus már nem volt aktív ♦ az R szám kisebb, mint a X szám.

#### 10.7.24.1. Bevezető és közbenső mozgások

Bármely zárt ciklusnál, a futtatás legelején, XY-sík kiválasztása esetén, ha az aktuális Z pozíció az R pozíció alatt van, a Z-tengely átáll az R pozícióba. Ez az eset csak egyszer fordul elő, tekintet nélkül az L értékére.

Ezen kívül az első ciklus kezdetén és mindegyik ismétlésnél a következő egy vagy két mozgás megy végbe: ♦ egyenes gyorsmenet az XY-síkkal párhuzamosan az adott XY-pozícióra,

♦ egyenes gyorsmenet csak a Z-tengely mentén az R pozícióra, hacsak nem rajta vagyunk már. Ha az XZ vagy YZ-sík az aktív, a bevezető és közbenső mozgások az előző analógiájára történnek.

10.7.24.2. G81 fúróciklus, kiemelés gyorsmenettel

A G81 ciklus fúráshoz készült. Programozza a G81 X~ Y~ Z~ A~ B~ C~ R~ L~ utasítást. ♦ Bevezető mozgás a korábban leírtak szerint.

♦ Μozgás csak a Z-tengely mentén az aktuális előtoló sebességgel a Z pozícióba. ♦ Kiemelés gyorsmenettel Z-tengely mentén teljes Z hosszal

1. Példa. A feltételezett aktuális pozíció az (1, 2, 3), az XY-sík van kiválasztva, és az NC program következő sorát értelmezzük:

G90 G81 G98 X4 Y5 Z1.5 R2.8

Végrehajtódik az abszolút távolság mód (G90), visszatérés a kiindulási "Z" pontra (G98) és elindul a G81 fúróciklus egyszeri végrehajtása. Az X szám és X pozíció 4. Az Y szám és Y pozíció 5. A Z szám és Z pozíció 1.5. Az R szám és a teljes Z 2.8. A következő mozgások mennek végbe:

♦ gyorsmenet az XY-síkkal párhuzamosan a (4,5,3) pontba

♦ gyorsmenet a Z-tengellyel párhuzamosan a (4,5,2.8) pontba ♦

előtolás a Z-tengellyel párhuzamosan a (4,5,1.5) pontba ♦

gyorsmenet a Z-tengellyel párhuzamosan a (4,5,3) pontba

2. Példa. A feltételezett aktuális pozíció az (1, 2, 3), az XY-sík van kiválasztva, és az NC program következő sorát értelmezzük:

G91 G81 G98 X4 Y5 Z-0.6 R1.8 L3

Végrehajtódik a növekményes távolság mód (G91), visszatérés a kiindulási "Z" pontra (G98) és elindul a G81 fúróciklus háromszori végrehajtása. Az X szám 4, az Y szám 5, a Z szám -0.6 és az R szám 1.8. A kezdeti Xpozíció 1+4=5, a kezdeti Y-pozíció 2+5=7, a teljes Z-pozíció 1.8+3=4.8, és a Z-pozíció 4.8- 0.6=4.2. A kiindulási Z-pozíció 3.0.

Az első mozgás gyorsmenettel a Z-tengely mentén a  $(1,2,4.8)$  pontba, mert a kiindulási Z < teljes Z. Az első ismétlés 3 mozgásból áll.

♦ egy gyorsmenet az XY-síkkal párhuzamosan az (5,7,4.8) pontba ♦ egy

előtolás a Z-tengellyel párhuzamosan az (5,7,4.2) pontba ♦ egy

gyorsmenet a Z-tengellyel párhuzamosan az (5,7,4.8) pontba

A második ismétlés 3 mozgásból áll. Az X-pozíció megváltozik 5+4=9-re és az Y-pozíció 7+5=12-re. ♦ egy gyorsmenet az XY-síkkal párhuzamosan a (9,12,4.8) pontba

♦ egy előtolás a Z-tengellyel párhuzamosan a (9,12,4.2) pontba ♦ egy

gyorsmenet a Z-tengellyel párhuzamosan a (9,12,4.8) pontba

A harmadik ismétlés 3 mozgásból áll. Az X-pozíció megváltozik 9+4=13-ra és az Y-pozíció 12+5=17 -re.

♦ egy gyorsmenet az XY-síkkal párhuzamosan a (13,17,4.8) pontba ♦ egy

előtolás a Z-tengellyel párhuzamosan a (13,17,4.2) pontba ♦ egy gyorsmenet

a Z-tengellyel párhuzamosan a (13,17,4.8) pontba

10.7.24.3. G82 Fúróciklus várakozással, kiemelés gyorsmenettel

A G82 ciklus fúráshoz készült.

Programozza a G82 X~ Y~ Z~ A~ B~ C~ R~ L~ P~ utasítást ♦

Bevezető mozgás a fentiekben leírtak szerint.

♦ Csak Z-tengely menti mozgás az aktuális előtoló sebességgel a Z-pozícióba. ♦

Várakozás a P számnak megfelelő másodpercig.

♦ Visszahúzás a Z-tengely mentén gyorsjárati sebességgel teljes Z-ig.

10.7.24.4. G83 mélyfúróciklus

A G83 ciklus (gyakran nevezik "csipegető" fúrásnak) mélyfúráshoz vagy maráshoz készült, forgácstöréssel. Lásd még a G73-at. A visszahúzás ennél a ciklusnál megtisztítja a furatot a forgácstól, illetve levágja a folyóforgácsot (ami alumínium fúrásánál jellemző). A ciklus tartalmaz egy Q számot, ami egy "delta" növekményt határoz meg a Z-tengely mentén.

Programozza a G83 X~ Y~ Z~ A~ B~ C~ R~ L~ Q~ utasítást. ♦ Bevezető mozgás, ahogy a fentiekben le van írva.

♦ Μozgás a Z-tengely mentén az érvényes előtoló mozgással lefelé deltával, vagy a Z pozícióba, attól függőeln, melyik a kisebbik.

- ♦ Gyors visszahúzás a teljes Z-ig
- ♦ Gyors lefelé mozgás az aktuális furat-fenékig, a visszahúzásnak vége.
- ♦ Az 1, 2, és 3-as lépések ismétlése, amíg a Z pozíció eléri az 1-es lépésben lévőt. ♦
- Visszahúzás a Z-tengely mentén gyorsmenettel teljes Z hosszal.

Hibát jelent, ha:

♦ a Q szám negatív vagy nulla.

#### 10.7.24.5. G84 menetfúróciklus

A G84 ciklus jobbemelkedésű menetet készít menetfúróval.

Programozza a G84 X~ Y~ Z~ A~ B~ C~ R~ L~ utasítást. ♦

Bevezető mozgás, ahogy a fentiekben le van írva. ♦ Fordulatszámelőtolás szinkronizáció indítása.

♦ Csak Z-tengely menti mozgás az aktuális előtolási sebességgel a Z-pozícióba. ♦ Főorsó megállítása.

♦ Főorsó óramutató járásával ellentétes forgásának indítása

♦ Visszahúzás a Z-tengely mentén az aktuális előtolási sebességgel teljes Z hosszal. ♦ Ha fordulatszám-előtolás szinkronizáció nem volt a ciklus elején, akkor annak leállítása. ♦ Főorsó megállítása.

♦ Főorsó forgásának indítása

A főorsónak az óramutató járásával megegyezően kell forogni a ciklus használata előtt. Hibát jelent, ha:

♦ A főorsó nem az óramutató járásával megegyezően forog a ciklus futása előtt.

Ennél a ciklusnál a programozónak biztosnak kell lennie abban, hogy a fordulatszám és előtolás korrekt arányát programozza a megfelelő menetemelkedés elkészülése érdekében. Az összefüggés az, hogy a főorsó fordulatszáma egyenlő az előtolási sebesség és a pitch (menetszám per hossz egység) szorzatával.

Például, ha a pitch 2 menet per milliméter, az aktív hosszegység a milliméter, és az előtolási sebesség az F150 utasítással van beállítva, akkor a fordulatszámot az S300 utasítással kell beállítani, mivel 150 x 2 =300.

Ha az előtolás- és fordulatszám túlhajtás kapcsolók engedélyező állapotban vannak és nem 100% van beállítva, az egyformán alacsonyabb beállítás szolgáltat jó eredményt. A fordulatszám és az előtolás továbbra is szinkronizált marad.

#### 10.7.24.6. G85 fúróciklus, kiemelés előtolással (dörzsölés)

A G85 ciklus furatbővítést vagy dörzsárazást végez, de fúráshoz és maráshoz is használható. Programozza a G85 X~ Y~ Z~ A~ B~ C~ R~ L~ utasítást.

♦ Bevezető mozgás, ahogy a fentiekben le van írva.

♦ Csak Z-tengely menti mozgás az aktuális előtolási sebességgel a Z-pozícióba. ♦

Visszahúzás a Z-tengely mentén az aktuális előtolási sebességgel teljes Z hosszal.

10.7.24.7. G86 fúróciklus fúrórúddal; várakozás, kiemelés álló főorsónál, gyorsmenetben

A G86 ciklust furatbővítésre tervezték. Ez a ciklus a P számot használja a várakozás másodperceinek megadásához. Programozza a G86 X~ Y~ Z~ A~ B~ C~ R~ L~ P~ utasítást.

♦ Bevezető mozgás, ahogy a fentiekben le van írva.

♦ Csak Z-tengely menti mozgás az aktuális előtolási sebességgel a Z-pozícióba.

♦ Várakozás a P számmal megadott másodpercig. ♦ Főorsó megállítása.

♦ Visszahúzás a Z-tengely mentén gyorsmeneti sebességgel teljes Z hosszal. ♦ A főorsó újraindítása a korábbi irányban.

A ciklus használata előtt a főorsónak forogni kell. Hibát jelent, ha:

♦ a főorsó nem forog a ciklus futtatása előtt.

#### 10.7.24.8. G87 fúróciklus fúrórúddal, visszafelé megmunkálás

A G87 ciklust furatbővítésre tervezték, visszafelé történő megmunkálással.

Programozza a G87 X~ Y~ Z~ A~ B~ C~ R~ L~ I~ J~ K~ utasítást.

A szituáció, ahogy a 10.6. ábrán látható, átmenő furat és süllyesztés a furat mindkét végén. Ehhez egy L-alakú szerszámot kell a főorsóba tenni, ami az ALSÓ oldalon lévő felület forgácsolásának az alapja. A rudat óvatosan keresztülvezeti a furaton, amikor még nem forog, és a furat méretéhez megfelelő az irányultsága, majd az L szárát a furat tengelyébe mozgatja, elindítja a főorsót, és előtolást ad a szerszámnak felfelé a süllyesztés elkészüléséig. Ekkor leállítja a szerszámot, és kiveszi a furatból. Ez a ciklus I és J szavakat használ a szerszám bevezetési és visszahúzási pozíciójának jelzéséhez. I és J mindig az X pozíció és az Y pozíció növekményei, tekintet nélkül a távolság mód beállítására. A ciklus használ még egy K szót is, a süllyesztés tetejéhez tartozó vezérelt pont Z-tengely menti pozíciójának megadásához. A K-szám egy Z-érték az aktuális koordináta rendszerben, abszolút távolság módban, és növekmény (a Z-pozíciótól) növekményes távolság módban. ♦ Bevezető mozgás, ahogy a fentiekben le van írva.

♦ Mozgás gyorsmenettel az XY-síkkal párhuzamosan, az I és J által kijelölt ponthoz. ♦ A

főorsó megállítása egy meghatározott helyzetbe forgatással.

♦ Csak Z-tengely menti mozgás gyorsmeneti sebességgel lefelé a Z-pozícióba. ♦ Mozgás

gyorsmenettel az XY-síkkal párhuzamosan az X, Y helyre.

- ♦ A főorsó elindítása a korábbi irányban.
- ♦ Csak Z-tengely menti mozgás adott előtolási sebességgel felfelé a K által kijelölt pozícióba. ♦ Csak

Z-tengely menti mozgás adott előtolási sebességgel vissza lefelé a Z pozícióba.

♦ A főorsó megállítása az előzővel megegyező helyzetbe forgatással.

- ♦ Mozgás gyorsmenettel az XY-síkkal párhuzamosan, az I és J által kijelölt ponthoz.
- ♦ Csak Z-tengely menti mozgás gyorsmeneti sebességgel a teljes Z-pozícióba.
- ♦ Mozgás gyorsmenettel az XY-síkkal párhuzamosan az X, Y helyre.

♦ A főorsó elindítása a korábbi irányban.

Amikor programozza ezt a ciklust, az I és J számokat úgy kell megválasztani, hogy amikor a szerszám egy meghatározott helyzetbe fordulva megáll, átférjen a furaton. Mivel a különböző szerszámokat eltérő módon készítik, lehetséges, hogy egy kis elemzéssel és/vagy kísérlettel határozható meg I és J megfelelő értéke.

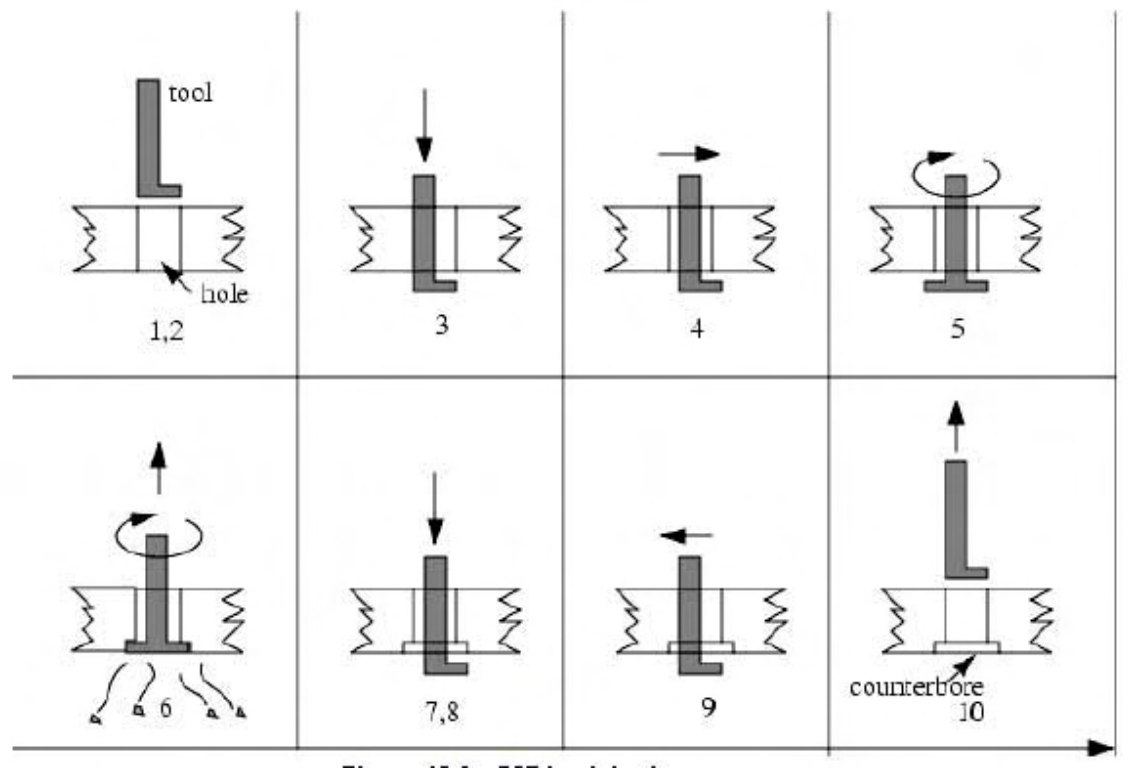

10.6. ábra. Furatbővítés visszafelé lépései

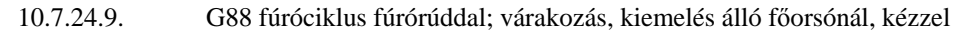

A G88 ciklus furatbővítéshez készült. Ez a ciklus egy P szót használ, ahol a P szám határozza meg a várakozás másodperceinek számát.

Programozza a G88 X~ Y~ Z~ A- B~ C~ R~~ L~ P~ utasítást. ♦ Bevezető mozgás, ahogy a fentiekben le van írva.

- ♦ Csak Z-tengely menti mozgás az aktuális előtolási sebességgel a Z pozícióba. ♦
- Várakozás P számú másodpercig.
- ♦ A főorsó forgásának megállítása.

♦ A program megállítása, azért, hogy a kezelő kézzel visszahúzhassa a főorsót. ♦ A főorsó elindítása a korábbi irányban.

#### 10.7.24.10. G89 fúróciklus fúrórúddal; várakozás, kiemelés előtolással

A G88 ciklus furatbővítéshez készült. Ez a ciklus egy P szót használ ahol a P szám határozza meg a várakozás másodperceinek számát.

Programozza a G89 X~ Y~ Z~ A- B~ C~ R~~ L~ P~ utasítást. ♦ Bevezető mozgás, ahogy a fentiekben le van írva.

♦ Csak Z-tengely menti mozgás az aktuális előtolási sebességgel a Z pozícióba. ♦ Várakozás P számú másodpercig.

♦ Visszahúzás a Z-tengely mentén az aktuális előtolási sebességgel, teljes Z hosszal.

# 10.7.25. A távolság mód beállítása - G90 és G91

A Mach3 a kódokat a két távolság mód valamelyikével értelmezi: abszolút vagy növekményes. Az abszolút távolság mód használatához programozza a G90 utasítást. Ebben a módban a tengelyszámok (X, Y, Z, A, B, C) általában a jelenleg aktív koordináta rendszerrel kapcsolatos pozíciókat jelentik. A szabály alóli eltérésekkel a G-kódokat ismertető fejezetekben külön foglalkozunk.

A növekményes távolság mód használatához programozza a G91 utasítást. Ebben a módban a tengelyszámok (X, Y, Z, A, B, C) általában a jelenlegi értékek számaitól való eltérést jelentik.

Az I és J számok mindig növekményeket jelentenek, tekintet nélkül a távolság mód beállítására. A K szám egy eset kivételével (G87 fúróciklus) növekményt jelent, ahol a jelentés a távolság módtól függően változik.

# 10.7.26. G92 eltolások - G92, G92.1, G92.2, G92.3

A további részletek a koordináta rendszerekkel foglalkozó fejezetben találhatók. Kifejezetten ajánljuk, hogy kerülje el ezt az öröklődő funkciót bármelyik olyan tengelyen, ahol egyéb eltolást alkalmazott. Azoknak a koordinátáknak a megadásához, ahová az érvényes pontot helyezni akarja (mozgás nélkül), programozza a G92 X~ Y~ Z~ A~ B~ C~ utasítást, ahol a tengelyszavak tartalmazzák a kívánt tengelyszámokat. Minden tengelyszó elhagyható, de egyet használni kell. Ha egy adott tengely tengelyszavát nem használjuk, azon a tengelyen az érvényes pont koordinátája nem változik. Hibát jelent, ha:

### ♦ minden tengelyszó hiányzik.

A G52 és G92 közös belső mechanizmust használ a Mach3-ban, ezért nem használható egyszerre. Ha a G92 utasítást futtatjuk, az érvényes aktív koordinátarendszer nullpontja elmozdul. Ezért a nullpont eltolásokat úgy kalkuláljuk, hogy az érvényes pont koordinátái figyelembe veszik azt a nullpont elmozdulást, amit a G92-t tartalmazó sorban megadtunk. Ezenkívül, az 5211-5216 számú paraméterek felveszik az X, Y, Z, A, B és C-tengely eltolásainak értékét. A tengelyeltolás mértéke egyenlő a nullpont olyan mozgásával, aminek eredményeként a vezérelt pont koordinátái a tengelyen a megadott értéket veszik fel.

Itt egy példa. Ha feltételezzük, hogy az érvényes pont X=4 a jelenleg megadott koordináta rendszerben, és az érvényes X-tengely eltolás nulla, akkor a G92 X7 az X-tengely eltolást -3 -ra, az 5211-es számú paraméter értékét -3 -ra állítja be, és az érvényes pont X-koordinátája 7 -re változik.

A tengely eltolások mindig érvényesülnek, ha a mozgást abszolút távolság móddal, bármelyik munkadarab (készülék) koordináta rendszerben adja meg. Ennélfogva minden munkadarab (készülék) koordináta rendszert érint a G92.

A növekményes távolság mód a G92 működésére nincs hatással. Nem nulla eltolásokra már hatással lehet, amikor a G92 utasítást meghívja. Ezek hatása megszűnik az új értékek használata előtt. Matematikailag mindegyik eltolás új értéke A+B, ahol A az eltolás, amit akkor kapunk, ha a régi eltolás nulla, és B a régi eltolás. Például az előző példa után az érvényes pont X-értéke 7. Ha G92 X9 utasítást programoz, az új Xtengely eltolás -5, amely a [[7-9]+[-3]] képlet eredménye. Másképpen mondva, a G92 X9 ugyanazt az eltolást eredményezi, bármi volt is a korábbi G92 eltolás.

A tengely eltolások nullázásához programozza a G92.1 vagy G92.2 utasítást. A G92.1 az 5211-5216 számú paraméterek értékét nullázza, míg a G92.2 csak az érvényes eltolás értékeket.

A tengely eltolás értékeinek az 5211-5216 számú paraméterekben lévő értékekre történő beállításához programozza a G92.3 utasítást.

Egy programban beállított tengely eltolásokat ugyanúgy használhatja egy másik programban.

Programozza a G92-t az első programban. Itt beállítódnak az 5211-5216 számú paraméterek. Ne

használja G92.1 utasítást az első program hátralévő részében. A paraméter értékek mentésre kerülnek, amikor az első programból kilép, és visszaállnak a második program első indításakor. Használja a G92.3 utasítást a második program elejéhez közel. Ekkor visszaállnak az első programban elmentett eltolások.

# 10.7.27. Előtolási mód beállítása - G93, G94 és G95

Három előtolási sebesség mód ismeretes: az "időreciprok" (inverse time), a hosszegység per perc, és a hosszegység per főorsó fordulat. Az időreciprok mód indításához a G93 utasítást programozza (ezt nagyon ritkán alkalmazzák), a G94 utasítást a hosszegység per perc előtolási módhoz, illetve a G95 utasítást a hosszegység per fordulat előtolási mód indításához.

Az "időreciprok" előtolási sebesség módban az F szó jelentése, hogy a mozgásnak készen kell lennie [egy osztva az F számmal] perc alatt. Például, ha az F szám 2,0, a mozgásnak készen kell lenni fél perc alatt. Másképpen fogalmazva: percenként 2 művelet (vagy alkatrész) készüljön el.

A hosszegység per perc előtolási módnál a feldolgozott sorban lévő F szó jelentése: a vezérelt pontnak mozogni kell bizonyos számú hüvelyk-et, millimétert, vagy fokot percenként, attól függően, hogy melyik hosszegység használatos és melyik tengely vagy tengelyek mozognak.

A hosszegység per fordulat módnál a feldolgozott sorban lévő F szó jelentése: a vezérelt pontnak mozogni kell bizonyos számú hüvelyk-et, millimétert, vagy fokot főorsó fordulatonként, attól függően, hogy melyik hosszegység használatos és melyik tengely vagy tengelyek mozognak.

Amikor az "időreciprok" (inverse time) mód aktív, az F szónak meg kell jelennie minden sorban, amiben G1, G2, vagy G3 mozgás van, és az olyan sorban lévő F szó, amelyikben nincs G1, G2, vagy G3, érvénytelen. Az "időreciprok" (inverse time) mód érvényessége nincs hatással a G0 (gyors menet) mozgásokra. Hibát jelent, ha:

♦ az "időreciprok" (inverse time) mód aktív, és a G1, G2, vagy G3 sorában (közvetlenül vagy közvetve) nincs F szó.

# 10.7.28. Zárt ciklus visszatérési szintjének beállítása - G98 és G99

Amikor zárt ciklus közben az orsót visszahúzza, kiválasztható, hogy az milyen távolságra történjen. 1. visszahúzás a választott síkra merőlegesen az R szóval kijelölt pozícióba, vagy

2. visszahúzás a választott síkra merőlegesen pontosan abba a pozícióba, ahol a zárt ciklus kezdete előtt volt (hacsak ez a pozíció nem alacsonyabb az R által jelölt pozíciónál, mely esetben az R szó pozíciója lesz érvényes).

Az (1) lehetőség használatához programozza a G99, a (2) lehetőséghez a G98 utasítást.

Emlékeztetőül: az R szó jelentése különbözik abszolút és növekményes távolság mód esetén.

# 10.8. Beépített M-kódok

A Mach3 által közvetlenül értelmezett M kódok a 10.7. ábrán láthatók.

### 10.8.1. Program leállítása és befejezése - M0, M1, M2, M30

A futó program ideiglenes megállításához (tekintet nélkül a feltételes stop kapcsoló állására) programozza az M10 utasítást.

A futó program ideiglenes megállításához (de csak ha a feltételes stop kapcsoló be van kapcsolva) programozza az M1 utasítást.

Programozható az M0 és M1 utasítás kézi adatbeviteli módban (MDI) is, de a hatása valószínűleg észrevehetetlen lesz, mert az MDI mód normál esetben is leáll mindegyik sor bevitelénél.

Ha a programot megállította az M0 vagy M1 utasítás, a ciklus start (cycle start) gomb megnyomásával újraindul a következő sornál.

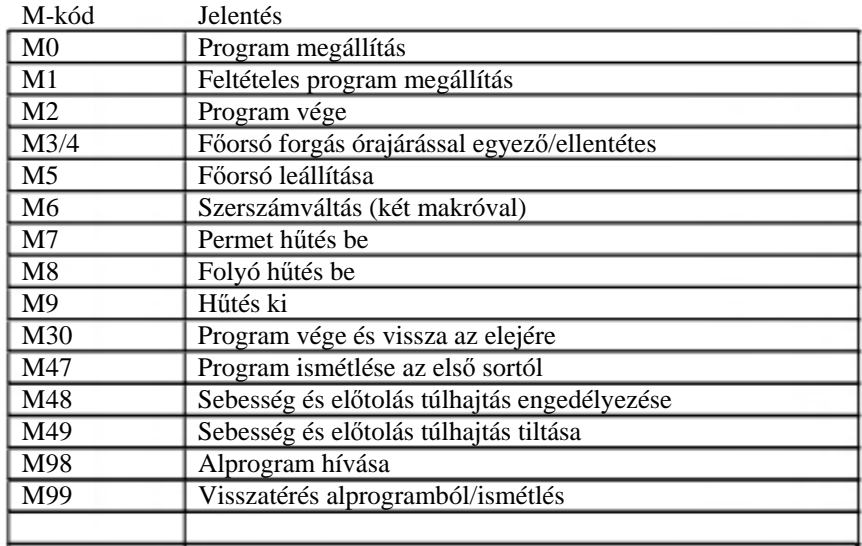

#### 10.7. ábra. Beépített M-kódok

A program befejezéséhez programozza az M2 vagy M30 utasítást. Az M2 elhagyja a következő végrehajtandó sort, mint az M2 sort.

Az M30 "visszatekeri" a G-kód fájlt. Ezeknek az utasításoknak a Configure>Logic

párbeszédablakban kiválasztott lehetőségektől függően a következő hatása van:

♦ A tengely eltolásokat nullázza (mint a G92.2) és a nullpont eltolásokat alapértékre állítja (mint a G54).

♦ A választott síkot beállítja XY-ra (mint a G17). ♦ A

távolság módot abszolútra állítja (mint a G90).

♦ Az előtolási sebesség módot hosszegység per perc-re állítja (mint a G94). ♦ Az előtolás és fordulatszám túlhajtásokat engedélyezi (mint az M48).

♦ A szerszámkorrekciót kikapcsolja (mint a G40). ♦ A főorsót megállítja (mint az M5).

♦ Az aktuális mozgásmódot G1-re állítja (mint a G1). ♦ A

hűtést kikapcsolja (mint az M9).

Az M2 vagy M30 utasítás futtatása után a fájlban több kódsor már nem fut le. A program újrakezdése (M2), vagy a fájl elejére történő visszaállás elindítása (M30) a ciklus start gomb megnyomásával lehetséges.

# 10.8.2. A főorsó vezérlése - M3, M4, M5

A főorsó forgásának óramutató járásával megegyező irányba történő elindításához programozza az M3 utasítást.

A főorsó forgásának óramutató járásával ellentétes irányba történő elindításához programozza az M4 utasítást. PWM vagy Step/Dir vezérlésű főorsónál a sebesség az S szó használatával programozható. Ki/Be

orsóvezérlésnél ez a gépen, a hajtómű/szíjtárcsák beállításával végezhető el.

A főorsó forgásának megállításához programozza az M5 utasítást.

Használható az M3 vagy M4 utasítás akkor is, ha a főorsó sebesség nullára van beállítva. Ha ez történik (vagy ha a fordulatszám túlhajtás kapcsoló engedélyező állásban van és nulla százalék van beállítva), a főorsó nem kezd el forogni. Ha később a főorsó fordulatszámot nullánál nagyobbra állítja (vagy a túlhajtást megnöveli), a főorsó elkezd forogni. Engedélyezett az M3 vagy M4 használata, amikor a főorsó már forog, vagy az M5 használata, amikor a főorsó már áll. Figyelembe kell venni az említett műveletek sorrendjének konfigurálására vonatkozó biztonsági előírást, mely egy olyan horderejű sorozatra vonatkozik, ami megváltoztatja egy már futó orsó forgásirányát.

### 10.8.3. Szerszámcsere - M6

Feltéve, hogy a szerszámcsere kérések nincsenek mellőzve (Configure>Logic menüpont), a Mach3 egy M6Start nevű makrót hív meg, amikor az M6 utasítással találkozik. Ekkor egy várakozás következik a Cycle Start (ciklus start) gomb megnyomásáig, majd lefut az M6End nevű makró és folytatódik az alkatrészprogram futása. Visual Basic kód biztosítja a makrókban a saját mechanikus szerszámcserélő működtetését és a tengelyeknek a szerszámcseréhez megfelelő helyre történő mozgatását, ha Ön kívánja.

Ha a szerszámcsere kérés le van tiltva (Configure>Logic menüpont), akkor az M6 utasítás hatástalan.

#### 10.8.4. A hűtés vezérlése - M7, M8, M9

A folyó hűtés bekapcsolásához programozza az M7 utasítást. A

permetező hűtés bekapcsolásához programozza az M8 utasítást. Mindkét

hűtés kikapcsolásához programozza az M9 utasítást.

Mindig használható ezen utasítások bármelyike, tekintet nélkül arra, hogy milyen hűtés van ki vagy bekapcsolva.

# 10.8.5. Újrafuttatás az első sortól - M47

Az M47 utasítással találkozva az alkatrészprogram az első sortól folytatja a futást. Hibát jelent, ha:

♦ Az M47 utasítást alprogramban futtatja.

A programfutás megállítható a Pause vagy Stop gombokkal.

Az M99 utasítás használatával (kilépés az alprogramból) ugyanezt a hatást lehet elérni.

# 10.8.6. Túlhajtás vezérlése - M48 és M49

A főorsó fordulatszám és az előtolási sebesség túlhajtásának engedélyezéséhez programozza az M48 utasítást. Mindkét túlhajtás letiltásához programozza az M49 utasítást. Nem hiba engedélyezni vagy letiltani a kapcsolókat, amikor azok már engedélyezve vagy tiltva voltak.

# 10.8.7. Alprogram hívása - M98

#### Ez két formátummal lehetséges:

(a) Az érvényes alkatrészprogram fájlban lévő alprogram hívása az M98 P~ L~ vagy M98 ~P ~Q kód programozásával. A programnak tartalmaznia kell egy O sort a P szóval megadott számmal a híváshoz. Ez az O sor egy címke-fajta, ami az alprogram kezdetét jelzi. Az O sornak lehet, hogy nincs sorszáma (N szó). Ezt, valamint a következő kódot, normál esetben más alprogramokkal írják, illetve az M2, M30 vagy M99 követi, így közvetlenül nem elérhető a program folyamatában.

(b) Különálló fájlban lévő alprogram hívása az M98(fájlnév)L~ kód programozásával, például M98 (test.tap).

Mindkét formátumnál:

Az L szó (vagy választhatóan a Q szó) adja meg azt a számot, hogy hányszor hívja meg az alprogramot, mielőtt folytatódna a program az M98-at követő sorral. Ha az L (Q) szó hiányzik, akkor alapértelmezett értéke 1. Egy ismételt alprogramban paraméter értékeket vagy növekményes mozgásokat használva különböző nagyoló műveletek köré egy komplex szerszámpályát készíthet, vagy különféle azonos objektumokat vághat ki egy (alap)anyagból (darabból).

Az alprogramok egymásba ágyazva is meghívhatók. Azaz, egy alprogram tartalmazhat egy M98 hívást másik alprogram számára. Minthogy a feltételes elágazás nem engedélyezett, nem értelmes alprogramokban önmagukat rekurzív módon meghívni sem.

# 10.8.8. Visszatérés az alprogramból

Az alprogramból való visszatéréshez programozza az M99 utasítást. A végrehajtás folytatódik az M98 alprogram hívás utáni sorral.

Ha M99 utasítást írunk a főprogramba, azaz nem egy alprogramba, akkor a programfutás elkezdődik ismételten az első sortól. Ugyanilyen hatás érhető el az M47 utasítással.

# 10.9. Makró M-kódok

#### 10.9.1. Makró áttekintés

Ha akármilyen olyan M-kódot használ, ami nem szerepel a beépített kódok előbbi listáján, akkor a Mach3 megkísérel egy "Mxx.M1S" nevű fájlt megtalálni a Macros mappában. Ha megtalálja, akkor végrehajtja a benne megtalálható VB Script programot.

Az Operator>Macros menüpont megjelenít egy párbeszédablakot, amelyikben láthatóak a pillanatnyilag telepített makrók, betölthető, szerkeszthető és menthető vagy más néven menthető a szövegük. A párbeszédablakban Súgó gomb is van, amely megjeleníti a Mach3 vezérléséhez meghívott VisualBasic függvényeket. Például lekérdezhetjük a tengelyek pozícióit, a tengelymozgásokat, a bemeneti jeleket és a kimeneti vezérlő jeleket.

Új makrókat külső szerkesztő programokkal (mint például a Jegyzettömb) lehet írni és menteni a Macros mappába, vagy betölthető egy Mach3-on belül meglévő makró, teljesen átírva és eltérő fájlnévvel elmentve.

# 10.10. Egyéb bemeneti kódok

#### 10.10.1. Előtolás beállítása - F

Az előtolási sebesség beállításához programozza az F~ utasítást.

A Feed Mode (előtolás mód) kapcsoló beállításától függően a mértékegység hosszegység per perc vagy hosszegység per főorsó fordulatszám lesz.

A hosszegységek azok lesznek, amiket a G20/G21 mód definiál.

A Configure>Logic menüpontban a beállítottaktól függően a főorsó forgása kétféle módon definiálható:

(1) egy impulzus megjelenítésével az Index bemeneten, vagy pedig (2) az S szó illetve a Set Spindle speed

(főorsó fordulatszám beállítása) DRO által kért sebességből származtatva. Az előtolási sebesség néha túlhajtott, az M48 és M49 utasítások korábbi ismertetése szerint.

# 10.10.2. Főorsó fordulatszám beállítása - S

A főorsó fordulatszámának fordulat per percben (rpm) történő beállításához programozza az S~ utasítást.

A főorsó ezzel a sebességgel fog forogni, mikor a beprogramozott forgás elindul. Nem hiba az S szó programozása, hogy ha a főorsó forog vagy nem. Ha a fordulatszám túlhajtás kapcsoló engedélyező állásban van, és a túlhajtás beállítása nem 100%, a fordulatszám eltér attól, ami a programozott. Nem hiba az S0 programozása; a főorsó ekkor nem forog, ha ez rendben van így.

Hibát jelent, ha: ♦ az S szám negatív.

Ha a G84 (menetfúró) zárt ciklus aktív, valamint az előtolás és fordulatszám túlhajtás kapcsolók engedélyező állásban vannak, akkor az fog érvényesülni, amelyiknek alacsonyabb a beállítása. A fordulatszám és előtolási sebesség változatlanul szinkronizált marad. Ebben az esetben a fordulatszám különbözik attól, ami programozva van, még akkor is, ha a fordulatszám túlhajtás 100%-on áll.

# 10.10.3. Szerszámválasztás - T

Szerszámválasztáshoz programozza a T~ utasítást, ahol T szám a szerszám tárolóhelyének száma. A szerszámváltás (M6 használat), illetve az eltolások alkalmazása (G43 vagy G44 használata) nem automatikus. Nem jelent hibát, de nem normális használat, ha a T szavak megjelennek kettő vagy több sorban szerszámváltás nélkül. Nem jelent hibát T0 programozása; nem lesz kiválasztott szerszám. Ez akkor hasznos, ha azt akarja, hogy a főorsó üres legyen egy szerszámcsere után.) Hibát jelent, ha:

♦ egy negatív, vagy 255-nél nagyobb T számot használ.

# 10.11. Hibakezelés

Ez a fejezet a Mach3 hibakezelését ismerteti.

Ha egy utasítás nem az elvárt módon dolgozik, vagy nem végez műveletet, vizsgálja meg, hogy helyesen gépelte-e be. Gyakori hiba a GO G0 helyett, vagyis nagy O betű a nulla helyett, és több tizedespont kirakása a számokban. A Mach3 nem ellenőrzi a tengelyek túlmozgatását (kivéve, ha a szoftveres határok használatban vannak), vagy a túlzottan nagy előtolási sebességeket, illetve fordulatszámokat. Azokat a szituációkat sem észleli, amikor egy legális utasítás valamilyen szerencsétlenséget okoz, például megmunkál egy készüléket.

# 10.12. Végrehajtási sorrend

Az utasítások soron belüli végrehajtási sorrendje kritikus a biztonságos és hatékony gépkezelés szempontjából. Az ugyanabban a sorban előforduló utasítások végrehajtási sorrendje a 10.9 ábrán látható.

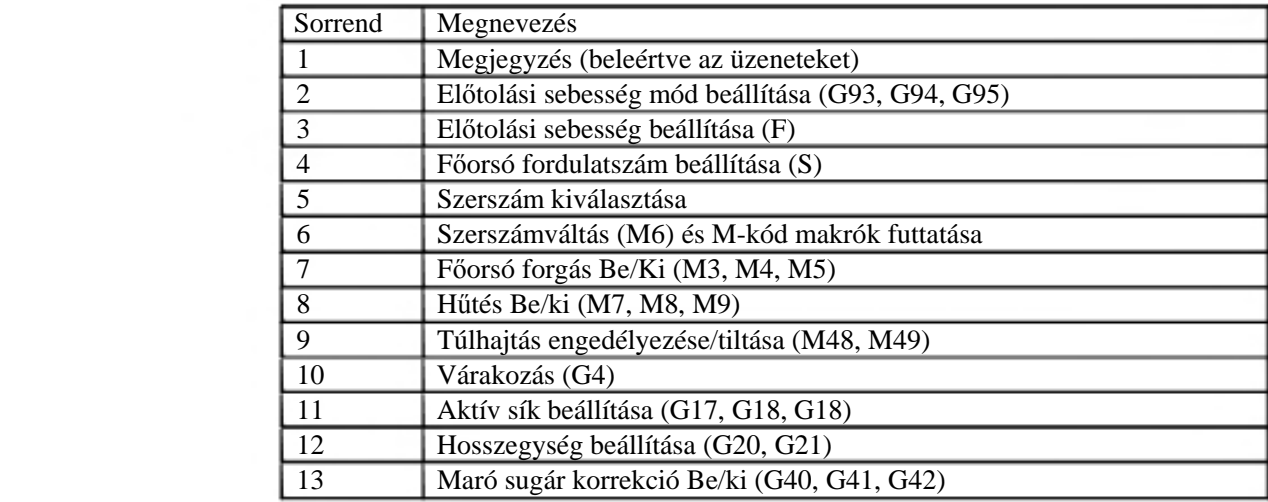

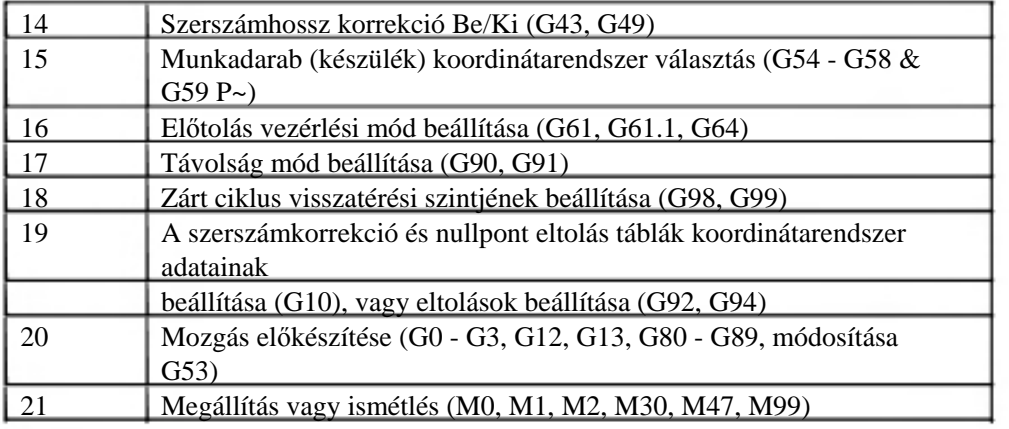

10.9. Táblázat. Egy soron belüli végrehajtási sorrend

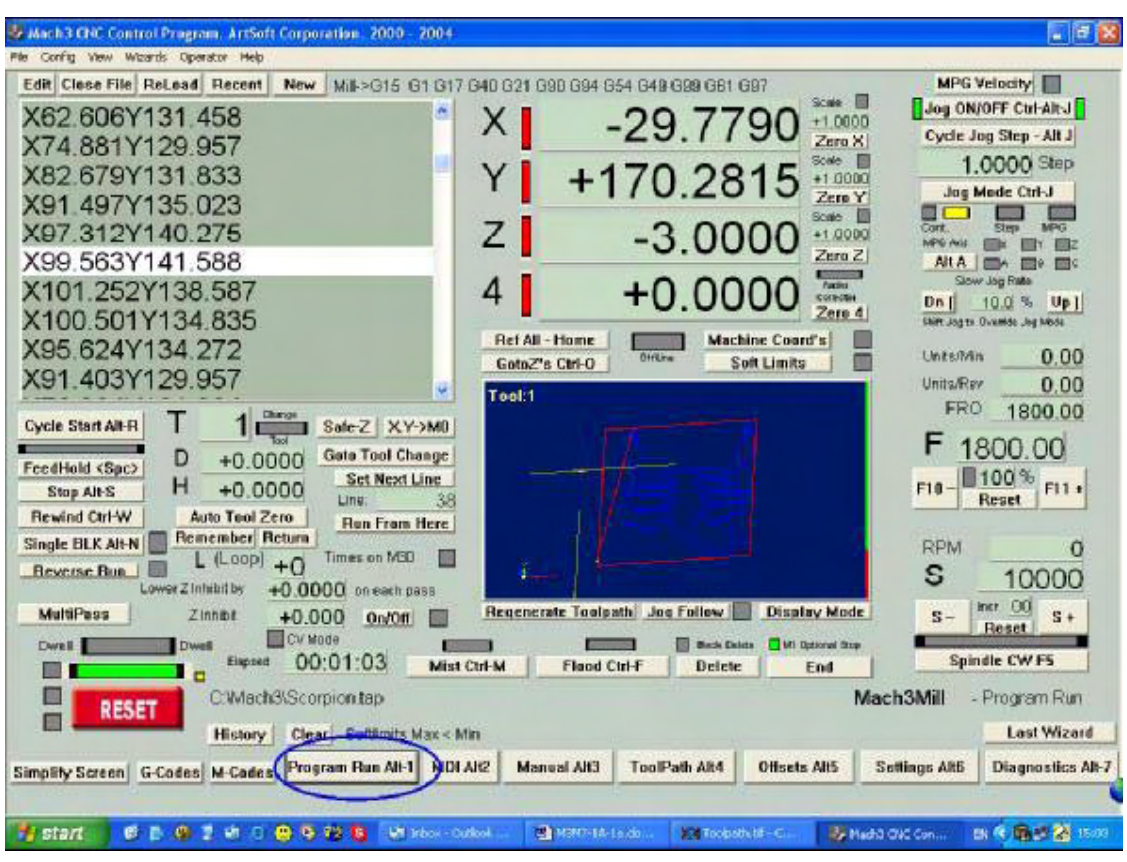

# 11. 1. számú függelék - Mach3 képernyők

A marás programfuttatás (Program Run) képernyője

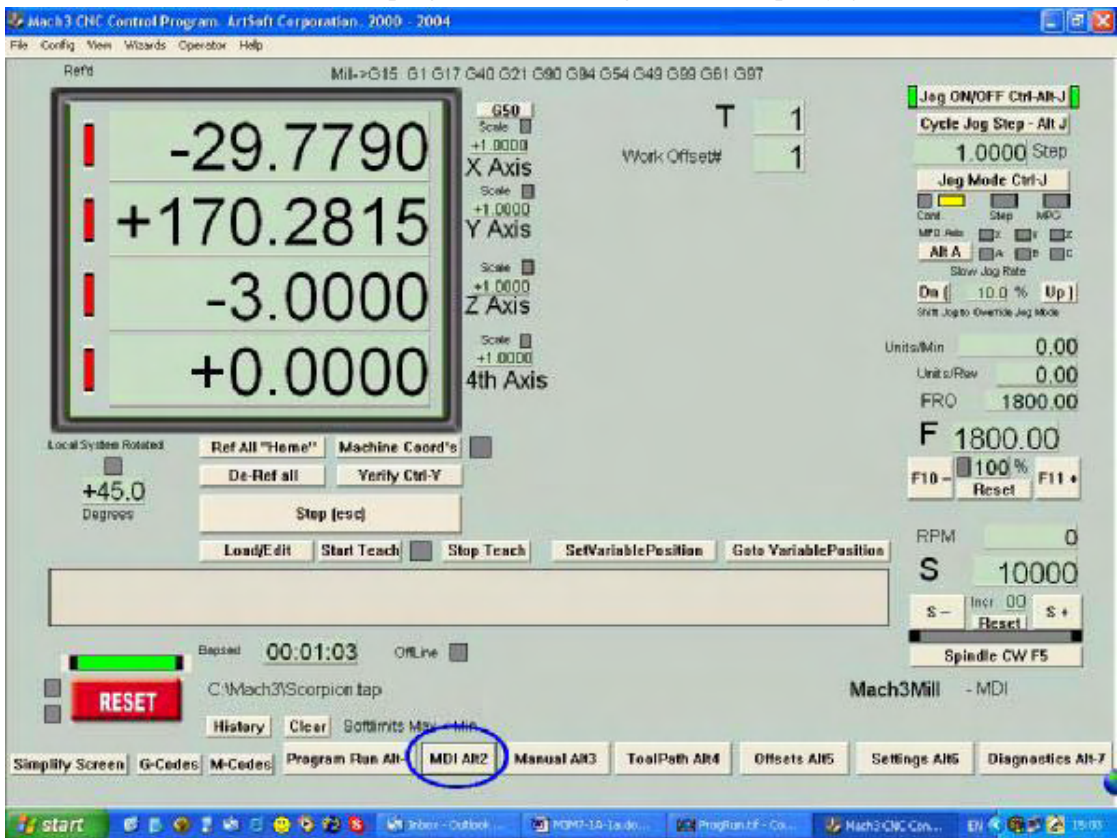

A marás kézi adatbevitel (MDI) képernyője

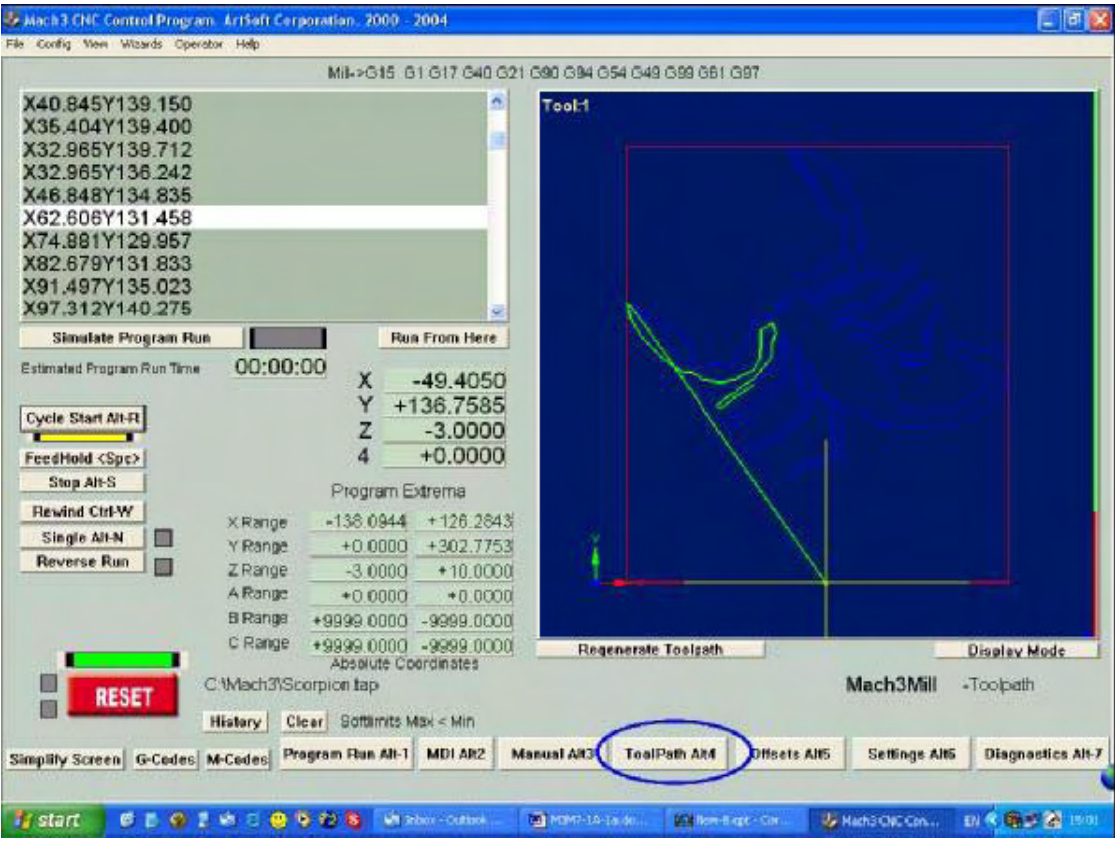

A marás szerszámpálya (Toolpath) képernyője

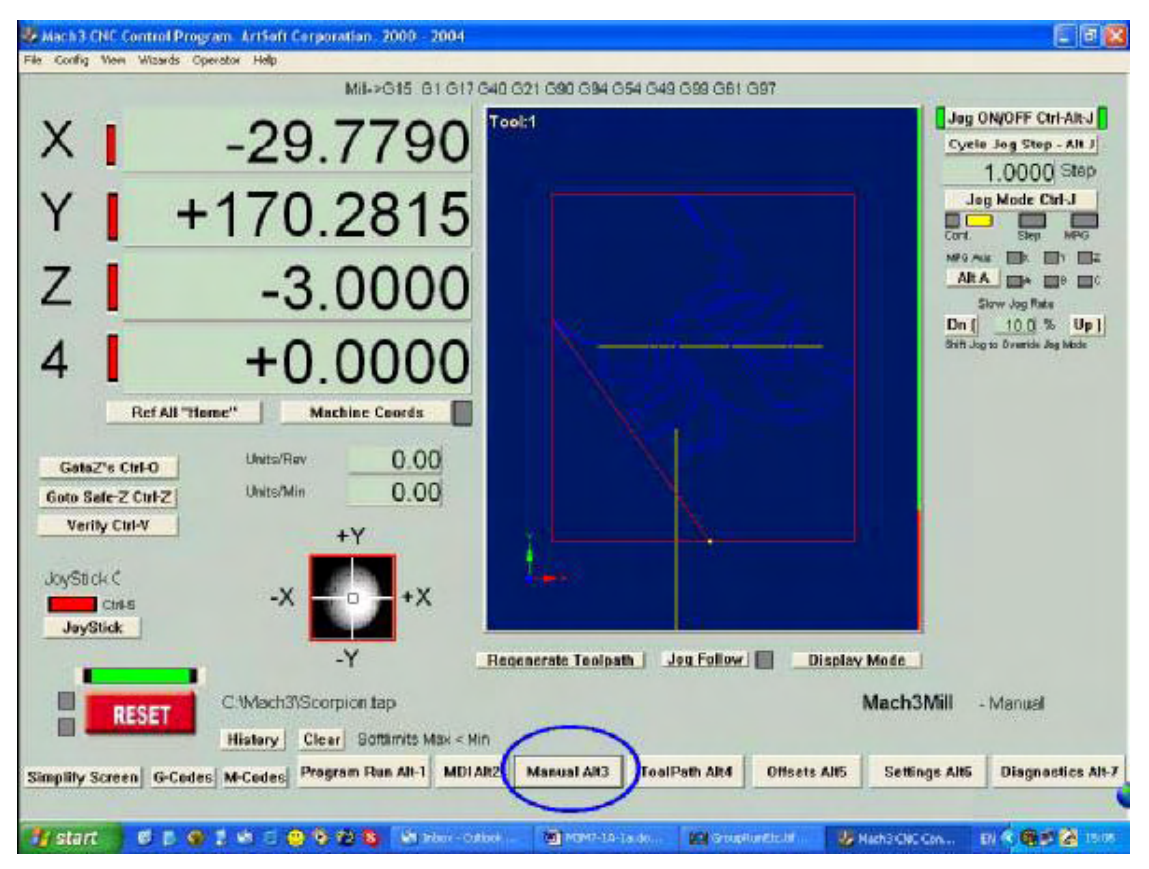

A marás kézi működtetés (Manual) képernyője

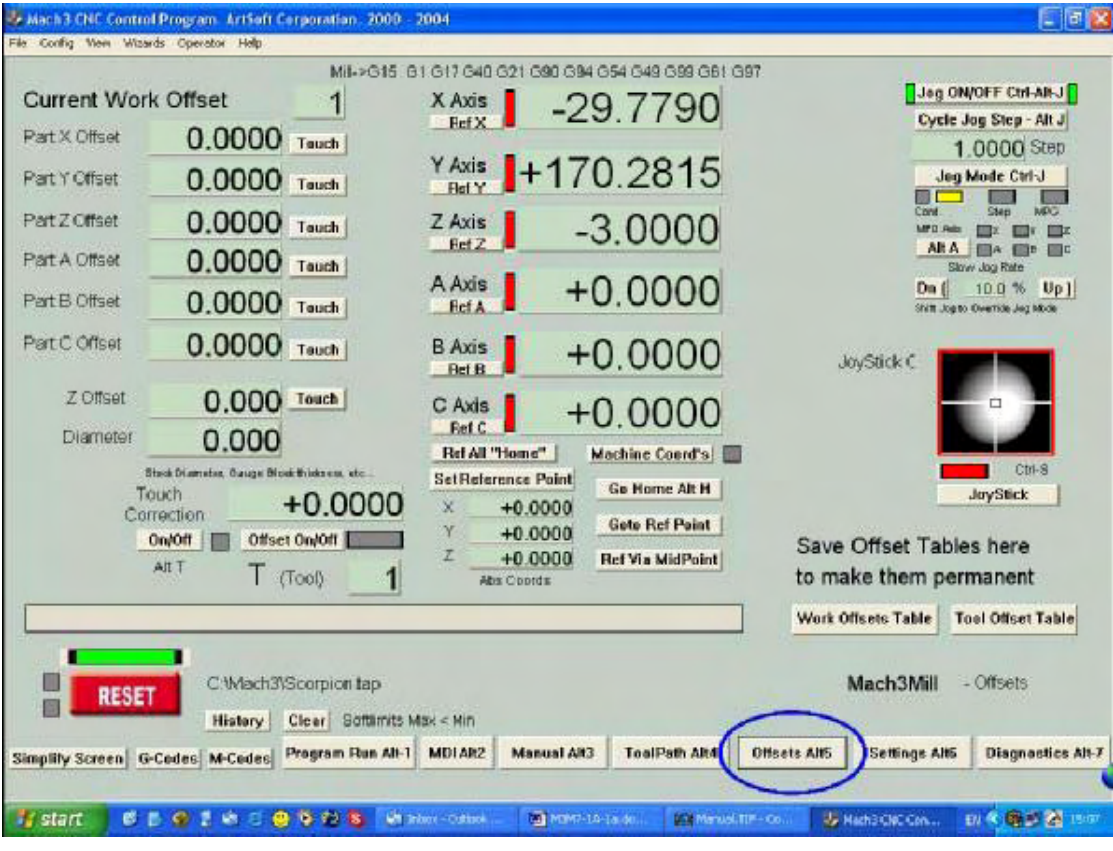

A marás eltolások (Offsets) képernyője

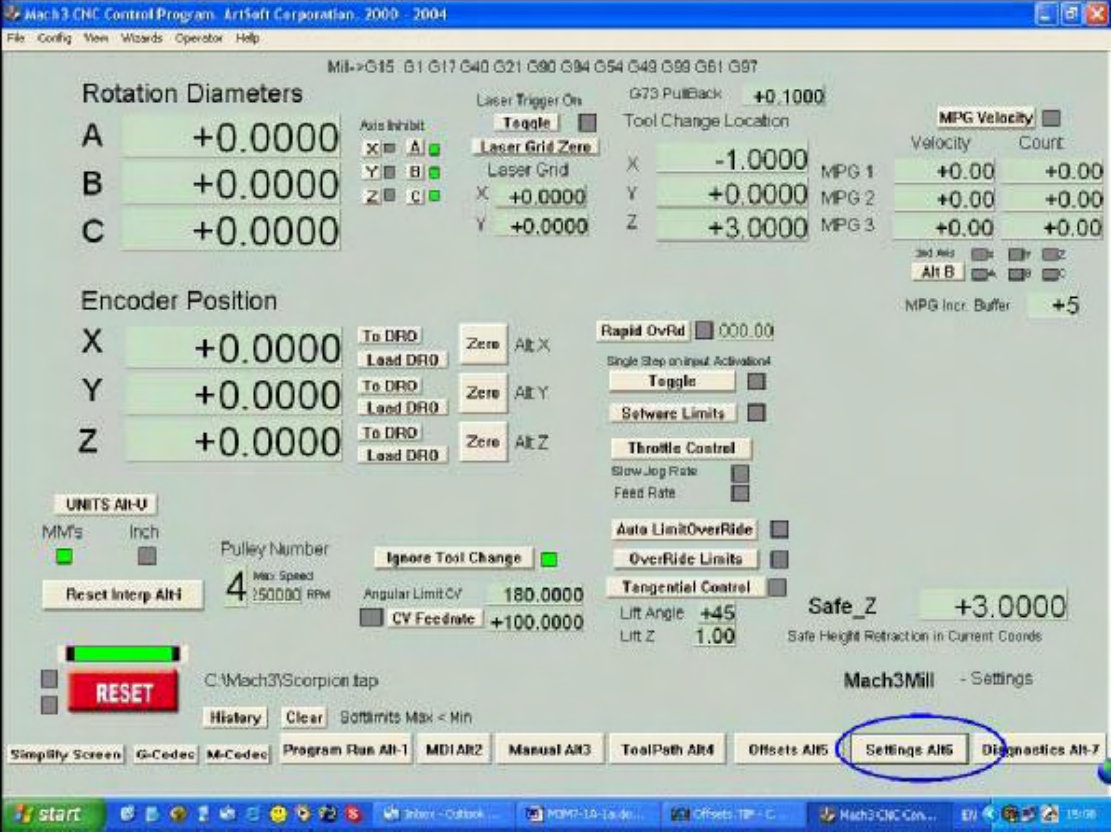

A marás beállítások (Settings) képernyője

|                                       | -> Mach 3 CNC Control Program. ArtSoft Corporation. 2000 - 2004<br>File Config Week Wizards Operator Felip |                |                           |                            |                                                     |                     |                                  |                                 | L M                                                 |
|---------------------------------------|----------------------------------------------------------------------------------------------------|----------------|---------------------------|----------------------------|-----------------------------------------------------|---------------------|----------------------------------|---------------------------------|-----------------------------------------------------|
|                                       |                                                                                                    |                |                           |                            | Mil->G15 61 G17 G40 G21 G90 G94 G54 G49 G99 G61 G97 |                     |                                  |                                 |                                                     |
| Zero All                              |                                                                                                    |                |                           |                            |                                                     |                     | ToolPath en/off                  |                                 |                                                     |
| $X P_{02}$                            | $-29.7790$                                                                                                 | X-Vel          | 0.00                      | $Z$ ero $X$                | <b>IX Frederienced</b>                              | <b>RelX</b>         |                                  | <b>Inputs</b>                   |                                                     |
| Y Pas                                 | +170.2815                                                                                                  | Y-Vel          | 0.00                      | Zero Y                     | Y Referenced                                        | <b>Ref</b> Y        | Triput 1<br>Input 2              | M1 / / Linnik<br>M2++Linw       | M1-Link<br>MIRTLEIM<br>M2-Limit<br>M2Home           |
| $ZP$ pg                               | $-3.0000$                                                                                                  | Z-Val          | 0.00                      | Zero Z                     | Z Rieferenced                                       | RetZ                | Input 3                          | M3++Lime                        | M3-Lim#<br>M3Home                                   |
| A Pos                                 | $+0.0000$                                                                                                  | A-Vel          | 0.00                      | Zera A                     | A Referenced                                        | Ref A               | Input 4<br>Dialtize              | M4++Limit<br>M6++Linvit         | M4-Limit<br>M4Home<br>M5-Limit<br><b>MSHome</b>     |
| <b>B</b> Pos                          | $+0.0000$                                                                                                  | B-Vel          | 0.00                      | Zero B                     | <b>B Referenced</b>                                 | RelB                | Index:<br>LimitOV                | N6++Limit                       | ME-Limit<br>MES-loma-                               |
| $CP$ <sub>09</sub>                    | $+0.0000$                                                                                                  | C-Vel          | 0.00                      | Zero C                     | C Reterenced                                        | Ret C               | Emergency                        | Torch On                        | Torch Down<br>Torch UP                              |
| Edit                                  |                                                                                                    | Blended        |                           |                            | Program Extrema                                     |                     | <b>CutPut</b>                    | Enable 1<br>Enable <sup>1</sup> | Enable 2<br>Enable 3<br>Enable 5<br><b>Enable 6</b> |
| AB2.606Y131.458                       |                                                                                                    | 図              | 0.00                      | X Range                    | $-138.0944$                                         | $+126.2843$         |                                  | Outbox 8.1                      | Output 2<br>Output 3                                |
| XZ4 881Y128 857<br>KB2.679Y131.833    |                                                                                                    |                |                           | Y Range                    | $+0.0000$                                           | +302 7753 +0.000230 | <b>Ment Case</b>                 | Output 4                        | Output 5<br>Output 6                                |
| KB1.4B7Y135.023<br>XB7 312Y140-275    |                                                                                                    |                | English<br>Metric         | Z Range                    | $-3,0000$                                           | $+10.0000$          | <b>OverFrida</b>                 | Digitize<br>Buffer Load         | $+0$<br>Queue Decity                                |
| X99.563Y141.988                       |                                                                                                    |                | <b>Idle</b><br>Run        | ARange                     | $+0.0000$                                           | $+0.0000$           | 100%                             | $\alpha$<br>%                   | 0.0000<br>Time Scale                                |
| ICL01.262V1383587<br>K100.501Y134.835 |                                                                                                    |                | Pause                     | <b>B</b> Range             | +9999 0000                                          |                     | -9999 0000 F10 Rst F11           | $+0$<br>$B-Test$                | Jug ON/OFF Ctrl-Alt-J                               |
| XB5.624Y134.272<br>X91.483Y129.957    |                                                                                                    | u,             | <b>Tool Request</b>       | C Range                    | $+99990000$                                         | -9999.0000 PMM Base |                                  | $+8$                            | Cycle Joe Step - Alt J                              |
|                                       |                                                                                                    |                | <b>Cycle Start</b>        | <b>Spindle Toggle</b>      | Origin Orbet X                                      |                     | +0.0000 Axla Offset X            | $+0.0000$                       | 1.0000 Step                                         |
| Tool:1                                |                                                                                                    |                | FeedHold                  | <b>Flood Toggle</b>        | De gev Shine V                                      |                     | <b>+0.0000 Assic Diffused V1</b> | $+0.0000$                       |                                                     |
|                                       |                                                                                                    |                | <b>Hewind</b>             | <b>Mist Toggle</b>         | <b>Oligin Official Z</b>                            |                     | . 0.0000 Assistant Z             | $+0.0000$                       | <b>Jug Mode Ctrl J</b><br>вI                        |
|                                       |                                                                                                    |                | Stop                      | Dwest Active               | Dealn Office A                                      |                     | +0.0000 App Dmst A               | $+0.0000$                       | Cont<br>Ske<br><b>VEHO</b>                          |
|                                       |                                                                                                    |                | Single                    | FeedRate                   | De gin Offset B                                     |                     | +0 0000 Asis Offert B            | $+0.0000$                       | MFG.Acc<br>国に                                       |
|                                       |                                                                                                    |                |                           | 1800.00                    | Origin Office C                                     |                     | +0:0000 Axis Other C             | $+0.0000$                       | Alt A<br><b>THE THE</b>                             |
|                                       | <b>Regen   Jog Fellow III</b><br><b>Display</b>                                                            |                | U Incremental             | CPU Speed                  | +1001.0000 Mhz                                      |                     | <b>Pulse Frequency</b>           |                                 | Slow Jog Rate<br>Dn f<br>10.0%                      |
|                                       |                                                                                                    |                |                           |                            |                                                     |                     |                                  | 25366 Reduced                   | Up<br><b>Shift Jog to Dearide Jog Mode</b>          |
|                                       |                                                                                                    |                |                           |                            |                                                     |                     |                                  |                                 | Exit                                                |
|                                       |                                                                                                    |                | C. Wach3\Scorpion tap     |                            |                                                     |                     |                                  | Mach3Mill                       | - Diagnostics                                       |
|                                       | <b>RESET</b>                                                                                               |                |                           |                            |                                                     |                     |                                  |                                 |                                                     |
|                                       | 1024-B.set                                                                                                 | <b>History</b> | Clear Softsmits Max < Min |                            |                                                     |                     |                                  |                                 |                                                     |
|                                       | Simplify Screen G-Codes M-Codes                                                                            |                | Program Run Alt-1         | MDI AR2                    | <b>Manual AR3</b>                                   | <b>ToalPath AR4</b> | Officets AIIS                    |                                 | <b>Disgnastics Alt-7</b><br>Settings AND            |
|                                       |                                                                                                    |                |                           |                            |                                                     |                     |                                  |                                 |                                                     |
|                                       | 感じ<br>6. 2. 收日                                                                                             |                | 自身拘留                      |                            |                                                     |                     |                                  |                                 | <b>BIR 图 图 BIR</b>                                  |
| <b>B</b> start                        |                                                                                                    |                |                           | <b>Will Show - Outlook</b> | 40 M3M7-10-18 do.                                   |                     | <b>Coll Settings, TIP - C.</b>   | U. Mach3 CNC Con                |                                                     |

A marás diagnosztikák (Diagnostics) képernyője

# 12. 2. számú függelék - Kapcsolási rajz példák

# 12.1 Vész-stop és végállások használata relékkel

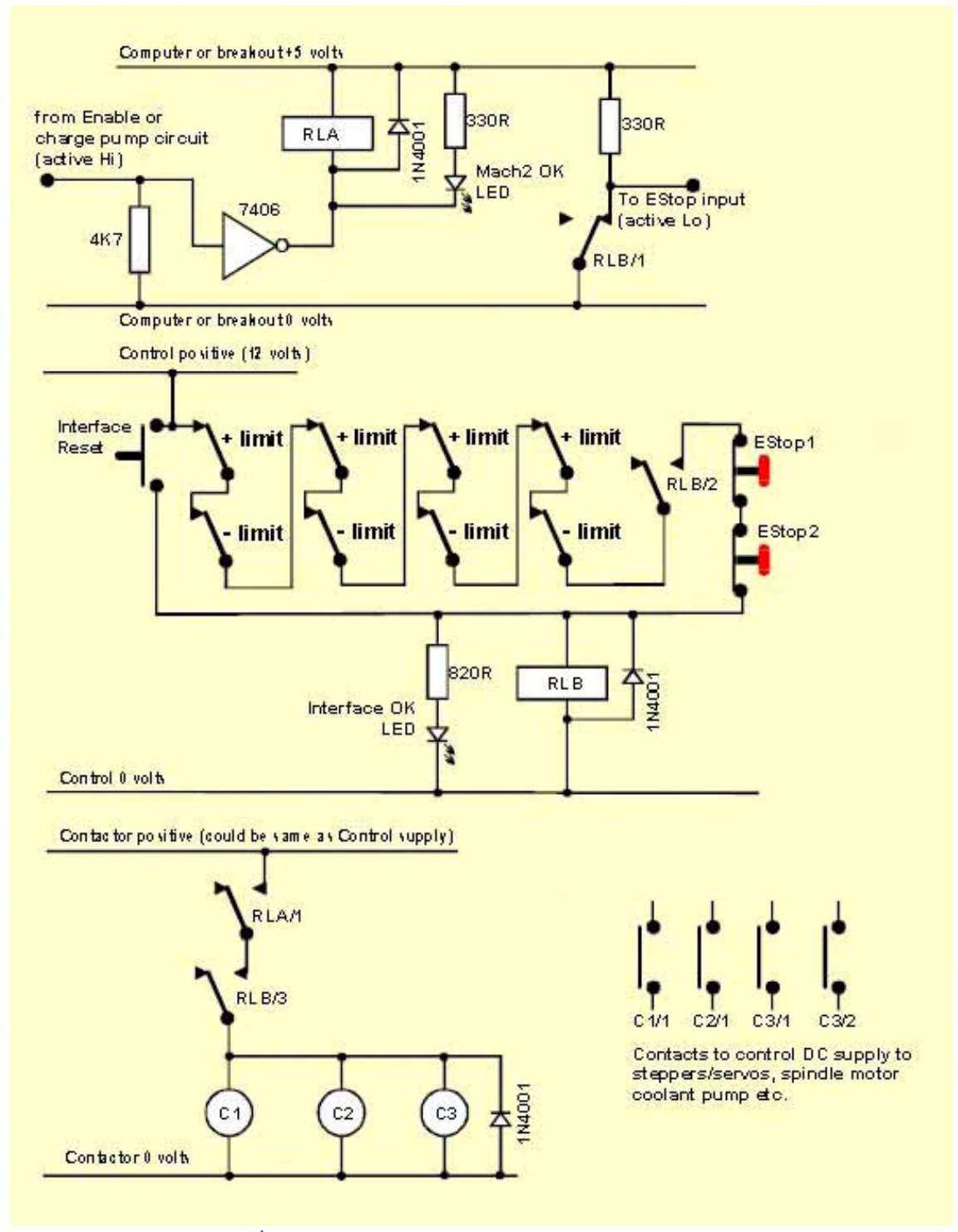

12.1. Ábra. Példa vész-stop és végállás kapcsolók bekötésére

#### Megjegyzések:

1. Ez az áramkör csak illusztráció a végállás kapcsolók külső csatlakoztatásának egy lehetséges megoldásához. Ha referenciakapcsolók is szükségesek, akkor azokat elkülönítve és a Mach3 bemeneteihez csatlakoztatva kell kiépíteni.

2. A relé érintkezők energiamentes állapotban láthatók. A végállás kapcsolók és nyomógombok nincsenek működésben.

Ha folyamatosan lenyomva tartja az Interface Reset gombot, akkor nyomható meg a Mach3 Reset gombja, és így a tengelyek lemozdíthatók a végállás kapcsolókról. Az Interface Reset ekkor záródik.

4. Az "A" relének egy nyitott érintkezőre van szüksége. Ennek 5 Voltos tekercse legyen, ami legalább 150 Ohmos (nem kell 33 mA-nél több a működéshez). Az Omron G6-H2100-5 megfelelő 1A, 30V egyenáram működtetéséhez.

5. A "B" relének 1 zárt és 2 nyitott érintkezőre van szüksége. Bármilyen, alkalmas feszültségű tekercs megfelel, ami illeszkedik egy rendelkezésre álló tápegységhez. Elméletileg abban kell megegyezniük ezeknek a tekercseknek, hogy nem lehetnek a PC 0-Voltos sínjében, annak érdekében, hogy elkerülje a végállás kapcsoló és a vész-stop kapcsoló zavarokat keltő hosszú vezetékezését .

6. A LED-ek nem kötelezőek, de hasznosak annak jelzésére, hogy mi történik. Az Interface OK LED-hez tartozó határoló ellenállás 1,8 kOhm-os legyen, ha 24V-os tápegységet használ.

7. Ha a tekercs feszültsége megfelelő, akkor az érintkezők használhatják a "control" pozitív és közös táplálást.

8. Az érintkezők elrendezése (a tekercsek C1, C2, C3-ként vannak ábrázolva) függ a hajtás tápegységének elrendezésétől és a szerszámgép motorjainak vezetékeitől. A léptető és/vagy szervomotorok egyenáramú táplálásának kikapcsolása után simító kondenzátorok alkalmazásával kell törekedni a gyors megállás biztosítására. Lehetséges, hogy újra kívánjuk vezetékezni a főorsó és a hűtés motorját, hogy a vezérlő érintkezője ne oldódjon ki, ha feszültségmentessé válik az áramkör. Fő váltáram (AC) és léptető/szervo egyenáram (DC) között ne osszunk meg érintkezéseket egy adott érintkezőn, a tápegységek között fellépő rövidzárlatok megnövekedett veszélye miatt. Ha nem biztosak a dolgában, kérjen segítséget, különösen azelőtt, hogy 230/415 Voltos 3-fázisú áramkörökkel dolgozna.

9. Az illesztő diódák azért szükségesek, hogy levezessék a relé és érintkező tekercseken keresztül az áramellátás kikapcsolásakor a tekercsben visszamaradó feszültséget. Az érintkezők visszahatnak a tekercs fojtására szolgáló beépített áramkörökre.

# 12.2 Vágópisztoly magasságvezérlésének (THC) illesztőegysége

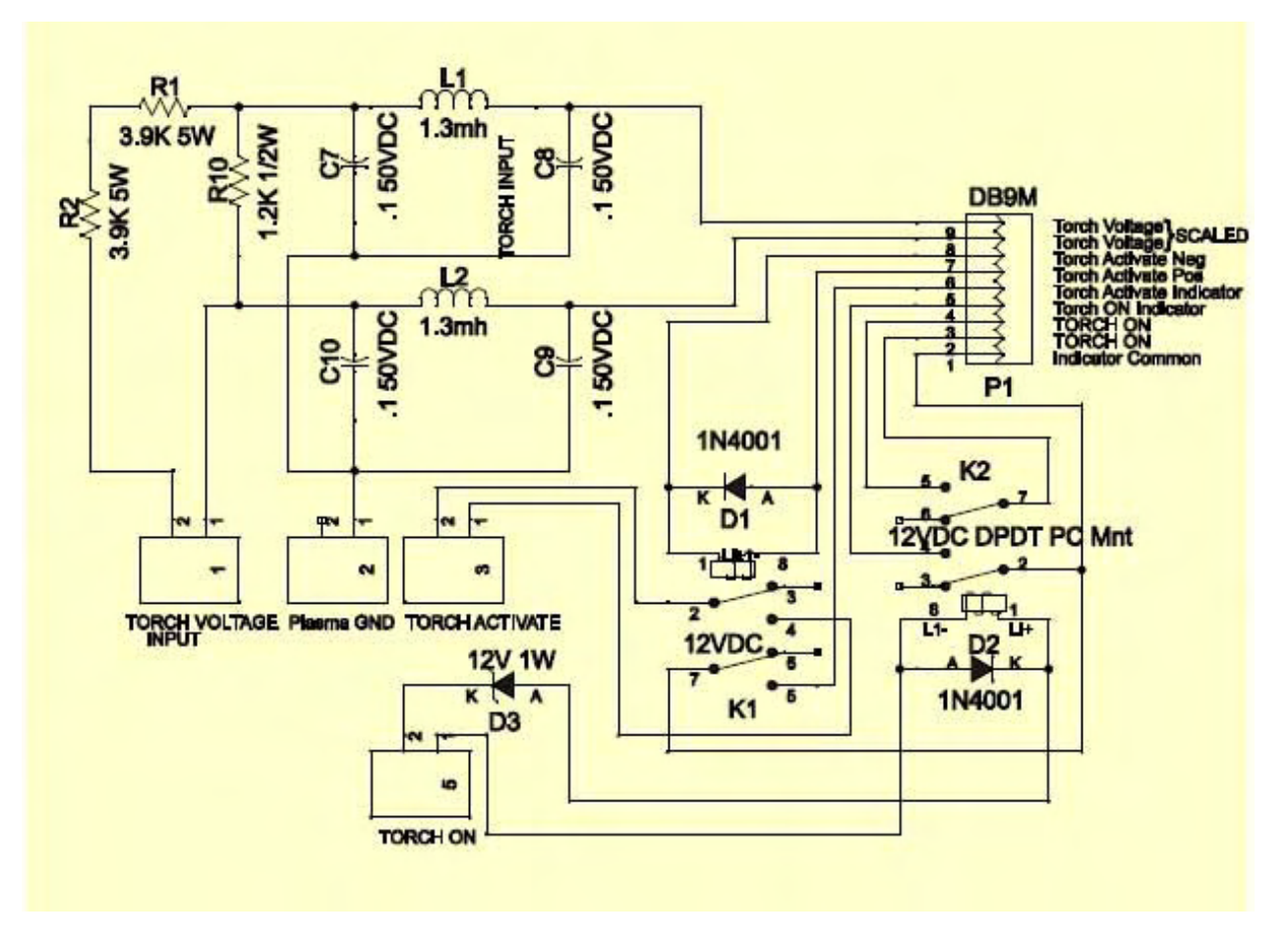

12.2. Ábra. Példa plazmavágó egységhez való illesztőegységre
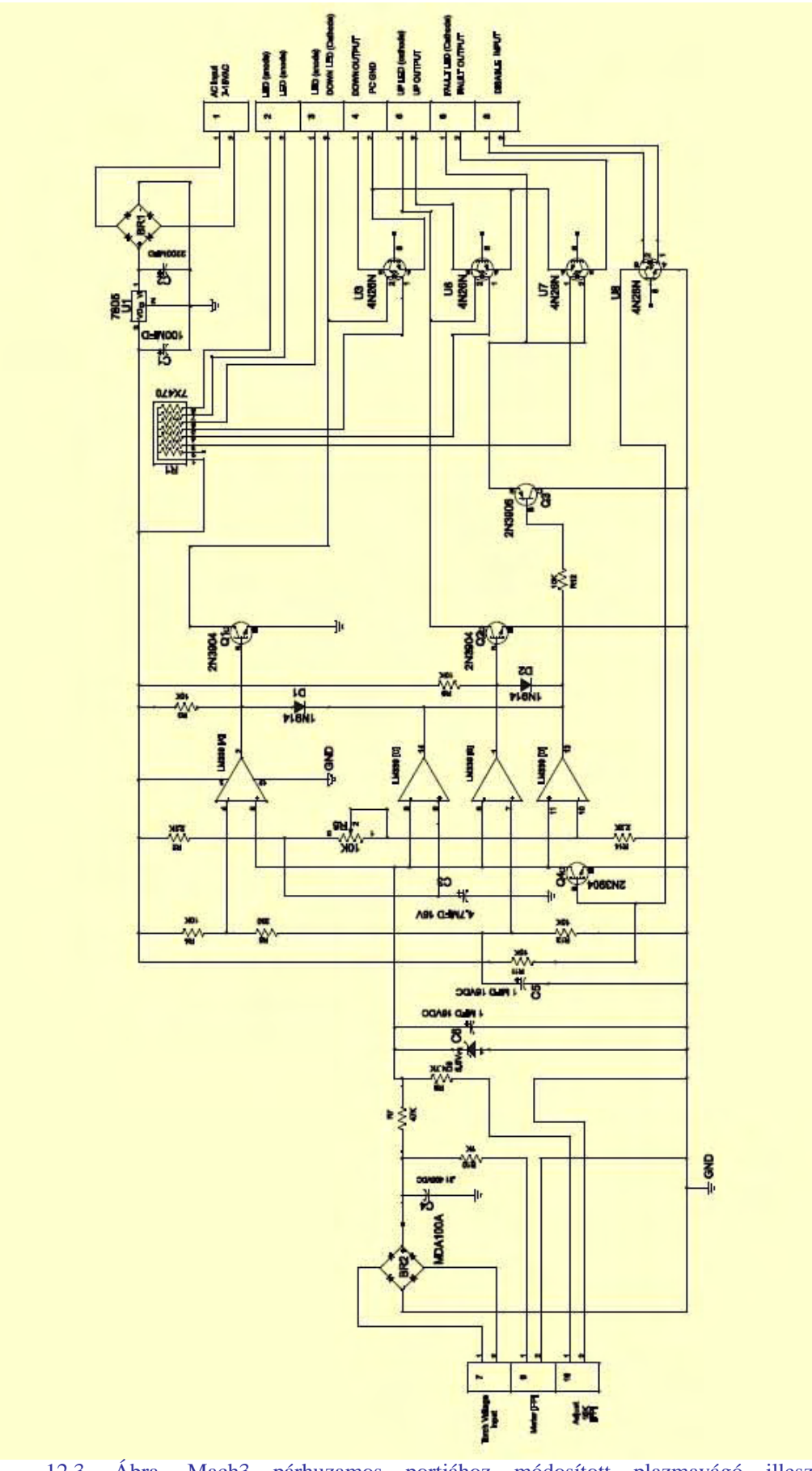

12.3. Ábra. Mach3 párhuzamos portjához módosított plazmavágó illesztőegység. Megjegyzések a THC áramkörökhöz:

1. A fejezet rajzait Tom Caudle fejlesztette ki, akinek nagyon sok minden köszönhető. Többek közt azt is illusztrálja, hogyan illeszkedik a Mach3 a plazma rendszerhez. Erősen ajánlott teljesen megtervezett rendszer vásárlása vagy átalakítható felszerelés készíttetése. Az ilyen rendszerek teljes beállítási utasításokkal rendelkeznek, és gyorsan megtérül az áruk a használandó anyagok gazdaságos felhasználásán és az elkészült munkák minőségén, az alatt az idő alatt, míg Ön saját készítésű áramköreit kivitelezné.

2. Az áramköröket azért tervezték, hogy elválasszák a THC-t és a számítógép párhuzamos portját, vagy portjait. A plazmapisztoly vezérlőben található belső plazma kártya (12.2-es ábra) a plazma belső alacsony feszültségét (DC) használja a jeleket elválasztó relék működtetéséhez. A THC vezérlő áramköröknek opto-csatolói vannak, hogy távol tartsák a számítógéptől a veszélyes pisztoly feszültséget és földelő áramot.

3. A 12.2-es ábra funkcionális blokkjai a következők: (a) egy feszültségosztó és szűrő rendszer az ívfeszültség érzékelésére; (b) egy relé a pisztoly kioldó kapcsoló működésének szimulálására és (c) egy relé, egy záró kontaktus biztosítására, amikor a plazmavezérlő szerint az ív jónak bizonyul.

4. A 12.3-as ábra funkcionális blokkjai a következők: (d) Összehasonlító műszerek a legmagasabb és legalacsonyabb elfogadható ívfeszültség megállapítására. Ezek vezérlik az alsó és felső kimeneteket, amik aktív Lo logikájúak. A holtsáv ezek között a feszültségek között beállítható. (e) Összehasonlító műszerek hibás körülmények megszüntetésére, ha az ívfeszültség átlépi a kontroll határokat; (f) Optikai leválasztás és előlapi LED indikátorok a jelzések számára. (g) Szabályozott DC tápegység szigetelt külsejű transzformátor tekerccsel. (h) Csatlakozások az ideális pisztolymagassághoz tartozó ív-feszültség beállítására szolgáló, (lehetőleg 10 fordulatú) panelbe szerelhető potenciométer, és az aktuális ív-feszültség figyelésére szolgáló panelbe szerelhető feülsztségmérő számára.

5. Tom Caudle feltételei a kézikönyvben lévő részletek terjesztésére/használatára és a közvetlen kapcsolatra:

—Aki rendelkezik a Mach3 regisztrált másolatával, az készíthet egy THC vezérlőt saját személyes használatra, vagy egy adott másik regisztrált felhasználó személyes használatára

—A THC Mach3 vezérlő áramköre (13.3. ábra) és a THC belső plazma kártyájának kapcsolási rajza, valamint NYÁK-rajza védett eredeti alkotás. Nem készíthető róla a fent közölt cél megvalósításához szükségesnél több másolat. Nem készíthető pótlólagos NYÁK eladási céllal, vagy egységcsomag, esetleg kész egység a tervek felhasználásával.

—Tom Caudle szándéka felkínálni ezt az olcsó THC megoldást a Mach3 felhasználóknak. Ha Önnek lenne egy NYÁK-másolata hasonló elrendezésű áramkörökkel, kérjük, lépjen vele közvetlen kapcsolatba az info@tcaudle.com címen.

—Ha Ön a Mach3 kereskedelmi eladásával forgalmazza a THC-t, vagy valamilyen kérdése van a THC-t és/vagy működését illetően, lépjen vele közvetlen kapcsolatba az info@tcaudle.com címen.

—Tom Caudle nyilatkozata: "Nem vállalok felelősséget semmilyen kárért vagy sérülésért, amit a THC Mach3 vezérlő áramköre okoz. A felhasználó magára vállal minden felelősséget az áramkör vagy a NYÁK bármilyen felhasználásával kapcsolatban. A plazmapisztoly és a CNC berendezés veszélyes, és gyakorlott személy munkáját igényli."

## 13. 3. számú függelék - A használt konfiguráció rögzítése

A Mach3 beállításának rögzítését papíron kell tartani!

Egy teljes Mach3 konfiguráció nagy mennyiségű részletes információt tartalmaz. Számítógépünk korszerűsítésekor nem kell lépésről lépésre megismételni az eljárást.

A Mach3 profilok .XML fájlokban vannak, és valószínűleg a Mach3 mappájában találhatók. Ezek megkereséséhez és másik mappába történő másolásához a Windows Intézőt használhatja, nyomva tartott CTRL billentyű mellett történő egérkurzor húzással.

Ha duplán kattintk a fájl nevére, akkor a web-böngésző (valószínűleg az Internet Explorer) megnyitja és megjeleníti az .xml fájlt.

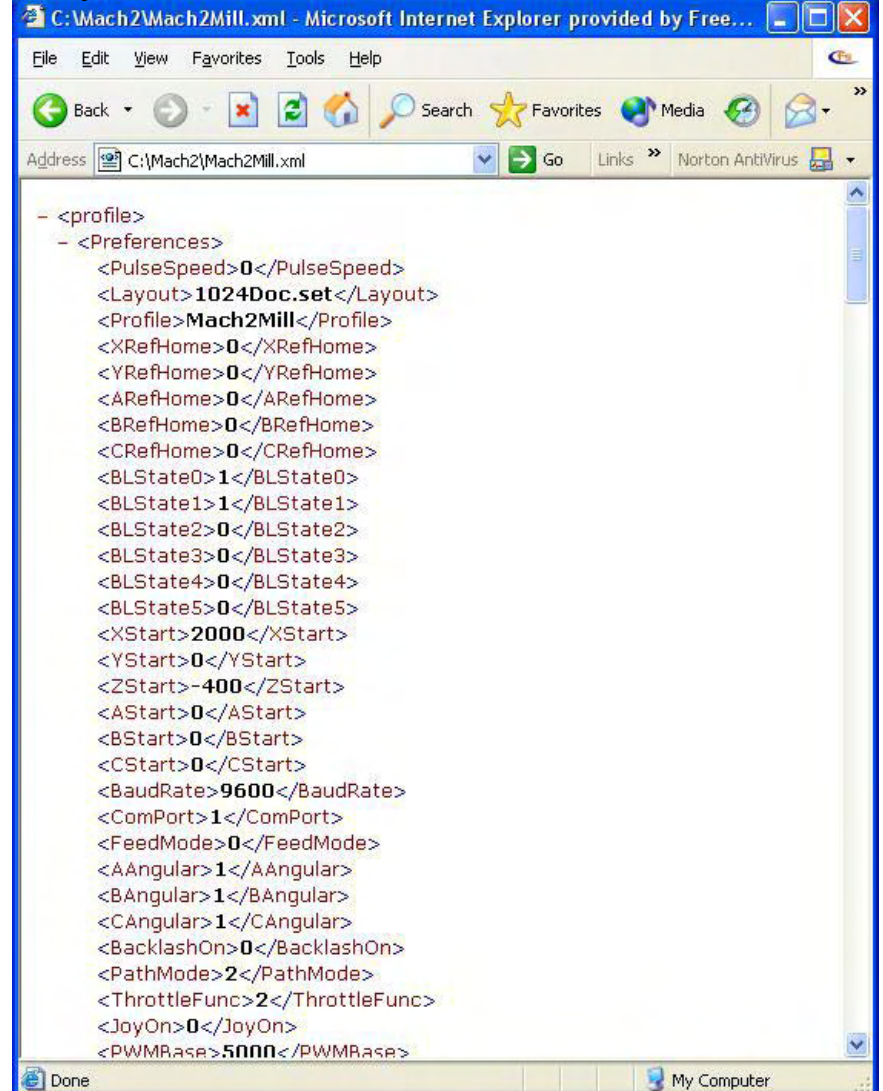

13.1.ábra Az Internet Explorer--ben megjelenített profil

Az .xml fájl egy szövegszerkesztővel (pl. Jegyzettömb) szerkeszthető, de ez nem ajánlott.

Támogatás kérésekor az e-mail-hez csatolt profil fájlok hasznos információkat tartalmaznak az ArtSoft Corp számára.

## 14. Verziótörténet

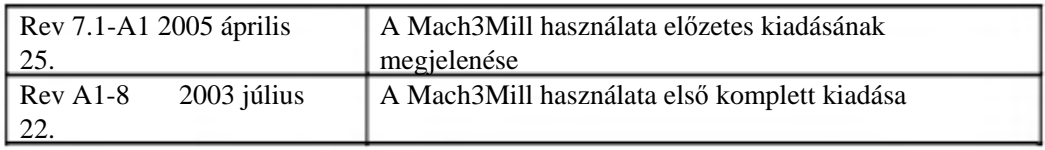